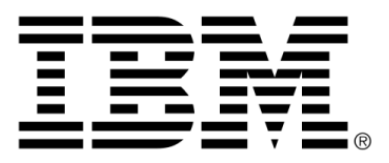

# **IBM ILOG JViews Gantt V8.6 Developing with the JViews Gantt SDK**

# **Copyright**

### **Copyright notice**

### **© Copyright International Business Machines Corporation 1987, 2009.**

US Government Users Restricted Rights - Use, duplication or disclosure restricted by GSA ADP Schedule Contract with IBM Corp.

### **Trademarks**

IBM, the IBM logo, ibm.com, WebSphere, ILOG, the ILOG design, and CPLEX are trademarks or registered trademarks of International Business Machines Corp., registered in many jurisdictions worldwide. Other product and service names might be trademarks of IBM or other companies. A current list of IBM trademarks is available on the Web at "Copyright and trademark information" at *<http://www.ibm.com/legal/copytrade.shtml>*

Adobe, the Adobe logo, PostScript, and the PostScript logo are either registered trademarks or trademarks of Adobe Systems Incorporated in the United States, and/or other countries.

Linux is a registered trademark of Linus Torvalds in the United States, other countries, or both.

Microsoft, Windows, Windows NT, and the Windows logo are trademarks of Microsoft Corporation in the United States, other countries, or both.

Java and all Java-based trademarks and logos are trademarks of Sun Microsystems, Inc. in the United States, other countries, or both.

Other company, product, or service names may be trademarks or service marks of others.

### **Notices**

For further copyright information see *<installdir>* **/license/notices.txt**.

# **Table of contents**

 $\top$ 

 $S$ 

 $N$ 

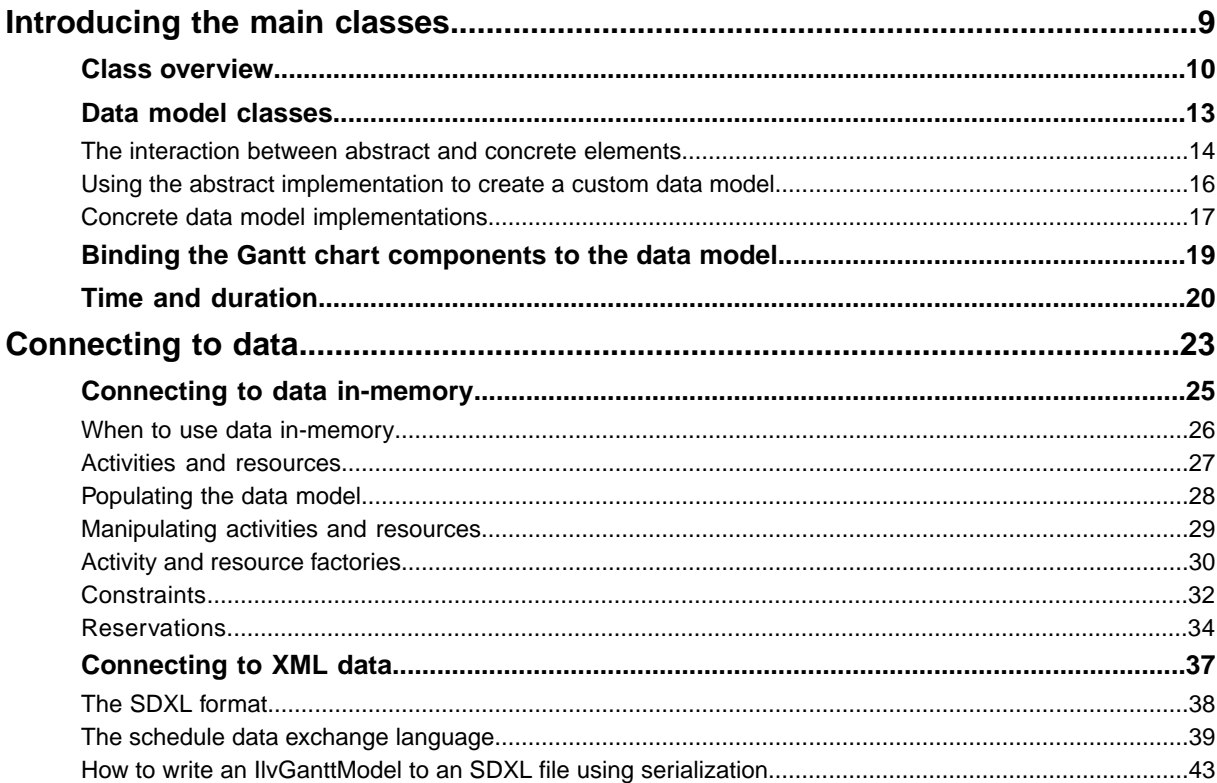

N T E

 $\mathsf{C}$ 

 $\circ$ 

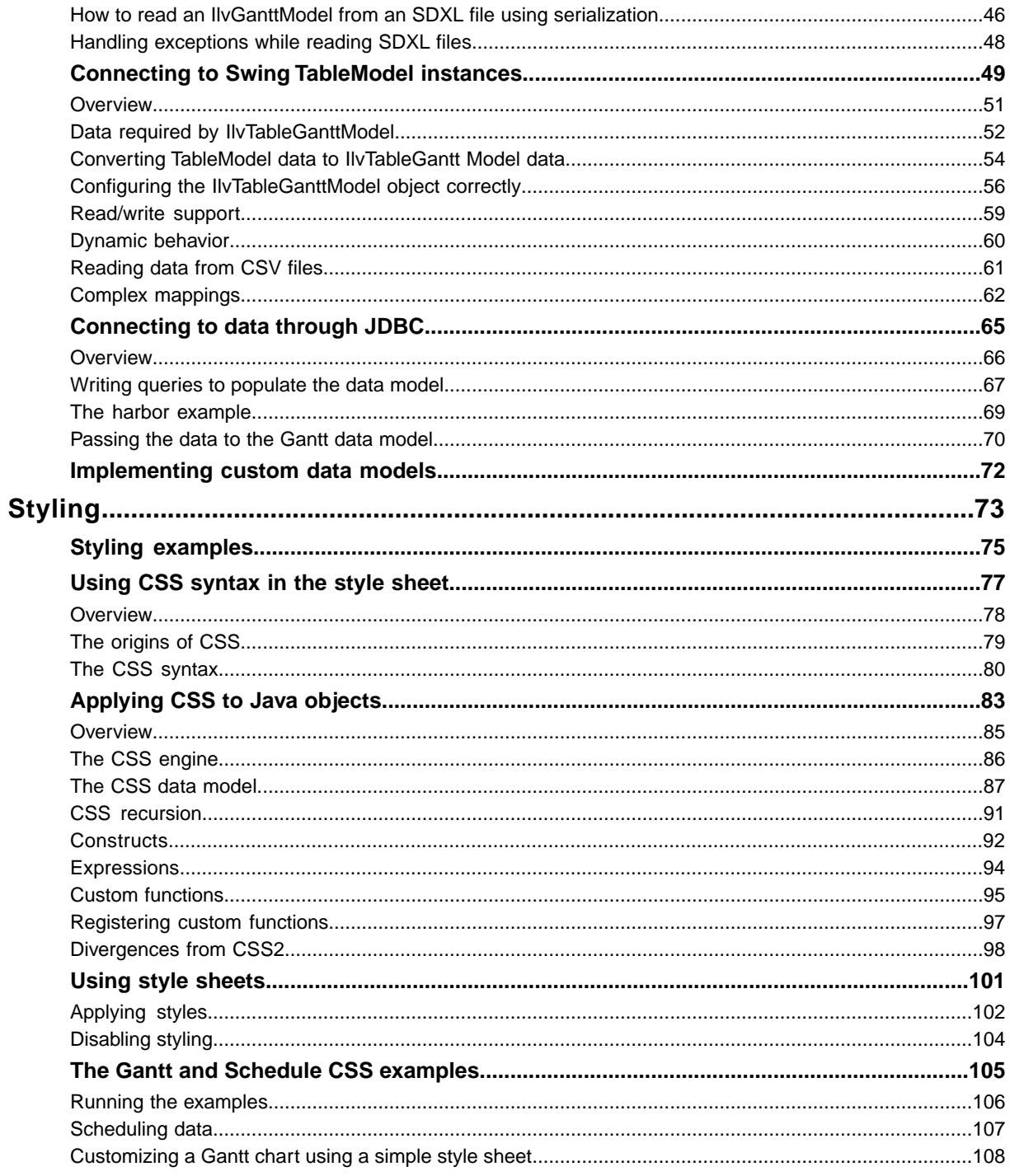

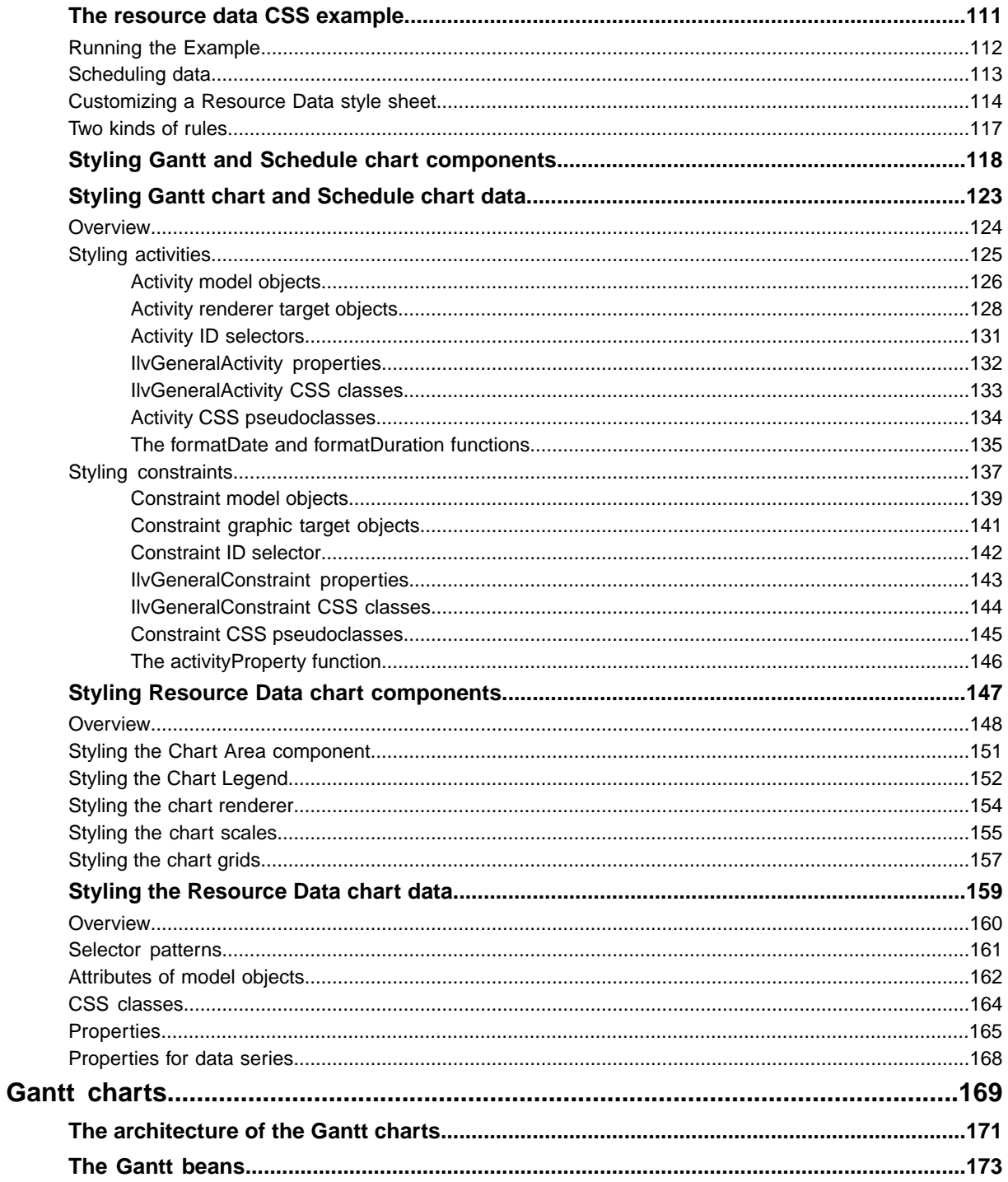

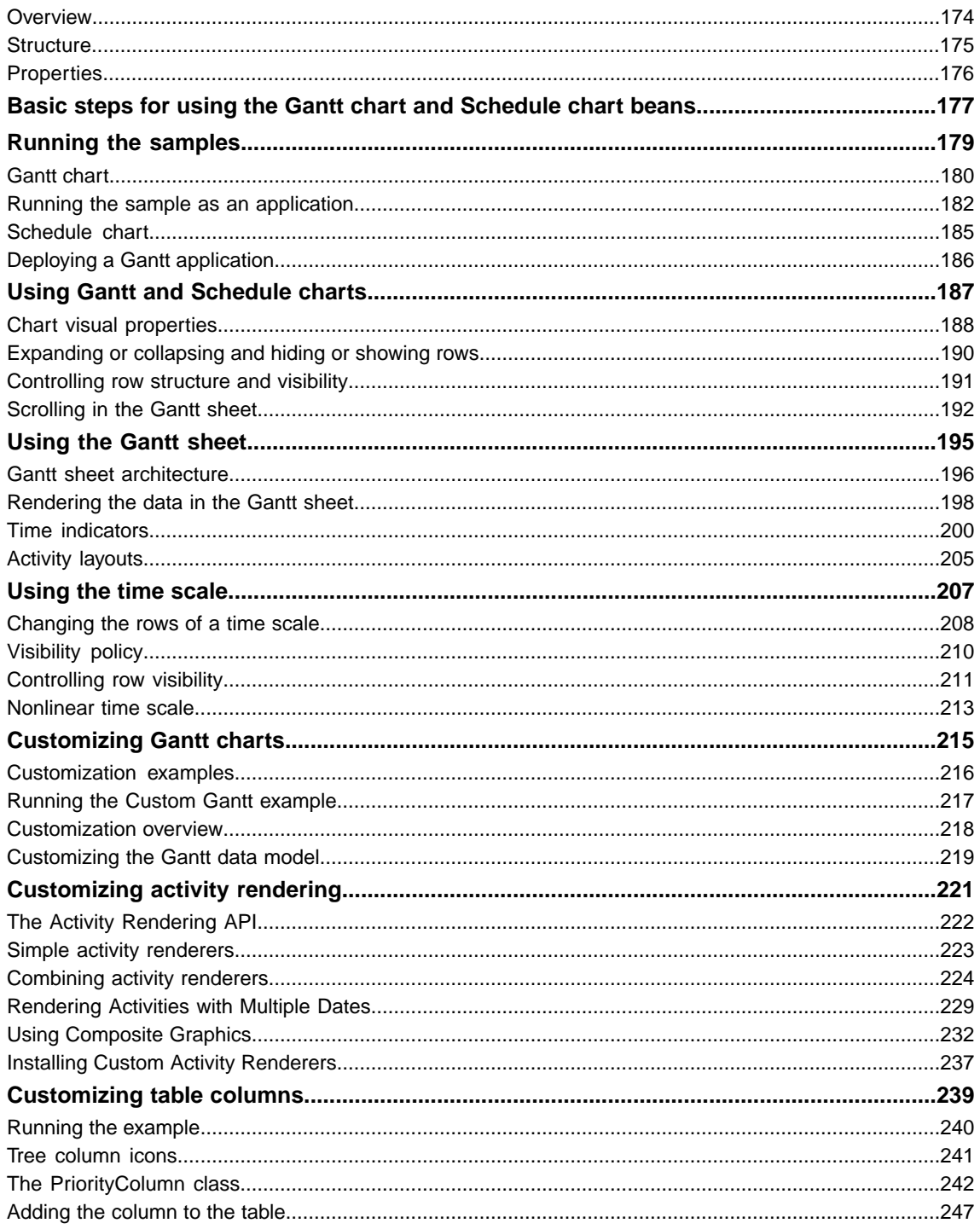

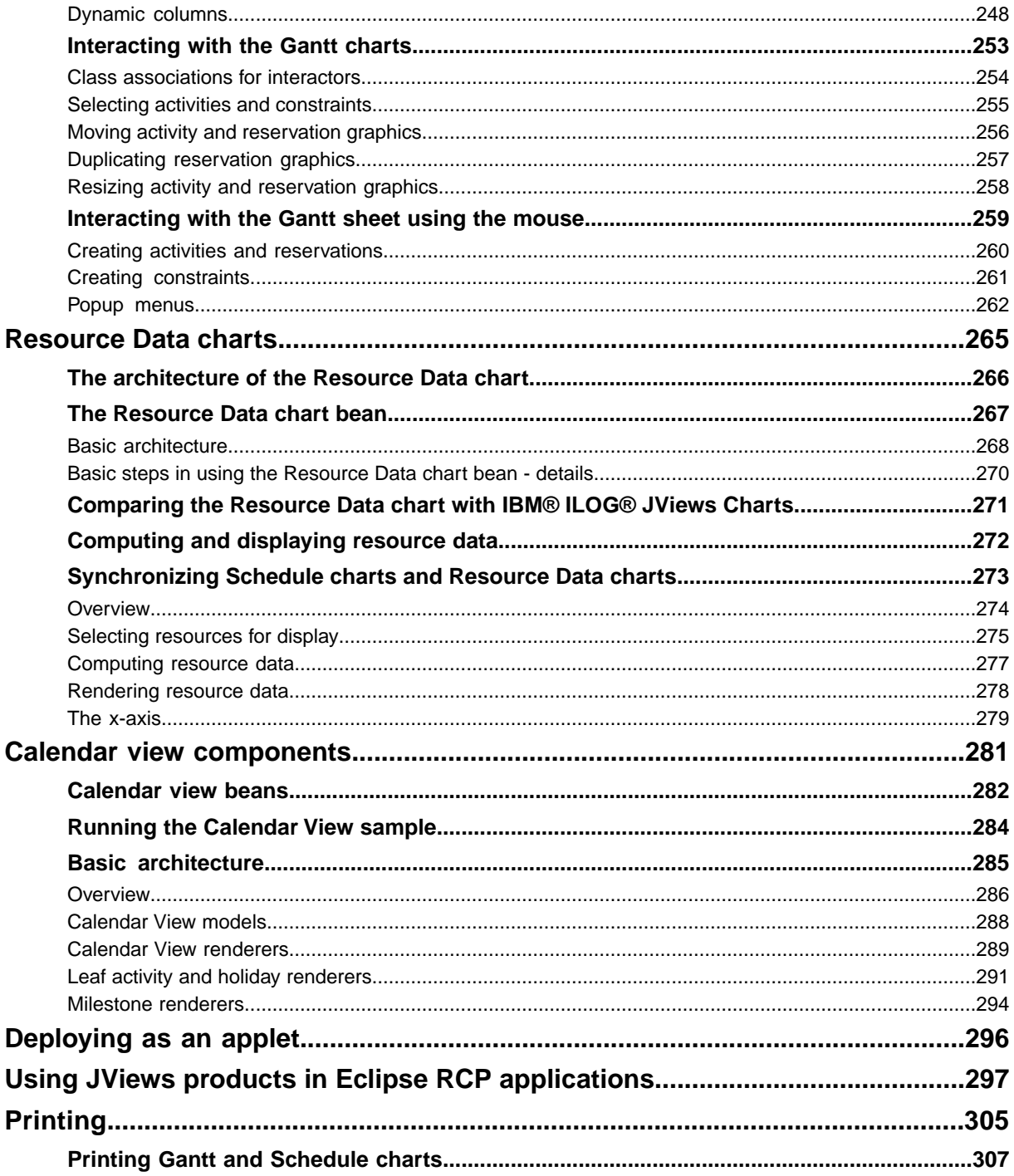

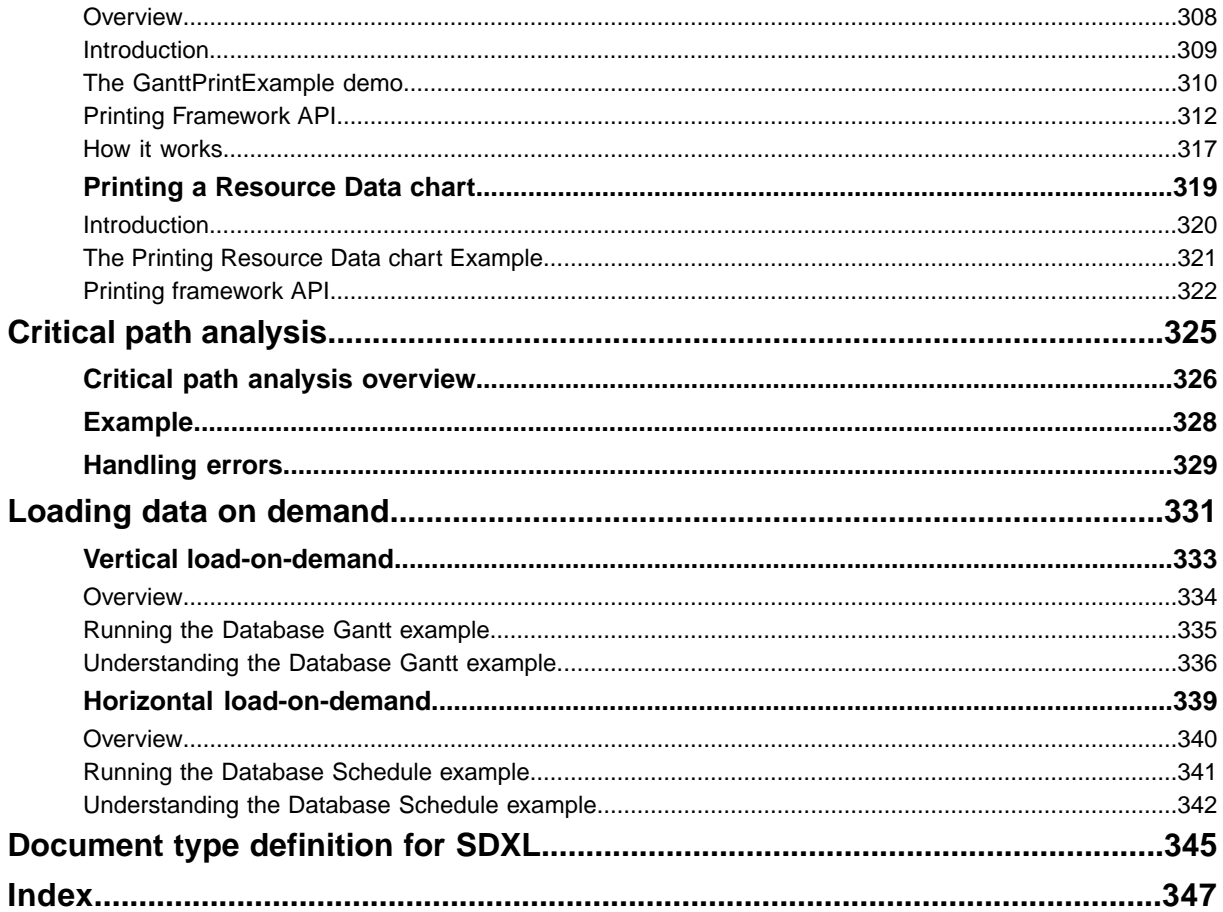

# <span id="page-8-0"></span>*Introducing the main classes*

Explains how the main classes of JViews Gantt are organized and how they relate to the main functionality in the product.

### **In this section**

#### **[Class overview](#page-9-0)**

Describes the high-level chart and calendar components and the main classes of the Gantt API that implement them.

#### **[Data model classes](#page-12-0)**

Describes the abstract data model, and the concrete implementations that make up the scheduling model.

#### **[Binding the Gantt chart components to the data model](#page-18-0)**

Explains how to bind model view objects to a data model.

#### **[Time and duration](#page-19-0)**

Describes how to instantiate and use the classes that represent date, duration and time interval in JViews Gantt.

# **Class overview**

<span id="page-9-0"></span>JViews Gantt provides a library of classes for displaying an abstract data model of scheduling information as a Gantt chart, a Schedule chart, a Resource Data chart, and monthly or daily calendar views.

JViews Gantt features three high-level chart components, called the Gantt chart, Schedule chart, and Resource Data chart. The Gantt and Schedule charts are implemented by the IlvGanttChart and IlvScheduleChart classes, respectively, both subclasses of IlvHierarchyChart. The Resource Data chart is implemented by the IlvResourceDataChart class, which is a subclass of IlvScheduleDataChart.

IBM® ILOG® JViews Gantt also features the following high-level calendar view components:

- **♦** Monthly Calendar View
- **♦** Daily Calendar View.

These views are implemented by the IlvMonthView and IlvDayView classes, respectively. The chart and calendar view components encapsulate the Gantt library API and provide a high-level interface to its capabilities. Together with the  $IlyGant$   $Iydant$   $Iwd$  interface, the three chart and two calendar view components make up the six main classes of the Gantt API.

The following figure shows the classes of JViews Gantt.

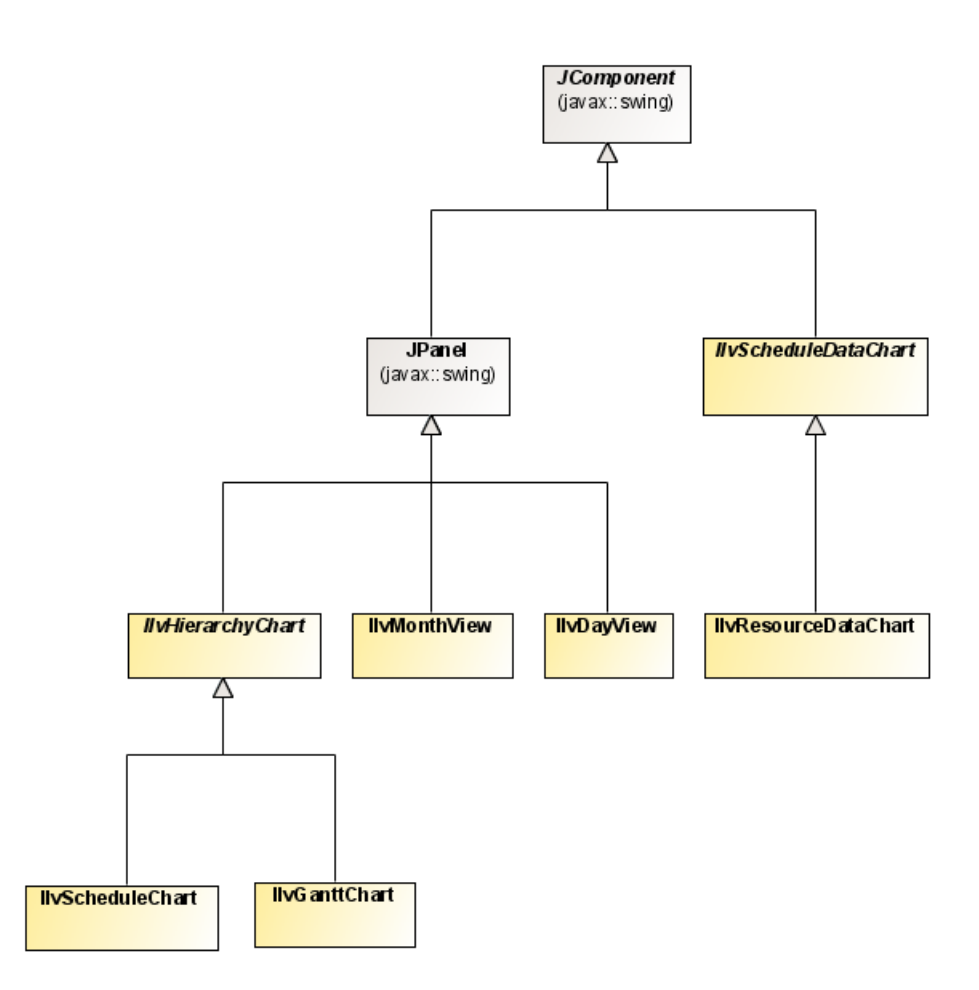

The scheduling data displayed by the chart and calendar view components is defined by the abstract IlvGanttModel interface. This interface defines the overall data model and acts as an intelligent container for the other four data model entities.

These data models are:

- **♦** Activities, defined by the IlvActivity interface.
- **♦** Resources are defined by the IlvResource interface.
- **♦** Activity-to-activity constraints are defined by the IlvConstraint interface.
- **♦** Assignment of a resource to an activity is defined by the IlvReservation interface.

Note: All the data model interfaces and provided implementations are independent of the exact implementation of the other portions of the data model. For example, an

IlvDefaultGanttModel object can store your own custom IlvActivity  $implementation$  as easily as it would an instance of  $\text{llvsimpleActivity}.$  This allows you to customize only those portions of the data model that are necessary for your particular application.

# *Data model classes*

<span id="page-12-0"></span>Describes the abstract data model, and the concrete implementations that make up the scheduling model.

### **In this section**

#### **[The interaction between abstract and concrete elements](#page-13-0)**

Explains the interaction between the main interfaces in the data model and the implementation classes supplied for them.

#### **[Using the abstract implementation to create a custom data model](#page-15-0)**

Explains where to find information about how to create a custom data model using the abstract implementation as a starting point.

#### **[Concrete data model implementations](#page-16-0)**

Describes the data model implementations provided by JViews Gantt.

# **The interaction between abstract and concrete elements**

<span id="page-13-0"></span>The data model is completely abstract and is defined by the IlvGanttModel interface. This interface acts as an intelligent container for four other abstract interfaces that represent the scheduling data itself: IlvActivity, IlvConstraint, IlvResource, and IlvReservation. These interfaces are included in the ilog.views.gantt.

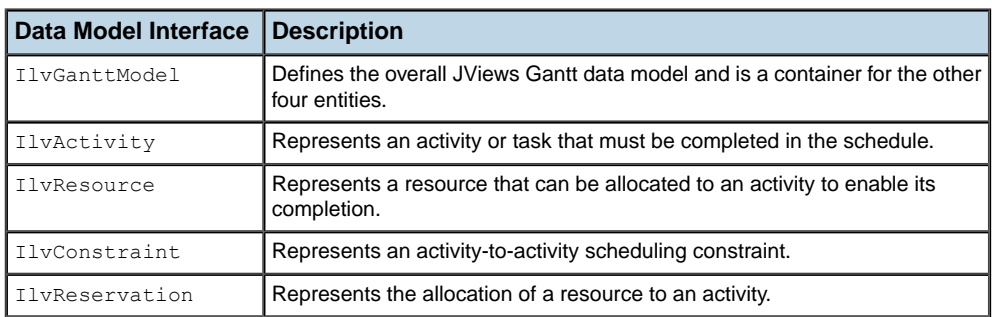

The following table gives a brief description of each interface.

The following figure shows the associations between the five interfaces that compose the JViews Gantt data model.

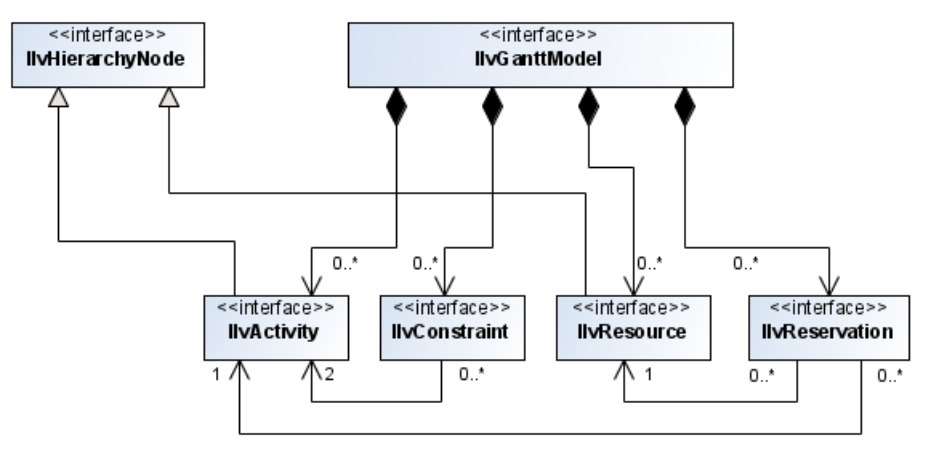

Several levels of implementation are available for each of these abstract interfaces.

- **♦** *Using the abstract [implementation](#page-15-0) to create a custom data model*
- **♦** *Concrete data model [implementations](#page-16-0)*

The following tables summarize implementation classes supplied for the data model interfaces described in the previous table.

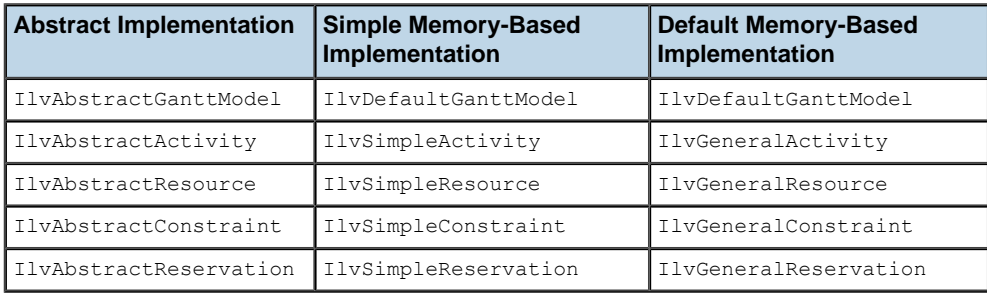

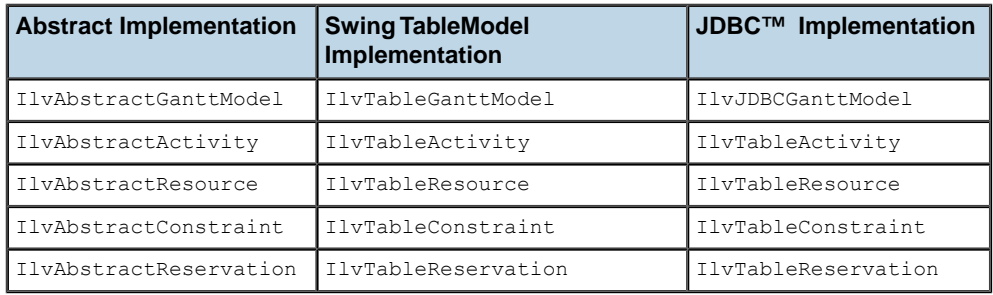

In general, there are no hard-coded dependencies between the data model implementation classes. This means that you can choose to use as much of the provided data models as you need while subclassing just the portion that you need to customize for your application.

The notable exceptions are:

**♦** The class IlvTableGanttModel that you can use to connect to Swing TableModel instances.

See *Connecting to Swing [TableModel](#page-48-0) instances* for details.

**♦** The class IlvJDBCGanttModel that you can use to connect to a database.

See *[Connecting](#page-64-0) to data through JDBC* for details.

These data model implementations require that their data entities be instances of IlvTableActivity, IlvTableResource, IlvTableConstraint, or IlvTableReservation. The IlvTableGanttModel and IlvJDBCGanttModel classes automatically create these data instances for you from the contents of the Swing or database tables. Therefore, you do not need to be concerned with explicitly populating an IlvTableGanttModel or IlvJDBCGanttModel object.

# **Using the abstract implementation to create a custom data model**

<span id="page-15-0"></span>An abstract implementation is provided as a starting point for your own custom data model designs. These classes provide the basic event notification framework, but no property or data storage.

You can create your own custom data model in its entirety, but you are recommended to use the abstract classes as a starting point. How to extend the abstract classes for this purpose is an advanced topic not covered in this documentation.

This topic is demonstrated in the database examples available in:

- **♦ <installdir>/jviews-gantt86/samples/databaseGantt**
- **♦ <installdir>/jviews-gantt86/samples/databaseSchedule**

The abstract implementations are included in the ilog.views.gantt.model.

# **Concrete data model implementations**

<span id="page-16-0"></span>Describes the concrete data model implementations provided by JViews Gantt. How to extend them is an advanced topic not covered in this section. See *[Customizing](#page-214-0) Gantt charts* for a customization example.

### **Simple data model implementation**

This concrete implementation is completely memory-based and provides the most basic implementation of the Gantt data model. Only the required properties of each data model entity are supported. This implementation is used as the basis for the Default Memory-Based data model described in *Default data model [implementation](#page-16-1)*. It can also be used as a more complete foundation for your own custom data model extensions. The simple data model implementation is included in the ilog.views.gantt.model .

The following table shows the corresponding data model interfaces and implementation classes.

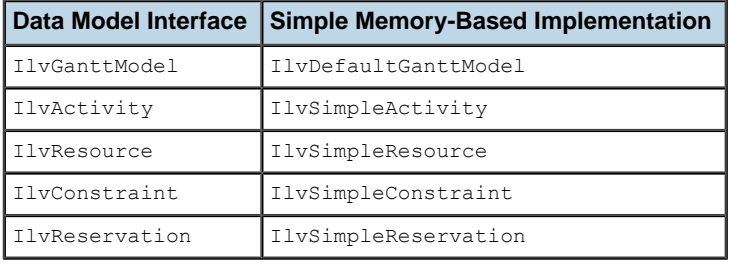

### <span id="page-16-1"></span>**Default data model implementation**

The default data-model implementation extends the Simple Data Model implementation and is also completely memory-based. This implementation inherits the required properties of each data model entity and adds support for user-defined properties. It is used throughout the examples, except for the Database example.

The following table shows the corresponding data model interfaces and implementation classes.

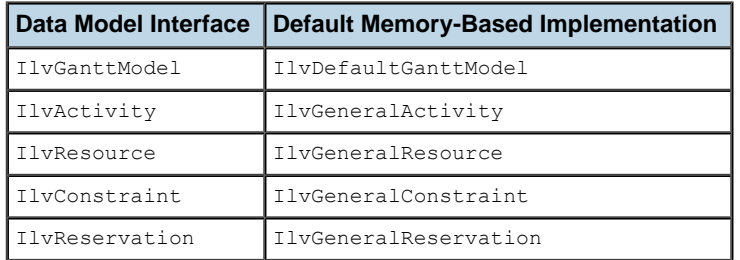

See the ilog.views.gantt.model.general.

### **Connection to a JDBC database**

The IlvJDBCGanttModel implementation of the IlvGanttModel interface connects to a database through JDBC™ to get the definition of the activities, resources, constraints, and reservations with simple mapping configuration. It is documented in *[Connecting](#page-64-0) to data [through](#page-64-0) JDBC*. See also the ilog.views.gantt.model.jdbc.

### **Connection to a Swing TableModel**

This data model implementation enables you to create your custom data model from Swing TableModel instances. It is documented in *Connecting to Swing [TableModel](#page-48-0) instances*. See also the ilog.views.gantt.model.table.

The following table shows the corresponding data model interfaces and implementation classes.

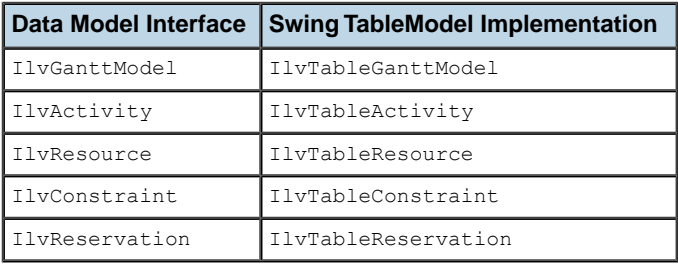

# **Binding the Gantt chart components to the data model**

<span id="page-18-0"></span>As explained in Getting to know the Designer in *Using the Designer*, the data model is designed with complete model-view separation.

Use the following method to bind an IlvGanttChart, IlvScheduleChart, IlvResourceDataChart, IlvMonthView or IlvDayView object to a data model, as illustrated in *[Running](#page-178-0) the samples*:

```
void setGanttModel(IlvGanttModel ganttModel)
```
You can obtain the current data model of the chart by using the method:

```
IlvGanttModel getGanttModel()
```
Both methods are members of the IlvHierarchyChart class (the common superclass of IlvGanttChart and IlvScheduleChart), and IlvScheduleDataChart (the superclass of IlvResourceDataChart), IlvMonthView and IlvDayView.

# **Time and duration**

<span id="page-19-0"></span>Throughout the IViews Gantt product, time is represented by the standard java.util. Date class, duration by IlvDuration, and time intervals by IlvTimeInterval.

The following figure shows the classes for Manipulating Time and Duration.

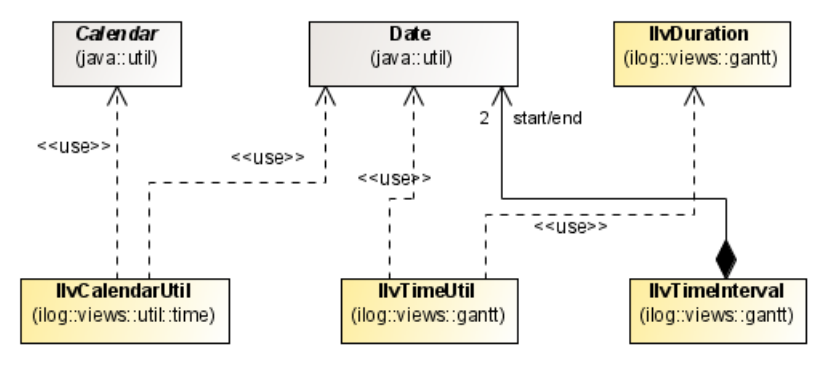

### **Date**

The standard java.util.Date class is capable of representing an instant in time with millisecond precision, starting from January 1, 1970. As of JDK 1.1, all methods that can modify a Date instance have been deprecated. JViews Gantt considers dates to be immutable and a separate java.util.Calendar object must be used to perform date arithmetic. Some useful arithmetic methods, such as add and subtract, are bundled into the utility classes IlvCalendarUtil and IlvTimeUtil. These methods always return a new Date instance instead of modifying the original object.

You can create a Date instance using one of the following constructors:

- **♦** Date()
- **♦** Date(long millis)

The following methods can be used to compare or perform arithmetic on dates:

- **♦** Date IlvTimeUtil.add(Date date, IlvDuration delta)
- **♦** Date IlvTimeUtil.subtract(Date date, IlvDuration delta)
- **♦** IlvDuration IlvTimeUtil.subtract(Date date1, Date date2)
- **♦** Date IlvCalendarUtil.min(Date a, Date b)
- **♦** Date IlvCalendarUtil.max(Date a, Date b)

The following methods can be used to compare or perform arithmetic on dates:

The following example shows how to create a Date that represents 8:00 am on April 4, 2001:

```
Calendar calendar = Calendar.getInstance();
calendar.clear();
calendar.set(2001, Calendar.APRIL, 4, 8, 0);
Date date = calendar.getTime();
```
**Note**: An instance of the java.util.Calendar class initializes all its time fields to the current time. You must explicitly clear those Calendar fields that you want set to zero. In the previous example, calling the clear method ensures that the second and millisecond fields of the Calendar object are set to zero.

### **IlvDuration**

The IlvDuration class creates duration objects that represent a length of time with millisecond precision. Like Date, IlvDuration is an immutable class. Therefore, to create a different duration, you must create a new IlvDuration object. The class IlvDuration has a single constructor that takes the length of time expressed in milliseconds:

IlvDuration(long millis)

The IlvDuration class also has several convenient static constants that represent commonly used time spans:

- **♦** IlvDuration.ONE\_SECOND
- **♦** IlvDuration.ONE\_MINUTE
- **♦** IlvDuration.ONE\_HOUR
- **♦** IlvDuration.ONE\_DAY
- **♦** IlvDuration.ONE\_WEEK

There are also several methods you can use to perform arithmetic on durations:

- **♦** Date add(Date date)
- **♦** IlvDuration add(IlvDuration delta)
- **♦** IlvDuration subtract(IlvDuration delta)
- **♦** IlvDuration multiply(int multiplier)

The following example shows how to create a duration of three weeks:

IlvDuration threeWeeks = IlvDuration.ONE WEEK.multiply(3);

### **IlvTimeInterval**

The IlvTimeInterval class creates time objects that represent an interval of time between a start time and an end time.

You can create time intervals by using the constructors:

- **♦** IlvTimeInterval(Date start, Date end)
- **♦** IlvTimeInterval(Date start, IlvDuration duration)

The following example shows how to create a time interval that starts on February 15, 2001 and lasts for one week:

```
Calendar calendar = Calendar.getInstance();
calendar.clear();
calendar.set(2001, Calendar.FEBRUARY, 15);
Date start = calendar.getTime();
IlvTimeInterval interval = new IlvTimeInterval(start,
                                               IlvDuration.ONE_WEEK);
```
Unlike the Date and IlvDuration classes, the IlvTimeInterval class is mutable.

You can manipulate a time interval using the following methods:

- **♦** Date getStart()
- **♦** void setStart(Date t)
- **♦** Date getEnd()
- **♦** void setEnd(Date t)
- **♦** void setInterval(Date start, Date end)
- **♦** void setInterval(Date start, IlvDuration duration)
- **♦** IlvDuration getDuration()
- **♦** void setDuration(IlvDuration duration)
- **♦** boolean overlaps(IlvTimeInterval interval)
- **♦** boolean contains(Date time)

# *Connecting to data*

<span id="page-22-0"></span>Explains how to connect to a database through JDBC and how to integrate data in XML files. Indicates how to use an in-memory data model for test purposes and how to go about integrating a custom data model.

### **In this section**

#### **[Connecting to data in-memory](#page-24-0)**

Explains how to connect and populate the data model using data in-memory.

#### **[Connecting to XML data](#page-36-0)**

Describes SDXL and how to use this language to serialize schedule data.

#### **[Connecting to Swing TableModel instances](#page-48-0)**

Provides an overview on how to display Gantt data from a Swing TableModel

#### **[Connecting to data through JDBC](#page-64-0)**

Explains the information required for a JDBC™ Gantt data model object, and how to establish the connection between data and model.

#### **[Implementing custom data models](#page-71-0)**

Describes the cases where a custom data model may be used and points you to example applications that show how to implement a custom data model.

### IBM® ILOG® JVIEWS GANTT 8.6

# <span id="page-24-0"></span>*Connecting to data in-memory*

Explains how to connect and populate the data model using data in-memory.

### **In this section**

#### **[When to use data in-memory](#page-25-0)**

Explains the main use for data in-memory and describes how to connect to it.

#### **[Activities and resources](#page-26-0)**

Describes the stages necessary to populate your data model with activities and resources.

#### **[Populating the data model](#page-27-0)**

Describes how to populate your data model with activities and resources.

#### **[Manipulating activities and resources](#page-28-0)**

Describes the methods available to manipulate activities and resources within the data model.

#### **[Activity and resource factories](#page-29-0)**

Explains how create activities and resources based on the factory design pattern.

#### **[Constraints](#page-31-0)**

Explains the associations between the classes needed to model constraints, and the prerequisite to adding a constraint and the constraint factory.

#### **[Reservations](#page-33-0)**

Explains the associations between the classes needed to model reservations, and the prerequisite to adding a reservation and the reservation factory.

# **When to use data in-memory**

<span id="page-25-0"></span>This access mode is often used to supply data for testing dynamic styling. You can use it to simulate situations where you have designed a change in the representation of the business data to flag specific cases, such as the crossing of a threshold. You can find such test data in:

#### **<installdir>/jviews-gantt86/samples/ganttChart/src/shared/data/ SimpleEngineeringProject.java**

Connecting to data in-memory implies populating the data model. You can do so *before* or *after* a chart has been bound to it.

- **♦** If you do it before binding a chart, the initial data will be immediately displayed by the chart when it binds to the data model.
- **♦** If you do it after binding a chart, the chart will update dynamically to reflect the new data in the data model.

For better performance, the recommended procedure consists in populating your data model before the chart is bound, especially if you have a large dataset.

You populate the data model with:

- **♦** *Activities and [resources](#page-26-0)*
- **♦** *[Constraints](#page-31-0)*
- **♦** *[Reservations](#page-33-0)*

You can clear all entities from the data model by using the clear() method defined in the IlvAbstractGanttModel base class. This will depopulate all activities, resources, constraints, and reservations from the data model.

# **Activities and resources**

<span id="page-26-0"></span>An activity is a task that must be completed in the schedule. One or more resources can be allocated to an activity to enable its completion. Activities are defined by the IlvActivity interface and resources by the  $I_1$ <sub>VResource</sub> interface. Both are stored in a hierarchical structure within the data model and are subinterfaces of the IlvHierarchyNode interface.

Each activity can have 0, 1, or more child activities. Similarly, each resource can have 0, 1, or more child resources. An activity or resource with at least one child is called a parent activity or parent resource. Conversely, an activity or resource with no children is called a leaf activity or leaf resource. The top level of hierarchical trees of activities and resources is called the root activity and root resource. Each activity and resource in the data model is a child of its parent, except for the roots, which have no parent.

The following figure shows the associations between the classes needed to model constraints.

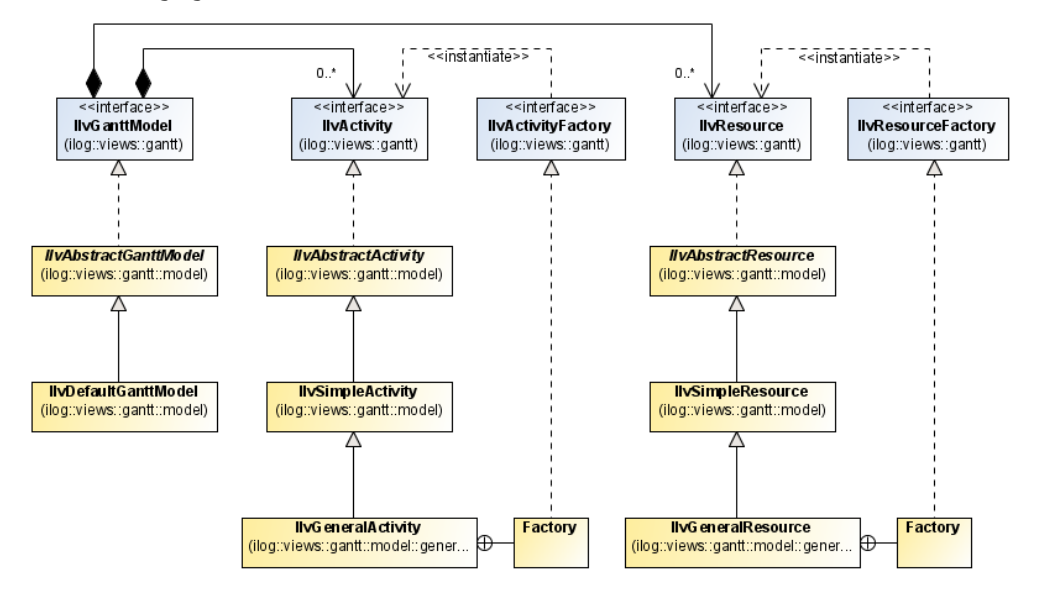

# **Populating the data model**

<span id="page-27-0"></span>Explains how to set IlvActivity and IlvResource instances to an IlvGanttModel object.

#### **To populate your data model with activities and resources:**

**1.** Populate a data model with activities by establishing the root  $\text{I}\nu\text{Activity}$  object:

```
IlvGanttModel ganttModel = new IlvDefaultGanttModel();
IlvActivity rootActivity = new IlvGeneralActivity(...);
ganttModel.setRootActivity(rootActivity);
```
- **2.** Add more activities to the data model using either of the following IlvGanttModel methods:
	- **♦** void addActivity(IlvActivity newActivity, IlvActivity parent)
	- **♦** void addActivity(IlvActivity newActivity, IlvActivity parent, int)

For example, here you add a child activity to the root activity that was created in the data model:

```
IlvActivity childActivity = new IlvGeneralActivity( \ldots );
ganttModel.addActivity(childActivity, rootActivity);
```
**3.** Populate the data model with resources by establishing the root IlvResource object:

```
IlvGanttModel ganttModel = new IlvDefaultGanttModel();
IlvResource rootResource = new IlvGeneralResource(...);
ganttModel.setRootResource(rootResource);
```
- **4.** Add more resources to the data model using either of the following IlvGanttModel methods:
	- **♦** void addResource(IlvResource newResource, IlvResource parent)
	- **♦** void addResource(IlvResource newResource, IlvResource parent, int)

For example, here you add a child resource to the root resource just added to the data model:

```
IlvResource childResource = new IlvGeneralResource(...);
ganttModel.addResource(childResource, rootResource);
```
# **Manipulating activities and resources**

<span id="page-28-0"></span>By continuing to add activities and resources in the manner described in *[Populating](#page-27-0) the data [model](#page-27-0)*, you populate the Gantt data model with your scheduling data. The following table shows the IlvGanttModel methods that allow you to manipulate the activities and resources within the data model:

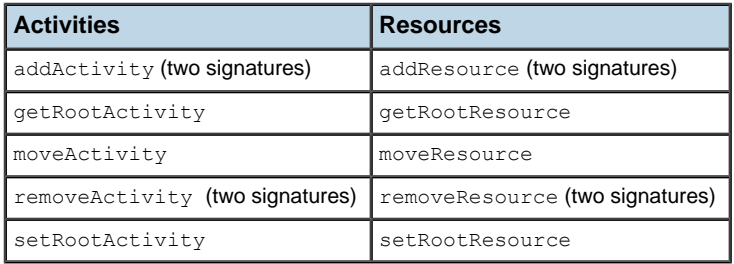

# **Activity and resource factories**

<span id="page-29-0"></span>The Gantt chart and Schedule chart beans provide a flexible way to create activities and resources, based on the *factory* design pattern.

The IlvHierarchyChart class, which is the superclass of both IlvGanttChart and IlvScheduleChart, contains an activity factory defined by the IlvActivityFactory interface. This interface has only one method:

IlvActivity createActivity(IlvTimeInterval interval)

In the Gantt chart and Schedule chart examples, whenever you create a new activity using the mouse, the interactor asks the chart factory to create the actual  $\text{IlyActivity}$  object by calling this method. (For information on interactors, see *[Interacting](#page-252-0) with the Gantt charts*.) By default, the chart activity factory is an instance of IlvGeneralActivity. Factory.

You can use the following IlvHierarchyChart methods to change this:

- **♦** IlvActivityFactory getActivityFactory()
- **♦** void setActivityFactory(IlvActivityFactory factory)

In this manner, the decision as to what type of activity to create is dissociated from the interactor, which only determines when the activity should be created based upon mouse events.

The activity factory can also be used to remove the hard-coded dependency on a specific IlvActivity implementation from your own code. For example, instead of writing:

IlvActivity rootActivity = new IlvGeneralActivity(...);

as in the previous section, you could write the following code:

```
IlvActivityFactory activityFactory = myChart.getActivityFactory();
IlvActivity rootActivity = activityFactory.createActivity(...);
```
**Note**: The class IlvGeneralActivity. Factory creates each new activity with a default name and identifier of "New Activity", located in resource files for easier localization. You will probably want to modify these default attributes before adding the new activity to your data model.

The Gantt chart and Schedule chart examples use this technique to populate the data model.

**Note**: The Resource Data chart does not support interactive creation of data model objects. Therefore, it does not contain any API for data model factories.

In addition to an activity factory, the class IlvScheduleChart also inherits a resource factory from the class IlvHierarchyChart. This factory is defined by the IlvResourceFactory interface. Like the activity factory, this interface has only one method:

```
IlvResource createResource()
```
By default, the chart resource factory is an instance of IlvGeneralResource.Factory.

However, you can use the following IlvHierarchyChart methods to change this:

- **♦** IlvResourceFactory getResourceFactory()
- **♦** void setResourceFactory(IlvResourceFactory factory)

You can use the resource factory to create resource objects for your data model:

```
IlvResourceFactory resourceFactory = myChart.getResourceFactory();
IlvResource rootResource = resourceFactory.createResource();
```
The IlvGeneralResource.Factory class creates each new resource with a default **Note**: name and identifier of "New Resource", located in resource files for easier localization. You will probably want to modify these default attributes before adding the new resource to your data model.

# **Constraints**

<span id="page-31-0"></span>You can create a constraint between two activities. (See Constraints in *Introducing JViews Gantt.*) A constraint is defined by the IlvConstraint interface. It also has a type, defined by the IlvConstraintType class whose four static constants define the supported constraint types:

- **♦** IlvConstraintType.START\_START
- **♦** IlvConstraintType.START\_END
- **♦** IlvConstraintType.END\_START
- **♦** IlvConstraintType.END\_END

The following figure shows the associations between the classes needed to model constraints.

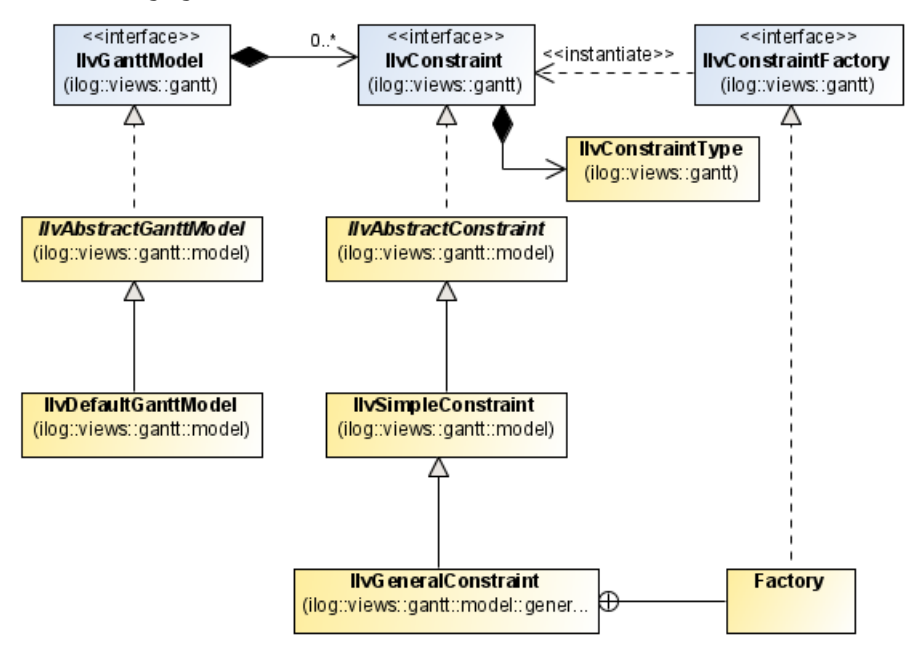

### **Prerequisites to adding a constraint**

The IlvConstraintType class has a private constructor, so that no other instances can be created. Think of this feature as the Java™ equivalent of a  $C++$  enumerated type. Before you can add a constraint to the Gantt data model, the two activities involved must already be members of the data model. For example:

```
IlvGanttModel ganttModel = new IlvDefaultGanttModel();
IlvActivity rootActivity = new IlvGeneralActivity(...);ganttModel.setRootActivity(rootActivity);
```

```
IlvActivity child1 = new IlvGeneralActivity(...);
ganttModel.addActivity(child1, rootActivity);
IlvActivity child2 = new IlvGeneralActivity(...);
ganttModel.addActivity(child2 rootActivity);
// Create a constraint between child1 and child2
IlvConstraint constraint =
   new IlvGeneralConstraint(child1, child2, IlvConstraintType.END START);
ganttModel.addConstraint(constraint);
```
If either of the constrained activities is removed from the data model, the constraint will also be removed. This avoids "loose" constraints and maintains the invariant whereby a constraint always links two activities in the same Gantt data model.

The following IlvGanttModel methods allow you to manipulate the constraints within the data model:

- **♦** void addConstraint(IlvConstraint newConstraint)
- **♦** void removeConstraint(IlvConstraint constraint)
- **♦** Iterator constraintIterator()
- <span id="page-32-0"></span>**♦** Iterator constraintIteratorFromActivity(IlvActivity fromActivity)
- **♦** Iterator constraintIteratorToActivity(IlvActivity toActivity)

### **The constraint factory**

As with activities and resources, the IlvHierarchyChart class also contains a constraint factory, defined by the IlvConstraintFactory interface. Like activity and resource factories, this interface has only one method:

```
IlvConstraint createConstraint(IlvActivity from,
                               IlvActivity to,
                                IlvConstraintType type)
```
By default, the chart constraint factory is an instance of the IlvGeneralConstraint.Factory class.

However, you can use the following methods of the class IlvHierarchyChart to change this:

- **♦** IlvConstraintFactory getConstraintFactory()
- **♦** void setConstraintFactory(IlvConstraintFactory factory)

You can use the constraint factory to create constraint objects for your data model:

```
IlvConstraintFactory constraintFactory = myChart.getConstraintFactory();
IlvConstraint constraint =
    constraintFactory.createConstraint
          (activity1, activity2, IlvConstraintType.END_START);
```
# **Reservations**

<span id="page-33-0"></span>A reservation is created between a resource and an activity. Another way to think of this is that the activity has "reserved" the resource for its execution. A reservation is defined by the IlvReservation interface.

The following figure shows the associations between the classes needed to model reservations.

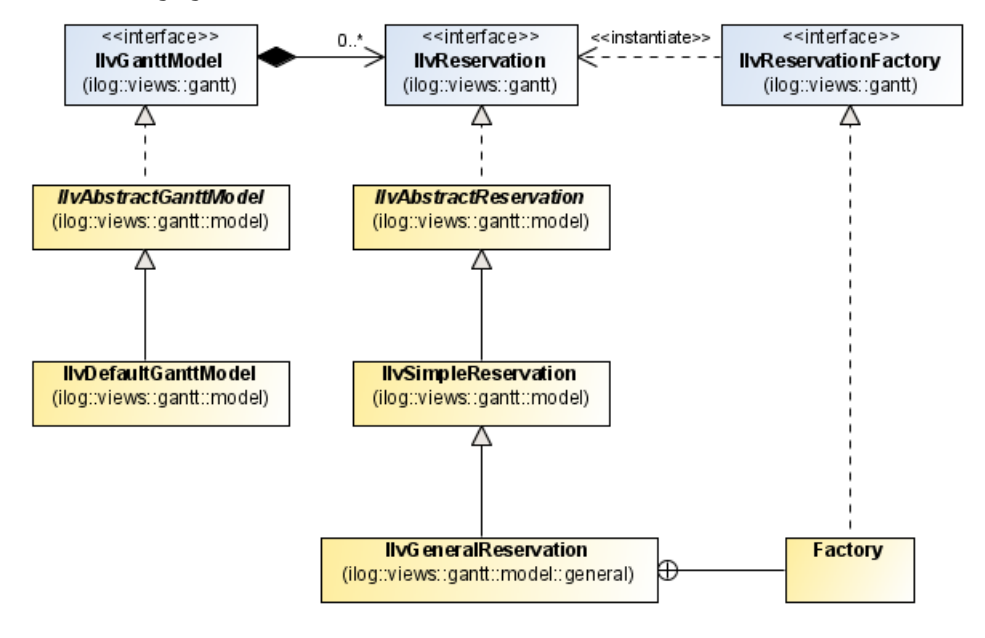

## **Prerequisite to adding a reservation**

Before you can add a reservation to the Gantt data model, both the resource and the activity must already be members of the data model. For example:

```
IlvGanttModel ganttModel = new IlvDefaultGanttModel();
IlvActivity rootActivity = new IlvGeneralActivity(...);
ganttModel.setRootActivity(rootActivity);
IlvActivity childActivity = new IlvGeneralActivity(...);
ganttModel.addActivity(childActivity, rootActivity);
IlvResource rootResource = new IlvGeneralResource(...);
ganttModel.setRootResource(rootResource);
IlvResource childResource = new IlvGeneralResource(...);
ganttModel.addResource(childResource, rootResource);
// Create a reservation between childActivity and childResource
IlvReservation r = new IlvGeneralReservation(childResource, childActivity);
ganttModel.addReservation(r);
```
If either the activity or the resource is removed from the data model, the reservation will also be removed. This avoids "loose" reservations and maintains the invariant whereby a reservation always links an activity to a resource in the same Gantt data model.

The following  $IlyGanttModel$  methods allow you to manipulate the reservations within the data model:

- **♦** void addReservation(IlvReservation newReservation)
- **♦** void removeReservation(IlvReservation reservation)
- **♦** Iterator reservationIterator()
- **♦** Iterator reservationIterator(IlvActivity activity)
- **♦** Iterator reservationIterator(IlvResource resource)
- **♦** Iterator reservationIterator(IlvResource resource, IlvTimeInterval interval)

### **The reservation factory**

As in *Activity and [resource](#page-29-0) factories* and *The [constraint](#page-32-0) factory*, the IlvHierarchyChart class also contains a reservation factory, defined by the IlvReservationFactory interface. As with the other equivalent interfaces, this interface has only one method:

```
IlvReservation createReservation(IlvResource resource, IlvActivity activity)
```
By default, the chart reservation factory is an instance of the IlvGeneralReservation. Factory class.

However, you can use the following methods of the IlvHierarchyChart class to change this:

- **♦** IlvReservationFactory getReservationFactory()
- **♦** void setReservationFactory(IlvReservationFactory factory)

You can use the reservation factory to create reservation objects for your data model:

```
IlvReservationFactory reservationFactory = myChart.getReservationFactory();
IlvReservation reservation =
```
reservationFactory.createReservation(aResource, anActivity);

### IBM® ILOG® JVIEWS GANTT 8.6
# <span id="page-36-0"></span>*Connecting to XML data*

Describes SDXL and how to use this language to serialize schedule data.

### **In this section**

**[The SDXL format](#page-37-0)**

Explains where to find more information about the SDXL format.

### **[The schedule data exchange language](#page-38-0)**

Explains the SDXL language, presents the design criteria of the language as well as some scenarios of how it can be used.

#### **[How to write an IlvGanttModel to an SDXL file using serialization](#page-42-0)**

Describes how to write IlvGanttModel objects using the ilog.views.gantt.xml package.

#### **[How to read an IlvGanttModel from an SDXL file using serialization](#page-45-0)**

Describes how to read IlvGanttModel objects by using the ilog.views.gantt.xml package.

### **[Handling exceptions while reading SDXL files](#page-47-0)**

Describes how to handle exceptions during serialization.

## **The SDXL format**

<span id="page-37-0"></span>JViews Gantt allows you to serialize schedule data to Schedule Data Exchange Language (SDXL) files. Use the classes in ilog.views.gantt.xml. You can find a description of the SDXL format in Content and structure of an XML data file in *Using the Designer*. You can also find the DTD specification of the SDXL format in *[Document](#page-344-0) type definition for SDXL*.

You can find the DTD file in:

**<installdir>/jviews-gantt86/data/sdxl.dtd**

## **The schedule data exchange language**

<span id="page-38-0"></span>The Gantt chart ( IlvGanttChart) and the Schedule chart ( IlvScheduleChart) are designed to visualize and to edit schedule data in a JViews Gantt model ( IlvGanttModel). Users of the Gantt chart and the Schedule chart need first to save their schedule data and then to exchange the schedule data with other users.

SDXL is an application of W3C XML. It is designed to meet the following needs:

- ♦ Serialize the schedule data (IlvGanttModel) represented by an IlvGanttChart or an IlvScheduleChart. This allows users to save their schedule data to SDXL files and to load the saved schedule data from SDXL files.
- **♦** Exchange the schedule data with other programs developed with or without JViews Gantt. Since SDXL is an application of W3C XML, it can be easily read by other programs that are capable of reading XML files. It can also be translated to other formats by using technologies such as XSL.

### **Scenarios of how SDXL can be used**

Since SDXL is a flexible XML application, its usage is not limited in scope.

However, to give a general idea, imagine the following scenarios:

- **♦** You use a JViews Gantt program to manage your projects. The program is heavy because it is connected to a database and uses the database to store the schedule data. SDXL can help distribute this schedule data. You can save your schedules to SDXL files and distribute them by means of a lightweight JViews Gantt program that does not need database connections.
- **♦** You use a JViews Gantt program to manage your schedules. You can save your schedules to SDXL files. An optimization program loads the SDXL files and runs optimization algorithms to make your schedules more efficient. Then, you reload the optimized schedules by using your JViews Gantt program to visualize them.

### **API for reading and writing SDXL**

The following figure shows that the ilog.views.gantt.xml contains all the classes that make it possible to serialize schedule data to SDXL files:

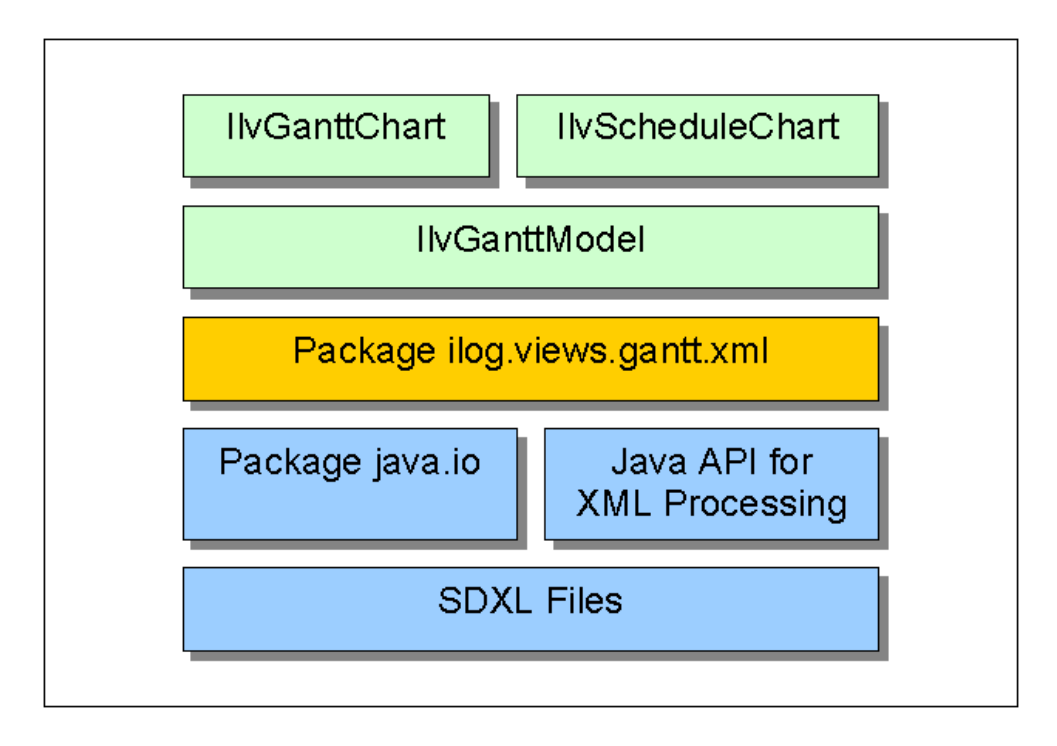

The previous figure shows how the  $ilog.views.gant.xml$  package can serialize schedule data contained in an IlvGanttModel to SDXL files. The ilog.views.gantt.xml package is based on java.io and JAXP (Java<sup>™</sup> API for XML Processing) since it has to use java.io APIs and JAXP to read and write SDXL files.

To be able to use the ilog.views.gantt.xml package, you need both:

- **♦** The JViews Gantt JAR files.
- **♦** Some JAR files of the IBM® ILOG® JViews Framework library, provided in

<installdir>/jviews-framework86/lib/external

To use these libraries, you need a thin and lightweight API that provides a standard way to seamlessly integrate any XML-compliant parser with a Java application. JViews Gantt comes with the Apache™ Xerces parser implementation.

The ilog.views.gantt.xml package is designed to serialize schedule data defined by the following classes:

- **♦** IlvSimpleActivity and IlvGeneralActivity
- **♦** IlvSimpleResource and IlvGeneralResource
- **♦** IlvSimpleReservation and IlvGeneralReservation
- **♦** IlvSimpleConstraint and IlvGeneralConstraint
- **♦** IlvDefaultGanttModel

If your Gantt data model is exclusively defined by these classes, the ilog.views.gantt.xml package contains all the classes you need to serialize your schedule data. The following table lists by level the readers and writers available in the package. An interface is given for each reader or writer. This interface defines the functionality the reader or the writer must implement. One of the benefits of using interfaces is that you can interchange readers or writers that implement the same interface. This makes the package flexible and customizable.

For each reader and writer, the package provides two default implementations. The "simple" implementations read and write the default data model classes, while the "general" implementations read and write the data model classes that support user-defined properties.

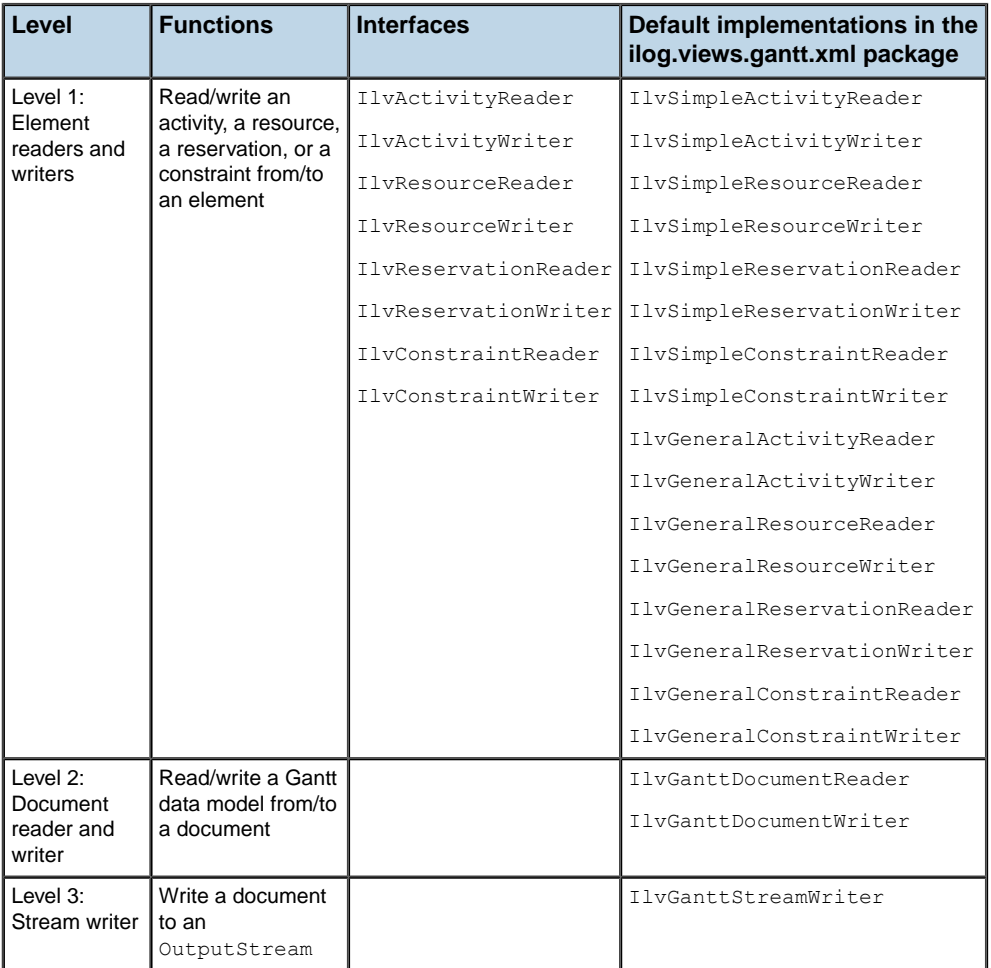

These can be used as-is.

The readers and writers are arranged by levels. Level 1 is the lowest level and level 3 is the highest. In most cases, the readers and writers of level N are based on the readers and writers of level N-1. For example, to read a Gantt data model from a document, the

IlvGanttDocumentReader (level 2) uses element readers (level 1), that is, IlvSimpleActivityReader, IlvSimpleResourceReader, IlvSimpleReservationReader, and IlvSimpleConstraintReader.

- **♦** IlvGanttDocumentReader is at the highest level (level 2) among the readers. This reader can read an IlvGanttModel instance from a document. The document is the only input of the package. To read a Gantt data model, the user must provide a document object. See *How to read an [IlvGanttModel](#page-45-0) from an SDXL file using serialization* for information on how to create a document from an SDXL file by using JAXP.
- **♦** IlvGanttStreamWriter is at the highest level (level 3) among the writers. It is capable of writing an IlvGanttModel instance to an OutputStream object. The OutputStream is the only output point of the package. Users who want to write an SDXL file should provide an OutputStream. See *How to write an [IlvGanttModel](#page-42-0) to an SDXL file using serialization* for information on how to create an OutputStream object for an SDXL file by using the java.io package.

### **Customizing readers and writers**

The default readers and writers provided by JViews Gantt are sufficient to serialize default Gantt data models. If you created a customized Gantt data model, you need to customize the default readers and writers in order to serialize the customized schedule data. All level readers and writers are customizable. You can customize them either by creating subclasses of the default readers and writers implemented, or by writing you own readers or writers that implement the reader or writer interfaces.

## **How to write an IlvGanttModel to an SDXL file using serialization**

<span id="page-42-0"></span>This section shows how to use the main classes of the  $\text{ilog.}$  views.gantt.xml package. You will learn how to write an IlvGanttModel to an SDXL file and then how to read back an IlvGanttModel from an SDXL file.

Two examples show how to serialize schedule data:

**♦ <installdir>/jviews-gantt86/samples/xmlGantt/src/xml/XMLGanttExample.java** presented in:

**<installdir>/jviews-gantt86/samples/xmlGantt**.

**♦ <installdir>/jviews-gantt86/samples/xmlSchedule/src/xml/ XMLScheduleExample.java** presented in:

**<installdir>/jviews-gantt86/samples/xmlSchedule**.

To write the contents of an IlvGanttModel to an SDXL file, follow these recommended stages:

- **1.** *Creating an [org.w3c.dom.Document](#page-42-1)*: Use your XML Java™ API to create an instance of org.w3c.dom.Document.
- **2.** *Creating an [IlvGanttDocumentWriter](#page-43-0)*: Use the ilog.views.gantt.xml package to create an instance of IlvGanttDocumentWriter.
- **3.** *Writing a Gantt data model to a [document](#page-43-1)*: Use the IlvGanttDocumentWriter to write your IlvGanttModel to the document you created in Step 1.
- **4.** *[Creating](#page-43-2) an output stream*: Use the java.io package to create a java.io.OutputStream object for the SDXL file you want to write to.
- <span id="page-42-1"></span>**5.** *[Creating](#page-44-0) a stream writer*: Use the ilog.views.gantt.xml package to create an instance of IlvGanttStreamWriter.
- **6.** *Writing a [document](#page-44-1) to an output stream*: Use the stream writer to write the document to the output stream you created in Step 4.

### **Creating an org.w3c.dom.Document**

This section shows you how to use the  $j$ avax.xml.parsers package to create an  $org.w3c$ . dom.Document instance. This is one of many ways of creating document objects. You can, of course, use other ways.

#### **To create a new org.w3c.dom.Document instance:**

**1.** Import the packages:

```
import javax.xml.parsers.*;
import org.w3c.dom.*;
```
**2.** Get an instance of the DocumentBuilderFactory:

DocumentBuilderFactory factory = DocumentBuilderFactory.newInstance();

**3.** Get an instance of DocumentBuilder from the DocumentBuilderFactory:

```
DocumentBuilder builder = factory.newDocumentBuilder();
```
**4.** Use the DocumentBuilder to create the document object:

```
Document document = builder.newDocument();
```
See

```
<installdir>/jviews-gantt86/samples/xmlGantt/src/xml/XMLGanttActions.java
```
<span id="page-43-0"></span>for a concrete implementation.

### **Creating an IlvGanttDocumentWriter**

Use the ilog.views.gantt.xml package to create an instance of IlvGanttDocumentWriter. Then the document writer is ready to write an IlvGanttModel to a document.

The IlvGanttDocumentWriter constructor takes a locale as argument that affects how dates are serialized. In the example the document writer is configured to use the current locale.

#### **To create a new IlvGanttDocumentWriter instance:**

**1.** Import the package:

```
import ilog.views.gantt.xml.*;
```
<span id="page-43-1"></span>**2.** Create the IlvGanttDocumentWriter:

```
IlvGanttDocumentWriter documentWriter =
   new IlvGanttDocumentWriter(Locale.getDefault());
```
### **Writing a Gantt data model to a document**

The IlvGanttDocumentWriter has a method called writeGanttModel.

#### **To write your Gantt data model:**

**♦** Call writeGanttModel

documentWriter.writeGanttModel(document, yourGanttModel);

<span id="page-43-2"></span>The document argument is the document object you created in *[Creating](#page-42-1) an [org.w3c.dom.Document](#page-42-1)*. The argument yourGanttModel is the IlvGanttModel you want to write to the document.

### **Creating an output stream**

You can use the java.io package to create an OutputStream. This is one of many ways of creating output streams. You can, of course, use other ways.

### **To create an OutputStream instance:**

**1.** Import the java.io package:

import java.io

**2.** Create an OutputStream for the file you want to write to:

```
String filename = "c:\mysdxl.xml";
FileOutputStream outstream = new FileOutputStream(filename);
```
<span id="page-44-0"></span>The argument filename is the name of the SDXL file you want to write to.

### **Creating a stream writer**

After creating the OutputStream, you need a utility class that helps you write the document to the stream. The ilog.views.gantt.xml package provides a stream writer named IlvGanttStreamWriter. You can directly create an instance of this class and use it to write your document. The stream writer is ready to write a document object to an OutputStream.

#### **To create an OutputStream instance:**

**1.** Import the ilog.views.gantt.xml package:

import ilog.views.gantt.xml

<span id="page-44-1"></span>**2.** Create the stream writer:

```
IlvGanttStreamWriter streamWriter = new IlvGanttStreamWriter();
```
### **Writing a document to an output stream**

Now that you have the OutputStream instance and the document, you can write your document to the OutputStream object.

#### **To do this:**

**1.** Call the writeDocument method of the stream writer created in the previous step to write the document to the OutputStream.

streamWriter.writeDocument(outstream, document);

**2.** Close the output stream:

outstrem.close();

Your IlvGanttModel is written to an SDXL file.

## **How to read an IlvGanttModel from an SDXL file using serialization**

<span id="page-45-0"></span>Change the itemized list back to a numbered list in XML.

To read the contents of an SDXL file to an  $IlyGanttModel$ , follow these recommended stages:

- **♦** *[Creating](#page-45-1) an input source*: Use your XML Java™ API to create an InputSource for the file you want to read.
- **♦** *[Parsing](#page-45-2) an input source*: Use Java XML parser to parse the InputSource in order to get an org.w3c.dom.Document.
- **♦** *Creating an [IlvGanttDocumentReader](#page-46-0)*: Use the ilog.views.gantt.xml package to create an instance of IlvGanttDocumentReader.
- **♦** *Reading a Gantt data model from a [document](#page-46-1)*: Create a target IlvGanttModel to receive the schedule data and use the IlvGanttDocumentReader to read the document created in Step 2 to the IlvGanttModel created in Step 4.
- <span id="page-45-1"></span>**♦** *Handling [exceptions](#page-47-0) while reading SDXL files*

These stages are seen in more detail in the subsequent sections.

### **Creating an input source**

You can use your XML Java API to create an InputSource instance for the SDXL file you want to read. This section presents one of many ways of creating input sources. You can, of course, use other ways.

#### **To create an InputSource instance for the SDXL file you want to read:**

**1.** Import the package:

```
import org.xml.sax.*;
```
Suppose you want to read an SDXL file named /nfs/works/myschedule.xml:

```
String url = "file:///nfs/works/myschedule.xml";
```
<span id="page-45-2"></span>**2.** You can create directly an InputSource for the file to read:

```
InputSource source = new InputSource(url);
```
The input source is ready to be parsed by your XML parser.

### **Parsing an input source**

The DocumentBuilder provided by your XML Java API can parse an input source. You can create an instance of the builder and use it to parse the input source.

#### **To parse an input source:**

**1.** Import the packages:

```
import javax.xml.parsers.*;
import org.w3c.dom.*;
```
**2.** Get an instance of the DocumentBuilderFactory:

DocumentBuilderFactory factory = DocumentBuilderFactory.newInstance();

- **3.** Get an instance of DocumentBuilder from the DocumentBuilderFactory: DocumentBuilder builder = factory.newDocumentBuilder();
- **4.** Use the DocumentBuilder to parse the input source:

```
Document document = builder.parse(source);
```
<span id="page-46-0"></span>Now you need an IlvGanttDocumentReader instance to read the document.

### **Creating an IlvGanttDocumentReader**

The ilog.views.gantt.xml package provides the IlvGanttDocumentReader class.

#### **To create an instance of this class:**

**1.** Import the package:

```
import ilog.views.gantt.xml.*;
```
**2.** Create the IlvGanttDocumentReader:

IlvGanttDocumentReader documentReader = new IlvGanttDocumentReader();

<span id="page-46-1"></span>The document reader is ready to read a document.

### **Reading a Gantt data model from a document**

The  $IlyGanttDocumentReader class has a method called readGanttModel. You can call this$ method to read a JViews Gantt model from a document. Before reading the document you must create a target IlvGanttModel to receive the schedule data.

#### **To read a Gantt data model from a document:**

**1.** Import the ilog.views.gantt and ilog.views.gantt.model packages:

import ilog.views.gantt.\*; import ilog.views.gantt.model.\*;

**2.** Create a default Gantt data model:

IlvGanttModel model = new IlvDefaultGanttModel();

**3.** Read the Gantt data model from the document:

documentReader.readGanttModel(document, model);

The document argument is the document object you created in the previous step.

Your IlvGanttModel has now been read from an SDXL file.

## **Handling exceptions while reading SDXL files**

<span id="page-47-0"></span>Exceptions might be encountered during the reading of the document. The exceptions are reported by IlvGanttReaderException objects. The following example shows how to handle such exceptions.

```
try {
 docReader.readGanttModel(document, model);
} catch(IlvGanttReaderException e) {
//...
```
# <span id="page-48-0"></span>*Connecting to Swing TableModel instances*

Provides an overview on how to display Gantt data from a Swing TableModel

### **In this section**

#### **[Overview](#page-50-0)**

Describes the classes used to display Gantt data or access a database through JDBC.

### **[Data required by IlvTableGanttModel](#page-51-0)**

Describes the data required for activities, resources, constraints and reservations.

### **[Converting TableModel data to IlvTableGantt Model data](#page-53-0)**

Explains the TableModel instances used to configure an IUlvTableGanttModel object.

#### **[Configuring the IlvTableGanttModel object correctly](#page-55-0)**

Describes the steps necessary to configure an IUlvTableGanttModel object with two TableModel instances.

#### **[Read/write support](#page-58-0)**

Explains how once you have imported the data, modifications applied to the IlvTableGanttModel instance are passed along to the TableModel object.

#### **[Dynamic behavior](#page-59-0)**

Describes how to handle changes to the TableModel instances during the lifetime of the application dynamically modify the IlvTableGanttModel object.

#### **[Reading data from CSV files](#page-60-0)**

Explains how to use the import Gantt data from CSV files using the JViews Gantt and IBM® ILOG® JViews Framework APIs.

### **[Complex mappings](#page-61-0)**

Explains how to map columns to a time-interval property.

## **Overview**

<span id="page-50-0"></span>The class IlvTableGanttModel is a specific implementation of the IlvGanttModel interface that allows you to display Gantt data coming from Swing TableModel instances.

A subclass of IlvTableGanttModel, called IlvJDBCGanttModel, is also provided in the library to enable you to load data from databases through instances of a TableModel implementation, IlvRowSetTableModel, which can access a database through JDBC™ . If this is the implementation you need, see *[Connecting](#page-64-0) to data through JDBC*.

For a table Gantt data model (class IlvTableGanttModel), data pertaining to activities, resources, constraints, and reservations must be contained in a TableModel instance. A set of configuration parameters allow you to map this data to the information that the IlvTableGanttModel object needs to build its contents.

## **Data required by IlvTableGanttModel**

<span id="page-51-0"></span>A table Gantt data model requires the following information:

## **For activities (IlvTableActivity)**

The following table shows the data required by IlvTableGanttModel for activities.

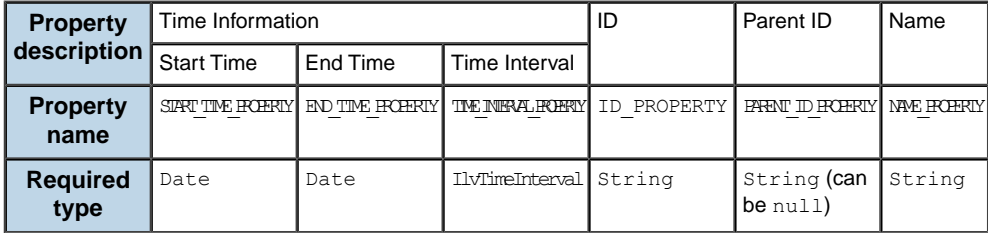

**Note**: The time information is required either as delimiters (start/end) or as a time interval

### **For resources (IlvTableResource)**

The following table shows the data required by IlvTableGanttModel for resources.

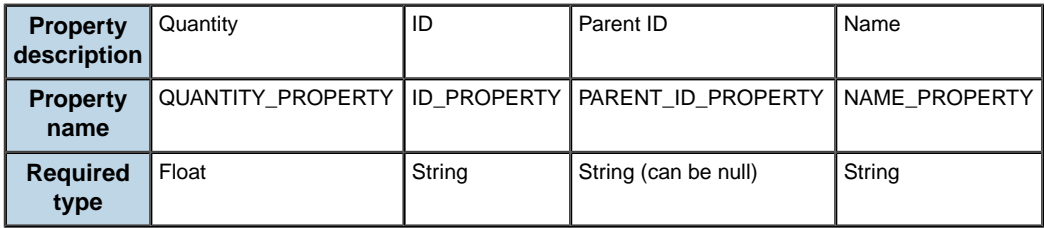

## **For constraints (IlvTableConstraint)**

The following table shows the data required by IlvTableGanttModel for constraints.

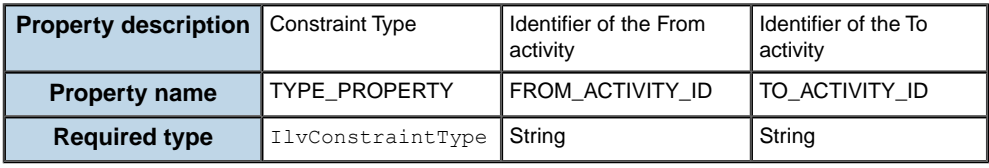

### **For reservations (IlvTableReservation)**

The following table shows the data required by IlvTableGanttModel for reservations.

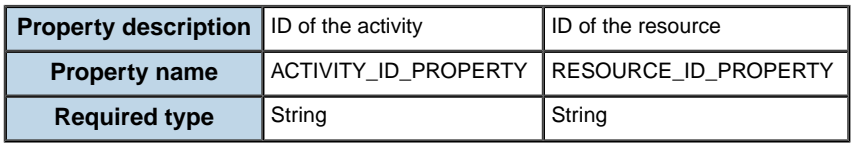

The column types in the TableModel instance must not necessarily be the same as the ones required by the IlvTableGanttModel properties. If they are different, the

IlvTableGanttModel object must be configured such as to convert the values to the right type, as explained in the next section *Converting TableModel data to [IlvTableGantt](#page-53-0) Model [data](#page-53-0)*.

## **Converting TableModel data to IlvTableGantt Model data**

<span id="page-53-0"></span>Suppose you have the following two TableModel instances:

### **Activities**

The following table represents a TableModel instance for activities. The column name is returned by the method TableModel.getColumnName(int) and the column type is returned by the method TableModel.getColumnClass(int).

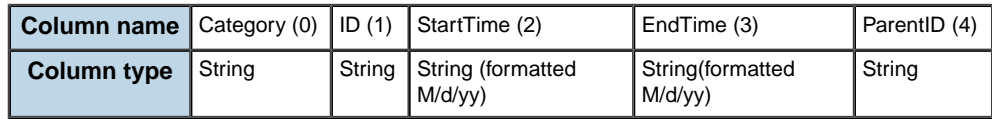

You can see that the TableModel instance contains:

- **♦** the required ID and parent ID data with the right type;
- $\blacklozenge$  start-time and end-time data, but expressed as String objects whereas IlvTableGanttModel requires Date objects;
- <span id="page-53-1"></span>**♦** no name information;
- **♦** a Category column that does not correspond to any required property.

### **Constraints**

The following table represents a TableModel instance for constraints. The column name is returned by the method TableModel.getColumnName(int) and the column type is returned by the method TableModel.getColumnClass(int).

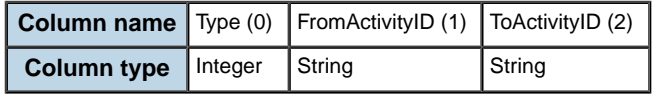

You can see that the TableModel instance contains the required FromActivity and ToActivity IDs with the right type. It also contains the constraint type. However, the latter is expressed as an Integer, instead of an IlvConstraintType instance. Therefore, you need to map the corresponding values as shown in the following table:

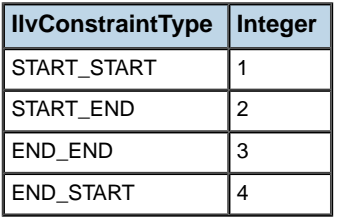

For a basic use of IlvTableGanttModel, that is, when you import the data from the database to the Gantt data model a single time and as read-only, there are no particular requirements on how the TableModel instances are implemented. This will be different with more advanced uses (see *[Read/write](#page-58-0) support* and *[Dynamic](#page-59-0) behavior*).

## **Configuring the IlvTableGanttModel object correctly**

<span id="page-55-0"></span>**To configure your IlvTableGanttModel object correctly with these two TableModel instances, do the following:**

#### **1. Create the table Gantt data model**

This is done by instantiating IlvTableGanttModel:

```
IlvTableGanttModel tableModel = new IlvTableGanttModel();
```
#### <span id="page-55-1"></span>**2. Create the mapper for activities**

The activities mapper is taken from the activities table model and the mapping instructions for the required properties.

The arguments after the table model are:

- **♦** the ID column,
- **♦** the name column,
- **♦** the start time column,
- **♦** the end time column, and
- **♦** the parent ID column.

Indexes of columns are used in the code sample below but you could also use column names:

```
IlvTableModelMapper activityMapper =
   IlvTableGanttModel.createActivityMapper(activityModel, 1, 1, 2, 3,
4);
```
As the TableMode instance does not provide name information, the ID column is used instead (index 1).

The tables in *[Constraints](#page-53-1)* show that the StartTime and EndTime columns do not use the required type; therefore, you should also, theoretically, register a converter from the column actual type (String) to the type required by  $IlyTableGant$  those left. Practically, this is not mandatory in this case because this particular converter is already registered by default. However, if it was necessary, the code would be the following:

```
IlvConvert.addConverter(new IlvConverter() {
  private final DateFormat formatter =
       DateFormat.getDateInstance(DateFormat.SHORT, Locale.US);
  public Object convert(Object value, Class toType)
                             throws IlvConvertException {
   try {
   return formatter.parse((String)value);
  } catch (ParseException e) {
   throw new IlvConvertException("error");
   }
}
public Class[] fromTypes() {
```

```
return new Class[] {String.class};
 }
 public Class[] toTypes() {
   return new Class[] {Date.class};
  }
}
```
**3. Add an instance of IlvTableModelPropertyDescriptor to the mapper** This is done in order to map the optional column (that is, the activity category) available in the table:

```
activityMapper.addPropertyDescriptor("OptionalCategory",
  new IlvBasicTableModelPropertyDescriptor("CATEGORY"), null);
```
These code lines map the contents of the Category column of the TableModel instance to the activity property CATEGORY of the IlvTableGanttModel object without trying to convert the values (null as requiredType parameter). The values will then be accessible on each activity by a call to the method getProperty("CATEGORY") on the IlvTableActivity instance.

At this stage, the mapper for activities is fully configured.

#### <span id="page-56-0"></span>**4. Pass it to the IlvTableGanttModel**

tableModel.setActivityMapper(activityMapper);

### **5. Repeat previous steps**

Repeat from *Create the mapper for [activities](#page-55-1)* to *Pass it to the [IlvTableGanttModel](#page-56-0)* for the constraints.

Here, you are going to use column names instead of indexes to build the mapper. Note that the last parameter is different from the one used for activities. Its role is to map the different values taken by the constraint types in the  $TableModel (1, 2, 3, or 4 in$ this case) to the values required by the IlvTableGanttModel object, namely IlvTableConstraintType.START\_START, START\_END, END\_START, and END\_END, in this order:

```
IlvTableModelMapper constraintMapper =
IlvTableGanttModel.createConstraintMapper
                                          (constraintModel,
                                          "FromActivityID",
                                            "ToActivityID",
                                                    "Type",
                              new Object[] {new Integer(1),
                                            new Integer(2),
                                            new Integer(4),
                                            new Integer(3)});
```
**6. Carry out any other necessary conversion or add the optional properties** In this example, there are none, so you can move on to the next step.

### **7. Pass the result to the model**

The following code example shows how to do this.

```
tableModel.setConstraintMapper(constraintMapper);
```
All the tables you want to deal with are now configured.

### **8. Initialize the model**

You now import the data from the TableModel instances:

```
try {
tableModel.initializeMapping();
} catch (IlvTableModelMappingException e) {
// in case something went wrong
}
```
If you do nothing else after this initialization step, use the TableModel instances and the IlvTableGanttModel object as read-only. If you want to add read/write and dynamic capabilities, see *[Read/write](#page-58-0) support* or *Dynamic [behavior](#page-59-0)*.

## **Read/write support**

<span id="page-58-0"></span>Users often need to interact with the model through a Schedule or Gantt chart, and then, they want the result of the interaction to be persistent. In such cases, the TableModel instance connected to the IlvTableGanttModel object must additionally implement the interface IlvTableModel which allows you to add or remove rows from the TableModel instance.

```
public interface IlvTableModel extends TableModel {
 public void addRow(Object[] rowData);
 public void insertRow(int rowIndex, Object[] rowData);
 public void removeRow(int rowIndex);
}
```
If you do not add this interface, exceptions may be raised when the application tries to modify the IlvTableGanttModel object.

The Swing class DefaultTableModel already contains the required methods. You can therefore easily use it for read/write operations with IlvTableGanttModel. All you have to do is mark a subclass with the interface IlvTableModel:

```
public BasicTableModel extends DefaultTableModel
     implements IlvTableModel {
 public BasicTableModel() {
    super();
  }
}
```
From then on, each change to the IlvTableGanttModel object will update the TableModel object accordingly.

If you want the predefined actions on IlvHierarchyChart instances to create the right type of activities, resources, constraints, and reservations, you can configure these instances to use the IlvTableGanttModel-aware factories by calling:

tableGanttModel.configureHierachyChart(hierachyChart);

## **Dynamic behavior**

<span id="page-59-0"></span>When importing data from a Swing TableModel instance to a Gantt data model, you may also need the Gantt data model to update automatically when the contents of the underlying TableModel instances are modified *after* the mapper has been initialized. Such updating does not take place by default because additional events need to be thrown which regular implementations of TableModel do not throw. If you need this updating feature, you must code your own TableModel implementation to fire the additional events described in the IlvTableModelEvent class.

As described in *[Read/write](#page-58-0) support*, it is easy to code a TableModel instance from the Swing class DefaultTableModel so that it supports dynamic modification of the model *after* initialization. It consists in firing the appropriate events before the parent class methods are called:

```
class BasicTableModel extends DefaultTableModel
   implements IlvTableModel {
   public BasicTableModel() {
     super();
    }
   public void setDataVector(Vector dataVector, Vector columnIdentifiers) {
      IlvTableModelEvent.fireBeforeTableStructureChanged(this);
      super.setDataVector(dataVector, columnIdentifiers);
    }
   public void removeRow(int row) {
     IlvTableModelEvent.fireBeforeTableRowsDeleted(this, row, row);
      super.removeRow(row);
   }
   public void setColumnCount(int columnCount) {
      IlvTableModelEvent.fireBeforeTableStructureChanged(this);
      super.setColumnCount(columnCount);
    }
  }
```
The events will allow the IlvTableGanttModel object to update correctly according to the changes made to the BasicTableModel object.

## **Reading data from CSV files**

<span id="page-60-0"></span>The class IlvTableGanttModel is particularly useful because it allows you to import any kind of data to a JViews Gantt application provided you can read this data from a Swing TableModel instance.

One way to do so is to use the subclass IlvJDBCGanttModel which allows you to load data from a database via a JDBC™ implementation of the class TableModel. See *[Connecting](#page-64-0) to data [through](#page-64-0) JDBC* for details.

Another way is to use the class IlvTableGanttModel to read Gantt data from CSV (Comma-Separated Values) files. This section shows an example based on the following file, containing activities information:

```
A1, Root Activity, 1/31/04, 10/17/04,
A2, First Child Activity, 1/31/04, 4/2/04, A1
A3, Second Child Activity, 4/2/04, 10/17/04, A2
```
As for a JDBC connection, IBM® ILOG® JViews Framework provides a utility API that allows a Gantt data model to read the contents of a CSV file from a TableModel instance. All you have to do is connect that CSV file to your Gantt data model like this:

```
TableModel activities = null;
try {
 activities = IlvCSVReader.getInstance(',').
                     read(new FileReader("file.csv"));
} catch (IOException e) {
}
IlvTableGanttModel model = new IlvTableGanttModel();
IlvTableModelMapper activitiesMapper =
   IlvTableGanttModel.createActivityMapper(activities, 0, 1, 2, 3, 4);
model.setActivityMapper(activitiesMapper);
try {
 model.initializeMapping();
} catch (IlvTableModelMappingException e) {
}
```
## **Complex mappings**

<span id="page-61-0"></span>So far, you have seen only simple mappings: one column of a table corresponds to one property in the Gantt data model with, possibly, type conversion if necessary. However, the JViews Gantt API is generic enough to enable more complex mapping.

For example, instead of mapping the startTime and EndTime columns to the start-time and end-time properties of activities, you can map the two columns directly to the time-interval property of activities. Referring again to the example used in *Connecting to Swing [TableModel](#page-48-0) [instances](#page-48-0)*, where the start and end times were respectively available in columns (2) and (3).

#### **To map columns to a time-interval property:**

**1.** Write an IlvTableModelPropertyDescriptor implementation:

```
class TimeIntervalPropertyDescriptor
    implements IlvTableModelPropertyDescriptor {
 private final int[] indexes = new int[2];
 private final DateFormat formatter =
       DateFormat.getDateInstance(DateFormat.SHORT, Locale.US);
 public TimeIntervalPropertyDescriptor(int start, int end) {
    indexes[0] = start;
    indexes[1] = end;}
 public Object getProperty(TableModel model, int rowIndex)
  throws IlvTableModelMappingException, IlvConvertException {
    try {
      // get the start & end time on the table
      Date start = formatter.parse((String)model.getValueAt(indexes[0],
                      rowIndex));
      Date end = formatter.parse((String)model.getValueAt(indexes[1],
                      rowIndex));
      // return the IlvTimeInterval
      return new IlvTimeInterval(start, end);
    } catch (ParseException e) {
      throw new IlvConvertException("error");
    }
  }
 public void setProperty(TableModel model, int rowIndex, Object
propertyValue)
   throws IlvConvertException, IlvTableModelMappingException {
    // extract start & end time from the time interval
    Date start = ((IlvTimeInterval)propertyValue).getStart();
   Date end = ((IlvTimeInterval)propertyValue).getEnd();
    // set the values back in the table
   model.setValueAt(formatter.format(start), indexes[0], rowIndex);
   model.setValueAt(formatter.format(end), indexes[1], rowIndex);
  }
 public int[] getColumns(TableModel model) {
   return indexes;
  }
}
```
**2.** Build the activity mapper with it:

```
IlvTableModelMapper activityMapper = new IlvTableModelMapper(activityTable)
;
activityMapper.
 addPropertyDescriptor(IlvTableActivity.TIME_INTERVAL_PROPERTY,
                               new TimeIntervalPropertyDescriptor(2, 3),
                           IlvTimeInterval.class);
activityMapper.
 addPropertyDescriptor(IlvTableActivity.ID_PROPERTY,
         new IlvBasicTableModelPropertyDescriptor(1), String.class);
// ...
```
**3.** Associate it with the IlvTableGanttModel object.

```
tableModel.setActivityMapper(activityMapper);
```
The JViews Gantt API enables you to code even more complex mappings. However, keep in mind that the more complex the mapping, the more time-consuming it is, which may significantly slow your application because the Gantt data model makes frequent calls to these methods.

### IBM® ILOG® JVIEWS GANTT 8.6

# <span id="page-64-0"></span>*Connecting to data through JDBC*

Explains the information required for a JDBC™ Gantt data model object, and how to establish the connection between data and model.

### **In this section**

### **[Overview](#page-65-0)**

Provides an overview of a class used to display Gantt data retrieved from a database through a JDBC connection.

#### **[Writing queries to populate the data model](#page-66-0)**

Explains the information required for a JDBC Gantt data model object.

#### **[The harbor example](#page-68-0)**

Describes the data contained in the harbor database and the queries needed to retrieve the activities, resources and reservations contained in it.

#### **[Passing the data to the Gantt data model](#page-69-0)**

Describes that steps necessary to establish the connection between data and model.

## **Overview**

<span id="page-65-0"></span>The class IlvJDBCGanttModel is a specific implementation of the IlvGanttModel interface that allows you to display Gantt data retrieved from a database through a JDBC™ connection and optionally to commit modifications back to the database. This class is based on the class IlvTableGanttModel, discussed in *Connection to a Swing [TableModel](#page-17-0)*. You may find it useful to read that section if you intend to use advanced functionality of the class IlvJDBCGanttModel.

## **Writing queries to populate the data model**

<span id="page-66-0"></span>To populate your Gantt data model from the contents of the database, you need to create appropriate queries to get the necessary data for activities, resources, constraints, and/or reservations, and pass it to your IlvJDBCGanttModel instance. This is possible only if the database contains sufficient information.

A JDBC™ Gantt data model object requires the following information:

## **For Activities (IlvTableActivity)**

The following table shows the data required  $by11vJDBCGanttModel$  for activities.

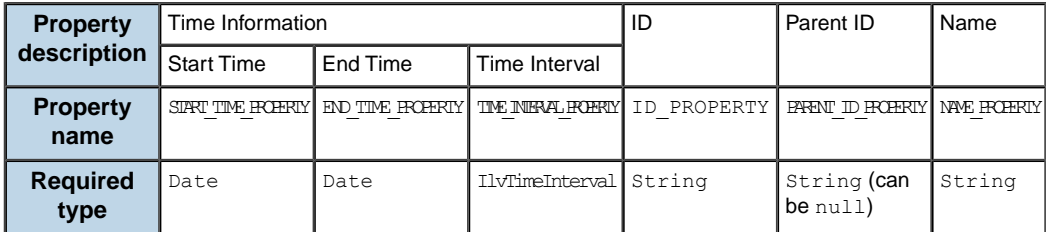

**Note**: The time information is required either as delimiters (start/end) or as a time interval.

### **For resources (IlvTableResource)**

The following table shows the data required by IlvJDBCGanttModel for resources.

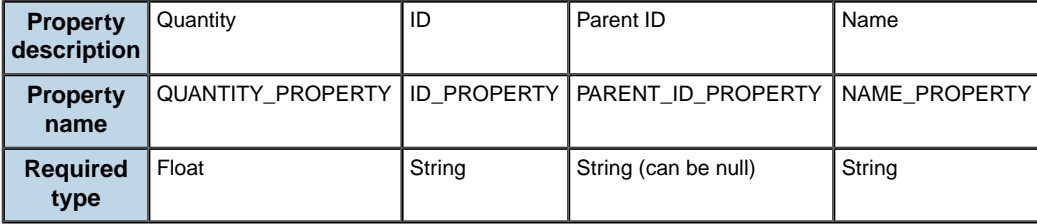

## **For constraints (IlvTableConstraint)**

The following table shows the data required by IlvJDBCGanttModel for constraints.

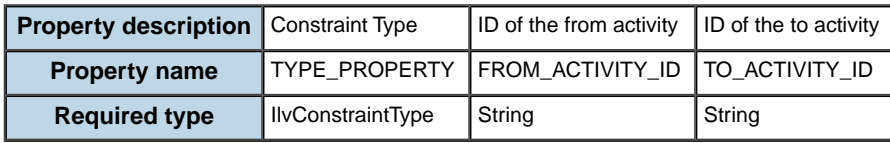

### **For reservations (IlvTableReservation)**

The following table shows the data required by  $IlyJDEGanttModel$  for reservations.

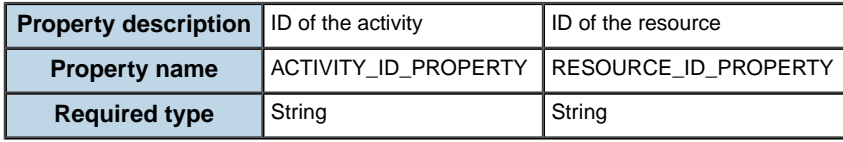

Information about object types can be accessed either from a specific database table, or from several tables, or from a single table. In any case, it is mandatory to build one SQL query for each object type needed by the IlvJDBCGanttModel object. The property types available in the database must not necessarily be the same as the ones required by IlvJDBCGanttModel. If they are different, the IlvJDBCGanttModel object must be configured such as to convert the values to the right type (see the class IlvTableGanttModel in *Connecting to Swing [TableModel](#page-48-0) instances*).

## **The harbor example**

<span id="page-68-0"></span>This section is based on the harbor.mdb example, located in:

#### **<installdir>/jviews-gantt86/bin/designer/data/examples/harbor.mdb**

The following table provides information about a harbor that expects ships (the activities) at a given dock (the resource) from a start date to an end date.

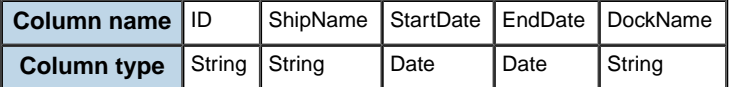

### **Activities**

For activities (ships), the parent ID property is missing, because there is no hierarchical information on the activities. Therefore, the SQL query will always provide Null as the parent ID value, like this:

select ID, ShipName, StartDate, EndDate, Null as ParentID from HARBOR

### **Resources**

For resources, both the parent ID and the ID of the resource itself are missing. For the parent ID, you will use the same solution as for activities. However, the ID itself cannot be null, so you will use the unique DockName column value as the ID of the resource. At this stage, it is not necessary to do anything special, you will do so later during the mapping phase (see *Map the [result](#page-69-1)* in the next section *[Passing](#page-69-0) the data to the Gantt data model*).

The Quantity property is also missing. Clearly, you can set it to '1' in this context since each Dock represents a single slot. The docks are listed several times (one by activity). Therefore, you will group the result so as to have unique Docks. You obtain the following query to get the required information:

```
select DockName, '1' as Quantity, Null as ParentID from HARBOR group by
DockName
```
### **Constraints**

There are no constraints.

### **Reservations**

For reservations, you just have to take the activity ID and the resource (Dock) ID, and merge them into a single query:

select ID as ActivityID, DockName as DockID from HARBOR

The information is already in the required types, so there is no need for any additional conversion.

## **Passing the data to the Gantt data model**

<span id="page-69-0"></span>After you have written the appropriate queries to retrieve the data you need through IDBC™ , you establish the connection between data and model.

#### **To do this:**

### **1. Build the model**

The following code example shows how to do this.

```
IlvJDBCGanttModel jdbcModel = new IlvJDBCGanttModel();
```
Alternatively, if you want modifications to the Gantt data model to be committed automatically to the database, you can create the model in read-write mode by passing false to the read-only constructor parameter:

IlvJDBCGanttModel jdbcModel = new IlvJDBCGanttModel(false);

In this case, you need to make sure that the database tables are writable.

### <span id="page-69-2"></span>**2. Create a connection**

The connection is created to the database for the three queries.

```
Connection databaseConnection = DriverManager.getConnection(dataBaseURL,
```
username, password);

The parameters required by DriverManager depend on the database you are querying. For more information, refer to the documentation of the JDBC driver you use for your database. The following example shows the code for an MS Access Database.

```
Connection databaseConnection = DriverManager.getConnection(
   "jdbc:odbc:Driver={Microsoft Access Driver(*.mdb)};"+
   "DBQ=data/examples/harbor.mdb", null, null);
```
### **3. Build a query for activities**

The following code example shows how to do this.

```
String activitiesQuery = "select ID, ShipName, StartDate, EndDate, Null
as
ParentID from HARBOR";
```
For more information, see *Writing queries to [populate](#page-66-0) the data model*:

#### **4. Map the result**

The result is mapped to the required properties of the IlvJDBCGanttModel object

Specify either the name of the column in the query (as in the code sample below) or its index, using an integer:

```
Map activitiesMapping = new HashMap();
activitiesMapping.put(IlvTableActivity.ID_PROPERTY, "ID");
activitiesMapping.put(IlvTableActivity.NAME_PROPERTY, "ShipName");
activitiesMapping.put(IlvTableActivity.START_TIME_PROPERTY, "StartDate")
```

```
;
activitiesMapping.put(IlvTableActivity.END_TIME_PROPERTY, "EndDate");
activitiesMapping.put(IlvTableActivity.PARENT_ID_PROPERTY, "ParentID");
```
<span id="page-70-0"></span>**5. Pass the connection, the query, and the mapping information to the model** jdbcModel.setActivitiesQuery(databaseConnection, activitiesQuery, activitiesMapping);

### **6. Repeat some of the previous steps.**

Repeat from *Create a [connection](#page-69-2)* to *Pass the [connection,](#page-70-0) the query, and the mapping [information](#page-70-0) to the model* for resources and reservations:

```
String resourcesQuery = "select DockName, '1' as Quantity, Null as
ParentID from HARBOR group by DockName";
Map resourcesMapping = new HashMap();
// as said above, we use the DockName as ID
resourcesMapping.put(IlvTableResource.ID_PROPERTY, "DockName");
resourcesMapping.put(IlvTableResource.NAME_PROPERTY, "DockName");
resourcesMapping.put(IlvTableResource.PARENT_ID_PROPERTY, "ParentID");
resourcesMapping.put(IlvTableResource.QUANTITY_PROPERTY, "Quantity");
jdbcModel.setResourcesQuery(databaseConnection, resourcesQuery,
resourcesMapping);
```

```
String reservationsQuery = "select ID as ActivityID , DockName as DockID
from HARBOR";
Map reservationsMapping = new HashMap();
reservationsMapping.put(IlvTableReservation.ACTIVITY_ID_PROPERTY,
   "ActivityID");
reservationsMapping.put(IlvTableReservation.RESOURCE_ID_PROPERTY,
   "DockID");
jdbcModel.setReservationsQuery(databaseConnection, reservationsQuery,
        reservationsMapping);
```
### **7. Specify that the configuration is finished**

Once all the connections, queries, and mapping information has been passed to the model, specify that the configuration is finished and that the model can populate itself from the database:

```
try {
 jdbcModel.initializeMapping();
} catch (IlvTableModelMappingException e) {
// in case something went wrong
}
```
Depending on the option you choose when you build the model, the resulting model is a read-only model or a read-write model that can be displayed in a Gantt or Schedule chart. If you choose a read-write model, the model can be modified.

## **Implementing custom data models**

If you need to connect specialized business data to your Gantt, Schedule, or Resource Data chart, it is always best to determine whether there is a way to translate or adapt the data to one of the standard formats supported by JViews Gantt.

The arguments after the table model are:

- **♦** Perhaps the business data can be accessed via ODBC and you can then use an ODBC-JDBC™ bridge to load the data using JViews Gantt JDBC connection (see *[Connecting](#page-64-0) to data [through](#page-64-0) JDBC*).
- **♦** Perhaps the data can be exported to a custom XML format that can then be translated into SDXL format using XSLT (see *[Connecting](#page-36-0) to XML data*).
- **♦** However, you may have a special case where implementing a custom data model implementation is the best and most efficient way to connect to your business data. An example of this might be a live connection to business data that must be selectively filtered or modified before it is displayed in a Gantt chart.

JViews Gantt supports the ability for you to design a custom data model implementation and display your custom data in the standard charts. This is possible because of the model-view separation and the loose coupling between the Gantt data model interfaces and the charts. The data model interfaces and classes provided with JViews Gantt are described in *[Data](#page-12-0) model [classes](#page-12-0)*. Although you can implement your custom data model in its entirety, you are recommend to use at least the abstract classes as your starting point. You can also subclass any of the concrete data model implementation classes if this suits your purposes better.

### **Examples**

The database examples illustrate how to implement a custom data model by subclassing the abstract classes. These examples are available in:

- **♦ <installdir>/jviews-gantt86/samples/databaseGantt**
- **♦ <installdir>/jviews-gantt86/samples/databaseSchedule**

In these examples, the DBROGanttModel class implements a Gantt data model that connects to a read-only custom database. The database implements the GanttDBRO interface instead of the standard JDBC interface.

The Filter example illustrates how to implement a custom data model by subclassing the IlvFilterGanttModel base class. The BasicFilterGanttModel implementation wrappers another Gantt data model and filters activities for display. This example is available in:

**<installdir>/jviews-gantt86/samples/filter**.
# *Styling*

Describes how to use Cascading Style Sheets (CSS) for styling your data.

## **In this section**

### **[Styling examples](#page-74-0)**

Lists the examples that show you how to customize the appearance of a chart by applying cascading style sheets.

### **[Using CSS syntax in the style sheet](#page-76-0)**

Explains the origins and syntax of CSS and how to apply CSS to Java™ objects.

### **[Applying CSS to Java objects](#page-82-0)**

Describes how the CSS selector mechanism is used to match a hierarchy of Java objects accessible from a CSS model interface.

### **[Using style sheets](#page-100-0)**

Explains how to use style sheets in JViews Gantt.

### **[The Gantt and Schedule CSS examples](#page-104-0)**

Describes how to run and customize the CSS examples.

### **[The resource data CSS example](#page-110-0)**

Describes how to run and customize this example application.

### **[Styling Gantt and Schedule chart components](#page-117-0)**

Describes how style sheets can be used to customize the appearance of the Gantt and Schedule chart components and their subcomponents.

### **[Styling Gantt chart and Schedule chart data](#page-122-0)**

Describes the activities, classes and constraints used to style Gantt and Schedule chart data.

## **[Styling Resource Data chart components](#page-146-0)**

Describes the CSS properties and Java methods used to control Resource Data chart rendering.

### **[Styling the Resource Data chart data](#page-158-0)**

Explains how to control Resource Data charts rendering using CSS and Java.

# **Styling examples**

<span id="page-74-0"></span>JViews Gantt allows you to customize the appearance of a chart by applying cascading style sheets (CSS).

The following CSS examples illustrate how styling works and contain several style sheet examples for the Gantt and Schedule charts, respectively:

- **♦ <installdir>/jviews-gantt86/samples/cssGantt**.
- **♦ <installdir>/jviews-gantt86/samples/cssSchedule**.

The following CSS example illustrates how styling works and contains several style sheet examples for the Resource Data chart:

**♦ <installdir>/jviews-gantt86/samples/cssResourceData**.

## IBM® ILOG® JVIEWS GANTT 8.6

# <span id="page-76-0"></span>*Using CSS syntax in the style sheet*

Explains the origins and syntax of CSS and how to apply CSS to Java™ objects.

## **In this section**

### **[Overview](#page-77-0)**

Explains the conformity and divergences between the style sheet syntax and the CSS2 specification.

### **[The origins of CSS](#page-78-0)**

Explains the history of cascading style sheets.

### **[The CSS syntax](#page-79-0)**

Explains the CSS syntax briefly.

# **Overview**

<span id="page-77-0"></span>The style sheet syntax conforms to the CSS2 specification (Cascading Style Sheets level 2) with a few divergences.

The general format of a style rule in a style sheet is therefore:

```
selector {
 declaration1;
  declaration2;
...
}
```
For visualization purposes, the selector applies to objects in the data model and is used for pattern-matching; the declarations apply to the corresponding graphic objects and are used for rendering.

Declarations have the form:

```
propertyName : value ;
```
An example of a style rule is:

```
activity[completion > '0.25']{
       background : red;
          foreground : black;
}
```
This rule makes all activities that are more than 25% complete red with black text.

This section introduces and describes CSS briefly and then explains in more detail the version of CSS used in JViews Gantt. It also shows you the typical uses of CSS for customizing activities, constraints, and resource data series.

# **The origins of CSS**

<span id="page-78-0"></span>Cascading style sheets (CSS) are a powerful mechanism for customizing HTML rendering inside a Web browser. The CSS2 specification comes from the World Wide Web Consortium (W3C), and has now reached the status of a W3C recommendation.

The CSS syntax is a great improvement over the .Xdefault resource mechanism of the X Window System. The basic idea remains the same: matching a pattern and setting resource values. CSS is devoted to HTML rendering, matching HTML tags, and setting style values. XML is another CSS target, especially as used within the SVG (Scalable Vector Graphics) recommendation from the W3C.

# **The CSS syntax**

<span id="page-79-0"></span>This section gives a shortened presentation of CSS syntax. For a full description of CSS syntax, see *<http://www.w3.org/TR/REC-CSS2/>*.

## **Style rule**

A CSS document (a style sheet) consists of a set of style rules. Each rule starts with a selector and is followed by a declaration block enclosed by braces ({}). The selector defines a pattern, and the declarations are applied to the objects that match the pattern.

The basic example below shows how to apply the color red to all emphasis elements.

```
em { color : red ; }
```
where em is the selector, and color : red ; is a declaration.

It is possible to group several rules with the same declarations. Use a comma (,) to separate the selectors. For example:

em, b { color : red ; }

## **Selector**

The W3C states that "A selector represents a structure. This structure can be understood for instance as a condition that determines which elements in the document tree are matched by this selector, or as a flat description of the HTML or XML fragment corresponding to that structure."

A selector is composed of one or more minimal building blocks. When two or more minimal building blocks are aggregated into a selector, they may be separated by combinators.

A combinator is a single character the semantics of which are described in the following table. Extra spaces are ignored.

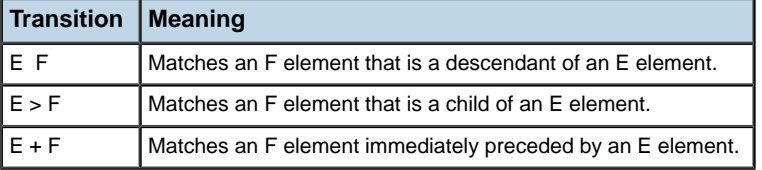

The following table shows the minimal building blocks of a selector. For an explanation of the Specificity column, see *[Priority](#page-80-0)*.

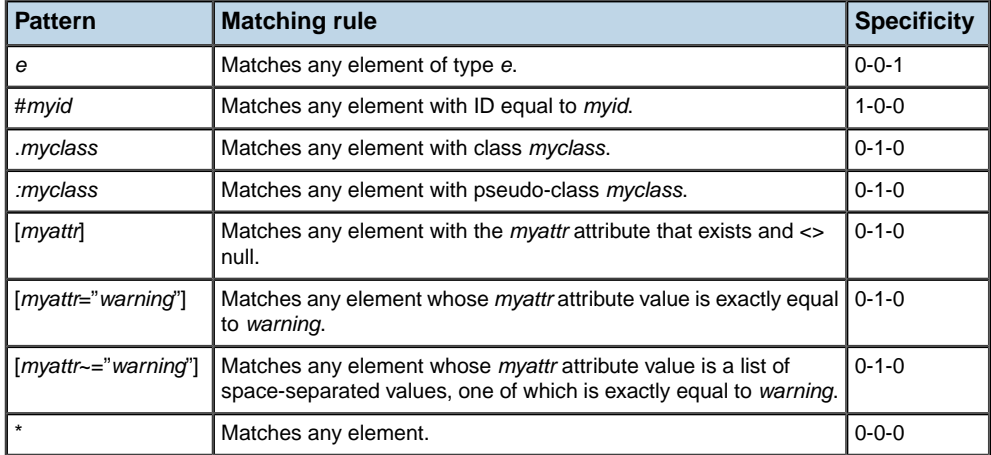

For example, the following line:

P.pastoral.marine { color : green ; size : 10pt ; }

matches <P class="pastoral marine old">, sets the color of the paragraph to green, and sets the font size to 10.

All rules start and end with an implicit "\*" pattern. This means that a selector can match anywhere inside the hierarchy.

## **Declaration**

<span id="page-80-0"></span>Declarations are key-value couples. The separator is a colon (:). Each declaration is terminated by a semicolon (;). The key should represent a predefined graphic attribute (foreground, size, font, and so forth) and the value is a literal whose type depends on the key (such as red, 10pt, or serif). All key-value pairs are String. You are recommended to quote values with double quotes " " or single quotes ' 'when the values contain non alphanumeric characters.

## **Priority**

The priority of the rules depends on their relative specificity. Specificity is computed as three numbers, a-b-c (in a number system with a large base).

These numbers represent:

- **♦** a is the number of ID building blocks in the selector
- **♦** b is the number of classes, pseudo-classes, and attributes
- **♦** c is the number of element types

The following table shows the information used in priority order, with the most specific first.

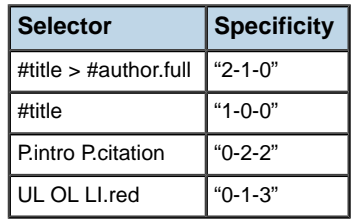

When two rules give the same specificity number, the order of appearance gives the priority: the last seen overrides previous rules.

Priority is used as follows:

- **1.** The declarations of all rules that match the same objects are merged.
- **2.** The priority is applied only if there is a conflict (same key value) within the merged declaration block

## **Cascading**

Cascading consists of supplying several sources for the style. In HTML environments there are three sources: the browser, the user, and the document. Cascading fixes another weight according to the source of the style. Document style takes precedence over user style, which takes precedence over browser style when the specificity number is the same.

There are two more tokens, limportant and inherit. They are used to alter the cascading priority inside declarations.

A style sheet can also import other sheets (internal cascading). The syntax is:

```
@import "[url]" ;
```
Import statements must precede the first rule in a style sheet. Priorities of the imported rules are computed as if the rules replace the import statements. The following example shows the import.

```
@import "common.css" ;
```
## **Inheritance**

The main principle of CSS is the inheritance of declarations. Once the rules are checked against the source document, the matched declarations are sorted according to the priority order of the rules. The declarations are merged, with higher priority settings overriding lower ones in case of conflict.

The resulting set of key-value pairs represents all the declarations that the style sheet applies to a particular document.

# <span id="page-82-0"></span>*Applying CSS to Java objects*

Describes how the CSS selector mechanism is used to match a hierarchy of Java objects accessible from a CSS model interface.

## **In this section**

**[Overview](#page-84-0)** Explains how CSS is applied to Java objects.

### **[The CSS engine](#page-85-0)**

Describes the functions of the CSS engine at load time and run time.

### **[The CSS data model](#page-86-0)**

Describes the information required for the CSS engine and explains the relationship between CSS and Java objects.

### **[CSS recursion](#page-90-0)**

Describes how to style sheet recursion works using Java.

### **[Constructs](#page-91-0)**

Explains how to use CSS constructs.

### **[Expressions](#page-93-0)**

Explains how to use an expression in the place of a literal.

### **[Custom functions](#page-94-0)**

Describes how to use Java to register a custom function as part of an expression.

### **[Registering custom functions](#page-96-0)**

Explains how to register a custom function before it is used in a style sheet.

## **[Divergences from CSS2](#page-97-0)**

Explains changes to the CSS2 mechanism for specific behavior.

## **Overview**

<span id="page-84-0"></span>The CSS selector mechanism was designed to match elements in HTML or XML documents. It can also be used to match a hierarchy of Java™ objects accessible from a CSS model interface. In this context, the CSS level 2 recommendation is transposed for the Java language and used to set Bean properties according to the Java object hierarchy and state.

In applying CSS to Java objects, the term model object is used as the equivalent of the term element in the W3C recommendation.

The CSS declarations for each model object are sorted and used according to the application that controls the CSS engine. The declarations represent property settings on a target object. The target object concerned depends on the way the CSS engine is used.

JViews Gantt uses CSS declarations to create and customize graphic objects and renderers for objects in the Gantt data model and to customize components of the chart itself.

Possible customizations are:

- **♦** In the Gantt and Schedule charts, activities in the Gantt data model are matched by the CSS selector mechanism to create and customize the activity and reservation graphic renderers. Constraints in the Gantt data model are matched to create and customize the constraint graphics.
- **♦** In the Resource Data chart, resource data series are matched by the CSS selector mechanism to customize their rendering.

# **The CSS engine**

<span id="page-85-0"></span>The CSS engine has different responsibilities at load time and at run time:

- **♦** At load time: creating and customizing graphic objects and renderers and customizing the chart itself.
- **♦** At run time: customizing the graphic objects and renderers according to changes in the Gantt data model.

Usually the left side of a declaration represents a Bean property of the chart, the graphic object, or the renderer. The right side is a literal and, if it needs type conversion, the method setAsText is invoked on the Property Editor associated with the Bean property.

# **The CSS data model**

<span id="page-86-0"></span>The input data model represents the seed of the "CSS for Java" engine.

It provides three important kinds of information to the CSS engine, required to resolve the selectors:

**♦** The tree structure of objects, which will be exploited by selector transitions.

This structure consists of the chart itself and parts of the Gantt data model, such as the tree of activities for a Gantt chart.

**♦** Object type, ID, and tag (or user-defined type), which match element type, ID, and CSS classes.

IDs and types are strings; CSS classes are words separated by a space character. ID is not required to be unique, although it is wise to assume so.

**♦** Attribute, which matches an attribute of the same name in an attribute condition within the selector.

The target object is the graphic object or renderer associated with the model object. In the case of the chart itself, the CSS model object and the target graphic object are the same, that is, the chart. For CSS model objects that are part of the Gantt data model, such as activities, the graphic object is the associated activity renderer. The declarations change property values of the graphic object that corresponds to the matching model object, thereby customizing the graphic appearance given by the rendering.

In the Gantt and Schedule charts, the target object to which the CSS declarations are applied is usually:

- **♦** an instance of IlvActivityRenderer when styling activities, or
- **♦** an instance of IlvConstraintGraphic when styling constraints.

In the Resource Data chart, the target object is usually an instance of  $\texttt{llvResourceDatabase}$ when styling the data series for a resource.

## **Object Types and Attribute Matching**

The following code sample shows a rule that matches the object of type activity with the attribute completion greater than or equal to 1 and sets the property background of the graphic renderer associated with this object (defined elsewhere) to green.

### **Setting a property value for a class**

```
activity[completion>='1'] {background : green;}
```
Attribute matching can be used to add dynamic behavior: a property\_change event occurring on the model can activate the CSS engine to set new property values on the graphic objects.

The following code example shows a rule that changes the color of objects that are of CSS type activity and CSS class sales whenever the model attribute critical is set to true.

**Color change behavior dependent on an attribute value**  $activity.sales[critical = true] {color : "gray" }$ 

## **Object identifiers and CSS classes**

The CSS ID of a model object can be checked against the # selector of a rule. For activities and resources, the CSS ID is obtained from the id property of the object by calling the  $getID$ () method. The CSS ID of IlvGeneralConstraint is obtained from the user-defined property with the reserved name id. Other implementations of constraints have an undefined CSS ID.

CSS classes of a model object are matched against the CSS classes in the rule selector. The classes of an IlvGeneralActivity or an IlvGeneralConstraint object are given by the user-defined property with the reserved name tags. Multiple classes are specified by setting the tags property as a space-delimited string of CSS class names.

Other activity and constraint implementations do not support CSS class membership.

CSS classes are not necessarily related to data model semantics; they are devices to add to the pattern-matching capabilities in the style sheet. An object belongs to only one type, but can belong to several CSS classes or none. A check on a CSS class is for its presence or absence. Therefore a CSS class can be seen as an attribute without a value or as a Boolean attribute flagged by its presence or absence.

<span id="page-87-0"></span>For example, *[Matching](#page-87-0) CSS classes* shows how to change the color of activities that are both critical and related to the Beta test.

### **Matching CSS classes**

```
activity.critical.betatest {
      background : red ;
}
```
This rule matches all activities with a space-delimited tags property that contains the strings critical and betatest.

## **Class name**

The class property is a reserved keyword indicating the class name of the generated graphic object or renderer. The class property must be specified somewhere in the rule hierarchy for every activity and constraint leaf rule. However, the class declaration is applied only when there is a creation request. If the model state is changed, the graphic objects and renderers are customized by applying only new declarations from new matching rules of the style sheet. Therefore, the class declaration is ignored if it is not declared in the subset of rules matched by the change in the model.

For activities, the right side of a class declaration is a class name that will be loaded by the system class loader. It may be:

**♦** An implementation of the IlvActivityRenderer interface. For example:

```
activity {
 class : 'ilog.views.gantt.graphic.renderer.IlvBasicActivityBar';
  thickness : 3;
  background : yellow;
}
```
- **♦** An implementation of the IlvActivityRendererFactory interface.
- **♦** An instance of IlvGraphic.

For information and examples, see *Styling [activities](#page-124-0)*.

For constraints, the right side of a class declaration may be:

- **♦** An instance of IlvConstraintGraphic.
- **♦** An implementation of the IlvConstraintGraphicFactory interface

For information and examples, see *Styling [constraints](#page-136-0)*.

## **Pseudo-classes and pseudo-elements**

Pseudo-classes are the minimal building blocks of a selector that match model objects according to an external context. The syntax is like a CSS class but with a colon instead of a dot. For example, activity:selected matches a node only if the activity is selected. The CSS engine can resolve this pseudo-class at run time according to the state of each model object.

Activities support the selected, leaf, milestone, and parent pseudo-classes. Constraints support the selected pseudo-class.

A pseudo-class has the same specificity as a CSS class.

Pseudo-elements are metaclasses, like pseudo-classes, but match document structure instead of the user agent state.

## **Model indirection**

<span id="page-88-0"></span>The right side of a declaration resolves to a literal that is determined at run time by a *Property Editor*. If the literal is prefixed by  $\omega$ , the remainder of the string is interpreted as a model attribute name. The declaration takes the value from the model object, as shown in *[Setting](#page-88-0) a property to an [attribute](#page-88-0) value*.

### **Setting a property to an attribute value**

```
activity {
   class : 'ilog.views.gantt.graphic.renderer.IlvBasicActivityBar';
   background : powderblue;
   label : '@id';
   toolTipText : @'|"<html><center><b>"+@id+"<br>"+@name+"</b>
                        </center></html>"';
}
```
The label property labels the activity bar with the ID of the activity. The tooltip is rendered with HTML formatting and displays the activity name and ID on separate lines bold and centered.

Such indirection is also used in the opposite direction, that is, to retrieve the name of the model attribute that controls a graphic property. This allows user interactions to modify the data model correctly. Two special names, @id and @tags, represent values of the user-defined properties with the reserved names id and tags, returned by calls to the method getProperty (java.lang.String).

## **Resolving URLs**

Sometimes declaration values are URLs relative to the style sheet location. A special construct, standard in CSS level2, allows you to create a URL from the base URL of the current style sheet. For example:

imageURL : url(images/icon.gif) ;

This declaration extends the path of the current style sheet URL with images/icon.gif. This construct is very useful for creating a style sheet with images located relative to it, because the URL remains valid even if the style sheet is cascaded or imported elsewhere.

# **CSS recursion**

<span id="page-90-0"></span>You are likely to want to specify a Java<sup>™</sup> object as the value of a declaration. A simple convention allows you to recur in the style sheet, that is, to define a new Java object that has the same style sheet, but is unrelated to the current data model.

# **Constructs**

## <span id="page-91-0"></span>**@# Construct**

<span id="page-91-1"></span>Prefix the value with '@#' to create new Beans when required as shown in *[Creating](#page-91-1) a Bean in a [declaration](#page-91-1)*.

### **Creating a Bean in a declaration**

```
activity {
  class : ilog.views.gantt.graphic.renderer.IlvActivityCompositeRenderer;
renderer[0] : @Subobject#barRenderer;
}
#barRenderer {
   class : 'ilog.views.gantt.graphic.renderer.IlvBasicActivityBar';
    thickness : 1;
}
```
The @# operator extends the current data model by adding a dummy model object as the child of the current object. The object ID of the dummy object is the remainder of the string, beyond the  $\mathbb{Q}^*$  operator. The type of the dummy object is subobject. The dummy object inherits CSS classes and attributes from its parent.

The CSS engine creates and customizes a new subobject according to the declarations it finds for the dummy object. In particular, this means that the Java class of the subobject is determined by the value of the class property. The newly created subobject becomes the value of the @# expression. In the declarations for the subobject, attribute references through the @ operator refer to the attributes of the parent object.

Once the subobject is completed, the previous model is restored, so that normal processing is resumed.

In *Creating a Bean in a [declaration](#page-91-1)*, an IlvBasicActivityBar object is created, with the thickness property set to 1. This new object is assigned to the renderer[0] property of the activity object, which is an instance of IlvActivityCompositeRenderer.

## **@= and @+ Constructs**

There are two refinements of the '@#ID' operator:

- **♦** '@=ID': Using '@=ID' instead of '@#ID' shares the instance. The first time the declaration is resolved, the object is created as with the  $@#$  operator. But for all subsequent access to the same value,  $\lceil \theta = I_D \rceil$  will return the same instance, the one created the first time. without applying the rules. Note that all instances created with  $\theta = \theta$  are cleared when a new style sheet is applied. '
- **♦** '@+ID': Using '@+ID' instead of '@#ID' avoids useless creation. Basically '@+ID' customizes only the object currently assigned to the property, unless it does not exist or its class is not the same as the one defined in the #ID rule. In this case, the object is first created, then customized, and then assigned to the property, the same as with an  $\mathcal{Q}$ # construct.

The need for these refinements arises from a performance issue. The  $\mathcal{Q} \#$  operator creates a new object each time a declaration is resolved. Usually a declaration is applied whenever a property changes. Under certain circumstances, the creation of objects may lead to expensive

processing, so JViews Gantt provides an optional mechanism to minimize the creation of objects during property changes.

## **@| Construct**

A CSS declaration value starting with "@|" is interpreted as an expression (see *[Expressions](#page-93-0)*).

## **@ Construct**

A CSS declaration value that is exactly "@" means cancel the property setting made in a previous rule. This construct is useful to prevent a property from being modified, especially when the default value is unknown. For example:

### **The @ construct for preventing a property from being modified**

```
activity {
   class : "ilog.views.gantt.graphic.renderer.IlvActivityBar" ;
   bottomMargin : "0.3" ;
}
activity:parent {
   bottomMargin : @ ;
}
```
These two rules say that the bottomMargin property value should be set to 0.3, unless the activity has the CSS pseudo-class parent. Without the "@" capability, the default value of bottomMargin would have to be written down in the CSS.

## **Expressions**

<span id="page-93-0"></span>The value in a CSS declaration is usually a literal. However, it is possible to write an expression in place of a literal.

If the value begins with  $\theta$ , then the remainder of the value is processed as an expression.

The syntax of the expressions after the  $\lceil \theta \rceil$ " prefix is close to the Java syntax. The expression type can be arithmetic (type int, long, float, or double), Boolean, or String. Examples:

 $0.13+2*5$  -> 13 @|true&&(true||!true) -> true @|start+end -> "startend"

An expression can refer to model attributes. The syntax is the usual one:

@|@speed/100+@drift -> 1/100 of the value of "speed" plus the value of "drift." "speed" and "drift" are attributes of the current object.

'@|"name is: " + @name'-> "name is: Bob", if the value of current object attribute name is Bob. Note the use of quotes to keep the space characters.

The standard functions abs(), acos(), asin(), atan(), ceil(), cos(), exp(), floor(), log  $(1, pi, rint(), round(), sin(), sqrt(), and tan() are accepted, for example, as in:$ 

```
013 + sin(pi/2) -> 4
```
There are some default functions provided by JViews Gantt: formatDate, formatDuration, and activityProperty.

The formatDate function formats a java.util.Date object, passed as the second argument, into a String, with a SimpleDataFormat string as the first argument.

The formatDuration function formats an IlvDuration object, passed as the second argument, into a String, with one of the following supported constants as the first argument: TIME\_UNIT\_MEDIUM, TIME\_UNIT\_SHORT, OT LARGEST\_UNIT\_MEDIUM.

The activityProperty function retrieves the value of a user-defined property from an activity. This function is useful for styling constraint graphics based on the value of the From activity or To activity associated with the constraint.

The following sample shows how the activityProperty function provides an additional level of indirection, which allows you to retrieve the id property of activities that are themselves the fromActivity and toActivity properties of the constraint.

#### **Styling Constraint Graphics Based on From or To Activity**

```
constraint {
```

```
class : 'ilog.views.gantt.graphic.IlvConstraintGraphic';
toolTipText : activityProperty(@fromActivity,"id")+"to"+
                      activityProperty(@toActivity,"id");
```
If the CSS engine encounters an error while it is resolving an expression, it silently ignores the declaration.

# **Custom functions**

<span id="page-94-0"></span>Users of CSS for Java<sup>™</sup> can register their own functions, which can be part of an expression. A custom function must implement IlvCSSFunction. This is an abstract class, but technically you should consider it like an interface.

The following code example shows the signature of the main method.

```
public Object call(Object[] args, Class type, IlvCSSModel model,
                       Object node Object target, Object closure);
```
- **♦** When a function is evaluated, the parameters are first resolved as subexpressions. Then the final values of parameters are passed to the args array.
- **♦** The parameter type is the expected type of the function, when known. A null value is possible. Implementation should take care to return an object of this type; otherwise the conversion will only be performed if it can be (that is, if it is a simple conversion between primitive types or to String).
- **♦** The other parameters are the model, node, target, and closure at invocation time; model is the current CSS object model, node is the current CSS model object being customized, and target is the graphic object or renderer being customized. Not all functions need these parameters. (See, for example, *Calling the Custom [Function](#page-95-0) Average*.)

If an error occurs during the call, the exception will be reported and the current property setting will be canceled.

The following sample shows an example of a function that computes the average value of its parameters.

```
Custom function example: average of parameters
```

```
import ilog.views.util.styling.IlvCSSFunction;
class Average extends IlvCSSFunction {
   //default constructor
  public Average() { }
   // Returns 'avrg'
   public String getName() {
      return "avrg";
   }
   // Returns ','
   public String getDelimiters() {
     return ",";
   }
   // Returns the average of arguments.
   public Object call(Object[] args, Class type, IlvCSSModel model,
                      Object node, Object target, Object closure) {
      // Assume only double, for the sake of simplicity.
      double result = 0d:
      for (int i=0; i<args.length; i++) {
         if (\arg[i] := null) {
```

```
result += Double.parseDouble(args[i].toString());
     }
  }
  result /= args.length;
  return new Double(result);
\overline{1}
```
The following example shows an example of how to call a custom function, where the custom function is the Average class, which has the return value avrg. Note that this function does not require information from the CSS model.

### <span id="page-95-0"></span>**Calling the Custom Function Average**

}

```
constraint {
    lineWidth : @|avrg(@param1,@param2);
}
```
# **Registering custom functions**

<span id="page-96-0"></span>You must register custom functions before using them in a style sheet.

## **To do this:**

**♦** Call registerFunction in IlvHierarchyChart or IlvScheduleDataChart.

## **Divergences from CSS2**

<span id="page-97-0"></span>Java™ objects are not HTML documents. The CSS2 syntax remains, so that a CSS editor can still be used to create the style sheet. However, the differences lead to adaptations of the CSS mechanism, so that its power can be fully exploited, and to some specific behavior.

## **Cascading**

Cascading is explicit: the API offers a means of cascading style sheets. However, the !important and inherit tags are not supported for the sake of simplicity.

## **Pseudo-classes and pseudo-elements**

The pseudo-class construct is fully implemented and used to represent renderer-specific states or GUI items.

The list of predefined pseudo-classes is as follows:

- **♦** selected
- **♦** parent
- **♦** milestone
- **♦** leaf

The CSS2 predefined pseudo-elements and pseudo-classes (:link, :hover, and so forth) are not implemented because they have no meaning in Java.

## **Attribute matching**

The attribute pattern in CSS2 makes the following checks for strings: presence [att], equality [att=val], and inclusion [att~=val]. The  $| =$  operator is disabled.

For Java objects, there are the following numeric comparators  $>$ ,  $>$ ,  $\lt$ ,  $\lt$ ,  $\lt$ ,  $\lt$ , with the usual semantics.

There are also equal and not-equal comparators that make the distinction between string comparison and numerical comparison:

- **♦** Equal: "A==B" is true if and only if A and B are numerically equal (for example, 10 == 10.0); use "=" to test the equality of two Strings.
- **♦** Not-equal: "A~B" is true if and only if A and B are two different Strings (for example, " $10" \sim$  " $10.0"$ ; use " $\langle$  = "to test the inequality of two numbers.

## **Syntax enhancement**

CSS for Java requires the use of quotation marks when a token contains special characters, such as dot (.), colon (.), commercial at sign  $(\mathcal{C})$ , hash sign  $(\mathcal{H})$ , space (), and so on.

Quotes can be used almost everywhere, in particular to delimit a declaration value, an element type, or a CSS class with reserved characters.

The closing semicolon (;) is optional.

## **Null value**

Sometimes it makes sense to specify a null value in a declaration. By convention, null is a zero-length string '' or "". For example:

```
node.not-handled {
 class : '' ;
}
```
When a null class name is specified, no object is created at all and no error is reported, as it would be for a malformed class name.

The notation '' is also used to denote a null array for properties expecting an array of values.

## **Empty string**

The null syntax does not allow you to specify an empty string in the style sheet. The following code example shows that you can create an empty string.

### **Creating an empty string**

```
activity {
  toolTipText : @#emptyString ;
}
#emptyString {
   class : 'java.lang.String';
}
```
Better still, you can use the sharing mechanism to avoid the creation of several strings. The following code example shows that the  $\mathcal{C} = \mathcal{C}$  construct will create the empty string the first time only and will then reuse the same instance for all other occurrences of @#emptyString.

### **Sharing an empty string**

```
activity {
   toolTipText : @=emptyString ;
}
#emptyString {
   class : 'java.lang.String';
}
```
## IBM® ILOG® JVIEWS GANTT 8.6

# *Using style sheets*

<span id="page-100-0"></span>Explains how to use style sheets in JViews Gantt.

## **In this section**

### **[Applying styles](#page-101-0)**

Explains the classes used to apply a style sheet to a chart and describes how the internal mechanism functions.

### **[Disabling styling](#page-103-0)**

Explains the parameters to pass to specific methods to disable styling.

# **Applying styles**

<span id="page-101-0"></span>The IlvHierarchyChart class, the common superclass of IlvGanttChart and IlvScheduleChart, implements the IlvStylable interface. The IlvScheduleDataChart class, the superclass of IlvResourceDataChart, also implements the IlvStylable interface. This interface defines several methods that can be used to control styling. The following example shows the typical code involved in applying a style sheet to a chart.

```
try {
 chart.setStyleSheets(new String[]{"simple.css"});
} catch (IlvStylingException x) {
 System.err.println("Cannot load style sheets: " + x.getMessage());
}
```
You can integrate a style sheet generated with the Designer in this way. See Integrating a style sheet into an application in *Using the Designer*.

The following table shows the IlvHierarchyChart and IlvScheduleDataChart methods that can be used to control styling.

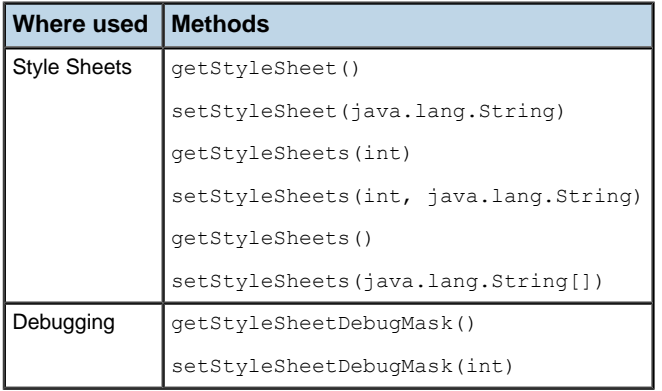

The following table shows the methods for controlling styling.

When style sheets are set on a chart, the initial state of the chart is saved internally. When new style sheets are set or styling is disabled completely, the chart is first restored to its saved state. Then, the new style sheets are interpreted in order to customize the chart. This ensures that when you set new style sheets, they will customize the chart beginning from a known state. This also prevents undesired compound customizations that would result from successively applying multiple sets of style sheets.

As a consequence, you should keep two points in mind when you apply style sheets to a Gantt, Schedule, or Resource Data chart and you use Java™ code to customize a chart by calling its APIs:

**♦** If the Java code customizes the chart *before* you set style sheets, the style sheets may override or suppress the Java customization. When you set new style sheets or disable styling completely, the customization performed by the Java code is restored, because it was saved as part of the state of the chart.

**♦** If the Java code customizes the chart *after* you set style sheets, the Java code may override or suppress customizations performed by the style sheets. When you set new style sheets or disable styling completely, the customization performed by the Java code is lost because it was not saved as part of the state of the chart.

### IBM® ILOG® JVIEWS GANTT 8.6 **103**

# **Disabling styling**

<span id="page-103-0"></span>When you globally disable styling, the chart is told that no styles are specified and it removes any overhead related to styling. Note that this is different from setting an empty style sheet on the chart, since the chart will still try to match CSS rules in this case.

To disable styling:

**1.** Pass null to the setStyleSheets (java.lang.String[]) method of IlvHierarchyChart and IlvScheduleDataChart.

The CSS samples are provided with JViews Gantt to show how you can use style sheets with CSS syntax to customize the appearance of your Gantt, Schedule, or Resource Data charts.

# <span id="page-104-0"></span>*The Gantt and Schedule CSS examples*

Describes how to run and customize the CSS examples.

## **In this section**

### **[Running the examples](#page-105-0)**

Explains where to find and how to run the Activity Chart and Resource Chart CSS rendering samples.

### **[Scheduling data](#page-106-0)**

Explains the XML data loaded by the example.

### **[Customizing a Gantt chart using a simple style sheet](#page-107-0)**

Explains how to write a CSS stylesheet to customize a Gantt chart.

# **Running the examples**

<span id="page-105-0"></span>The Activity Chart and Resource Chart CSS rendering samples are provided with JViews Gantt to show how you can use CSS to customize the appearance of your charts.

The files and source code of the Activity Chart and Resource Chart CSS rendering samples can be found in:

- **♦ <installdir>/jviews-gantt86/samples/cssGantt**.
- **♦ <installdir>/jviews-gantt86/samples/cssSchedule**.

### **To run a sample:**

- **1.** Ensure that the Ant utility is properly configured. If not, read Starting the samples for instructions on how to configure Ant for JViews Gantt.
- **2.** Go to the directory where the sample is installed and type:

ant run

# **Scheduling data**

<span id="page-106-0"></span>The Activity Chart and Resource Chart CSS rendering samples display scheduling data that is initially loaded from the XML file:

#### **<installdir>/jviews-gantt86/samples/cssGantt/data/data.xml**

This XML scheduling data file defines activities that contain additional user-defined properties. These properties can be used during styling to match against CSS declarations or for display in activity renderers.

The following example shows a part of the data file that defines two activities.

```
<activity id="A-1.1.1" name="Compile customer list" start="6-10-2000 4:53:58"
 end="7-10-2000 4:53:58">
 <property name="type">marketing</property>
  <property name="completion">0.90</property>
</activity>
<activity id="A-1.1.2" name="Contact customers" start="7-10-2000 4:53:58"
 end="9-10-2000 4:53:58">
  <property name="completion">1.0</property>
</activity>
```
Both activities contain a completion property that has a numeric value from  $0$  to 1. In addition, the first activity contains a property named type that has the value "marketing". The CSS rendering samples read the XML file and populate the Gantt data model with instances of IlvGeneralActivity, IlvGeneralResource, IlvGeneralConstraint, and IlvGeneralReservation. Although you can apply styling to any Gantt data model implementation, you can only reference user-defined properties in your style sheets if your data model objects implement the IlvUserPropertyHolder interface. The *general* implementations provided in the ilog.views.gantt.model.general package implement this interface.

For information on how to read an IlvGanttModel from an XML data file, see *[How](#page-45-0)* **Note**: *[to read an IlvGanttModel from an SDXL file using serialization](#page-45-0)*.

# **Customizing a Gantt chart using a simple style sheet**

<span id="page-107-0"></span>This section describes the contents of a simple style sheet and how it customizes a Gantt chart.

**Note**: The following steps are based on the Gantt CSS example found in:

**<installdir>/jviews-gantt86/samples/cssGantt**

They also apply to the Schedule CSS example in:

```
<installdir>/jviews-gantt86/samples/cssSchedule.
```
### **To customize a Gantt chart:**

**1.** Create an empty CSS file in the data directory of the Gantt CSS sample. The file must have a .css extension. For example:

<installdir>/samples/cssGantt/data/my-first-stylesheet.css

- **2.** Run the Activity chart CSS rendering sample (see *Running the [examples](#page-105-0)*) and your new style sheet will appear in the list of available style sheets. The Activity chart CSS rendering sample makes all the style sheets available in the cssGantt/data directory. Similarly, the Resource chart CSS rendering sample makes all the style sheets available in the cssSchedule/data directory.
- **3.** While the Activity chart CSS rendering sample is running, load the empty CSS file into the text editor of your choice.
- **4.** Every time you edit the CSS file in your text editor, save your changes.

You can then test the changes you have made by switching to the Activity chart CSS rendering sample and reapplying the style sheet to the chart. Reselect your style sheet from the list of available style sheets.

**5.** In the CSS file, first specify some properties of the Gantt chart:

```
chart {
 rowHeight: 25;
 ganttSheetToolTipsEnabled: true;
 dividerOpaqueMove: true;
}
```
This increases the default row height of the chart, ensures that tooltips are enabled in the Gantt sheet, and enables opaqueMove mode for the vertical divider that separates the table from the sheet.

**6.** Add some CSS rules that give the table header and the time scale an attractive background color and a bold font:

```
table {
 headerFont: arial,bold,14;
 headerBackground: linen;
```
```
timeScale {
 font: arial,bold,14;
 background: linen;
}
```
}

The following figure shows how the Gantt chart looks with this style sheet.

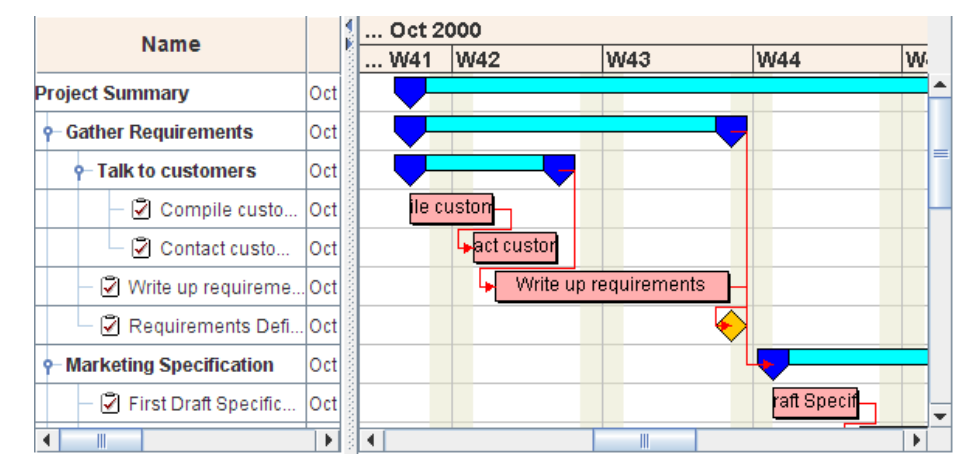

**7.** Finally, style the activity and constraint graphics by adding additional CSS rules. Specify that all activities are to be displayed as a simple rectangle. The ID of each activity will be displayed in the center of the rectangle in a small font. The color of the constraint links will be changed to a shade of brown that matches well with the rest of the theme.

```
activity {
 class: 'ilog.views.gantt.graphic.renderer.IlvBasicActivityBar';
 background: cornsilk;
 label: "@id";
  font: arial,plain,10;
}
activity:milestone {
 class: 'ilog.views.gantt.graphic.renderer.IlvBasicActivitySymbol';
 shape: DIAMOND;
 background: black;
 foreground: cornsilk;
 label: @
  font: @
}
constraint {
 class: 'ilog.views.gantt.graphic.IlvConstraintGraphic';
 foreground: saddlebrown;
}
```
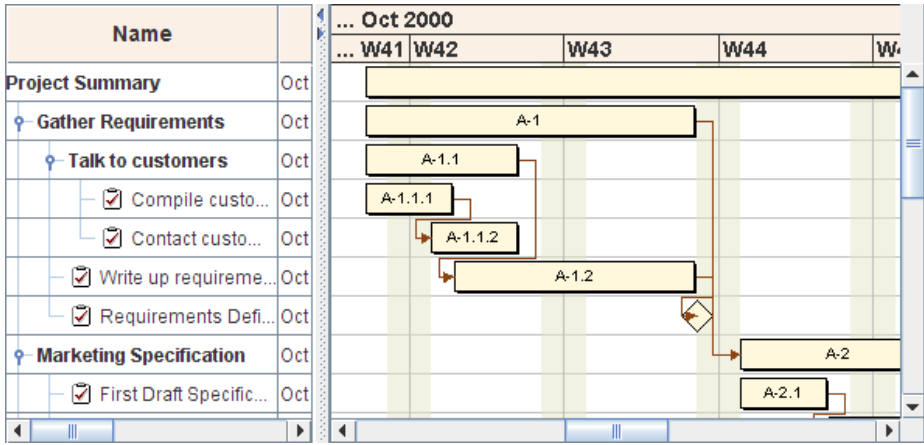

The following figure shows how the Gantt chart looks now with the completed style sheet.

You can use the Designer to generate a style sheet file that you can load into an application. See Integrating a style sheet into an application in *Using the Designer*. **Note**:

# *The resource data CSS example*

Describes how to run and customize this example application.

### **In this section**

#### **[Running the Example](#page-111-0)**

Explains where you find the source code for the Resource Data CSS sample and how to run it.

#### **[Scheduling data](#page-112-0)**

Describes the classes used to handle the in-memory data used for this sample.

#### **[Customizing a Resource Data style sheet](#page-113-0)**

Describes the contents of a simple style sheet and explains how it customizes a Resource Data chart.

#### **[Two kinds of rules](#page-116-0)**

Explains the two kinds of rules used in the sample style sheet.

## **Running the Example**

<span id="page-111-0"></span>The Resource Data CSS sample is provided with JViews Gantt to show how you can use CSS to customize the appearance of your chart. This sample appears as Load Chart Rendering (CSS) in the sample summary page found in:

#### **<installdir>/jviews-gantt86/samples**

The files and source code of the Resource Data CSS sample can be found in the directory:

#### **<installdir>/jviews-gantt86/samples/cssResourceData**

#### **To run the sample:**

- **1.** Ensure that the Ant utility is properly configured. If not, read Starting the samples for instructions on how to configure Ant for JViews Gantt.
- **2.** Go to the directory where the sample is installed and type:

ant run

## **Scheduling data**

<span id="page-112-0"></span>The Resource Data CSS sample uses an in-memory data model that is created by the class:

#### **<installdir>/jviews-gantt86/samples/cssResourceData/src/shared/data/ SimpleEngineeringProject.java**

The SimpleEngineeringProject class implements a Gantt data model that simulates the scheduling of a typical engineering project. The Resource Data CSS sample instantiates the data model with factories that it uses to populate itself with instances of IlvGeneralActivity, IlvGeneralResource, IlvGeneralConstraint, and IlvGeneralReservation. As mentioned in *The Gantt and Schedule CSS [examples](#page-104-0)*, although you can apply styling to any Gantt data model implementation, you can only reference user-defined properties in your style sheets if your data model objects implement the IlvUserPropertyHolder interface. The general implementations provided in the ilog.views.gantt.model.general package implement this interface.

### **Customizing a Resource Data style sheet**

#### <span id="page-113-0"></span>**To customize a Resource Data chart:**

**1.** Create an empty CSS file in the data directory of the Resource Data CSS sample. The file must have a .css extension:

<installdir>/samples/cssResourceData/data/my-first-stylesheet.css

- **2.** Run the Resource Data CSS sample (see *Running the [Example](#page-111-0)*) and your new style sheet will appear in the list of available style sheets. The Resource Data CSS sample makes all the style sheets available in the cssResourceData/data directory.
- **3.** While the Resource Data CSS sample is running, load the empty CSS file into the text editor of your choice.
- **4.** Every time you edit the CSS file in your text editor, save your changes.

You can then test the changes you have made by switching to the Resource Data CSS sample and reapplying the style sheet to the chart. Reselect your style sheet from the list of available style sheets.

**5.** In the CSS file, first specify some properties of the Resource Data chart:

```
chart {
 opaque : true;
 background : lemonchiffon;
 headerText : "My Chart";
}
```
This sets the background color of the chart and adds a header centered above it. The chart is transparent by default, so you must explicitly set its opaque property to true in order for the background color to display.

**6.** Add a CSS rule so that the time scale is transparent and the chart background color shows through:

```
#timeScale {
  opaque : false;
}
```
**7.** Add some CSS rules to give the plot area background a gradient fill and provide some insets surrounding the plot area:

```
chartArea {
 plotStyle : @#plotStyle;
 border : @#emptyBorder;
}
Subobject#plotStyle {
 class : 'ilog.views.chart.IlvStyle(strokePaint, fillPaint)';
  strokePaint : black;
 fillPaint : 'khaki\\lightyellow\\linen';
}
Subobject#emptyBorder {
 class : 'javax.swing.border.EmptyBorder(borderInsets)';
```

```
borderInsets : 6,6,6,6;
```
}

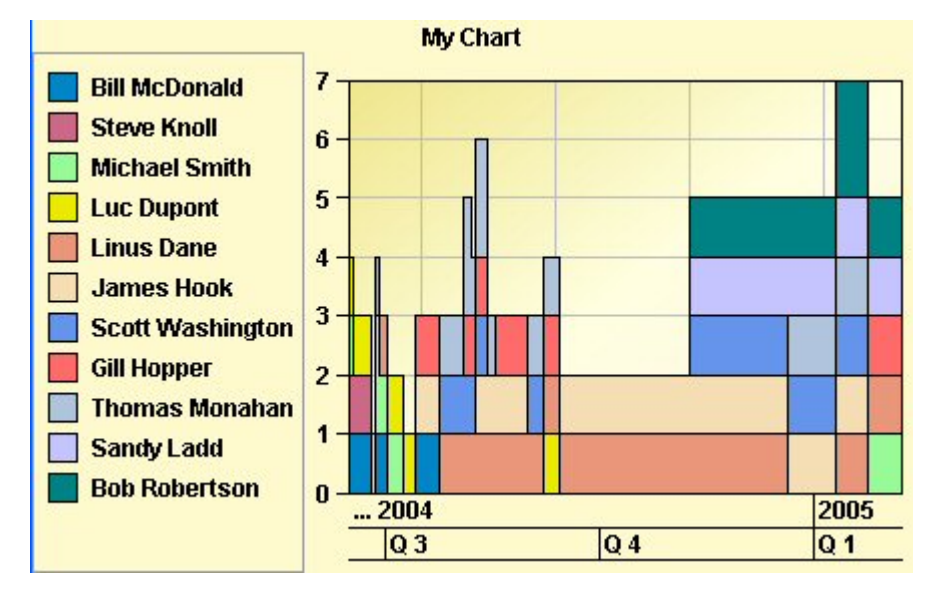

The following figure shows how the Resource Data chart looks with this style sheet.

**8.** Finally, style the charts data series by writing additional CSS rules:

```
series {
  lineWidth : 2.0;
}
series[name="Bob Robertson"] {
  color1 : "goldenrod" ;
}
series[name="Michael Smith"] {
   color1 : "mediumturquoise" ;
}
```
The following figure shows how the Resource Data chart looks now with the completed style sheet.

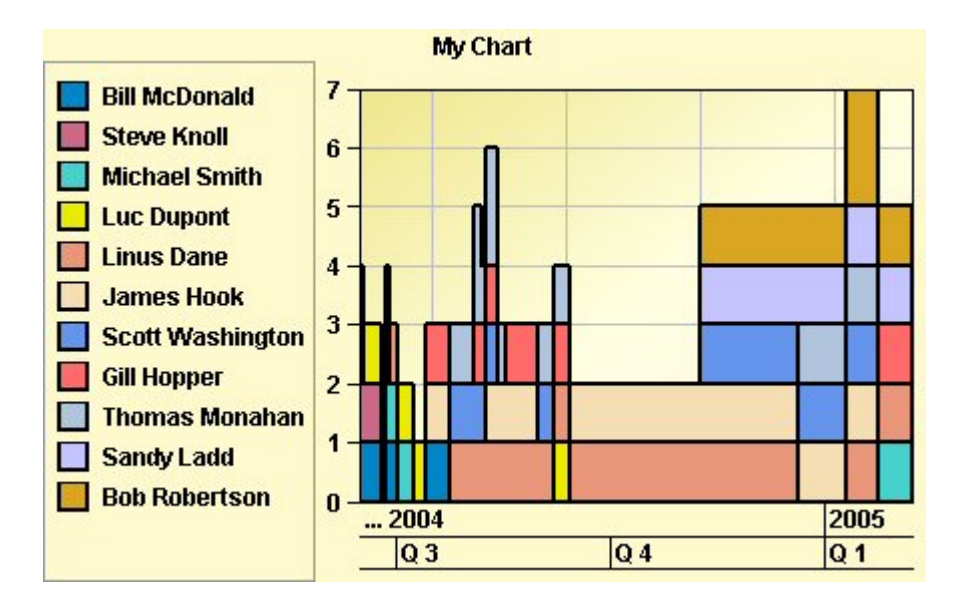

## **Two kinds of rules**

<span id="page-116-0"></span>From the previous style sheet sample, you can distinguish two sets of CSS rules:

- **♦** Rules that customize the appearance of the chart and its constituent GUI components. These rules are applied to the properties of the chart and its child components.
	- **●** For IlvGanttChart and IlvScheduleChart objects, the child components are the table, the time scale, and the Gantt sheet. These rules are described in *[Styling](#page-117-0) Gantt and Schedule chart [components](#page-117-0)*.
	- **●** For the IlvResourceDataChart objects, the child components are the chart area, the legend, the scales, and the grids. These rules are described in *Styling [Resource](#page-146-0) Data chart [components](#page-146-0)*.
- **♦** Rules that control how Gantt data model entities, such as activities, constraints, and reservations, are rendered in the Gantt sheet of the IlvGanttChart and IlvScheduleChart, and are rendered as data series of the IlvResourceDataChart. These rules are described in *Styling Gantt chart and [Schedule](#page-122-0) chart data*.

# **Styling Gantt and Schedule chart components**

<span id="page-117-0"></span>Describes how style sheets can be used to customize the appearance of the Gantt and Schedule chart components and their subcomponents. These chart components are explained in more detail in *The Gantt [beans](#page-172-0)*.

The following table lists the CSS elements that are defined to reference the different parts of the chart components:

The following table shows the Gantt and Schedule chart CSS elements.

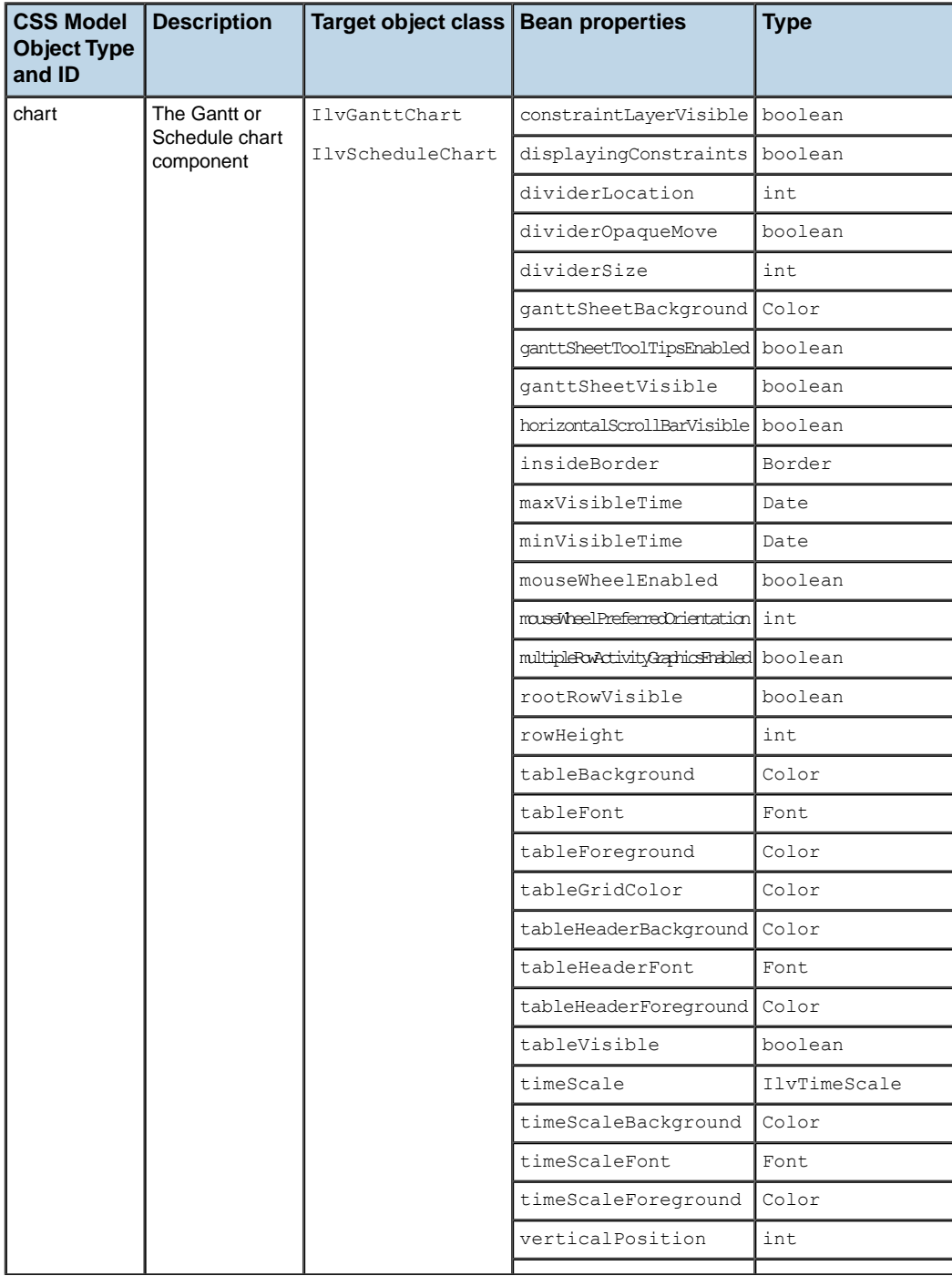

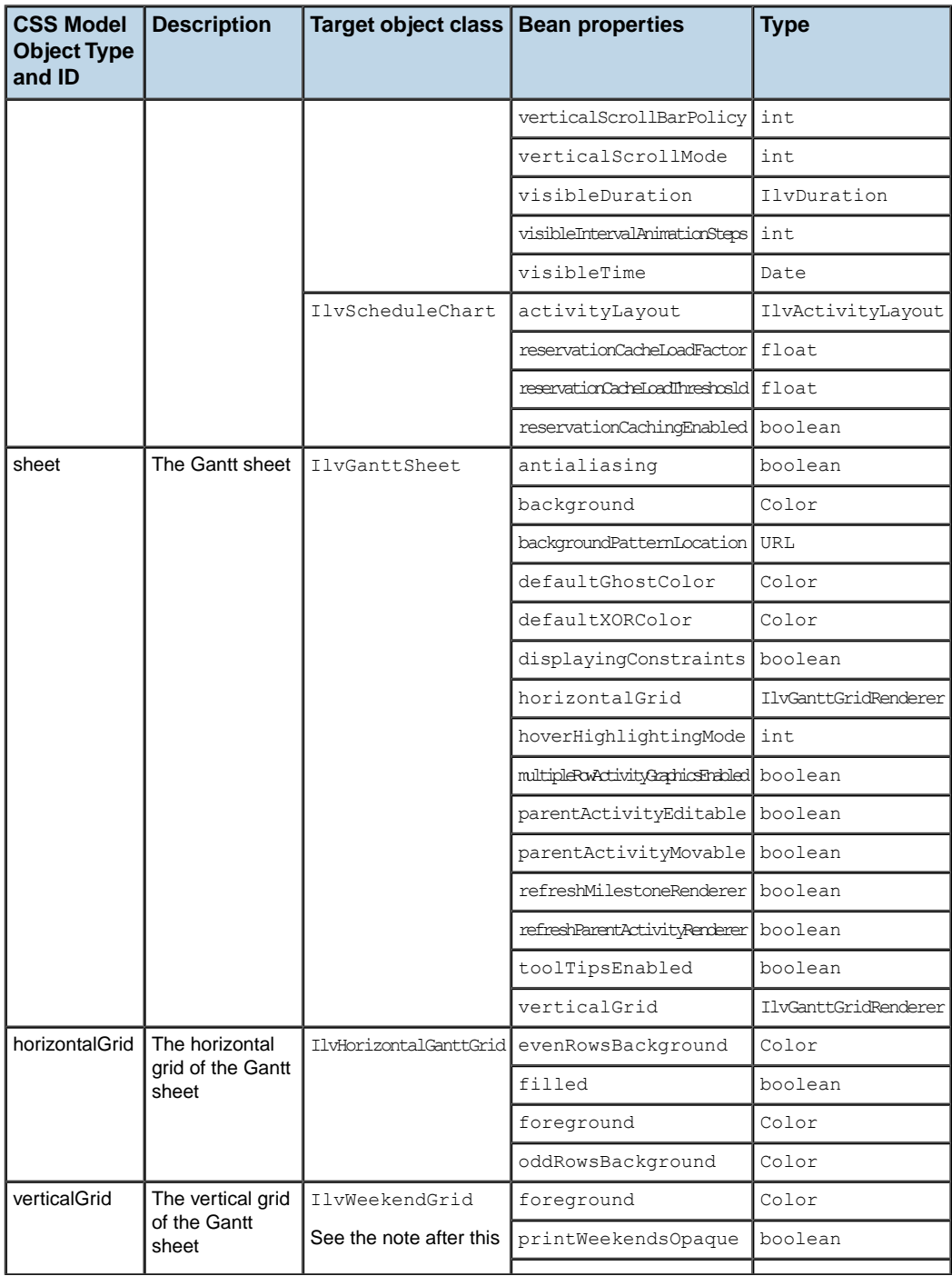

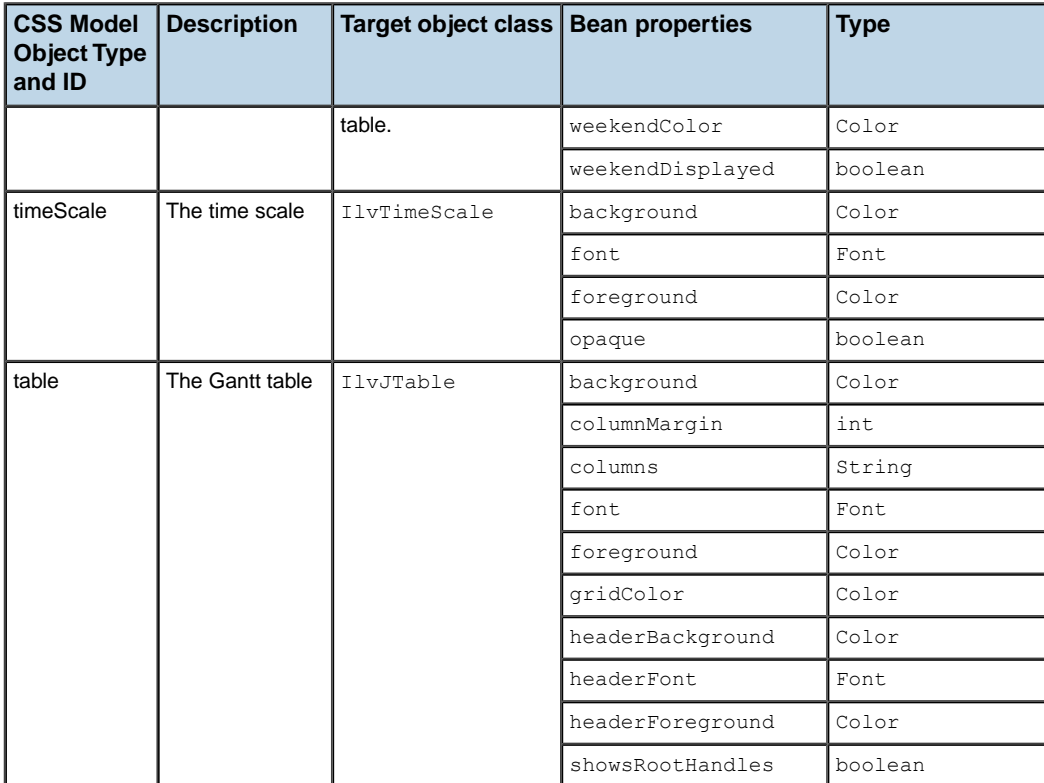

**Note:** By default, the verticalGrid CSS model object type implements the IlvWeekendGrid subclass of IlvVerticalGanttGrid. If you replace IlvWeekendGrid with your own subclass, the CSS will return the properties of your own subclass.

Similarly, the horizontalGrid CSS model object type implements the class IlvHorizontalGanttGrid. If you replace IlvHorizontalGanttGrid with your own implementation, the CSS will return the properties of your class.

These CSS model objects can be used to modify the Bean properties of the corresponding target object. The following example shows how you can control the row height of the chart and the colors and fonts of the table and the time scale.

```
chart {
  rowHeight: 25;
}
table {
headerFont: arial,bold,14;
```

```
headerBackground: linen;
}
timeScale {
 font: arial,bold,14;
 background: linen;
}
```
The CSS ID is the same as the CSS model object type for each of the chart components. Therefore, the following CSS rules are equivalent to the ones above. Here, the ID of each chart component, instead of its type, is specified as the selector for each rule:

```
#chart {
rowHeight: 25;
}
#table {
 headerFont: arial,bold,14;
 headerBackground: linen;
}
#timeScale {
 font: arial,bold,14;
 background: linen;
}
```
**Note:** The chart components have no assigned CSS classes or pseudo-classes.

# <span id="page-122-0"></span>*Styling Gantt chart and Schedule chart data*

Describes the activities, classes and constraints used to style Gantt and Schedule chart data.

### **In this section**

#### **[Overview](#page-123-0)**

Explains how to use style sheets to specify the rendering attributes of activities and constraints in the Gantt sheet.

#### **[Styling activities](#page-124-0)**

Explains in detail the model objects used to identify activities in the Gantt data model and how to use them.

#### **[Styling constraints](#page-136-0)**

Describes the model object type identifier constraints in the Gantt data model that will be styled by the CSS engine.

### **Overview**

<span id="page-123-0"></span>Style sheets can also be used to specify the rendering attributes of activities and constraints in the Gantt sheet. The selector for each CSS rule specifies which activities or constraints are being rendered in the Gantt data model. The target object to which the CSS declarations are applied is usually an instance of IlvActivityRenderer or an instance of IlvConstraintGraphic respectively. This is explained in more detail in the following sections.

Styling Gantt data works best if you use data model implementation classes that implement the IlvUserPropertyHolder interface such as the general data model implementation classes, provided in the ilog.views.gantt.model.general (see *[Default](#page-16-0) data model [implementation](#page-16-0)*). These classes support user-defined properties. This allows the CSS engine to match properties of the data model objects against CSS attribute selectors and to perform model indirection when evaluating the CSS declarations. For information, see *[Selector](#page-79-0)* and *Model [indirection](#page-88-0)*.

**Note:** If you do not use the IlvActivity and IlvConstraint data model implementations that implement the IlvUserPropertyHolder interface, you will not be able to use attribute selectors or perform model indirection in your style sheets.

# *Styling activities*

<span id="page-124-0"></span>Explains in detail the model objects used to identify activities in the Gantt data model and how to use them.

### **In this section**

#### **[Activity model objects](#page-125-0)**

Describes the object types used for styling.

#### **[Activity renderer target objects](#page-127-0)**

Describes how to specify the required constructor arguments in the CSS declaration.

#### **[Activity ID selectors](#page-130-0)**

Describes the things to look for when you use ID selectors in your style sheet.

#### **[IlvGeneralActivity properties](#page-131-0)**

Describes the styling features available when you use an IlvGeneralActivity instance.

#### **[IlvGeneralActivity CSS classes](#page-132-0)**

Describes how activity properties are used to list the CSS classes and object it belongs to.

#### **[Activity CSS pseudoclasses](#page-133-0)**

Describes the activity pseudoclasses you can use in rule selectors.

#### **[The formatDate and formatDuration functions](#page-134-0)**

Explains the predefined date and duration formatting functions you can use as part of an expression in your style sheet.

### **Activity model objects**

<span id="page-125-0"></span>The activity model object type identifies activities in the Gantt data model that will be styled by the CSS engine. The target object to which the CSS declarations will be applied can be an instance of IlvActivityRenderer, IlvActivityRendererFactory, or IlvGraphic. The class of the target object must always be specified and is declared in the style sheet using the reserved class property name. This is explained in more detail in *Class [name](#page-87-0)*. The following extremely simple CSS rule will display all activities using an  $\text{IlyBasicActivityBar}$ renderer.

```
activity {
 class: 'ilog.views.gantt.graphic.renderer.IlvBasicActivityBar';
}
```
As shown previously, you can then add more declarations to the CSS rule that specify Bean properties of the IlvBasicActivityBar target object you want to customize:

```
activity {
 class : 'ilog.views.gantt.graphic.renderer.IlvBasicActivityBar';
 thickness : 3;
 background : yellow;
}
```
The following table summarizes the CSS model objects, tokens, and functions that are applicable for styling activities. Each item of the table is further discussed in the subsequent sections.

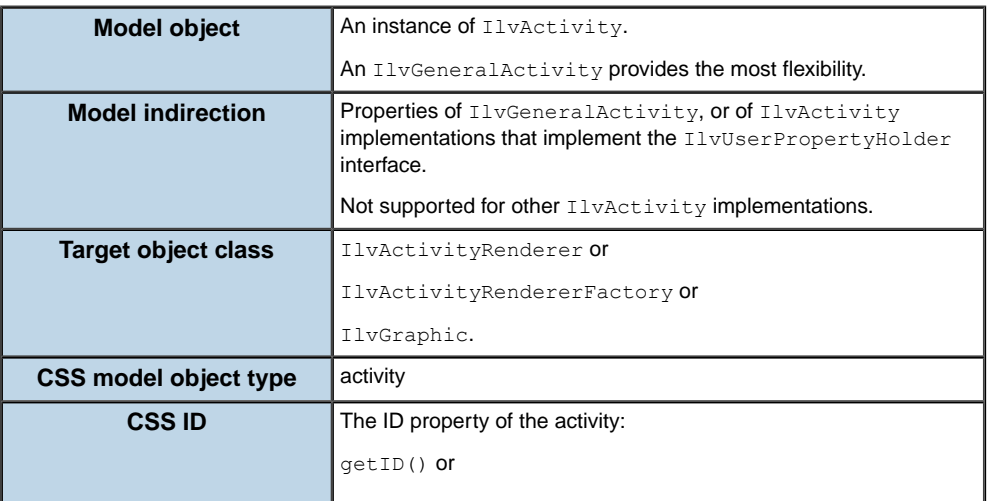

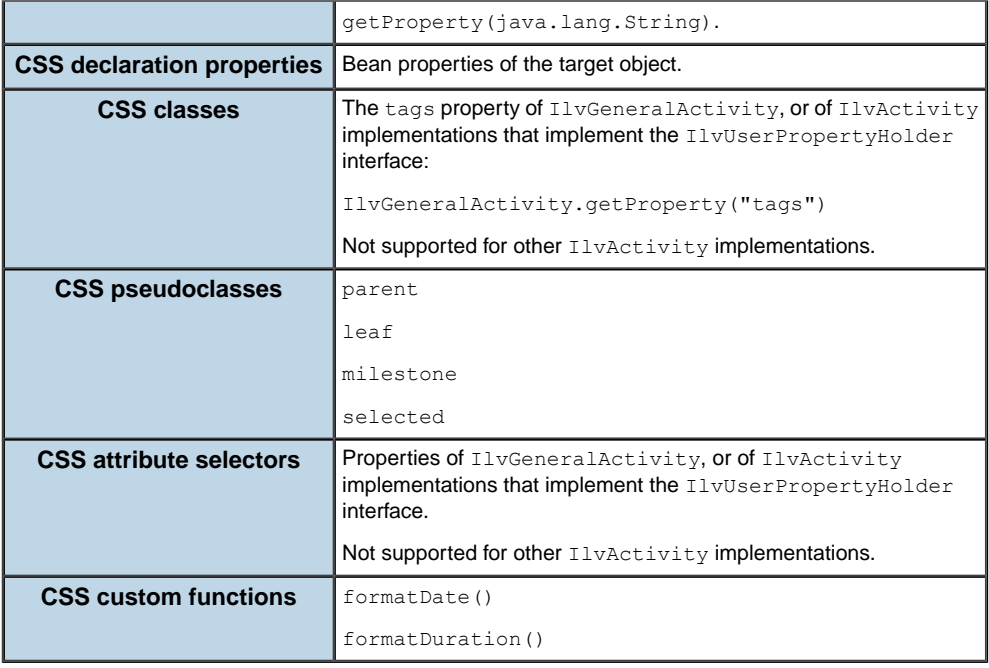

### **Activity renderer target objects**

<span id="page-127-0"></span>As shown in *Styling [activities](#page-124-0)*, the target object to which the CSS declarations are applied can be an instance of IlvActivityRenderer, IlvActivityRendererFactory, or IlvGraphic. If you specify an IlvGraphic class, it will be instantiated and then used in an IlvActivityGraphicRenderer wrapper by the Gantt CSS engine. Most IlvGraphic implementations provided in the JViews Gantt distribution have constructors with no arguments. However, for those  $IlyGraphic$  implementations that have no such zero-argument constructors, you need to specify the required constructor arguments in the CSS declaration. The following example shows how to specify a filled  $IlyRectanqle$  graphic as an activity renderer.

**Note**: The example below is in fact purely didactic and does not really apply to the class IlvRectangle since this class does have a constructor with no argument.

```
activity {
 class : 'ilog.views.graphic.IlvRectangle(definitionRect)';
 definitionRect : @=dummyRect;
 fillOn : true;<br>background : light
               : lightseagreen;
}
Subobject#dummyRect {
 class : ilog.views.IlvRect;
}
```
Notice how a dummy  $IlyRect$  object is provided as an argument to the  $IlyRect$ constructor. The initial value of this rectangle is unimportant because the Gantt library will subsequently resize the graphic to represent the time duration of the activity.

If you specify an IlvActivityRendererFactory instance as your target object, the Gantt CSS engine will ask the factory to create the activity renderer. However, you are recommended not to use the renderer factories that are provided in the distribution because they are not well suited to CSS styling. This is because the provided factories create renderer instances that are shared among activities. In an application that does not use CSS styling, this minimizes object creation and memory usage. However, this also defeats the ability of the Gantt CSS engine to apply individualized rendering Customization. If you have written your own activity renderer factory that does not share renderer instances, then it should work well with CSS styling.

In most cases, you will simply specify an IlvActivityRenderer implementation as your target object. The following table lists the renderers provided in the distribution that provide the most flexibility when used with CSS styling:

The following table shows the renderers for CSS styling of activities.

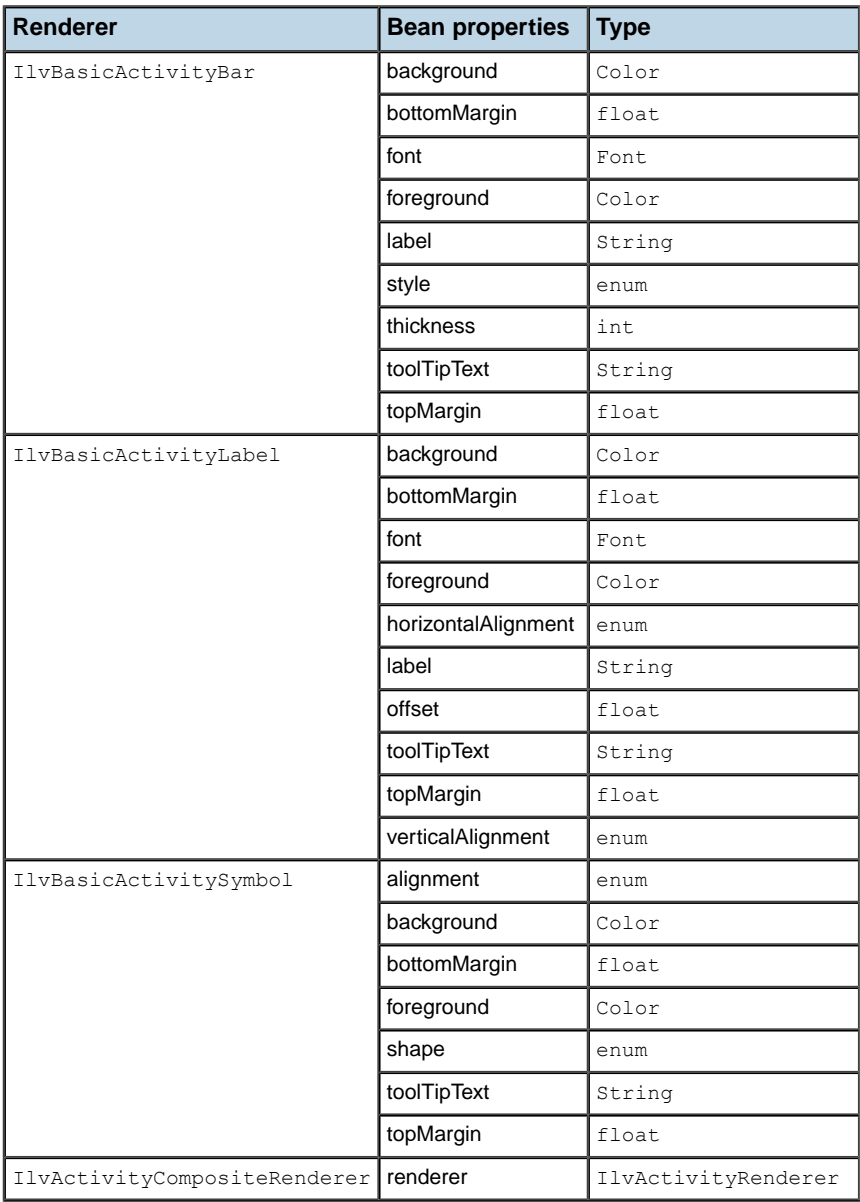

Of course, other renderers provided in the distribution can also be specified in the style sheet, as well as any custom activity renderers that you may have written yourself.

The following code example shows how to use the class IlvActivityCompositeRenderer to create a more complex renderer from simpler ones:

#### **Creating complex renderers**

```
activity {
 class : 'ilog.views.gantt.graphic.renderer.IlvActivityCompositeRenderer';
 renderer[0] : @#bar;
 renderer[1] : @#startSymbol;
renderer[2] : @#endSymbol;
}
Subobject#bar {
 class : 'ilog.views.gantt.graphic.renderer.IlvBasicActivityBar';
 background : powderblue;
bottomMargin : 0.3;
}
Subobject#startSymbol {
class : 'ilog.views.gantt.graphic.renderer.IlvBasicActivitySymbol';
alignment : START;
}
Subobject#endSymbol {
class : 'ilog.views.gantt.graphic.renderer.IlvBasicActivitySymbol';
alignment : END;
}
```
## **Activity ID selectors**

<span id="page-130-0"></span>As shown in *Styling [activities](#page-124-0)*, the ID property of activities in the Gantt data model can be used as CSS ID selectors. For example, if your data model has an activity with an ID of "A7345", you could specify a rule that customizes the rendering of that specific activity like this:

```
#A7345 {
 class : 'ilog.views.gantt.graphic.renderer.IlvBasicActivityBar';
 background : orange;
 label : 'I am a special activity';
}
```
There are several things you should be cautious of when you use ID selectors in your style sheet:

- **♦** Each activity should have an ID that is unique across all objects of the data model.
- **♦** Activity ID selectors can only be specified in the style sheet using alphanumeric characters. The activities defined in section *[Scheduling](#page-106-0) data* have IDs that contain non-alphanumeric characters, such as the hyphen. Therefore, this data model is not suitable for use with CSS ID selectors.
- **♦** For performance reasons, the Gantt CSS engine assumes that CSS model object IDs are immutable. Therefore, if the ID of an activity in your data model changes, the Gantt CSS engine will not automatically re-interpret the ID selector rules. Although ILOG does not recommend that you create a data model implementation where the IDs of data objects change dynamically, you can overcome this limitation by reapplying the style sheet and thereby forcing its complete re-interpretation.

# **IlvGeneralActivity properties**

<span id="page-131-0"></span>If your Gantt data model uses the IlvGeneralActivity implementation, or IlvActivity implementations that implement the IlvUserPropertyHolderIlvUserProperty interface, you will have the most flexibility when you write CSS declarations to style activities. IlvGeneralActivity allows you to specify predefined and user-defined activity properties as CSS attribute selectors. It also allows you to perform model indirection in the value part of your CSS declarations. The samples provided, described in *The Gantt and [Schedule](#page-104-0) CSS [examples](#page-104-0)*, populate their data model with IlvGeneralActivity instances. You can therefore use these samples to test and experiment with the styling features described in this section.

### **IlvGeneralActivity CSS classes**

<span id="page-132-0"></span>The Gantt CSS engine interprets the "tags" property of an IlvGeneralActivity, or another IlvActivity implementation that implements the IlvUserPropertyHolder interface, as the space-separated list of the CSS classes it belongs to. For example, the default data model of the samples provided defines a tags value of "critical" for some of the activities:

```
<activity id="A-1.3" name="Requirements Defined" start="21-10-2000 0:0:0"
 end="21-10-2000 0:0:0">
  <property name="tags">critical</property>
</activity>
```
You can then specify the following rules that will highlight all activities that are members of the "critical" class in a different color:

```
activity {
 class : 'ilog.views.gantt.graphic.renderer.IlvBasicActivityBar';
 background : powderblue;
 label : '@id';
}
activity.critical {
 background : plum;
}
```
## **Activity CSS pseudoclasses**

<span id="page-133-0"></span>As shown in *Styling [activities](#page-124-0)*, the Gantt CSS engine defines several activity pseudoclasses that you can use in your rule selectors.

The pseudoclasses are:

- **♦** parent Indicates that the activity has at least 1 child activity.
- **♦** leaf The opposite of parent, indicates that the activity has no children.
- **♦** milestone Indicates that the activity has zero duration.
- **♦** selected Indicates that the activity is selected.

Most of the previous CSS examples given so far use an IlvBasicActivityBar renderer for all activities. You may have already noticed that this renderer becomes nearly invisible when it attempts to render a milestone activity that has zero duration. The following rules illustrate how you can provide a symbol renderer for these activities by using the milestone pseudoclass in the selector:

```
activity {
  class : 'ilog.views.gantt.graphic.renderer.IlvBasicActivityBar';
 background : powderblue;
 label : '@id';
}
activity:milestone {
 class : 'ilog.views.gantt.graphic.renderer.IlvBasicActivitySymbol';
 shape : DIAMOND;
 foreground : yellow;
 label : @;
}
```
**Note**: The label line uses the special @ value to ignore the label property declaration that the milestone rule has inherited.

### **The formatDate and formatDuration functions**

<span id="page-134-0"></span>As shown in *Styling [activities](#page-124-0)*, the Gantt CSS engine provides two predefined functions you can use as part of an expression in your style sheet: formatDate and formatDuration.

### **formatDate**

The formatDate function lets you format a Date property value using a standard pattern string defined by the java.text.SimpleDateFormat class. The syntax of this function is.

```
formatDate(<SimpleDateFormat pattern>, <Date>)
```
The following example shows a declaration used to set the tooltip to the formatted start time of the activity:

toolTipText : '@|"Start: " + formatDate("MM/dd/yy",@startTime)';

### **formatDuration**

Similarly, the formatDuration function lets you format an IlvDuration value using an IlvDurationFormat constant. The syntax of this function is:

```
formatDuration(<IlvDurationFormat constant>, <IlvDuration>)
```
The following example shows a declaration used to set the tooltip to the formatted duration of the activity:

```
toolTipText: '@|"Duration: " + formatDuration(LARGEST_UNIT_MEDIUM, @duration)
';
```
You can see more complex usage of these functions by examining the standard-look.css style sheet that is provided in:

**<installdir>/jviews-gantt86/samples/cssGantt/data/standard-look.css**

### IBM® ILOG® JVIEWS GANTT 8.6

# *Styling constraints*

<span id="page-136-0"></span>Describes the model object type identifier constraints in the Gantt data model that will be styled by the CSS engine.

### **In this section**

#### **[Constraint model objects](#page-138-0)**

Explains in detail the model objects used to identify constraints in the Gantt data model and how to use them.

#### **[Constraint graphic target objects](#page-140-0)**

Describes the bean properties of IlvConstraintGraphic that can be customized with CSS styling.

#### **[Constraint ID selector](#page-141-0)**

Explains how the id property can be interpreted as the CSS ID attribute and used in ID selectors.

#### **[IlvGeneralConstraint properties](#page-142-0)**

Explains how IlvGeneralConstraint can be used to specify predefined and user-defined constraint properties as CSS attribute selectors.

#### **[IlvGeneralConstraint CSS classes](#page-143-0)**

Explains how the tags property is interpreted by the Gantt CSS engine.

#### **[Constraint CSS pseudoclasses](#page-144-0)**

Explains how pseudoclass are defined so that you can use them in rule selectors.

#### **[The activityProperty function](#page-145-0)**

Describes the predefined functions that you can use as part of an expression in your style sheet.

### **Constraint model objects**

<span id="page-138-0"></span>The constraint model object type identifies constraints in the Gantt data model that will be styled by the CSS engine. The target object to which the CSS declarations will be applied can be an instance of IlvConstraintGraphic or IlvConstraintGraphicFactory. The class of the target object must always be specified and is declared in the style sheet using the reserved class property name. The following example shows an extremely simple CSS rule that will render all constraints using the standard IlvConstraintGraphic class.

```
constraint {
 class: 'ilog.views.gantt.graphic.IlvConstraintGraphic';
}
```
You can then add additional declarations to the CSS rule that specify Bean properties of the IlvConstraintGraphic target object that you want to customize:

```
constraint {
 class : 'ilog.views.gantt.graphic.IlvConstraintGraphic';
 foreground : green;
 lineWidth : 2;
}
```
The following table summarizes the CSS model object types, tokens, and functions that are applicable when styling constraints. Each item of the table is further discussed in the subsequent sections.

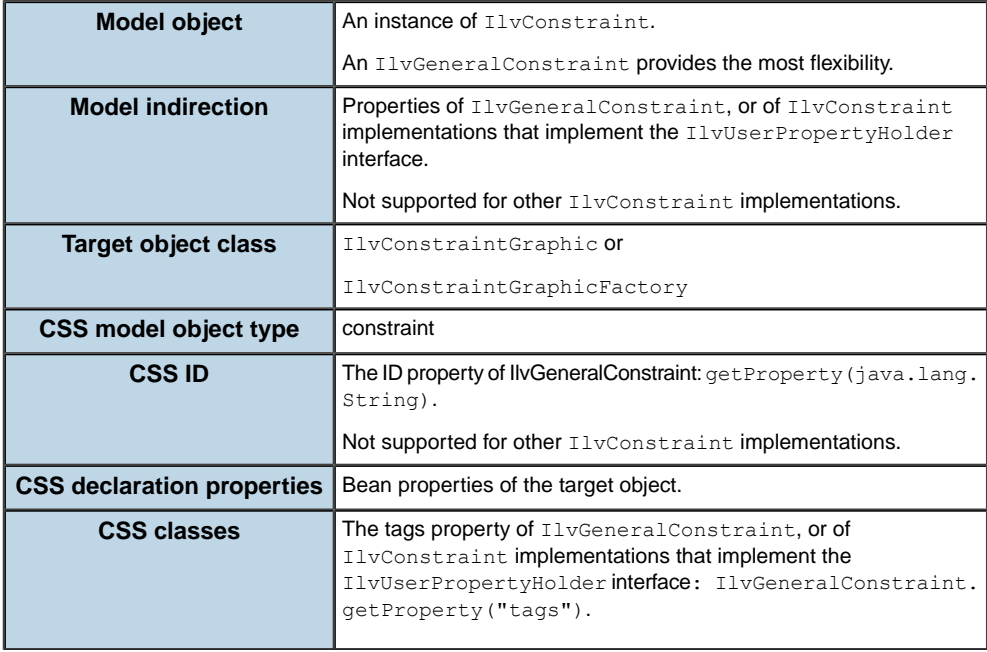

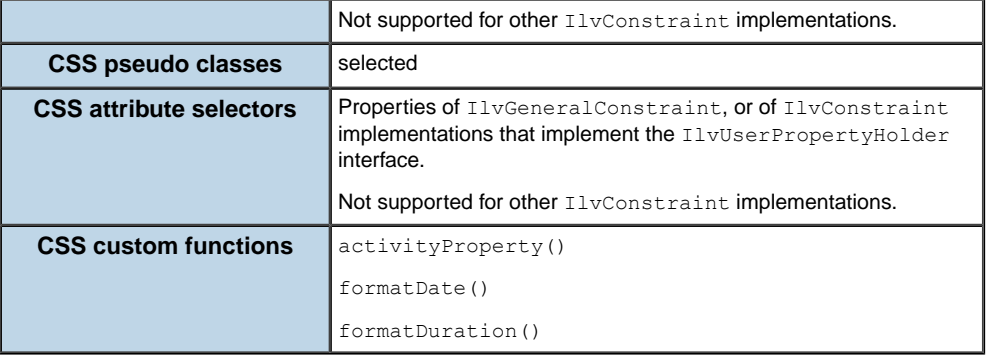

### **Constraint graphic target objects**

<span id="page-140-0"></span>As shown in *[Constraint](#page-138-0) model objects*, the target object to which the CSS declarations will be applied can be an instance of IlvConstraintGraphic or IlvConstraintGraphicFactory. If you specify an IlvConstraintGraphicFactory as your target object, the Gantt CSS engine will ask the factory to create the constraint graphic. In most cases, you will simply specify an IlvConstraintGraphic as your target object. The following table lists the bean properties of IlvConstraintGraphic that can be customized with CSS styling:

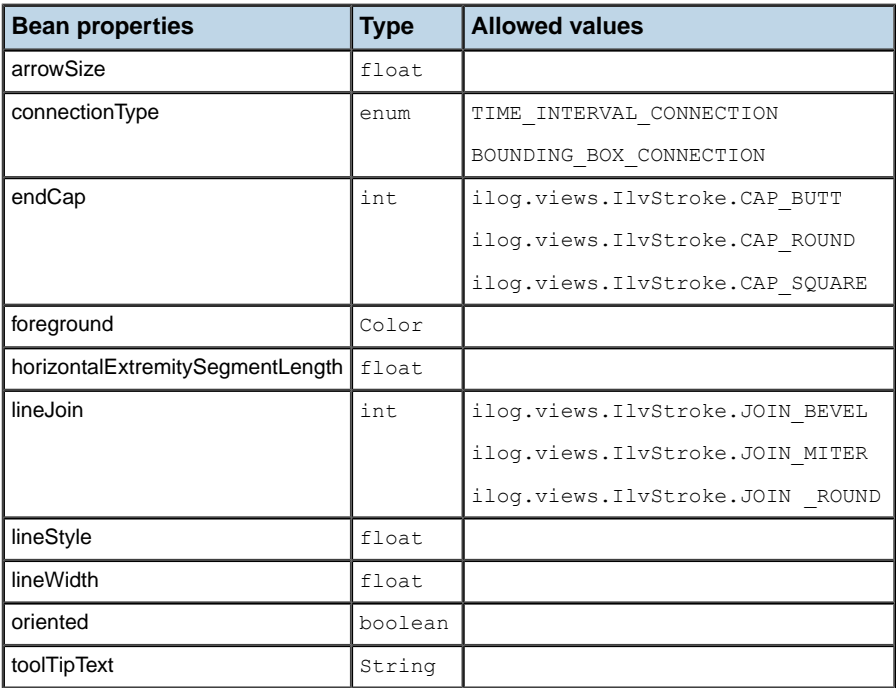

The following table shows the Bean properties for constraint graphics.

## **Constraint ID selector**

<span id="page-141-0"></span>Constraints in the Gantt data model do not define an ID property as part of the basic IlvConstraint interface. However, if you are using the IlvGeneralConstraint implementation, or an IlvConstraint implementation implementing the IlvUserPropertyHolder interface, the id property will be interpreted as the CSS ID attribute and can be used in ID selectors. For example, if your data model defines the following constraint in its XML data file:

```
<constraint from="A723" to="A39" type="End-Start">
  <property name="id">C86</property>
</constraint>
```
You could then specify a rule that customizes the rendering of that specific constraint like this:

```
#C86 {
 class : 'ilog.views.gantt.graphic.IlvConstraintGraphic';
 foreground : magenta;
 toolTipText : 'I am a special constraint';
}
```
**Note**: The same limitations discussed in *[Activity ID selectors](#page-130-0)* apply to constraint ID selectors.

# **IlvGeneralConstraint properties**

<span id="page-142-0"></span>If your Gantt data model uses the IlvGeneralConstraint implementation, or an IlvConstraint implementation implementing the IlvUserPropertyHolder interface, you will have the most flexibility when you write CSS declarations to style constraints. IlvGeneralConstraint allows you to specify predefined and user-defined constraint properties as CSS attribute selectors. It also allows you to perform model indirection in the value part of your CSS declarations. The samples provided, described in *The [Gantt](#page-104-0) and Schedule CSS [examples](#page-104-0)*, populate their data model with IlvGeneralConstraint instances. You can therefore use these samples to test and experiment with the styling features described in this section.

# **IlvGeneralConstraint CSS classes**

<span id="page-143-0"></span>The Gantt CSS engine interprets the tags property of an IlvGeneralConstraint, or another IlvConstraint implementation that implements the IlvUserPropertyHolder interface, as the space-separated list of the CSS classes it belongs to. This is identical in concept to *[IlvGeneralActivity](#page-132-0) CSS classes*. For example, let us set the tags property of a constraint in our data model so that the constraint belongs to the delay and critical classes:

anIlvGeneralConstraint.setProperty("tags", "delay critical");

You can then add a rule to the style sheet that highlights all constraints that are both delayed and that are critical in a different color:

```
constraint.critical.delay {
 foreground : red;
 lineWidth : 5;
}
```
# **Constraint CSS pseudoclasses**

As shown in *[Constraint](#page-138-0) model objects*, the Gantt CSS engine defines the selected pseudoclass that you can use in your rule selectors. The following example shows some rules that increase the width of the constraint graphic to indicate when it is selected.

```
constraint {
 class : 'ilog.views.gantt.graphic.IlvConstraintGraphic';
 foreground : green;
 lineWidth : 1;
}
constraint:selected {
 lineWidth : 3;
}
```
# **The activityProperty function**

As shown in *[Constraint](#page-138-0) model objects*, the Gantt CSS engine provides three predefined functions that you can use as part of an expression in your style sheet. Section *The [formatDate](#page-134-0) and [formatDuration](#page-134-0) functions* already discusses two of the functions. The activityProperty function lets you refer to a property of the constraint from activity or to activity. The syntax of this function is:

activityProperty(<IlvGeneralActivity>, <property name>)

The following example shows a declaration used to set the tooltip of the constraint graphic to contain the names of the constraint's from and to activities.

```
toolTipText : '@|"<html>From: "+activityProperty(@fromActivity,"name")+"<br>To:
                           "+activityProperty(@toActivity,"name")+"</html>"';
```
You can see more complex usage of this function by examining the standard-look.css style sheet that is provided in the <Installdir>samples/gantt/css/data directory.

# *Styling Resource Data chart components*

Describes the CSS properties and Java methods used to control Resource Data chart rendering.

## **In this section**

### **[Overview](#page-147-0)**

Describes the Resource Data chart component and its subcomponents.

### **[Styling the Chart Area component](#page-150-0)**

Explains how to use the chartArea model object to control the appearance of a portion of a chart.

### **[Styling the Chart Legend](#page-151-0)**

Explains how the chartLegend model object type to control the appearance of the Chart Legend.

### **[Styling the chart renderer](#page-153-0)**

Describes how to use the chartRenderer CSS model object to control the global appearance of the renderer used by the chart.

### **[Styling the chart scales](#page-154-0)**

Explains how to reference a specific scale in a CSS rule.

### **[Styling the chart grids](#page-156-0)**

Explains how to reference a specific grid in a CSS rule.

# **Overview**

<span id="page-147-0"></span>You can also use style sheets to customize the appearance of the Resource Data chart component and its subcomponents. These chart components are explained in more detail in *The [Resource](#page-266-0) Data chart bean*. The following table lists the CSS model object types that are defined to reference the different parts of the chart component.

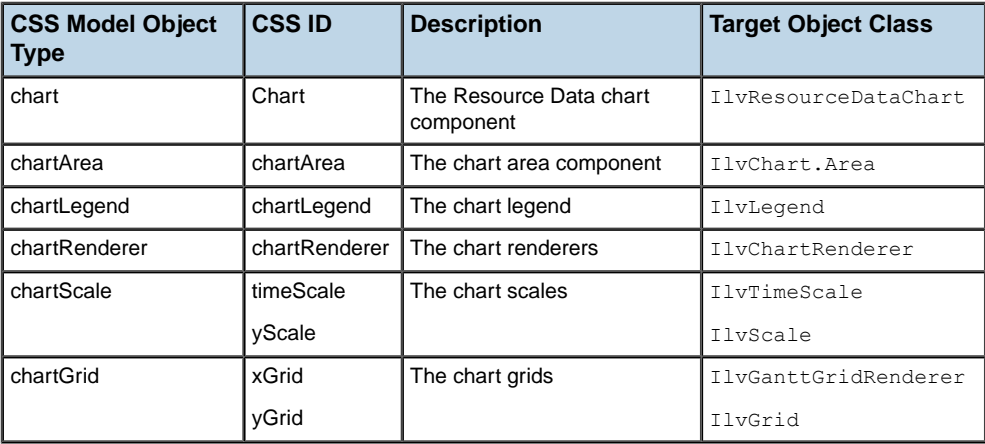

**Note**: Chart components have no assigned CSS classes or pseudoclasses

The chart model object type identifies the Resource Data chart component and can be used to control the global appearance of the chart. The following table lists the Bean properties of the IlvResourceDataChart class that can be set in the declarations of a CSS style rule.

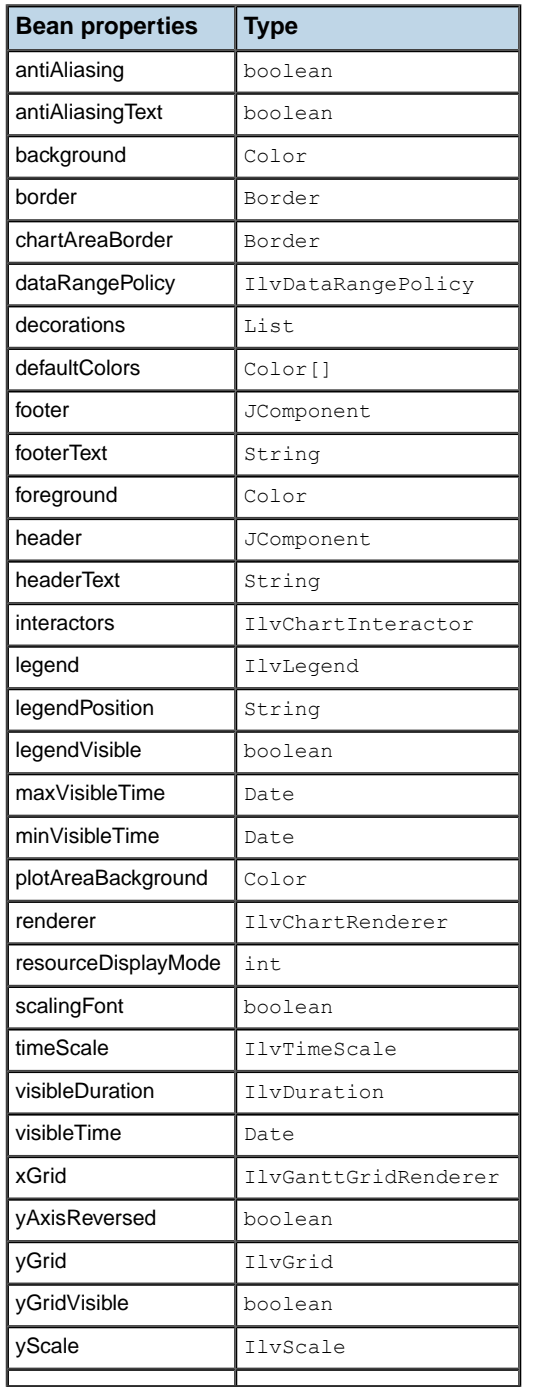

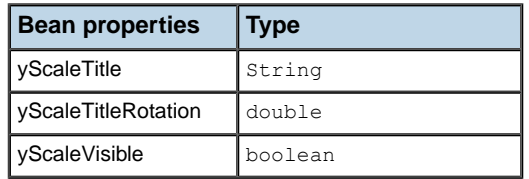

For example, the following CSS rules show you how to control the header, the borders, and the colors of the chart:

```
chart {
 opaque : true;
 foreground : black;
 background : lightyellow;
 plotAreaBackground : slateblue;
 border : @#chartBorder;
 header : @#header;
}
Subobject#chartBorder {
 class : 'javax.swing.border.LineBorder(lineColor)';
 lineColor : black;
}
Subobject#header {
 class : 'javax.swing.JLabel';
 text : "My Resource Chart";
}
```
The CSS ID of the Chart Component is the same as its CSS model object type. Therefore, the following CSS rule is equivalent to the first rule above. Here, the ID of the chart component, instead of its type, is specified as the selector for the rule:

```
#chart {
 opaque : true;
 foreground : black;
 background : lightyellow;
 plotAreaBackground : slateblue;
 border : @#chartBorder;
 header : @#header;
}
```
# **Styling the Chart Area component**

<span id="page-150-0"></span>The chartArea model object type identifies the Chart Area component and can be used to control the appearance of the portion of the chart.

The following table lists the Bean properties of the IlvChart.Area class that can be set in the declarations of a CSS style rule.

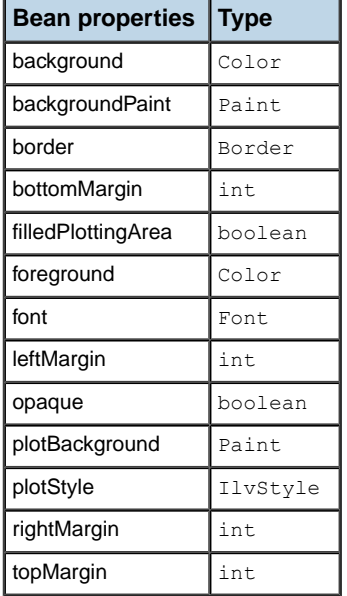

For example, the following CSS rules show you how to control the borders of the chart area:

```
chartArea {
border : @#emptyBorder;
}
Subobject#emptyBorder {
 class : 'javax.swing.border.EmptyBorder(borderInsets)';
 borderInsets : 6,6,6,6;
}
```
The CSS ID of the Chart Area component is the same as its CSS model object type. Therefore, the following CSS rule is equivalent to the first rule above. Here, the ID of the chart area component, instead of its type, is specified as the selector for the rule:

```
#chartArea {
 border : @#emptyBorder;
}
```
# **Styling the Chart Legend**

<span id="page-151-0"></span>The chartLegend model object type identifies the Chart Legend and can be used to control its appearance. The following table lists the Bean properties of the IlvLegend class that can be set in the declarations of a CSS style rule.

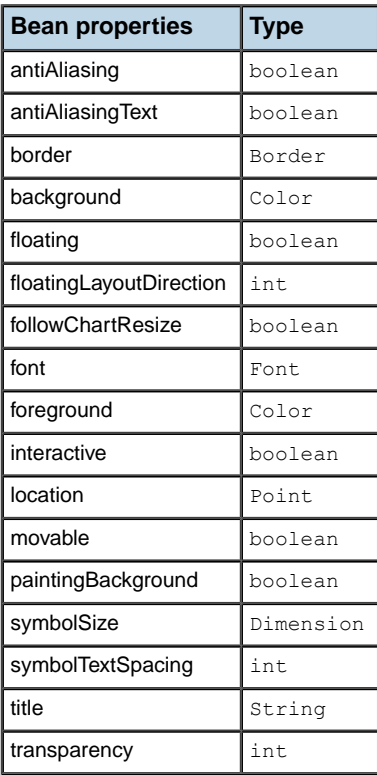

For example, the following CSS rules show you how to control the text and symbol rendering, and the interactive docking capability of the chart legend:

```
chartLegend {
 antiAliasing : true;
 antiAliasingText : true;
 font : 'Arial,plain,10';
 symbolSize : "12,12";
 movable: true;
}
```
The CSS ID of the Chart Legend is the same as its CSS model object type. Therefore, the following CSS rule is equivalent to the rule above. Here, the ID of the chart legend, instead of its type, is specified as the selector for the rule:

```
#chartLegend {
 antiAliasing : true;
 antiAliasingText : true;
 font : 'Arial,plain,10';
  symbolSize : "12,12";
  movable: true;
}
```
### IBM® ILOG® JVIEWS GANTT 8.6 **153**

# **Styling the chart renderer**

<span id="page-153-0"></span>The chartRenderer CSS model object type can be used to control the global appearance of the renderer used by the chart. The Resource Data chart supports a single renderer at index 0. The chartRenderer model object type defines an index attribute with value 0 that allows you to select the renderer for styling. The default renderer of the chart is an instance of IlvStairChartRenderer. For example, the following rule changes the mode of the renderer:

```
chartRenderer[index=0] {
 autoTransparency : true;
 mode : SUPERIMPOSED;
}
```
## **Styling the chart scales**

<span id="page-154-0"></span>There are two ways to reference a specific scale in a CSS rule. You can use:

- **♦** the axisIndex attribute of the chartScale CSS model object type. This index equals -1 for the x-axis, 0 for the y-axis.
- **♦** the timeScale CSS ID for the x-axis and the yScale CSS ID for the y-axis.

## **X-axis scale**

The default x-axis scale is an instance of the class IlvGanttTimeScale. It can be selected using the chartScale[axisIndex="-1"] model object type selector or the #timeScale ID selector. The Bean properties of the class IlvTimeScale that can be set in the declarations of a CSS style rule are discussed in *Styling Gantt and Schedule chart [components](#page-117-0)*.

**Note**: If you replace IlvGanttTimeScale with your own IlvTimeScale subclass, the CSS will return the properties of your own subclass.

## **Y-axis scale**

The y-axis scale is an instance of the class IlvScale. It can be selected using the chartScale [index="0"] model object type selector or the #yScale ID selector. The following table lists the Bean properties of the IlvScale class that can be set in the declarations of a CSS style rule.

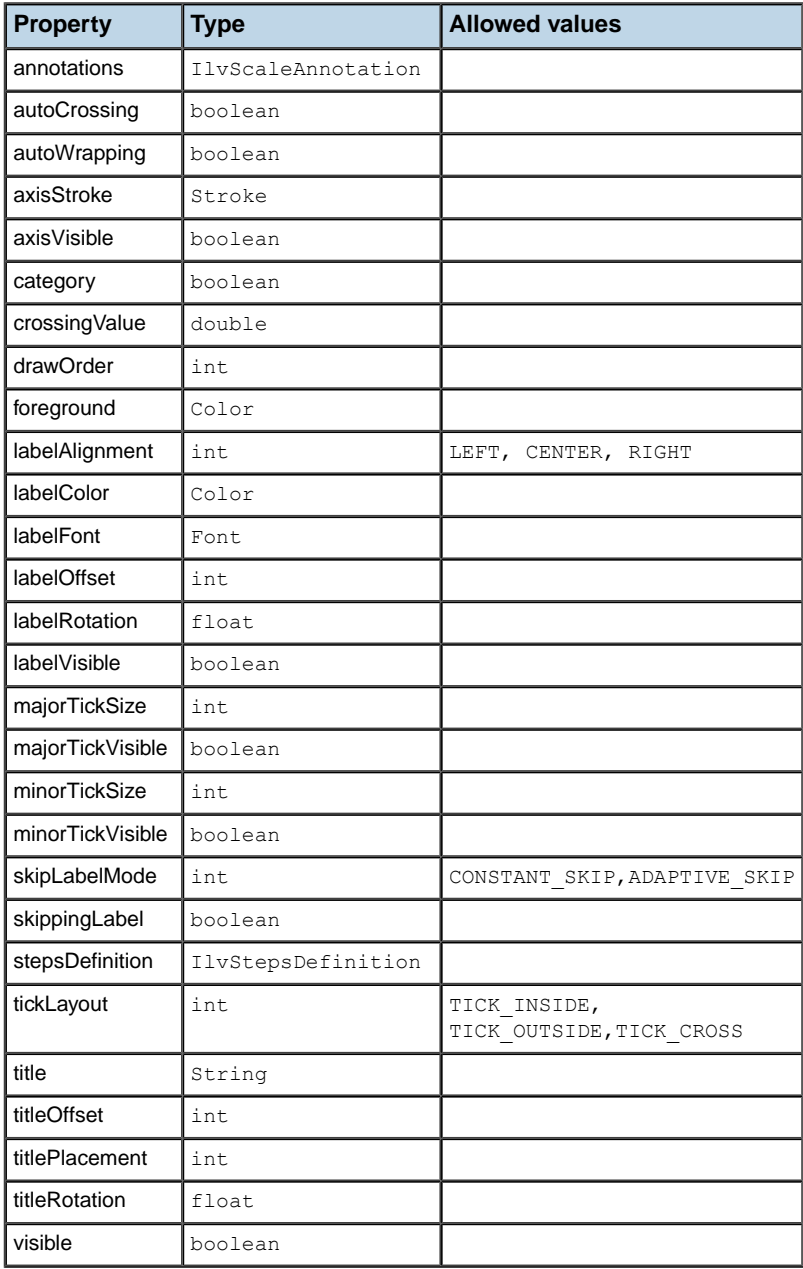

# **Styling the chart grids**

<span id="page-156-0"></span>There are two ways to reference a specific grid in a CSS rule. You can use:

- **♦** the axisIndex attribute of the chartGrid CSS model object type. This index equals -1 for the x-axis, 0 for the y-axis.
- **♦** the xGrid and yGrid CSS IDs.

## **X-axis grid**

The default x-axis grid is an instance of IlvWeekendGrid. It can be selected using the chartGrid[axisIndex="-1"] model object type selector or the #xGrid ID selector. The Bean properties of the IlvWeekendGrid class that can be set in the declarations of a CSS style rule are discussed in *Styling Gantt and Schedule chart [components](#page-117-0)*.

**Note: If you replace** IlvWeekendGrid **with your own** IlvGanttGridRenderer implementation, the CSS will return the properties of your own subclass.

## **Y-axis grid**

The y-axis grid is an instance of  $IlyGrid$ . It can be selected using the chartGrid[index="0"] model object type selector or the #yGrid ID selector.

The following table lists the Bean properties of the  $IlyGrid$  class that can be set in the declarations of a CSS style rule:

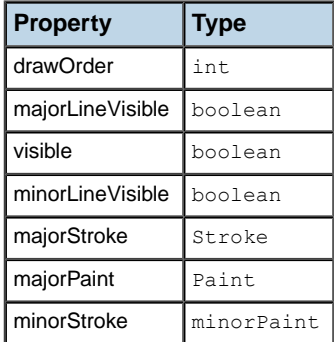

## IBM® ILOG® JVIEWS GANTT 8.6

# *Styling the Resource Data chart data*

Explains how to control Resource Data charts rendering using CSS and Java.

## **In this section**

### **[Overview](#page-159-0)**

Describes how each resource in a Resource Data chart is represented and rendered.

### **[Selector patterns](#page-160-0)**

Describes the objects that are defined to reference the Resource Data chart data model.

### **[Attributes of model objects](#page-161-0)**

Describes attributes defined for the series and point model object types.

### **[CSS classes](#page-163-0)**

Describes how properties are used to identify the CSS class an object belongs to.

### **[Properties](#page-164-0)**

Explains the properties you can use to customize the rendering of data series and data points.

### **[Properties for data series](#page-167-0)**

Describes how to modify the Bean properties of a renderer that displays the corresponding data set.

# **Overview**

<span id="page-159-0"></span>Each resource displayed by the Resource Data chart is represented by a data series that consists of individual data points. Style sheets can be used to specify the rendering attributes of the whole data series or single data points. This section explains the expected selector patterns for the CSS rules, in *Selector [patterns](#page-160-0)*, and the Bean properties that can be used in the declarations of these rules, in *[Attributes](#page-161-0) of model objects*.

# **Selector patterns**

<span id="page-160-0"></span>Two CSS model object types are defined to reference the data model of Resource Data charts:

- **♦** series: used to match the whole series (represented by IlvResourceDataSet instances in the data model).
- **♦** point: used to match individual data points. The point model objects are direct descendants of the series model objects.

## **Attributes of model objects**

<span id="page-161-0"></span>This section presents and discusses the attributes defined for the series and point model object types.

## **Series model object type**

The following table lists the attributes defined for the series model object type:

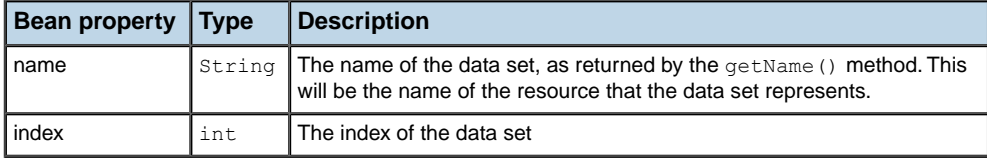

For example, the following CSS rule sets a gradient fill on the data series for the resource named "Linus Dane":

```
series[name="Linus Dane"] {
  color1: paleturquoise|darkblue;
}
```
If the resource represented by the data series implements the IlvUserPropertyHolder interface, such as the class IlvGeneralResource, the resource properties can be accessed as additional properties of the data series. Assuming that the ID of the Linus Danes series from the previous example is "LD", the following CSS rule is equivalent to the previous one:

```
series[id="LD"] {
  color1: paleturquoise|darkblue;
}
```
## **Point model object type**

The following table lists the attributes defined for the point model object type.

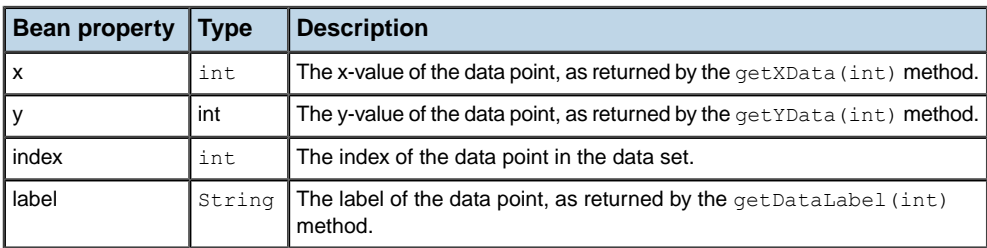

Here are a few examples of selector patterns that use attribute matching:

```
// Matches the series representing the resource named "Gill Hopper".
series[name="Gill HopperSales"] { ... }
```

```
// Matches all the series, except the first one.
series[index<>"0"] { ... }
// Matches all data points with a y-value greater than 1.
point[y>1]{ ... }
// For the series representing the resource named "Bob Robertson",
// matches the data points whose y-value
// is greater than 1. The '>' transition is used to denote that
// point is a child of series.
series[name="Bob Robertson"] > point[y>1] { \dots }
```
By using model indirection, you can reference the attributes on the right side of a declaration. Remember that if the resource implements the IlvUserPropertyHolder interface, such as the IlvGeneralResource class does, the properties of the resource are available as additional properties of the data series.

For example, suppose that each resource defines an overloadColor attribute. You can then define the following rule:

```
// For all data points with a y-value greater than 1, assign a color
// equal to the value of the resource 'overloadColor' property.
point[y>1] {
color1: @overloadColor;
}
```
Note that you can also reference the attributes of a series and its resource within the declarations of a point model object.

# **CSS classes**

<span id="page-163-0"></span>The CSS engine of the Resource Data chart interprets the tags property of an IlvGeneralResource instance, or of any resource that implements the IlvUserPropertyHolder interface, as the space-separated list of the CSS classes it belongs to. For example, if the data model defines a tags value of "Europe" for some of the resources, you can then specify the following rule that will color all data series that represent resources which are members of the "Europe" class in a different color:

```
series.Europe {
 color1 : red;
}
```
This is similar to the way the Gantt and Schedule charts interpret the tags property of activities that implement the IlvUserPropertyHolder interface. This is discussed in the *[IlvGeneralActivity](#page-132-0) CSS classes*.

# **Properties**

<span id="page-164-0"></span>Discusses the properties which you can use to customize the rendering of data series and data points. Properties for the point model objects are also available for series model objects.

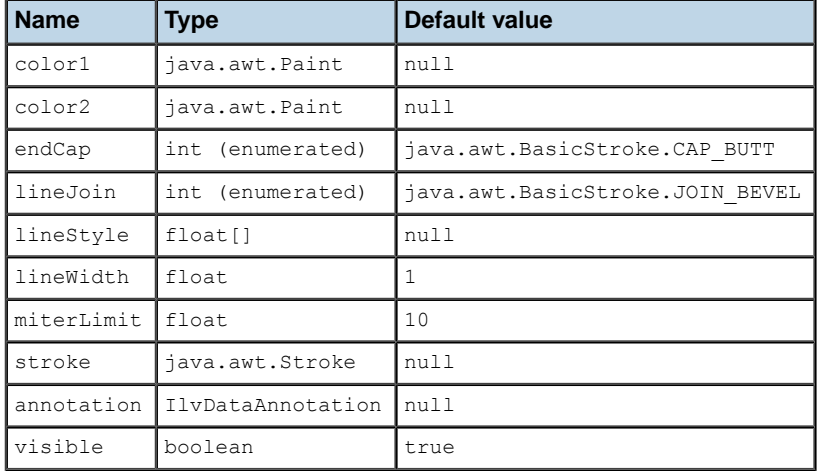

The following table shows the properties for data points.

## **Colors**

The color1 property corresponds to the primary color and color2 to the secondary color.

The meaning of these colors depends on whether the point is displayed by a filled renderer (see isFilled()):

- **♦** For renderers that are filled, the primary color corresponds to the fill color and the secondary color corresponds to the stroke color.
- **♦** For renderers that are not filled, the primary color corresponds to the stroke color and the secondary color is not used. However, it is set as the fill color of the  $IlyStyle$  instance used by the renderer.

## **Stroke style**

The stroke that is used by the graphical representation of a data point can be specified either:

**♦** by setting the stroke property.

You can do this by using an @-construct to reference a java.awt.Stroke instance,

or

**♦** by setting the various line attributes: endCap, lineJoin, lineStyle, lineWidth and miterLimit.

**Note:** If the stroke property is set, these properties are ignored.

For example, the following rules are equivalent:

```
series {
   lineWidth: 2;
   endCap: CAP_ROUND;
   lineJoin: JOIN_ROUND;
}
```
#### and:

```
series {
   stroke: @=stroke1;
}
Subobject#stroke1 {
   class : 'java.awt.BasicStroke(lineWidth, endCap, lineJoin)';
   lineWidth : 2;
   endCap : CAP_ROUND;
   lineJoin : JOIN_ROUND;
}
```
## **Visibility**

The visible property allows you to toggle the visibility of data points. For example:

```
// Hide the series whose resource is "CPU #1".
series[name="CPU #1"] {
   visible: false;
}
// For all series, hide the points whose y-value is negative.
point[y < 0] {
   visible: false;
}
```
### **Annotation**

The annotation property lets you connect an instance of IlvDataAnnotation to a data point. For information on data annotations, see *Annotations* in *Developing with the SDK* for JViews Charts.

The following example shows a rule that associates an icon with a set of data points.

```
// For the "CPU #1" series, set an icon on the points
// whose y-value is greater than 50.
```

```
series[name="CPU #1"] > point[y>50] {
   annotation: @=upperAnnotation;
}
Subobject#upperAnnotation {
   class: 'ilog.views.chart.graphic.IlvDefaultDataAnnotation(URL, position,
offset)';
  URL: url('gif/ok.gif');
   position: NORTH;
   offset: 2;
}
```
# **Properties for data series**

<span id="page-167-0"></span>As shown in the previous examples, the series model object selects data series based upon attributes of the series or the resource it represents. The Bean properties that are styled by the series rule can belong to either the data points of the series or to the IlvChartRenderer instance that displays the series. On top of the data point properties, the series model object can be used to modify the Bean properties of the renderer that displays the corresponding data set. The Resource Data chart default renderer is an instance of IlvStairChartRenderer. For example, you can define the following rule:

```
// Specify that the series whose resources have a "hidden" CSS class are not
// displayed by the legend.
series.hidden {
 visibleInLegend: false;
}
```
For information on the available properties, please refer to the documentation of the IlvChartRenderer class and its subclasses in the *Java API Reference Manual*.

**Note**: Properties specified in a rule using the series model object usually override the settings specified by the chartRenderer model object.

# *Gantt charts*

Explains how to handle rendering and interaction in the Gantt and Schedule charts.

## **In this section**

### **[The architecture of the Gantt charts](#page-170-0)**

Describe the classes behind activity or resource based Gantt charts and how they are associated.

### **[The Gantt beans](#page-172-0)**

Explains the way in which the Gantt chart bean and Schedule chart bean encapsulate the Gantt library.

### **[Basic steps for using the Gantt chart and Schedule chart beans](#page-176-0)**

Describes the steps needed to incorporate a chart into the code of your application.

### **[Running the samples](#page-178-0)**

Describes how to run the Gantt chart samples supplied with JViews Gantt.

#### **[Using Gantt and Schedule charts](#page-186-0)**

This section describes how to control the appearance of the charts, manipulate rows, and control scrolling.

### **[Using the Gantt sheet](#page-194-0)**

This section describes how to render data in the Gantt sheet.

#### **[Using the time scale](#page-206-0)**

Explains how to compose your time scale by specifying its rows.

### **[Customizing Gantt charts](#page-214-0)**

Describes the sample applications used in this documentation.

### **[Customizing activity rendering](#page-220-0)**

Explains how to customize the visual representation of one or more activities.

### **[Customizing table columns](#page-238-0)**

Explains how to customize an existing column in the table portion of the Gantt chart or Schedule chart and also how to define a new type of column and add it to the table.

### **[Interacting with the Gantt charts](#page-252-0)**

Describes the association between classes and interactors, explains how predefined interactors work and how to use them.

### **[Interacting with the Gantt sheet using the mouse](#page-258-0)**

Explains how to use the mouse to create activity and reservation graphics in a Schedule chart or constraints in a Gantt chart.

# **The architecture of the Gantt charts**

<span id="page-170-0"></span>Gantt charts can be activity based (IlyGanttChart) or resource based (IlyScheduleChart). The classes for the different types of Gantt chart are encapsulated by the high level Beans described in *The Gantt [beans](#page-172-0)*.

The following figure shows the associations between the classes that represent the different types of Gantt chart and the other main classes for handling Gantt charts in the JViews Gantt API.

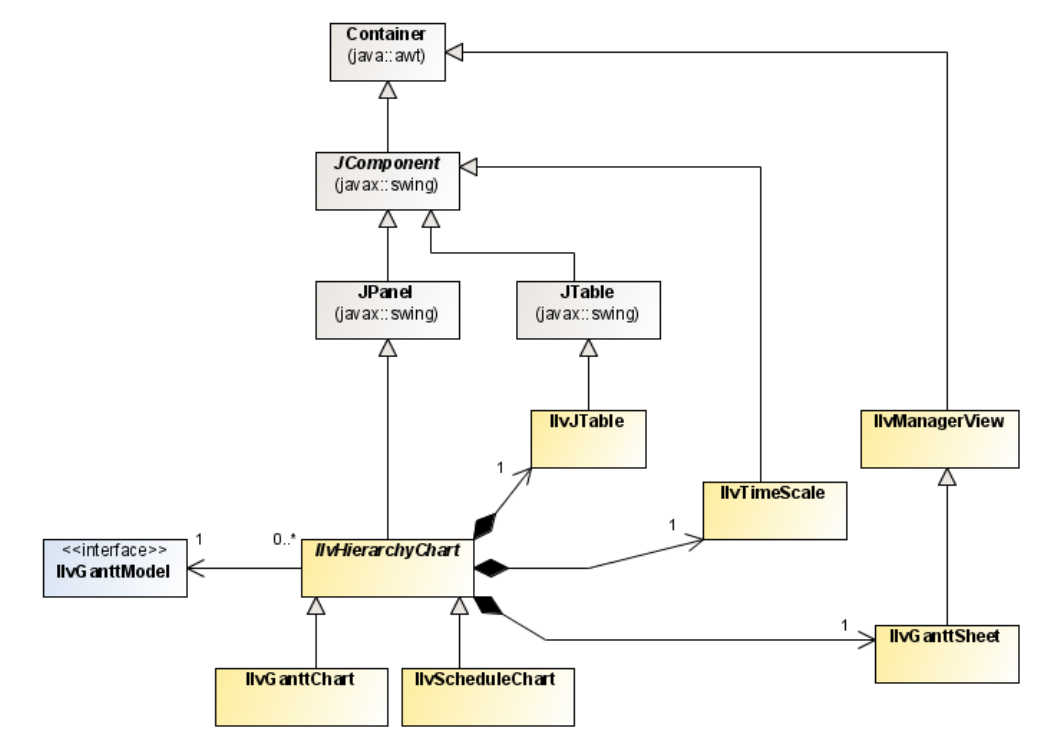

### IBM® ILOG® JVIEWS GANTT 8.6

# *The Gantt beans*

<span id="page-172-0"></span>Explains the way in which the Gantt chart bean and Schedule chart bean encapsulate the Gantt library.

## **In this section**

### **[Overview](#page-173-0)**

Explains the similarities and differences between the high-level Gantt beans.

### **[Structure](#page-174-0)**

Describes the beans used to arrange and coordinate interface components.

### **[Properties](#page-175-0)**

Describes the Gantt bean properties used to control appearance.

# **Overview**

<span id="page-173-0"></span>JViews Gantt features two high-level Beans, called Gantt chart bean and Schedule chart bean. Their API is based on the classes IlvGanttChart and IlvScheduleChart, both subclasses of IlvHierarchyChart.

The Beans encapsulate the Gantt library. Although the library can be used without the Beans, you will find it easier to rely on these Beans. Together with the IlvGanttModel interface, the two Beans make up the main classes for handling Gantt and Schedule charts in the JViews Gantt API.

Both chart Beans have a similar architecture and have many properties and attributes in common.

# **Structure**

<span id="page-174-0"></span>The full Gantt library allows you to arrange user interface components, such as tables, trees, time scales, and Gantt sheets in almost any layout to display the Gantt data. The coordination of the user interface components is handled by the IlvGanttConfiguration class ( $i$ log. views.gantt package). The Beans can be described as a predefined combination of a configuration ( IlvGanttConfiguration), a table ( IlvJTable), a Gantt sheet ( IlvGanttSheet), and a time scale ( IlvTimeScale) as shown in the following table.

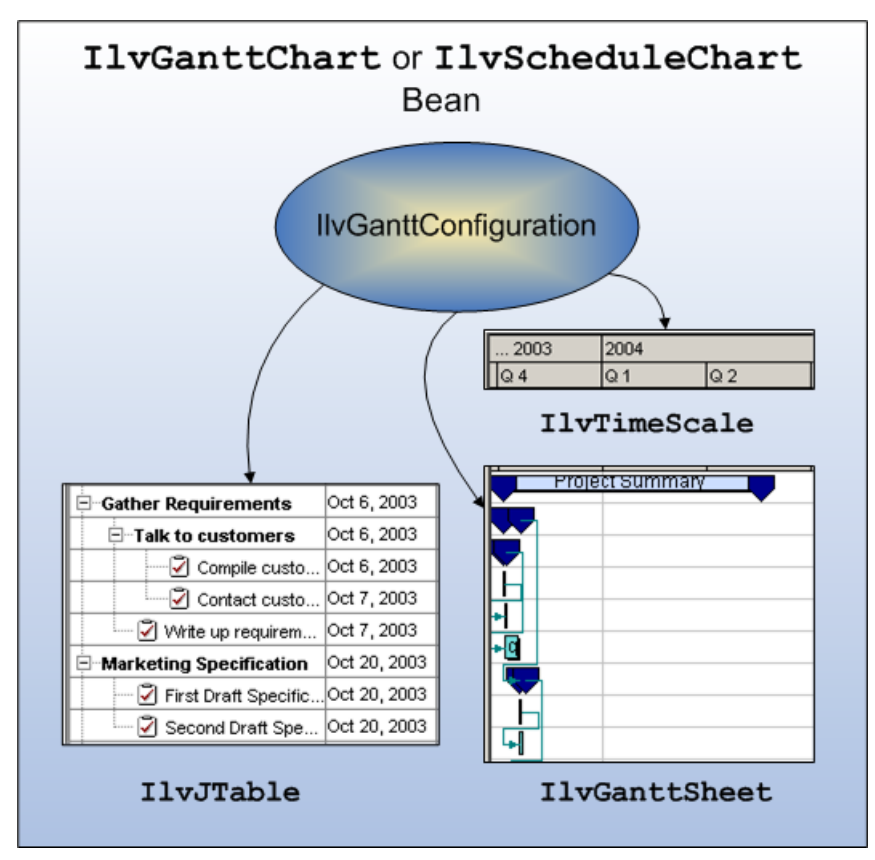

## **Properties**

<span id="page-175-0"></span>Gantt Beans have several properties that control their appearance, such as font, background and foreground color, and hiding or showing the table. The data model is attached to the Beans through the setGanttModel(ilog.views.gantt.IlvGanttModel) method, inherited by IlvGanttChart and IlvScheduleChart from their base class IlvHierarchyChart ( ilog. views.gantt package).

More detailed properties, such as column width or column order, can be handled through the API of the table itself. To do so, you can retrieve a reference to the table through the getTable() method, inherited from the base class IlvHierarchyChart.

The object returned by this method is an instance of the class  $\text{IlyTable}$ , which is a subclass of the standard Swing class JTable. Therefore, any customization allowed on a JTable object is also possible on IlvJTable objects.

Similarly, detailed properties of the Gantt sheet, such as the visual aspect of the vertical and horizontal grids, can be manipulated through the API of the sheet itself. You can retrieve a reference to the sheet through the getGanttSheet() method of the Bean, also inherited from the base class IlvHierarchyChart.

## **Basic steps for using the Gantt chart and Schedule chart beans**

<span id="page-176-0"></span>The Gantt chart and Schedule chart beans provide two different views of a Gantt data model.

### **The basic steps needed to incorporate either chart into the code of your application are very similar:**

- **1.** *Stage 1 – [Importing](#page-181-0) the Gantt chart packages*: Import the necessary Gantt packages.
- **2.** *Stage 2 – [Creating](#page-182-0) the Gantt data model*: Create a Gantt data model object by instantiating the interface  $IlyGanttModel$  and fill it with activities, constraints, resources, and reservations.
- **3.** *Stage 3 – [Creating](#page-182-1) the Gantt chart bean instance*: Instantiate a Gantt chart bean from the IlvGanttChart class or a Schedule chart bean from the IlvScheduleChart class.
- **4.** *Stage 4 – [Binding](#page-182-2) the Gantt chart to the data model*: Attach the data model to the chart instance.
- **5.** *Stage 5 – [Customizing](#page-183-0) the chart*: Customize the default settings and appearance of the chart, if necessary.
- **6.** *Stage 6 – Adding the Gantt chart to the user [interface](#page-183-1)*: Add the chart instance to the user interface of your application or applet.

Two basic sample Java<sup>™</sup> applications are provided to illustrate these steps. The first example demonstrates how to use the activity-oriented Gantt chart:

### **<installdir>/jviews-gantt86/samples/ganttChart/src/ganttChart/GanttExample.java**

The second example demonstrates how to use the resource-oriented Schedule chart:

### **<installdir>/jviews-gantt86/samples/scheduleChart/src/scheduleChart/ ScheduleExample.java**.

*[Running](#page-178-0) the samples* describes the common steps that are necessary to compile and run both applications and provides the sample code. You can use either of these applications as a starting point for your own work with JViews Gantt. In fact, these basic chart applications are used as the basis for many of the other examples supplied with JViews Gantt.

## IBM® ILOG® JVIEWS GANTT 8.6

# <span id="page-178-0"></span>*Running the samples*

Describes how to run the Gantt chart samples supplied with JViews Gantt.

## **In this section**

### **[Gantt chart](#page-179-0)**

Describes how to construct and display a chart and run the samples.

### **[Running the sample as an application](#page-181-1)**

Describes how to run the sample as an application.

### **[Schedule chart](#page-184-0)**

Outlines the steps necessary to run the sample application.

### **[Deploying a Gantt application](#page-185-0)**

Explains which JAR file contains the JViews Gantt classes.

# **Gantt chart**

<span id="page-179-0"></span>The basic steps for using the Gantt chart bean are illustrated in the **Activity Chart (SDK)** sample. You can find the corresponding source code in:

**<installdir>/jviews-gantt86/samples/ganttChart/src/ganttChart/GanttExample.java**

Most of the code in the Gantt chart sample is for handling the menus and status bar for the application.

The small portion of code necessary to construct and display the chart itself is outlined here:

```
...
import ilog.views.gantt.*;
import ilog.views.gantt.model.*;
 ...
public class GanttExample extends JApplet
{
 protected IlvGanttChart gantt;
   ...
 public init(Container container)
  {
   super.init(container);
   // Creates the Gantt chart
   gantt = new IlvGanttChart();
    // Creates the Gantt data model
   IlvGanttModel model = createGanttModel();
    // Sets the data model of the Gantt chart
    gantt.setGanttModel(model);
     ...
    // Add the Gantt chart to the panel
   container.add(gantt, BorderLayout.CENTER);
     ...
  }
   ...
  protected IlvGanttModel createGanttModel()
   {
   IlvGanttModel model = new IlvDefaultGanttModel();
   populateGanttModel(model);
   return model;
   }
  protected void populateGanttModel(IlvGanttModel model)
   {
    ... /* Add activities to the data model here */
   }
   ...
  // Initialize example when run as an applet.
 public void init()
  {
    init(getContentPane());
  }
 public static void main (String[] args)
```
```
{
   JFrame frame = new JFrame("Gantt Chart Example");
   GanttExample ganttChart = new GanttExample();
   ganttChart.init(frame.getContentPane());
   // Exit when the main frame is closed.
   frame.setDefaultCloseOperation(WindowConstants.DISPOSE ON CLOSE);
   frame.addWindowListener(new WindowAdapter()
    {
     public void windowClosed(WindowEvent e)
      {
       System.exit(0);
     }
   });
   // Pack the main frame and make it visible.
   frame.pack();
   frame.setVisible(true);
 }
  ...
}
```
#### **To run the samples:**

- **1.** Make sure that the Ant utility is properly configured. If not, read Starting the samples for instructions on how to configure Ant for JViews Gantt:
- **2.** Go to the directory where the sample is installed and type:

ant run

# **Running the sample as an application**

To run the sample as an application, do the following:

- **♦** *Stage 1 – [Importing](#page-181-0) the Gantt chart packages*
- **♦** *Stage 2 – [Creating](#page-182-0) the Gantt data model*
- **♦** *Stage 3 – [Creating](#page-182-1) the Gantt chart bean instance*
- **♦** *Stage 4 – [Binding](#page-182-2) the Gantt chart to the data model*
- **♦** *Stage 5 – [Customizing](#page-183-0) the chart*
- <span id="page-181-0"></span>**♦** *Stage 6 – Adding the Gantt chart to the user [interface](#page-183-1)*

### **Stage 1 – Importing the Gantt chart packages**

#### **To import the Gantt chart packages:**

**1.** In **<installdir>/jviews-gantt86/samples/ganttChart/src/ganttChart/ GanttExample.java**, import the packages that are common to all the Gantt samples:

```
import shared.*;
import shared.data.*;
import shared.swing.*;
```
**2.** Import the necessary Gantt chart packages:

```
import ilog.views.gantt.*;
import ilog.views.gantt.action.*;
import ilog.views.gantt.model.*;
import ilog.views.gantt.property.*;
import ilog.views.gantt.swing.*;
```
**3.** Import the various Swing and AWT packages necessary to build the rest of the user interface of the samples:

```
import java.awt.*;
import java.awt.event.*;
import javax.swing.*;
```
Both the Gantt chart sample and the Schedule chart sample derive from a common superclass, AbstractGanttExample, that is itself a subclass of AbstractExample. These classes contain the code that is shared between all the Gantt samples. Because the samples is written so that it can be run both as an applet or as an application, AbstractExample extends the Swing class JApplet and GanttExample provides a static main method to launch the frame window:

```
public class GanttExample extends AbstractGanttExample
{
  ...
 public static void main(String[] args)
 {
   GanttExample qanttChart = new GanttExample();
```

```
JFrame frame = new ExampleFrame (ganttChart) :
    frame.setVisible(true);
  }
  ...
}
```
### <span id="page-182-0"></span>**Stage 2 – Creating the Gantt data model**

The data model should contain resources and reservations that will be displayed by the Gantt chart. Refer to the *[Connecting](#page-22-0) to data* for detailed information on how to instantiate different Gantt data model implementations and connect to your business data.

#### **To add resources and reservations to the data model:**

**1.** Create a Gantt data model that implements the IlvGanttModel interface.

IlvGanttModel model = ...

- **2.** The Gantt chart and Schedule chart samples use an in-memory data model that is created by the following classes:
	- **♦ <installdir>/jviews-gantt86/samples/ganttChart/src/shared/data/ SimpleEngineeringProject.java**
	- **♦ <installdir>/jviews-gantt86/samples/scheduleChart/src/shared/data/ SimpleEngineeringProject.java**
- **3.** The SimpleEngineeringProject class implements a Gantt data model that simulates the scheduling of a typical engineering project. The Gantt chart sample instantiates the data model like this:

```
IlvGanttModel model = createGanttModel();
...
protected IlvGanttModel createGanttModel() {
 return new SimpleEngineeringProject(chart);
}
```
### **Stage 3 – Creating the Gantt chart bean instance**

**Create an instance of the Gantt chart bean:**

<span id="page-182-2"></span>**♦** Implement the createChart method using the following code.

```
protected IlvHierarchyChart createChart()
 {
  return new IlvGanttChart();
}
```
### **Stage 4 – Binding the Gantt chart to the data model**

**Bind the Gantt chart bean to the data model to enables the chart to display the contents of the data model:**

**♦** Add the following code to your application:

```
chart.setGanttModel(model);
```
### <span id="page-183-0"></span>**Stage 5 – Customizing the chart**

The chart is customized in the customizeChart method.

The **<installdir>/jviews-gantt86/samples/ganttChart/src/ganttChart/ GanttExample.java** file shows the following basic customizations:

**♦** Several activities are expanded so that all their child activities are initially visible. For example:

```
chart.expandAllRows(anActivity);
```
**♦** The width of the table columns are increased. For example:

```
chart.getTable().getColumn("Name").setPreferredWidth(180);
```
**♦** The time interval initially displayed by the chart is set:

```
chart.setVisibleTime(aDate);
chart.setVisibleDuration(new IlvDuration(...));
```
**♦** Animation of zoom-in and zoom-out is enabled:

```
chart.setVisibleIntervalAnimationSteps(4);
```
It is easy to perform other customizations of the chart also.

#### **For example:**

**1.** Change the default height of the displayed rows:

chart.setRowHeight(25);

<span id="page-183-1"></span>**2.** Change the font used to label the horizontal time scale:

```
chart.setTimeScaleFont(new Font(...));
```
### **Stage 6 – Adding the Gantt chart to the user interface**

#### **The Gantt chart must now be displayed:**

**♦** Add it to the center of the container panel provided as the argument to the init method, which is set to have a BorderLayout attribute:

container.add(gantt, BorderLayout.CENTER);

The container panel will be the contentPane of the JApplet object when the sample is run as an applet or it will be the contentPane of the frame when the sample is run as an application.

# **Schedule chart**

The basic steps for using the Schedule chart bean are shown in the **Resource Chart (SDK)** sample. They are almost exactly the same as those for the Gantt chart bean, described in *[Gantt](#page-179-0) chart*. You can find the corresponding source code in:

**<installdir>/jviews-gantt86/samples/scheduleChart/src/scheduleChart/ ScheduleExample.java**

#### **To run the sample as an application:**

- **1.** Make sure that the Ant utility is properly configured. If not, read Starting the samples for instructions on how to configure Ant for JViews Gantt:
- **2.** Go to the directory where the sample is installed and type:

ant run

The Schedule chart sample is almost identical to the Gantt chart sample. The main difference is that an IlvScheduleChart object is created instead of an IlvGanttChart object. Here are the key lines of code that are different in the Schedule chart sample:

```
...
public class ScheduleExample extends AbstractExample
{
  ...
 protected IlvHierarchyChart createChart()
  {
   return new IlvScheduleChart();
  }
 ...
 public static void main(String[] args)
  {
   ScheduleExample scheduleChart = new ScheduleExample();
   JFrame frame = new ExampleFrame(scheduleChart);
   frame.setVisible(true);
  }
 ...
}
```
# **Deploying a Gantt application**

The classes for JViews Gantt are located in the JAR file:

**<installdir>/jviews-gantt86/lib/jviews-gantt-all.jar**.

# *Using Gantt and Schedule charts*

This section describes how to control the appearance of the charts, manipulate rows, and control scrolling.

### **In this section**

### **[Chart visual properties](#page-187-0)**

Elaborates the properties available to control the appearance of Gantt and Schedule chart beans.

#### **[Expanding or collapsing and hiding or showing rows](#page-189-0)**

Explains how activities and resources are displayed in a Gantt chart.

#### **[Controlling row structure and visibility](#page-190-0)**

Annotates the methods use to control rows in a chart.

### **[Scrolling in the Gantt sheet](#page-191-0)**

Describes how to control horizontal and vertical scrolling in the Gantt sheet.

# **Chart visual properties**

<span id="page-187-0"></span>The Gantt and Schedule chart beans have many properties that control their appearance. For example, to change the font used in the column headers of the table, you can use:

myChart.setTableHeaderFont(new Font(...));

If you want to change the foreground color of the horizontal time scale to blue you can use:

myChart.setTimeScaleForeground(Color.blue);

The following table shows the IlvHierarchyChart methods that control the visual properties of the charts.

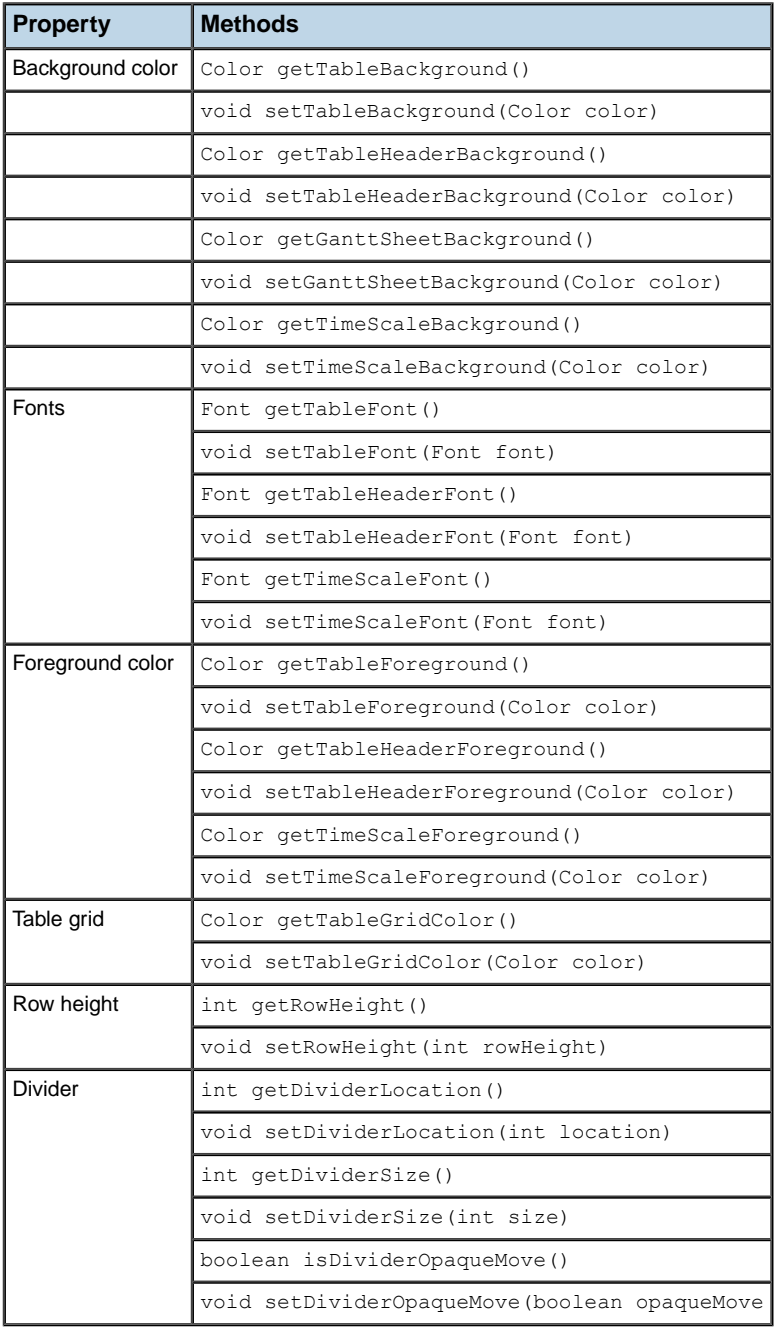

# **Expanding or collapsing and hiding or showing rows**

<span id="page-189-0"></span>For the rest of this discussion, an activity in an IlvGanttChart or a resource in an IlvScheduleChart is referred to as a data node. This convention allows the common behavior of both charts to be described in a concise manner.

The following terms describe the visibility of data nodes and the rows they are displayed on:

- **♦** An expanded data node is one that is visible and shows its child nodes, making them visible also.
- **♦** A collapsed data node is one that hides its child nodes. A collapsed node may or may not be visible, depending on whether its parent node itself is expanded or not. If a data node has no child nodes, its expanded or collapsed status is undefined.
- **♦** A visible data node is a child of an expanded parent. It is represented by a row, but the user will see that row only if the display area is large enough.
- **♦** A displayed data node is one that is both visible—that is, its parent node is expanded—and currently within the display area, where it can be seen.
- **♦** A hidden data node is the opposite of visible. It is a child of a collapsed parent and is not represented by a row.

Scrolling through a window changes the display status of a row, not its visibility status. **Note**:

The following figure shows the expanded/collapsed and visible/display statuses.

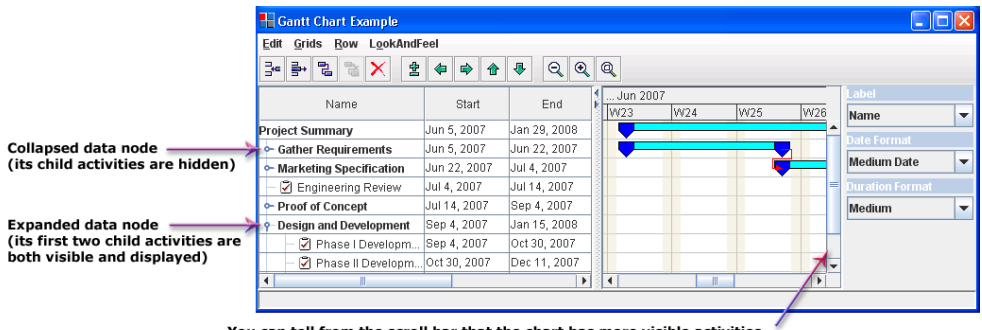

You can tell from the scroll bar that the chart has more visible activities that are not displayed

# **Controlling row structure and visibility**

<span id="page-190-0"></span>You can use the IlvHierarchyChart methods listed in the following table to access and control the expand, collapse, and visibility status of the rows in a chart.

**Note**: IlvHierarchyNode is the abstract superclass of both activities and resources.

The value used by the API will be an activity for an IlvGanttChart and a resource for an IlvScheduleChart.

The following table shows the methods to control the collapse, expand, and visibility status.

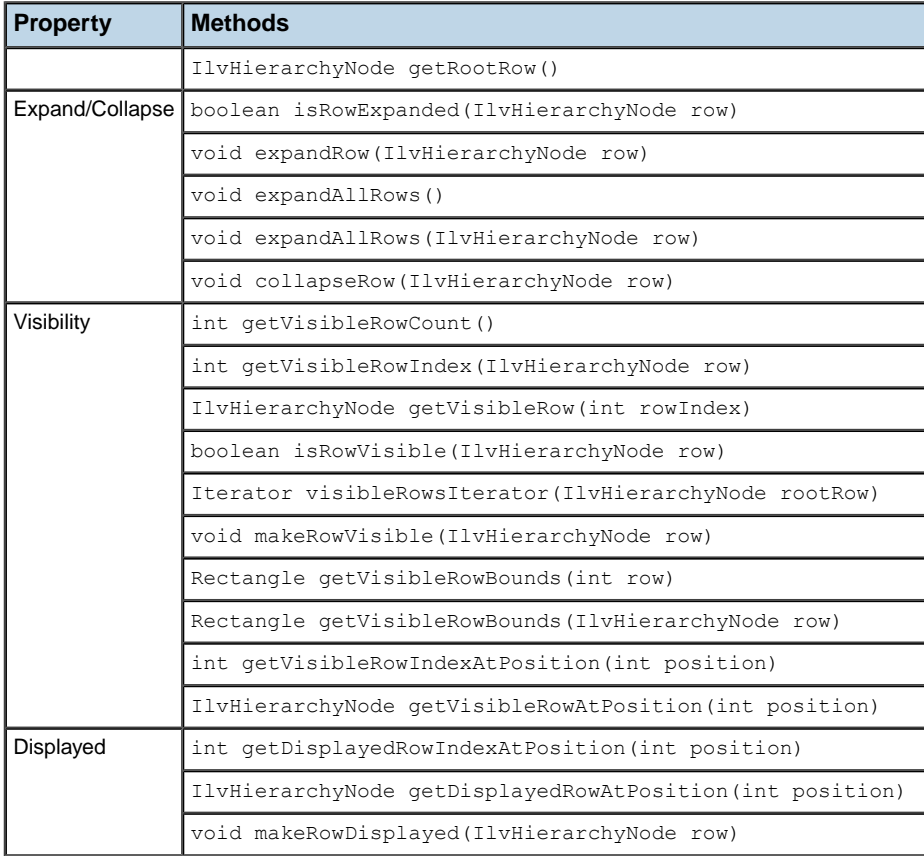

## **Scrolling in the Gantt sheet**

<span id="page-191-0"></span>Describes how to control horizontal and vertical scrolling in the Gantt sheet.

### **Horizontal scrolling**

The time interval displayed by the Gantt sheet and the time scale above it can be modified by using the following methods:

- **♦** Date getVisibleTime()
- **♦** void setVisibleTime(Date time)
- **♦** IlvDuration getVisibleDuration()
- **♦** void setVisibleDuration(IlvDuration duration)
- **♦** IlvTimeInterval getVisibleInterval()
- **♦** void setVisibleInterval(Date time, IlvDuration duration)
- **♦** Date getMinVisibleTime()
- **♦** void setMinVisibleTime(Date min)
- **♦** Date getMaxVisibleTime()
- **♦** void setMaxVisibleTime(Date max)

The time interval displayed by the Gantt sheet and the time scale above it can be modified by using the following methods:

For example, you can scroll a chart horizontally to the beginning of an activity:

```
IlvActivity activity = ...
Date startTime = activity.getStartTime();
myChart.setVisibleTime(startTime);
```
In the Gantt and Schedule charts, a horizontal scroll bar is displayed below the Gantt sheet. By default, the scroll bar is visible.

You can change this by using the following methods of the class IlvHierarchyChart:

- **♦** boolean isHorizontalScrollBarVisible()
- **♦** void setHorizontalScrollBarVisible(boolean visible)

The horizontal scroll bar has two operating modes:

**♦** In the default unbounded mode, there is no upper or lower limit to the scrolling. This is indicated by the getMinVisibleTime() and getMaxVisibleTime() methods returning null. The user can use the scroll bar to move forward or backwards in time without limit. However, the scroll bar slider remains in the center of the scroll bar and retains a fixed size.

**♦** The bounded mode is enabled when the methods setMinVisibleTime(java.util.Date) and setMaxVisibleTime(java.util.Date) have been called with non-null values. In this mode, the scroll bar is limited to the specified time interval and the slider size and position is proportional to the displayed time span.

### **Vertical scrolling**

Vertical scrolling of the Gantt and Schedule charts can be performed using the vertical scroll bar on the right side of the Gantt sheet. By default, this scroll bar is visible only when it is needed.

You can use the following methods to change this behavior:

- **♦** int getVerticalScrollBarPolicy()
- **♦** void setVerticalScrollBarPolicy(int policy)

The class IlvHierarchyChart has three static constants that define the supported scroll bar policies:

- **♦** IlvHierarchyChart.VERTICAL\_SCROLLBAR\_AS\_NEEDED
- **♦** IlvHierarchyChart.VERTICAL\_SCROLLBAR\_NEVER
- **♦** IlvHierarchyChart.VERTICAL\_SCROLLBAR\_ALWAYS

For example, if you want the vertical scroll bar to be always visible, you can write:

myChart.setVerticalScrollBarPolicy(myChart.VERTICAL\_SCROLLBAR\_ALWAYS);

You can use the following methods to scroll the chart vertically:

- **♦** int getMaxVerticalPosition()
- **♦** int getVerticalPosition()
- **♦** void setVerticalPosition(int position)
- **♦** int getVerticalExtent()

### IBM® ILOG® JVIEWS GANTT 8.6

# *Using the Gantt sheet*

This section describes how to render data in the Gantt sheet.

### **In this section**

### **[Gantt sheet architecture](#page-195-0)**

Explains the purpose and structure of the Gantt sheet component.

### **[Rendering the data in the Gantt sheet](#page-197-0)**

Describes how to render dates in Activity and Resource Gantt sheets.

### **[Time indicators](#page-199-0)**

Describes the stages you must follow to highlight a specific time in a Gantt sheet.

### **[Activity layouts](#page-204-0)**

Describes the properties of the different layout types.

# **Gantt sheet architecture**

<span id="page-195-0"></span>The right part of a Gantt chart or Schedule chart is a graphic component called the Gantt sheet, which is an instance of the class IlvGanttSheet. It is designed both for the graphical display of the Gantt data in a Gantt data model and as an interactive interface that allows end users to manipulate the Gantt data by means of interactors implemented for this purpose.

The Gantt sheet is a user interface component designed for two main purposes:

- **♦** To display the data of a given Gantt data model graphically, namely:
	- Activities and constraints in a Gantt chart
	- **●** Reservations in a Schedule chart
- **♦** To let end users interact with the current instance of the IlvGanttModel interface by means of a number of interactors developed for this purpose.

The following figure shows the Gantt sheet in a Gantt chart.

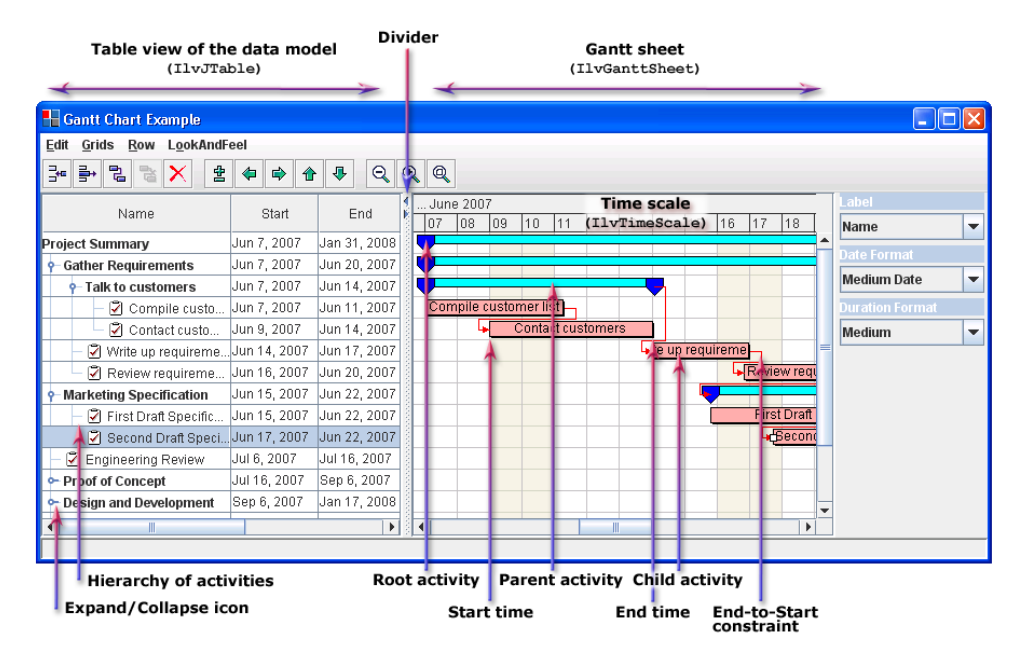

### **Gantt rows**

A Gantt sheet consists of several rows, which are instances of the  $IlyGantflow$  class.

Rows have the following properties:

**♦** They can be enumerated by a call to one of the methods getGanttRowCount() or ganttRowIterator() of the IlvGanttSheet class.

- **♦** They can be visible or hidden. When some rows are hidden, you can use the methods getVisibleGanttRowCount() and getVisibleGanttRowAt(int) to enumerate the visible ones.
- **♦** A Gantt row contains one or more activity graphics to represent activities.

The following figure shows the Gantt sheet in a Schedule chart.

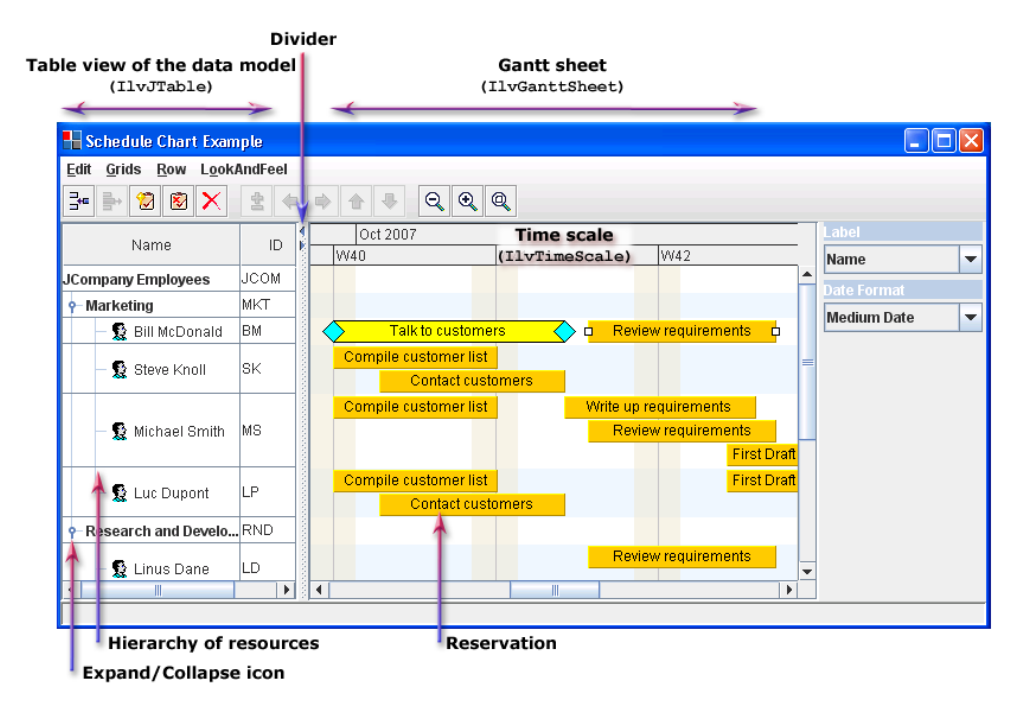

### **Activity graphics**

<span id="page-196-0"></span>Activity graphics are instances of the class IlvActivityGraphic. They are designed to represent the associated activity, which can be accessed by calling the method  $\sigma$ etActivity (). An activity graphic is drawn as the result of a call to an activity renderer. (See the *[Activity](#page-196-0) [renderers](#page-196-0)* section.) The activity renderer defined for an activity graphic can be accessed or changed by the getActivityRenderer() and setActivityRenderer(ilog.views.gantt. graphic.renderer.IlvActivityRenderer) methods of the IlvActivityGraphic class.

### **Activity renderers**

Activity renderers are objects that implement the IlvActivityRenderer interface to render activities. These objects work in association with the IlvActivityGraphic class; when an activity graphic needs to be drawn, the draw (java.awt.Graphics, ilog.views.gantt. graphic.IlvActivityGraphic, ilog.views.IlvTransformer) method of the IlvActivityRenderer interface is called.

# **Rendering the data in the Gantt sheet**

<span id="page-197-0"></span>The data of a given Gantt data model is rendered differently depending on whether the Gantt sheet is in a Gantt chart or in a Schedule chart.

This section therefore distinguishes:

- **♦** *[Activity](#page-197-1) Gantt sheet*
- <span id="page-197-1"></span>**♦** *[Resource](#page-197-2) Gantt sheet*

### **Activity Gantt sheet**

In a Gantt chart, a Gantt row is configured to display only one activity. In other words, there cannot be more than one activity graphic in a Gantt row and the activity graphic cannot be moved to another row.

In a Gantt chart, the Gantt sheet is also configured to show constraints (instances of the interface IlvConstraint) by default. See *[Constraints](#page-31-0)* for details.

In a Gantt data model, two activities can be linked by a constraint. In the Gantt sheet, constraints are represented by instances of the class IlvConstraintGraphic.

For a given constraint graphic, the associated IlvConstraint object can be obtained by calling the method  $qetConstraint()$ . If one or both of the two activity graphics are not visible, the constraint graphic will not be visible either.

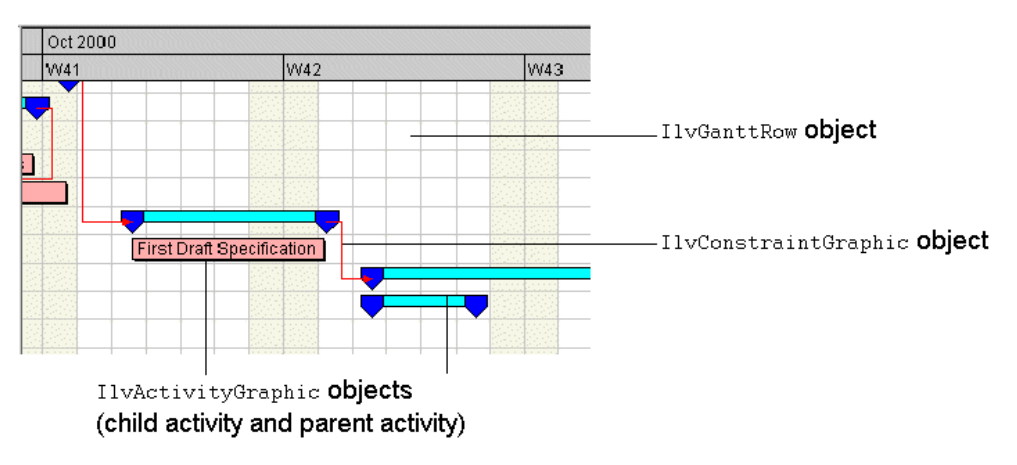

The following figure shows a Gantt sheet in a Gantt chart.

### <span id="page-197-2"></span>**Resource Gantt sheet**

In a Schedule chart, the Gantt sheet shows how each resource listed on the left has been scheduled. In other words, the Gantt rows in a Schedule chart display resource reservations. Because a resource can be reserved for more than one activity on a given time span, there can be more than one reservation on one row.

The following figure shows a Gantt Sheet in a Schedule chart.

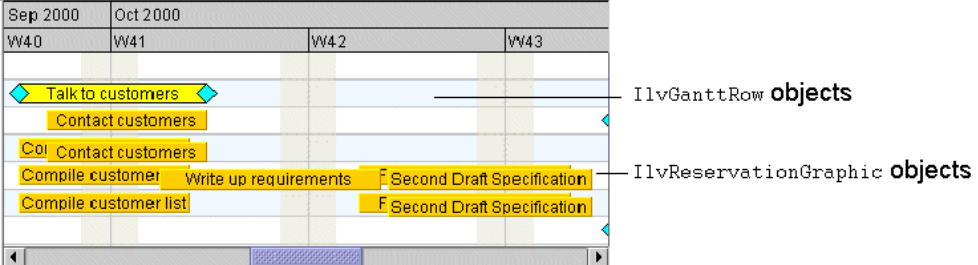

Reservation graphics are instances of the class IlvReservationGraphic. They are designed to render the reservation of resources, which are instances of the interface IlvReservation. The class IlvReservationGraphic is a subclass of the class IlvActivityGraphic. For a given reservation graphic, the associated IlvReservation object can be accessed by calling the method getReservation().

In the general case, one activity may reserve several resources and appear as several reservation graphics in the Schedule chart. For this reason, constraints between activities are not displayed by default in the Schedule chart. If each activity reserves at most one resource, constraint links can be displayed in the Schedule chart by calling the setDisplayingConstraints(boolean) method.

# **Time indicators**

<span id="page-199-0"></span>Time indicators let you highlight a specific time, such as the current time, over the grids in your Gantt sheet. Time indicators can be rendered by any kind of graphics, but the default graphic is a red line. Time indicators are drawn in a specific layer of the Gantt sheet.

This section refers to the following **Highlighting a specific time in the Gantt sheet** code example. You can find the source code for this example in:

**<installdir>/jviews-gantt86/codefragments/application/timeIndicator/src/ TimeIndicator.java**

To add a time indicator to a Gantt sheet you need to:

**1.** Define your own renderer, if the default renderer is not suitable.

See *Defining your [renderer](#page-199-1)*.

**2.** Instantiate a subclass of IlvTimeIndicator.

See *Creating a time [indicator](#page-200-0)*.

**3.** Customize the time indicator.

See *[Customizing](#page-201-0) a time indicator*.

**4.** Add the time indicator to the Gantt sheet.

See *Adding a time [indicator](#page-202-0) to the Gantt sheet*.

<span id="page-199-1"></span>You can also control the visibility of time indicators through the specific layer on which they are placed.

### **Defining your renderer**

A time indicator is rendered by an instance of a subclass of IlvGraphic. The default renderer is an instance of  $\text{IlyLine}$  with color red and width of 2.

### **To customize your renderer, do one of the following:**

**1.** Customize the default renderer using the following code:

#### **Customizing the default renderer**

```
//Add the current time indicator. Customize it with some dashes , a width,
and
//a color.
IlvLine line = new IlvLine(0, 0, 0, 100);
line.setLineWidth(6);
float[] lineStyle = {10.0f, 15.0f};line.setLineStyle(lineStyle);
```
**2.** Define new renderers, such as IlvGeneralPath, to get a more attractive appearance.

#### **Customizing a renderer with IlvGeneralPath**

```
//Add a fixed time indicatorat 12 weeks from today with a customized
renderer,
//using an IlvGeneralPath with some gradient paint.
IlvGeneralPath path = new IlvGeneralPath();
```

```
Color fillColor = new Color(20, 50, 225);
Color highlight = fillColor;
for (int i = 1; i <= 5; i++) {
 highlight = highlight.brighter();
}
Color shadow = fillColor;
for (int i = 1; i <= 2; i++) {
 shadow = shadow.darker();
}
Color[] colors = {fillColor, highlight, shadow};
float[] stops = \{0, 0.25f, 1\};
Point2D start = new Point2D. Float (0, 0);
Point2D end = new Point2D. Float (4, 1);
Paint fillPaint = new IlvLinearGradientPaint(start, end, stops, colors,
true);
path.setFillPaint(fillPaint);
```
The following figure shows a selection of time indicators obtained by running the example.

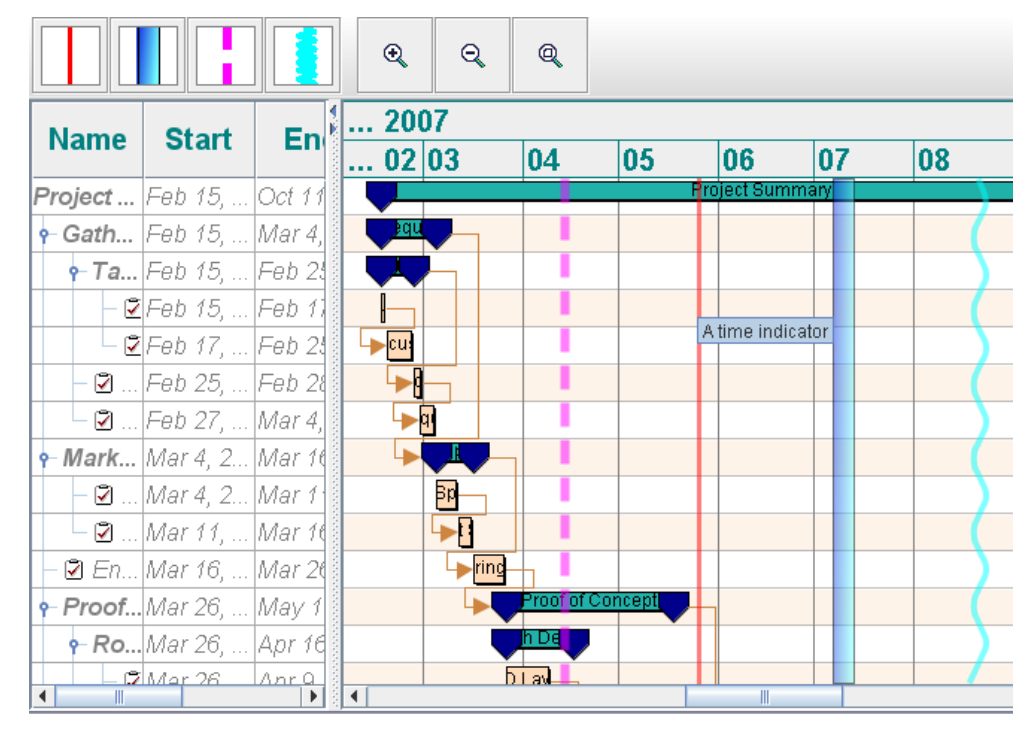

### <span id="page-200-0"></span>**Creating a time indicator**

A time indicator uses an instance of IlvGraphic to represent a specific time on the Gantt sheet.

The following classes are provided as subclasses of IlvTimeIndicator:

**♦** IlvFixedTimeIndicator for representing a specific time.

**♦** IlvCurrentTimeIndicator for representing the current time. A timer is used to update the Gantt sheet as time passes.

#### **To create customized time indicators do one of the following:**

**1.** Create a default time indicator at a specific time.

#### **Creating a Default Time Indicator at a Specific Time**

```
//Create a default fixed time indicator at 6 weeks from today.
//It will create a red line.
//The description "A time indicator" is given (and will be shown as a
tooltip)
Date now = new Date();
Date time = IlvTimeUtil.add(now, IlvDuration. ONE WEEK.multiply(6));IlvFixedTimeIndicator timeIndicator =
       new IlvFixedTimeIndicator(time, "A time indicator");
```
**2.** Create a time indicator at a specific time with a new renderer, such as an IlvGeneralPath.

```
Creating a time indicator at a specific time with a new renderer
IlvGeneralPath path = new IlvGeneralPath();
...
IlvFixedTimeIndicator timeIndicator = new IlvFixedTimeIndicator(time,
path,
                                "A second time indicator");
```
**3.** Create a time indicator of the current time, for example, with a customized renderer.

**Creating an indicator of the current time with a customized renderer**

```
IlvCurrentTimeIndicator currentTimeIndicator =
   new IlyCurrentTimeIndicator(line);
```
<span id="page-201-0"></span>Current time indicators have a default description that can be overridden.

### **Customizing a time indicator**

The following table shows the properties of the time indicator that can be customized.

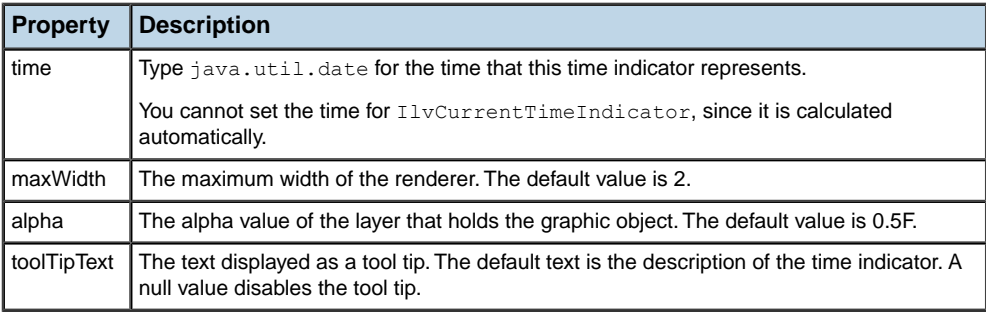

When you instantiate your own renderer, there is a lot of scope for customizing the rendering of the time indicator. It can also be customized later. Alternatively, you can customize the default renderer.

Customization is achieved through the following properties applied to the underlying graphics:

- **♦** foreground
- **♦** fillOn
- **♦** background
- **♦** strokeOn

**Note:** Setting these properties on some subclasses of IlvGraphic has no effect.

You can also control the refresh frequency of IlyCurrentTimeIndicator.

#### **To set the maxWidth, strokeOn, and foreground properties.**

**♦** Add the following code to your application:

```
Setting time indicator properties
timeIndicator = new IlvFixedTimeIndicator(time, spline, "A fourth time
                                  indicator");
timeIndicator.setMaxWidth(15);
timeIndicator.setStrokeOn(true);
timeIndicator.setForeground(Color.cyan);
```
### <span id="page-202-0"></span>**Adding a time indicator to the Gantt sheet**

You can add a time indicator to the Gantt sheet in the following way:

```
sheet.addTimeIndicator (timeIndicator);
```
Other methods of IlvGanttSheet allow you to have some control of time indicators or to manipulate them.

For example:

- **♦** setTimeIndicatorLayerVisible(boolean) to change the visibility of time indicators.
- **♦** Collection getTimeIndicators() to obtain all the time indicators.
- **♦** IlvTimeIndicator getTimeIndicator(java.util.Date) to obtain the time indicator of a specific time or the current time indicator if a null date is passed.
- **♦** replaceTimeIndicator(ilog.views.gantt.graphic.IlvTimeIndicator, ilog.views. gantt.graphic.IlvTimeIndicator, boolean) to change the time indicator.

The action IlvScrollToTimeIndicatorAction is provided to allow you to scroll easily to additional time indicators.

### **To instantiate this action:**

**♦** Add the following code to your application:

### **Instantiating IlvScrollToTimeIndicator action**

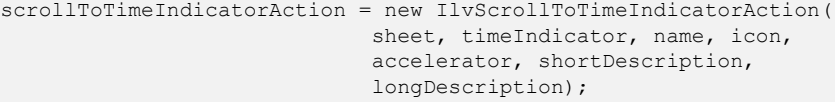

# **Activity layouts**

<span id="page-204-0"></span>A Gantt row in a Schedule chart is configured to render one or more resource reservations corresponding to one or more activities. If the default layout is enabled and the same resource is reserved for more than one activity, the multiple reservation graphics may overlap on the corresponding row. To avoid this and ensure a neat arrangement of the reservation graphics, an IlvActivityLayout object is used by an IlvGanttRow to compute the positions and z-order of its activity graphics.

The following activity layout implementations are provided:

- **♦** *[Simple](#page-204-1) layout*
- **♦** *[Pretty](#page-204-2) layout*
- **♦** *Tile [layout](#page-205-0)*
- **♦** *[Cascade](#page-205-1) layout*

You can also create your own custom implementation of the IlvActivityLayout interface or subclass one of the provided implementations.

Use the following methods of  $IlyScheduleChart$  to access the activity layout of the chart:

- <span id="page-204-1"></span>**♦** IlvActivityLayout getActivityLayout()
- **♦** void setActivityLayout(IlvActivityLayout layout)

## **Simple layout**

<span id="page-204-2"></span>All activity graphics on a given Gantt row have the same  $\nu$  position. They are all aligned on the top of the Gantt row and have the same height. The layout does not change the stacking order of the activity graphics (z axis). See IlvActivitySimpleLayout.

### **Pretty layout**

The following figure shows the result of the Pretty layout option (see the fourth row, for example). The overlapping reservation graphics are arranged with a slight vertical offset. Also, the reservation graphics are stacked so that the higher one (the one that has the greater  $y$  position) is displayed behind the lower one and both reservation graphics are visible. See IlvActivityLogisticLayout.

The following figure shows reservation graphics in pretty layout.

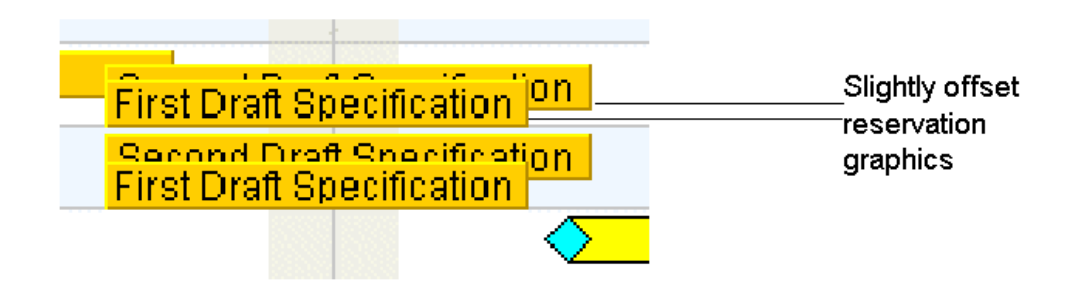

### <span id="page-205-1"></span>**Cascade layout**

<span id="page-205-0"></span>The Cascade layout is similar to the Pretty layout except that it does not change the stacking order (z axis) of the activity graphics. See IlvActivityLogisticLayout.

### **Tile layout**

The following figure shows reservation graphics in Tile layout. The height of activity or reservation graphics does not change when they are displaced.

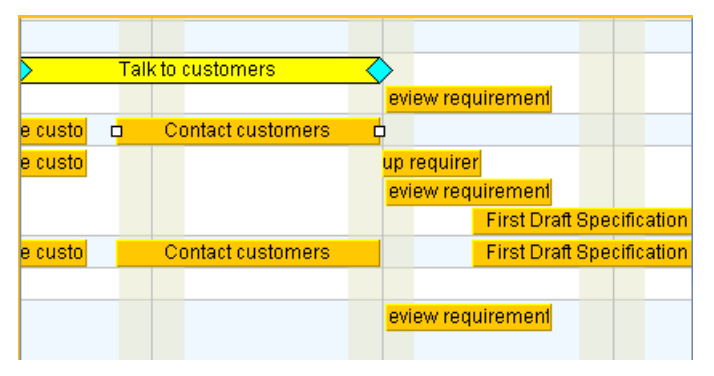

The Gantt row is divided into subrows, each one accommodating an activity or reservation graphic. The Gantt row can retain a constant height and the height of the subrows is determined by dividing this constant height by the number of subrows. Optionally, the row height can change to accommodate the layout of the graphics and the subrows maintain a constant height. In this case, attempting to set individual row heights on the chart does not work, since the layout overrides this behavior. See IlvActivityTileLayout.

# *Using the time scale*

Explains how to compose your time scale by specifying its rows.

### **In this section**

#### **[Changing the rows of a time scale](#page-207-0)**

Explains how to customize time scale rows,

### **[Visibility policy](#page-209-0)**

Explains how to control row visibility for an IlvTimeScale.

### **[Controlling row visibility](#page-210-0)**

Describes the classes and interfaces provided to control row visibility and explains how to customize row visibility.

### **[Nonlinear time scale](#page-212-0)**

Explains how to emphasize specific time periods by granting them greater screen width than others.

# **Changing the rows of a time scale**

<span id="page-207-0"></span>A time scale (class IlvTimeScale) is composed of rows (class IlvTimeScaleRow). You can compose your time scale by specifying its rows. The Gantt or Schedule chart has a predefined time scale (class IlvGanttTimeScale) that has two visible rows and which adjusts the row contents according to the zoom level.

To customize time scale rows, you need to:

- **1.** Create some new time scale rows.
- **2.** Set these rows on the time scale.

The following sections are based on the Relative Time Scale sample found in:

#### **<installdir>/jviews-gantt86/samples/relativeTimeScale**.

This sample demonstrates the capability of the time scale component, by customizing the time scale rows. The time scale rows are numbered relative to a reference date.

In the sample, two new rows are created, the new week and day rows. They are numbered starting from a reference date, rather than from the absolute date (which is the default numbering).

#### **To create new rows:**

**1.** Use the relative week row implementation is based on the IlvWeekTimeScaleRow class. It can be found in

```
<installdir>/jviews-gantt86/samples/relativeTimeScale/src/
relativeTimeScale/IlvRelativeWeekTimeScaleRow.java
```
**2.** Use the relative day row implementation is based on the IlvDayTimeScaleRow class. It are found in:

**<installdir>/jviews-gantt86/samples/relativeTimeScale/src/ relativeTimeScale/IlvRelativeDayTimeScaleRow.java**

The code for setting these rows are found in:

#### **<installdir>/jviews-gantt86/samples/relativeTimeScale/src/relativeTimeScale/ GanttChart.java**

#### **To set these rows:**

**1.** Create a time scale and the relative time scale rows:

```
IlvTimeScale timescale = new IlvTimeScale();
weekRow = new IlvRelativeWeekTimeScaleRow();
dayRow = new IlvRelativeDayTimeScaleRow();
```
**2.** Set the relative time scale reference date. In the example, it is set to be the closest hour:

```
Calendar calendar = Calendar.getInstance();
IlvCalendarUtil.dayFloor(calendar);
referenceDate = calendar.getTime();
```

```
weekRow.setReferenceDate(referenceDate);
dayRow.setReferenceDate(referenceDate);
```
**3.** Add the rows to the time scale, and set the time scale on the Gantt chart.

```
timescale.addRow(weekRow);
timescale.addRow(dayRow);
chart.setTimeScale(timescale);
```
# **Visibility policy**

<span id="page-209-0"></span>To control which rows are visible, the concept of visibility policy has been introduced on the Gantt time scale.

The IlvTimeScaleVisibilityPolicy is an interface which lets you adjust the visible rows for the specified time scale through the adjustRows(java.awt.Graphics, ilog.views. gantt.scale.IlvTimeScale.PaintContext) method.

When you set a visibility policy on a time scale through the setVisibilityPolicy(ilog. views.gantt.scale.IlvTimeScaleVisibilityPolicy) method, the time scale will ask the visibility policy to determine which rows are visible when the time scale visible time interval changes.

The visibility policy dictates that:

- **♦** If the policy is set to null, which is the default value, the visibility of the rows is based on their visible property.
- **♦** If the policy is not null, the visibility of the rows is adjusted by calling the adjustRows (java.awt.Graphics, ilog.views.gantt.scale.IlvTimeScale.PaintContext) method.

# **Controlling row visibility**

<span id="page-210-0"></span>To enable control of row visibility, the following classes and interfaces are provided:

- **♦** The class IlvBasicTimeScaleVisibilityPolicy implements a default visibility policy for IlvTimeScale. This policy determines which rows are visible when the time scale is resized, based on some visibility predicates applied to the paint context object. This policy keeps track of each visibility predicate, with its set of visible rows, in a specified order. When asked to adjust the rows visibility, the first visibility predicate that evaluates to true is the one used for adjusting the rows.
- **♦** The IlvVisibilityPredicate interface provides a way to specify a predicate, which should be evaluated.
- **♦** The class IlvTimeWidthVisibilityPredicate provides a way to specify a condition based on the size of a time unit, which can be pixel-based or character-length-based.
- **♦** The class IlvVisibleTimeScaleRows provides a way to specify a predicate associated to a list of rows.

The customVisibility code fragment, found in **<installdir>/jviews-gantt86/codefragments/ timescale/customVisibility** shows how to use these classes for controlling visibility. This code fragment can also be run as an application.

#### **To customize row visibility:**

**1.** Create the time scale.

IlvTimeScale timescale = new IlvTimeScale();

**2.** Create the necessary rows and customize them.

```
// A customized quarter row
IlvQuarterTimeScaleRow quarterRow = new IlvQuarterTimeScaleRow();
quarterRow.setTextColor(Color.white);
quarterRow.setTextFont(new Font("default", Font.PLAIN, 14));
quarterRow.setTextPosition(IlvBasicTimeScaleRow.CENTER);
...
```
**3.** Add the rows to the time scale.

```
timescale.addRow(quarterRow);
...
```
**4.** Create the visibility policy.

```
IlvBasicTimeScaleVisibilityPolicy visibilityPolicy =
       new IlvBasicTimeScaleVisibilityPolicy();
```
**5.** Create the list of visibility conditions.

Each visibility condition is characterized by a predicate and the list of visible rows when this predicate is true.

```
// First visibility condition is to have the 4 rows visible when at
// least 4 characters can be seen for the month.
// Create the predicate
IlvTimeWidthVisibilityPredicate cond1 =
        new IlvTimeWidthVisibilityPredicate(
            Calendar.DAY_OF_MONTH,
            IlvTimeWidthVisibilityPredicate.CHARACTER,
            4);
cond1.setFont(new Font("SansSerif", Font.BOLD, 18));
// Create the first visibility condition with the predicate
IlvVisibleTimeScaleRows visCond1 = new IlvVisibleTimeScaleRows(cond1);
// Add the visible rows.
visCond1.addRow(quarterRow);
visCond1.addRow(monthRow);
visCond1.addRow(dayRow);
visCond1.addRow(halfDayRow);
...
```
**6.** Add these visibility conditions to the visibility policy.

visibilityPolicy.addVisibleTimeScaleRows(visCond1);

**7.** Set the visibility on the time scale.

timescale.setVisibilityPolicy(visibilityPolicy);

# **Nonlinear time scale**

<span id="page-212-0"></span>In JViews Gantt, the conversion from time to horizontal screen coordinates is performed by an implementation of the IlvTimeConverter interface. The default implementation, IlvLinearTimeConverter, performs a linear conversion. This implies that all time units of equal duration, such as days and hours, will occupy equal width on the screen. However, it is also possible to define a nonlinear time converter that will emphasize specific time periods by granting them greater screen width than others.

When a nonlinear time converter is set on a Gantt or Schedule chart, scrolling **Note**: performance is reduced compared to using a linear time converter.

The following table shows the three methods to be implemented in the IlvTimeConverter interface.

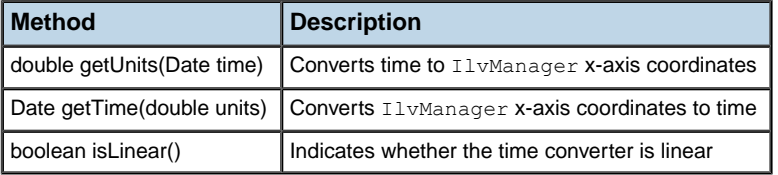

The getUnits and getTime methods must implement a complementary and reversible conversion. In other words, for any Date t:

```
t.equals(getTime(getUnits(t)))
```
and for any manager x-coordinate u:

```
u = qetUnits(qetTime(u))
```
Any nonlinear time converter must implement the isLinear method to return false. Use the source code for the nonlinear WeekTimeConverter class as the starting point for developing your own custom time converter implementation.

An example implementation of a nonlinear time converter is provided in the Nonlinear Time Scale sample. This sample emphasizes days during the work week by giving them greater screen width than days on the weekend.

### **To view the sample:**

**1.** Open the file:

#### **<installdir>/jviews-gantt86/samples/nonlinearTimeScale**

**2.** Follow the instructions to run the Nonlinear Time Scale Example.

The source code of this example is found in:

**<installdir>/jviews-gantt86/samples/nonlinearTimeScale/src/ nonlinearTimeScale/NonLinearTimeScaleExample.java**

### **To create a nonlinear time scale:**

**1.** Create a nonlinear time converter instance:

IlvTimeConverter converter = new WeekTimeConverter();

**2.** Set the nonlinear time converter on the Gantt or Schedule chart:

chart.setTimeConverter(converter);

# *Customizing Gantt charts*

Describes the sample applications used in this documentation.

### **In this section**

#### **[Customization examples](#page-215-0)**

Describes the sample applications on which this documentation is based.

### **[Running the Custom Gantt example](#page-216-0)**

Explains how to run the Custom Gantt example.

### **[Customization overview](#page-217-0)**

Describes the customizations possible using the API.

### **[Customizing the Gantt data model](#page-218-0)**

Explains how to add a user-defined priority property to each activity in the Custom Gantt chart example and then how to create all activity instances with a default priority value by using a factory.

# **Customization examples**

<span id="page-215-0"></span>The information in this section is based on the Custom Gantt Chart example.

The **Rendering a Custom Data Model** example is supplied with JViews Gantt to illustrate several advanced customization techniques that can be applied to the charts. The **Rendering a Custom Data Model** example application extends the **Activity Chart (SDK)** example. This application file simplifies the source code so that it only contains the customizations that override the default behavior of the Gantt chart.
# **Running the Custom Gantt example**

The source code file of the Custom Gantt example application is named CustomGanttExample.java and can be found here:

**<installdir>/jviews-gantt86/samples/customData/src/customData/ CustomGanttExample.java**

### **To run the example as an application:**

- **1.** Make sure that the Ant utility is properly configured. If not, read Starting the samples for instructions on how to configure Ant for JViews Gantt:
- **2.** Go to the directory where the example is installed and type:

ant run

# **Customization overview**

The following figure shows what the application looks like when the Custom Gantt example is launched.

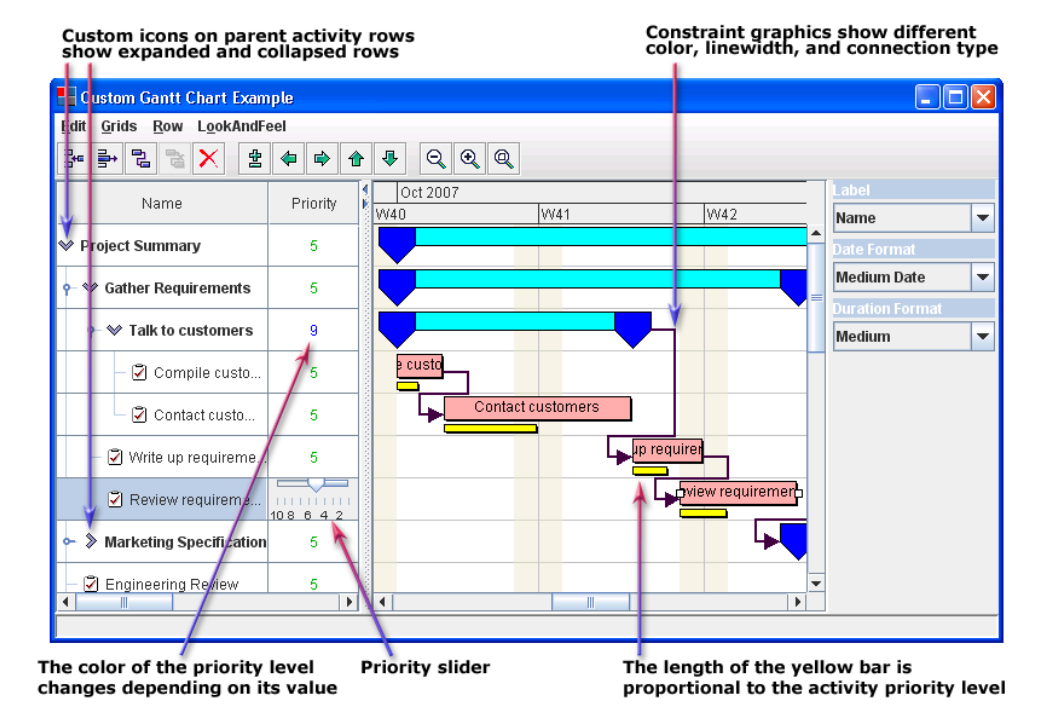

This example illustrates several techniques that you can use to customize the Gantt and Schedule charts for your own application needs.

The following customizations are discussed in subsequent sections:

- **♦** A numerical user-defined priority property has been added to each activity in the Gantt data model. See *[Customizing](#page-218-0) the Gantt data model*.
- **♦** Each leaf activity is rendered with a customized graphic, which represents the activity priority as a horizontal yellow bar. See *[Customizing](#page-220-0) activity rendering*.
- **♦** Each parent activity is displayed in the tree column with a custom icon that depends on whether the activity is expanded or collapsed. See *[Customizing](#page-238-0) table columns*.
- **♦** A column has been added to the table to display the priority level of each activity. Column rendering has been customized so that priority levels are displayed in different colors depending on their value. A slider has been substituted for the default text field mechanism for editing the priority values. See *[Customizing](#page-238-0) table columns*.

# **Customizing the Gantt data model**

<span id="page-218-0"></span>In this section, you learn how to add a user-defined priority property to each activity in the Custom Gantt chart example and then how to create all activity instances with a default priority value by using a factory. You can apply the concepts set out through the tutorial to add your own properties to activities, resources, constraints, or reservations.

### **Defining your own priority property**

The SimpleEngineeringProject class implements the data model for this sample. It can be found at:

### **<installdir>/jviews-gantt86/samples/customData/src/shared/data/ SimpleEngineeringProject.java**

This class populates the data model with activities, resources, constraints, and reservations that are created by the data factories of the chart. Because the default data factories of IlvHierarchyChart IlvHierarchyChart create "general" data objects, the SimpleEngineeringProject data model is populated with instances of IlvGeneralActivity, IlvGeneralResource, IlvGeneralConstraint, and IlvGeneralReservation.

### **To define your own priority property:**

**1.** Add a numerical priority property to any activity in the data model by simply using code like this:

```
IlvGeneralActivity activity = ...
activity.setProperty("priority", new Integer(5));
```
**2.** Encapsulate this behavior in the static utility methods of the class PriorityProperty:

```
public static final String PRIORITY PROPERTY = "priority";
public static final int HIGHEST PRIORITY = 1;
public static final int LOWEST PRIORITY = 10;
...
public static void setPriority(IlvActivity activity, int priority) {
  setPriority(activity, new Integer(priority));
}
public static void setPriority(IlvActivity activity, Number priority) {
  if (!(activity instanceof IlvUserPropertyHolder))
    throw new IllegalArgumentException("Priority cannot be set on " +
activity);
  if (priority == null)
    throw new IllegalArgumentException("Priority cannot be null");
  int priorityValue = priority.intValue();
  if (priorityValue > LOWEST_PRIORITY)
   priority = new Integer(LOWEST_PRIORITY);
  if (priorityValue < HIGHEST_PRIORITY)
    priority = new Integer(HIGHEST_PRIORITY);
  ((IlvUserPropertyHolder)activity).setProperty(PRIORITY_PROPERTY,
```

```
priority);
}
```
This ensure that you always use the "priority" property name, that you handle errors in the unlikely case that the activity does not support user-defined properties, and that the priority value is within an acceptable range, you

**3.** Use the following code to set the value of an activity property instead:

```
IlvGeneralActivity activity = ...
PriorityProperty.setPriority(activity, 5);
```
### **Creating activity instances**

Now that you have a method that helps you to set a numerical priority property on an activity instance, you need to have the example application create all activity instances with a default priority value. You do this by creating a custom activity factory and then by telling the chart to use this factory instead of the default.

**1.** Implemented a custom activity factory by creating the CustomGanttExample. CustomActivityFactory inner class and its createActivityImpl method, which creates activity instances of CustomActivity upon request by the application:

### **Creating an activity factory to instantiate activities**

```
class CustomActivityFactory extends SimpleActivityFactory {
...
 protected IlvActivity createActivityImpl(IlvTimeInterval interval,
                                           int activityNum) {
    IlvGeneralActivity activity =
      new IlvGeneralActivity("CA #" + activityNum,
                             "Custom Activity #" + activityNum,
                             interval);
   PriorityProperty.setPriority(activity, PriorityProperty.
DEFAULT_PRIORITY);
   return activity;
}
```
**2.** Get the Custom Gantt chart sample to use the new factory by overriding its customizeFactories method:

### **Overriding the customizeFactories method to use the new factory**

```
protected void customizeFactories() {
  super.customizeFactories();
  // Change the default activity factory.
  chart.setActivityFactory(new CustomActivityFactory(chart));
  ...
```
# <span id="page-220-0"></span>*Customizing activity rendering*

Explains how to customize the visual representation of one or more activities.

### **In this section**

#### **[The Activity Rendering API](#page-221-0)**

Describes what an activity renderer is and explains the associations between the classes used for rendering.

### **[Simple activity renderers](#page-222-0)**

Describes the main activity renderers and the differences between IlvActivityGraphic and IlvGraphic.

#### **[Combining activity renderers](#page-223-0)**

Explains how to combine default and customized activity renderers using the Custom Gantt Chart sample.

#### **[Rendering Activities with Multiple Dates](#page-228-0)**

Explains how to render activities that include several intermediary dates.

### **[Using Composite Graphics](#page-231-0)**

Explains how activity rendering can be customized with the API.

#### **[Installing Custom Activity Renderers](#page-236-0)**

Explains how to assign a renderer to all activities using factory classes.

# **The Activity Rendering API**

<span id="page-221-0"></span>An activity renderer is an object that contributes to the visual representation of one or more activities. In the simplest case, an activity renderer is used to draw everything related to an activity. Renderers can also be combined. For example, one renderer is used to draw a bar, another draws a label, and two more draw the markers at the start and end of the activity.

You can apply activity renderers to many activities at once. An activity renderer can store references to the colors, fonts and the dimensions that apply to all corresponding activities. However, normally it does not store the size or label attributes that apply to a single activity. If it does, such information is highly transient and must be recomputed each time the activity renderer is accessed on behalf of the particular activity.

The two main activity rendering classes are:

- **♦** IlvActivityGraphicRenderer: draws a simple graphic,
- **♦** IlvActivityCompositeRenderer: combines other renderers.

The following figure shows the associations between rendering classes.

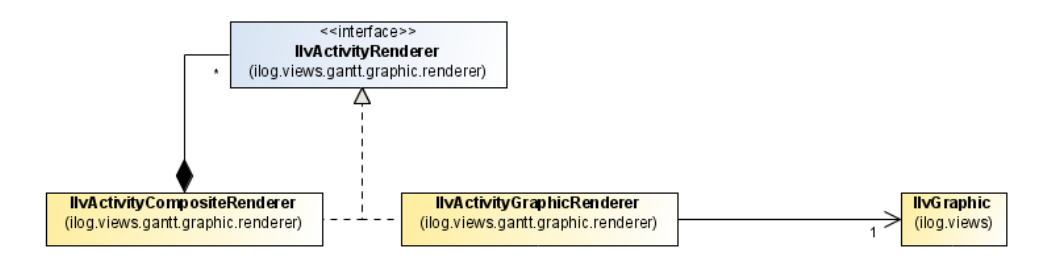

## **Simple activity renderers**

<span id="page-222-0"></span>Simple activity renderers draw a single, simple graphic representation. All simple activity renderers are subclasses of IlvActivityGraphicRenderer. An instance of IlvActivityGraphicRenderer uses a single IlvGraphic object as a delegate for drawing.

The differences between the IlvActivityGraphic and IlvGraphic are:

- **♦** An IlvActivityGraphic instance delegates rendering tasks to its renderer. The simple parts of a renderer delegate to their respective IlvGraphic instances.
- **♦** An IlvActivityGraphic instance is part of a Gantt sheet. Calls to IlvActivityGraphic. getGraphicBag() return an IlvGanttRow instance. In turn, calls to IlvGanttRow. getGraphicBag() return an IlvGanttSheet object. Calls to getGraphicBag() from the graphic delegate of a renderer, on the other hand, return null.
- **♦** An IlvActivityGraphic object always represents an entire activity. The graphic delegate of a renderer contained in an IlvActivityCompositeRenderer instance is responsible for a part of the drawing of the activity.

The following table shows the most important classes of simple activity renderers.

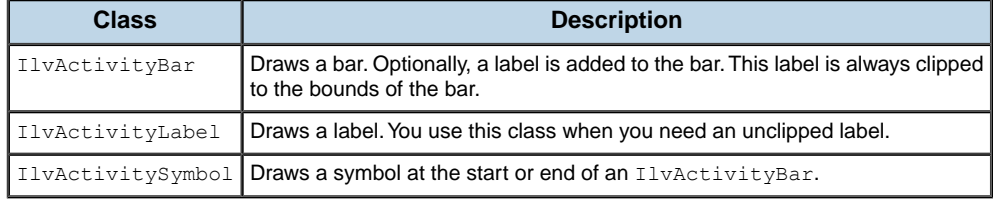

# **Combining activity renderers**

<span id="page-223-0"></span>You combine activity renderers with the IlvActivityCompositeRenderer class.

An IlvActivityCompositeRenderer instance holds a number of child renderers and delegates rendering tasks to them. Child renderers with a higher index are drawn after renderers with a lower index, and appear to be placed above them in the Gantt chart.

An IlvActivityCompositeRenderer instance has a fixed number of child renderers. While the renderer is in use, every child renderer is assigned a fixed index. You can remove a child renderer by storing null at its index. However, it is not possible to reduce the number of available indices.

For example, suppose an IlvActivityCompositeRenderer instance has the following child renderers:

- **♦** An IlvActivityBar instance that represents the main bar.
- **♦** An IlvActivityBar instance that represents the completion bar, This bar is drawn on top of the main bar.
- **♦** An IlvActivityLabel instance that represents a label drawn to the right of the main bar.
- **♦** An IlvActivitySymbol instance that represents the marker displayed at the start of the activity.
- **♦** An IlvActivitySymbol instance that represents the marker displayed at the end of the activity.

The following information is drawn from the Rendering a Custom Data Model sample located in:

#### **<installdir>/jviews-gantt86/samples/customData**

The Custom Gantt Chart example represents an IlvGeneralActivity instance in a data model with customized rendering:

- **♦** Parent activities are rendered in the default manner, that is, using a light blue bar with dark blue end markers. The renderer is an instance of IlvActivitySummary, a subclass of IlvActivityCompositeRenderer.
- $\blacklozenge$  Leaf activities are rendered as a composite of the default IlvActivityBar class. This object displays the name of the activity with a thin yellow activity bar. The following figure displays an activity bar that is proportional to the priority level of the activity.

The following figure shows the rendering of CustomActivity instances.

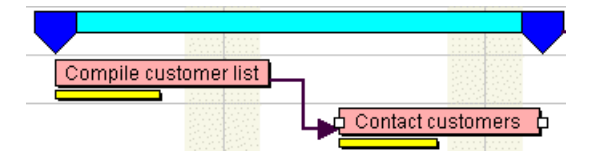

Some activities show a black completion bar below the main bar. The completion value is taken as a property from the activity. The **<installdir>/jviews-gantt86/samples/ customData/src/customData/CompletionProperty.java** class provides centralized access to this property. The static methods getCompletion and setCompletion are used to access an activity while providing a range check and a default value:

```
public static Number getCompletion(IlvActivity activity) {
  if (!(activity instanceof IlvUserPropertyHolder))
   return null;
 Number completion =
 (Number)((IlvUserPropertyHolder) activity).getProperty(COMPLETION_PROPERTY);
  if (completion == null)
   completion = new Integer(0);
 return completion;
}
public static void setCompletion(IlvActivity activity, Number completion) {
  if (!(activity instanceof IlvUserPropertyHolder))
   throw new IllegalArgumentException("Completion cannot be set on " +
activity);
  if (completion == null)
   throw new IllegalArgumentException("Completion cannot be null");
  if (completion.doubleValue() < 0)
   completion = new Integer(0);((IlvUserPropertyHolder)activity).setProperty(COMPLETION_PROPERTY, completion)
;
}
```
It is also useful to create a derived, String valued property class. The class **<installdir>/ jviews-gantt86/samples/customData/src/customData/**

**FormattedCompletionProperty.java** is a full implementation of the IlvStringProperty interface. In the Rendering a Custom Data Model sample, you use a

FormattedCompletionProperty instance to display completion values as text in the table cells or as label on the activity renderers. FormattedCompletionProperty is a subclass of IlvFormattedNumberProperty and thus inherits its numerical formatting capabilities:

public class FormattedCompletionProperty extends IlvFormattedNumberProperty {

```
...
```
;

}

```
// Returns the completion proportion of the specified activity.
protected Object getValueImpl(Object activity) {
 return CompletionProperty.getCompletion((IlvActivity)activity);
}
// Sets the completion proportion of the specified activity.
protected void setValueImpl(Object activity, Object completion) {
 CompletionProperty.setCompletion((IlvActivity)activity, (Number)completion)
}
...
```
The black bar below the main bar is a **<installdir>/jviews-gantt86/samples/customData/ src/customData/CompletionBar.java** object. CompletionBar is a subclass of IlvActivityBar. In the following code example, the displayed property is set to null so no text is rendered.

#### **No Text Rendered**

```
class CompletionBar extends IlvActivityBar {
 public CompletionBar() {
    setDisplayedProperty(null);
  }
}
```
The length of the CompletionBar object is rendered proportionally to the completion percentage and the duration of the activity. This is done by overriding the  $q$ etEndTime method. The getStartTime method remains unchanged. The isRelayoutNeeded method is overridden so that each activity is redrawn automatically whenever its completion value changes. The following code sample shows these changes.

#### **Rendering Length Proportionally and Redrawing Automatically**

```
// Returns the time point that defines the end of this bar.
public Date getEndTime(IlvActivityGraphic ag) {
  Date startTime = qetStartTime(ag);
  IlvActivity activity = aq.getActivity();
 Number completion;
 completion = CompletionProperty.getCompletion(activity);
 if (completion != null) {
   return IlvTimeUtil.subtract(super.getEndTime(ag), startTime)
        .multiply(completion.doubleValue())
        .add(startTime);
  } else {
   return startTime:
  }
}
// Determines if the bounding box may have changed.
public boolean isRelayoutNeeded(ActivityEvent evt) {
  return super.isRelayoutNeeded(evt) || CompletionProperty.getInstance().
isPropertyChangedEvent((EventObject)evt);
}
```
The CompletionBar.getToolTipText method has been overridden so that when the mouse hovers over the completion bar, the completion value of the activity is displayed.

### **Displaying Tool Tips**

```
public String getToolTipText(IlvActivityGraphic ag,
                            IlvPoint p,
                             IlvTransformer t) {
 IlvActivity activity = aq.getActivity();
 Number completion = CompletionProperty.getCompletion (activity);if (completion != null)
   return MessageFormat.format("{0}% completed",
                    Math.round(completion.doubleValue()*100));
 else
   return null;
}
```
When any type of graphic is selected in a Gantt sheet, an IlvSelection instance is created to visually represent the selected state. When an IlvActivityGraphicObject is selected, it asks its renderer to create an IlvSelection instance by calling IlvActivityRenderer. makeSelection. All the IlvActivityRenderer implementations provided by JViews Gantt return an IlvActivityGraphicSelection instance. IlvActivityGraphicSelection is an extension IlvSelection that visually represents the selected state of an activity by displaying two squares at either end of the activity graphic. The squares are centered in the vertical direction.

In the Rendering a Custom Data Model sample, the default CustomActivityRenderer instance uses a standard IlvActivityGraphicSelection instance that displays the two squares centered vertically in the blank space between two horizontal bars. To display the selection squares centered vertically along the upper bar, override CustomActivityRenderer. makeSelection:

### **Controlling How Selection Squares Are Displayed**

```
public IlvSelection makeSelection(IlvActivityGraphic g) {
  return new IlvActivityGraphicSelection(g) {
   public IlvPoint getHandle(int i, IlvTransformer t) {
      IlvActivityGraphic ag = (IlvActivityGraphic)getObject();
      IlvActivityCompositeRenderer renderer =
                    (IlvActivityCompositeRenderer)ag.getActivityRenderer();
      // The definition rectangle of the activity graphic gives us the
      // x position of the start and end times.
      IlvRect definitionBox = ag.getDefinitionRect(t);
      // The bounding box of the upper bar gives us its y position.
     IlvRect boundingBox = renderer.getRendererAt(0).getBounds(aq, t);
      IlvPoint p = new IlvPoint();
      float y = boundingBox.y + boundingBox.height/2;
      switch(i) {
       case 0:
         p.move(definitionBox.x, y);
         break;
       case 1:
         p.move(definitionBox.x + definitionBox.width, y);
         break;
      }
      return p;
    }
 };
}
```
In the Rendering a Custom Data Model sample, the background color of a completion bar in a composite renderer is set to black. Vertical margins are added to avoid overlapping with the other bars. The following code sample shows the corresponding part of the CustomActivityRenderer class.

### **Custom Activity Renderer Class**

```
private void initializeCompletionBar() {
  ...
 completionBar = new CompletionBar();
 completionBar.setTopMargin(0.5f);
 completionBar.setBottomMargin(0.25f);
 completionBar.setBackground(Color.black);
```
addRenderer(completionBar);

}

### **228** IBM® ILOG® JVIEWS GANTT 8.6

# **Rendering Activities with Multiple Dates**

<span id="page-228-0"></span>Activities which implement the IlvPropertyHolderActivity interface, including the IlvGeneralActivity and the IlvTableActivity classes contain several intermediary dates, rather than only the start and end dates.

This can be used for the following purposes:

- **♦** Represent the actual and planned extent of activities in the same Gantt chart, using a single model object for each activity.
- **♦** Split activities and breaks. These activities are rendered as several bars with time intervals between two successive bars.
- **♦** Display activities with embedded milestones, such as progress validations. No separate milestone objects are needed in the model.
- **♦** Display lag time, that is, preparation work prior to the start, and cool down phases for the activity or termination work after the activity is completed can be displayed in the Gantt chart. No separate model objects are needed to display lag time.

The start and end of an activity are computed as the minimum and maximum of the date properties returned by calling IlvPropertyHolderActivity.getTimeProperties(). Date properties other than those returned by this method can also be used in the rendering, for example, the starting point of the lag time in the use case above.

Activities with multiple dates are rendered using an IlvActivityCompositeRenderer, see *[Combining](#page-223-0) activity renderers* for more information. The child renderers of this IlvActivityCompositeRenderer instance are simple renderers on which the start and end time properties have been set.

To represent two bars, one going from the START1 to the END1 dates, and the other from START2 to the END2 date, do the following:

- **1.** Instantiate two IlvActivityBar instances.
- **2.** Set the startTimeProperty and endTimeProperty of the first IlvActivityBar to START1 and END1
- **3.** Set the same properties on the second IlvActivityBar to START2 and END2.

**Note:** To display an IlvActivitySymbol for a particular date, set the startTimeProperty and endTimeProperty to the same date, for example END1.

The Custom Gantt Chart example demonstrates how to split activities into bars according to a holiday schedule. For the full code, see:

### **<installdir>/jviews-gantt86/samples/customData/src/customData/ ComplexEngineeringProject.java**

As part of the model creation, properties indicating the start and end time of each bar are set in the activities. For simplicity, the holiday schedule is assumed to consist only of weekends. As there are a lot of weekends that can interrupting an activity, many properties

```
CustomActivityRendererFactory.getSplitTimeProperty:
/**
* This property indicates the number of bars in a split activity.
*/
public static final String SPLIT COUNT PROPERTY = "Split";
/**
* Returns the name of the property that contains the start/end time of the
* i-th part of a split activity.
 * @param i A nonnegative integer.
* @param endp true for the end time, false for the start time
*/
public static String getSplitTimeProperty(int i, boolean endp) {
return ((endp ? "E" : "S") + i).intern();
}
```
The following code example shows how to split the activity time interval. It is taken from:

```
<installdir>/jviews-gantt86/samples/customData/src/customData/
ComplexEngineeringProject.java
```
are needed. These properties are defined on the fly by calling

```
ArrayList <String> = new ArrayList<String>();
int interval;
for (interval = 0; ; interval++) {
  ...
 String prop1 = CustomActivityRendererFactory.getSplitTimeProperty(interval,
false);
 String prop2 = CustomActivityRendererFactory.getSplitTimeProperty(interval,
 true);
 activity.setProperty(prop1, t1);
 activity.setProperty(prop2, t2);
 timeProperties.add(prop1);
 timeProperties.add(prop2);
  ...
}
if (interval > 1) {
 activity.setTimeProperties(timeProperties.toArray(new String[timeProperties.
size(11);
 activity.setProperty(CustomActivityRendererFactory.SPLIT_COUNT_PROPERTY, new
Integer(interval));
}
```
As shown in:

```
<installdir>/jviews-gantt86/samples/customData/src/customData/
CustomActivityRenderer.java
```
the renderer takes the pairs of time property values and creates a bar renderer for each pair:

```
public CustomActivityRenderer(IlvActivity activity) {
 Integer splitCount =
    (Integer) ((IlvGeneralActivity)activity).getProperty(
                 CustomActivityRendererFactory.SPLIT_COUNT_PROPERTY);
```

```
int n = splitCount.intValue();
 for (int i = 0; i < n; i++) {
   addRenderer(CustomActivityRendererFactory.getSplitRenderer(i));
 }
 initializeExtraChildRenderers();
}
```
The CustomActivityRendererFactory.getSplitRenderer method sets the start and end time properties of the bar renderer for a specific part of a split activity. Without these calls to setStartTimeProperty and setEndTimeProperty, all bars would extend from the start to the end of the entire activity and overlap.

```
IlvActivityGraphicRenderer barRenderer = (j == 0 ? new IlvActivityBar() : new
IlvBasicActivtyBar());
barRenderer.setStartTimeProperty(getSplitTimeProperty(j, false));
barRenderer.setEndTimeProperty(getSplitTimeProperty(j, true));
```
# **Using Composite Graphics**

<span id="page-231-0"></span>The preferred way of using composite graphics is through the Designer. Composite graphics are not designed to be used programmatically, but the Rendering activities with composite graphics example shows how activity rendering can be customized using the API. The example code can be found at:

### **<installdir>/jviews-gantt86/codefragments/application/compositeGraphic/src/ CGORendererExample.java**

The following figure shows that in this sample:

- **♦** Parent activities are rendered with composite graphics composed of bars with a color gradient and rectangles as end markers.
- **♦** Leaf activities are rendered with composite graphics to display a bar with a color gradient, the name of the activity as text, and a square as decoration positioned near the left end of the bar.

The following figure shows the composite graphics for parent and leaf activity bars.

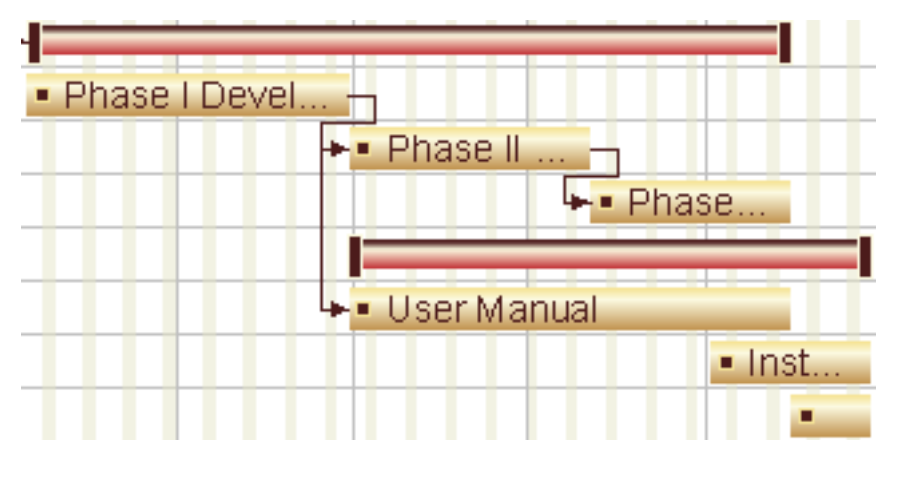

### **Composite Graphics**

In the Rendering activities with composite graphics example found at **<installdir>/ jviews-gantt86/codefragments/application/compositeGraphic/src/ CGORendererExample.java**, the class CustomParentActivityCompositeGraphic defines a customized graphic for parent activities.

These objects are composed of:

- **♦** A rectangle with a color gradient.
- **♦** Rectangles as end markers.

The method IlvGraphic.moveResize is overridden to change the graphic dynamically depending on its size.

The following code sample shows the definition of the parent-activity composite graphic.

```
Composite Graphic for a Parent Activity
class CustomParentActivityCompositeGraphic extends IlvCompositeGraphic
{
 // The rectangle.
 private IlvGeneralPath base;
 // Decoration 1.
 private IlvRectangle sRect;
 // Decoration 2.
 private IlvRectangle eRect;
  ...
  // Overrides to update graphics depending on the composite's size changes.
 public void moveResize(IlvRect size) {
   super.moveResize(size);
   final int decorationWidth = 5;
   int height = (int) (size.height - 5);
   rect.resize(size.width, height);
   sRect.resize(decorationWidth, size.height);
   eRect.resize(decorationWidth, size.height);
  }
}
```
The class CustomLeafActivityCompositeGraphic implementation found in **<installdir>/ jviews-gantt86/codefragments/application/compositeGraphic/src/ CGORendererExample.java** defines a customized graphic for child activities.

These objects are composed of:

- **♦** A rectangle with a color gradient that represents the activity bar.
- **♦** An IlvText object that displays the name of the activity.
- **♦** A square decoration.

The method CustomLeafActivityCompositeGraphic.setLabel changes the label display, externally through the renderer.

The method IlvGraphic.moveResize is overridden to change the graphic dynamically depending on its size.

The following code sample shows the definition of the leaf-activity composite graphic.

#### **Composite Graphic for a Leaf Activity**

```
class CustomLeafActivityCompositeGraphic extends IlvCompositeGraphic {
 // The text graphic used to display the label.
 private IlvText text;
 // A decoration.
 private IlvRectangle rect;
  ...
 // Set a label to this graphic.
```

```
// @param label The label to display.
 public void setLabel(String label) {
    text.setLabel(label);
 }
 // Overrides to update graphics depending on the composite's size changes.
 public void moveResize(IlvRect size) {
   if (size.width > 0) {
     super.moveResize(size);
      ...
    }
  }
}
```
### **Composite Graphic Renderers**

The following figure shows the classes used to render composite graphics.

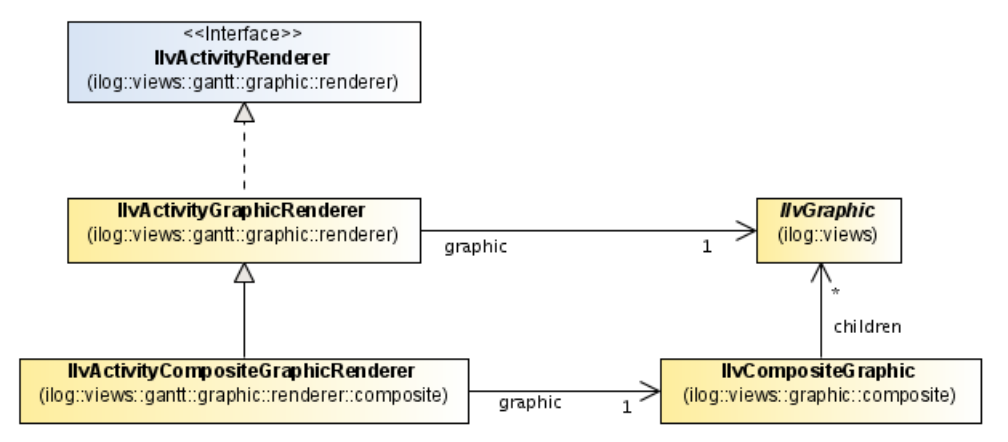

In the Rendering activities with composite graphics example found in **<installdir>/ jviews-gantt86/codefragments/application/compositeGraphic/src/ CGORendererExample.java**, the renderer classes

CustomParentActivityCompositeGraphicRenderer and CustomLeafActivityCompositeGraphicRenderer use the definitions of the composite graphics to render parent and leaf activity graphics. They are subclasses of IlvActivityCompositeGraphicRenderer. These classes are used to customize the composite graphic with which they are associated.

**Note**: By default, an associated empty composite graphic is created.

The following code sample shows the definition of CustomParentActivityCompositeGraphicRenderer.

#### **Definition of CustomParentActivityCompositeGraphicRenderer**

```
class CustomParentActivityCompositeGraphicRenderer extends
 IlvActivityCompositeGraphicRenderer {
 // Builds a CustomParentActivityCompositeGraphicRenderer
 public CustomParentActivityCompositeGraphicRenderer() {
   this.setGraphic(new CustomParentActivityCompositeGraphic());
  }
  ...
}
```
The class CustomLeafActivityCompositeGraphicRenderer overrides the method IlvActivityGraphicRenderer.prepareGraphic to update the label that is displayed and that depends on the activity name. The class CustomLeafActivityCompositeGraphicRenderer also overrides the method IlvActivityGraphicRenderer.isRedrawNeeded to trigger graphical updates on changes in activity name.

```
The following code sample shows the definition of
CustomLeafActivityCompositeGraphicRenderer.
```
#### **Definition of CustomLeafActivityCompositeGraphicRenderer**

```
class CustomLeafActivityCompositeGraphicRenderer extends
   IlvActivityCompositeGraphicRenderer {
 // Builds a CustomLeafActivityCompositeGraphicRenderer
 public CustomLeafActivityCompositeGraphicRenderer() {
    this.setGraphic(new CustomLeafActivityCompositeGraphic());
  }
 // Overrides to update the label depending on the activity name.
 // @param ag The activity graphic.
 // @param t The current transformer.
 protected IlvGraphic prepareGraphic(IlvActivityGraphic ag, IlvTransformer
t){
   CustomLeafActivityCompositeGraphic graphic =
      (CustomLeafActivityCompositeGraphic) super.prepareGraphic(ag, t);
   graphic.setLabel(ag.getActivity().getName());
   return graphic;
  }
  // Overrides to trigger a redraw when the name is updated.
 public boolean isRedrawNeeded(ActivityEvent evt) {
   if (super.isRedrawNeeded(evt)) {
     return true;
    }
   if (evt instanceof ActivityNameEvent) {
     return true;
    }
   return false;
  }
  ...
}
```
### **Renderer Factory for Composite Graphics**

To customize activity rendering, you must create a customized activity renderer factory that creates the correct renderer on request. For more information, see *[Combining](#page-223-0) activity [renderers](#page-223-0)*. The factory that creates activity renderers in the Composite Graphics code example is the class CustomActivityCompositeGraphicRendererFactory.

The following code sample shows the skeleton of this factory.

### **Factory for Customizing Activity Renderers**

```
public class CustomActivityCompositeGraphicRendererFactory extends
  IlvDefaultActivityRendererFactory {
 // Creates a customized activity renderer factory.
 public CustomActivityCompositeGraphicRendererFactory(IlvHierarchyChart chart)
 {
   super(chart);
   // Customizes the leaf activity rendering.
   setLeafActivityRenderer(new CustomLeafActivityCompositeGraphicRenderer())
;
   // Customizes the parent activity rendering.
   setParentActivityRenderer(new CustomParentActivityCompositeGraphicRenderer
() ) ;
 }
}
```
# **Installing Custom Activity Renderers**

<span id="page-236-0"></span>Activity renderers are installed by an instance of IlvActivityRendererFactory. An IlvActivityRendererFactory instance assigns a renderer to every activity; the same renderer instance is reused for many activities while treating special kinds activities simultaneously as needed.

The IlvDefaultActivityRendererFactory distinguishes activities where the start date and the end date coincide, that is, leaf activities, parent activities, and milestones. An IlvDefaultActivityRendererFactory instance uses a single renderer for each of the three categories.

The Rendering a Custom Data Model sample found in located in **<installdir>/ jviews-gantt86/samples/customData** uses the new activity renderer factory by calling its setActivityRendererFactory method.

The factory that creates activity renderers for the Rendering a Custom Data Model sample is an inner class of CustomGanttExample called CustomActivityRendererFactory. This class is an extension of the IlvDefaultActivityRendererFactory class. As such, it inherits a default renderer for parent activities.

The following code sample shows the skeleton of the factory.

#### **Factory for Creating Custom Activity Renderers**

```
public class CustomGanttExample extends GanttExample {
  ...
  class CustomActivityRendererFactory
 extends IlvDefaultActivityRendererFactory {
   // Creates a customized activity renderer factory.
   public CustomActivityRendererFactory(IlvHierarchyChart chart) {
      super(chart);
      // The leaf renderer is a composite renderer that will contain the 2
      //bars.
      setLeafActivityRenderer(new CustomActivityRenderer());
    }
  }
}
```
The leaf activity rendering is overridden by the call to IlvDefaultActivityRendererFactory. setLeafActivityRenderer made in the constructor.

You need to inform the Custom Gantt Chart example to use the new factory before any activities are initially rendered. This is done in the customizeFactories method because the chart has been created, but the data model has not yet been populated with activities:

#### **Use the New Factory Before Rendering Activities**

```
protected void customizeFactories() {
super.customizeFactories();
 ...
// Change the default activity renderer factory.
gantt.setActivityRendererFactory(new CustomActivityRendererFactory());
}
```
### IBM® ILOG® JVIEWS GANTT 8.6

# <span id="page-238-0"></span>*Customizing table columns*

Explains how to customize an existing column in the table portion of the Gantt chart or Schedule chart and also how to define a new type of column and add it to the table.

### **In this section**

#### **[Running the example](#page-239-0)**

Describes how to run the customData sample.

### **[Tree column icons](#page-240-0)**

Describes how to customize the expanded and collapsed icons for parent activities in a column.

### **[The PriorityColumn class](#page-241-0)**

Describes how the custom table-column class is implemented.

### **[Adding the column to the table](#page-246-0)**

Explains how to add a PriorityColumn object to the table.

#### **[Dynamic columns](#page-247-0)**

Explains the custom code implemented in the Dynamic Columns code example.

# **Running the example**

<span id="page-239-0"></span>This section refers to the **Rendering a Custom Data Model** sample. You can find the corresponding source code in:

**<installdir>/jviews-gantt86/samples/customData/src/customData/ CustomGanttExample.java**

### **To run the example:**

- **1.** Make sure that the Ant utility is properly configured. If not, read Starting the samples for instructions on how to configure Ant for JViews Gantt:
- **2.** Go to the directory where the example is installed and type:

ant run

to run the example as an application.

# **Tree column icons**

<span id="page-240-0"></span>The first column in the table is an instance of the  $IlyTreeColumn$  class. This type of column uses a renderer that implements the standard Swing TreeCellRenderer interface to display its contents. As in the Swing JTree component, the default renderer that the column uses is a Swing DefaultTreeCellRenderer object. The following code shows how to customize the expanded and collapsed icons for parent activities in the column:

```
IlvTreeColumn treeColumn = gantt.getTable().getTreeColumn("Name");
DefaultTreeCellRenderer renderer =
    (DefaultTreeCellRenderer)treeColumn.getRenderer();
renderer.setOpenIcon(new ImageIcon(...));
renderer.setClosedIcon(new ImageIcon(...));
```
# **The PriorityColumn class**

<span id="page-241-0"></span>New custom columns can be added to the table by creating an implementation of the IlvJTableColumn interface and adding it to the chart table. The custom table-column implementation is located in the file:

### **<installdir>/jviews-gantt86/samples/customData/src/customData/ PriorityColumn.java**

This class is an extension of IlvAbstractJTableColumn: and thereby implements the IlvJTableColumn interface. Start out by duplicating each of the superclass constructors and adding an init method, which is where you will customize various aspects of the column.

The basic skeleton of the class looks like this:

```
public class PriorityColumn extends IlvAbstractJTableColumn {
 public PriorityColumn(Object headerValue) {
    super(headerValue);
  }
 public PriorityColumn(Object headerValue, int width) {
    super(headerValue, width);
  }
  ...
}
```
An IlvJTableColumn object is a wrapper around a standard Swing javax.swing.table. TableColumn object. The underlying TableColumn object is responsible for rendering and editing each cell within the column. However, because the standard TableColumn object considers row indices, the IlvJTableColumn wrapper maps the column to work in terms of IlvHierarchyNode data nodes (that is, activities and resources) instead. The TableColumn object also provides hooks so that the column can refresh automatically in response to data model events.

The custom PriorityColumn has two purposes:

- **♦** Rendering the priority of each custom activity as a numeric string. The color of the text should change depending on the value.
- **♦** Permitting the application user to edit the priority values using a standard JSlider component.

When an instance of IlvAbstractJTableColumn (and hence of PriorityColumn) is initially constructed, it creates an underlying Swing TableColumn object that has no cell renderer or cell editor set. This means that the column cells will be rendered and edited using the class-based default settings of the table. Typically, this means that a JLabel object will be used for rendering text and a JTextField object will be used for editing. To obtain the customized rendering and editing behavior you want instead, create a TableCellRenderer and TableCellEditor object for the column explicitly.

### **Support methods**

Before the review of the column renderer and editor, implement the following IlvJTableColumn methods in the class PriorityColumn.

### **The methods to be implemented are:**

**1.** The method getValue (ilog.views.gantt.IlvHierarchyNode) returns the priority for an activity. Because priorities are stored as primitive int values, wrap the priority in an Integer object.

```
public Object getValue(IlvHierarchyNode activity) {
  return PriorityProperty.getPriority((IlvActivity)activity);
}
```
**2.** The method setValue(ilog.views.gantt.IlvHierarchyNode, java.lang.Object) sets the priority for an activity. The priority will be passed in as an Integer because of the way getValue is coded.

```
public void setValue(IlvHierarchyNode activity, Object value) {
 if (!(activity instanceof IlvUserPropertyHolder && value instanceof
Number))
   return;
  PriorityProperty.setPriority((IlvActivity)activity, (Number)value);
}
```
**3.** The method is Editable (ilog.views.gantt.IlvHierarchyNode) is overridden to return true so that the priority values can be edited.

```
public boolean isEditable(IlvHierarchyNode activity) {
 Number priority = PriorityProperty.getPriority((IlvActivity)activity);
  return priority != null;
}
```
### **The cell renderer**

The renderer of the priority column is created as an extension of the Swing DefaultTableCellRenderer class.

### **To create the priority column renderer:**

**1.** Overriding the createRenderer() method that the class PriorityColumn inherits from IlvAbstractJTableColumn.

Only two methods are of the class DefaultTableCellRenderer are overridden:

- **♦** Override the setValue(ilog.views.gantt.IlvHierarchyNode, java.lang.Object) method to use a NumberFormat to format the priority value into a text string for display.
- **♦** Override the getTableCellRendererComponent method to center the text in the column and to set the text color based upon the priority value.

The new additions to PriorityColumn look like this:

```
Additions to the PriorityColumn
private NumberFormat formatter = NumberFormat.getInstance();
protected TableCellRenderer createRenderer() {
  DefaultTableCellRenderer renderer = new DefaultTableCellRenderer() {
    private Color darkGreen = Color.green.darker();
   protected void setValue (Object value) {
     if (!(value instanceof Integer))
       setText("");
     else
       setText(formatter.format(value));
    }
    public Component getTableCellRendererComponent
                                         (JTable table,
                                         Object value,
                                         boolean isSelected,
                                         boolean hasFocus,
                                         int row,
                                         int column) {
      Component comp = super.getTableCellRendererComponent
                                             (table,
                                             value,
                                             isSelected,
                                            hasFocus,
                                            row,
                                             column);
      if (value instanceof Integer) {
       int intVal = ((Integer) value).intValue();
       Color color;
       if (intVal \leq 2)
         color = Color.red;
        else if (intVal \leq 4)
         color = Color.orange;
        else if (intVal \leq 7)
         color = darkGreen;
       else
          color = Color.blue;
       comp.setForeground(color);
     }
    return comp;
   }
  };
  renderer.setHorizontalAlignment(JLabel.CENTER);
  return renderer;
}
```
**2.** Set the PriorityColumn to automatically refresh any activities whose value has changed.

This change will be signaled from the Gantt data model by an instance of ActivityUserPropertyEvent. When the column is added to the table, the method setGanttConfiguration(ilog.views.gantt.IlvGanttConfiguration) will be called. Use this opportunity to register the column to receive the desired ActivityUserPropertyEvent notifications. To act as an event listener, the column must implement the GenericEventListener interface and its inform method. In the inform(java.util.EventObject) method, the column calls the cellUpdated(ilog. views.gantt.IlvHierarchyNode) method of its superclass to refresh the activity whose priority has changed. The relevant code looks like this:

#### **Set the PriorityColumn.**

```
public class PriorityColumn extends IlvAbstractJTableColumn
  implements GenericEventListener {
 private IlvGanttConfiguration ganttConfig;
 public void setGanttConfiguration(IlvGanttConfiguration ganttConfig) {
    // When the column is removed from the table, unregister from
    // all notifications.
    if (this.ganttConfig != null)
      this.ganttConfig.removeListener(this);
    this.ganttConfig = ganttConfig;
    // When the column is added to the table, register for
    // user-defined property events.
   if (this.ganttConfig != null)
     this.ganttConfig.addListener(this, ActivityUserPropertyEvent.class)
;
  }
  // GenericEventListener implementation
 public void inform(EventObject event) {
   if (!(event instanceof ActivityUserPropertyEvent))
   // This should never happen, but we will verify anyway.
      return;
   ActivityUserPropertyEvent pEvent = (ActivityUserPropertyEvent) event;
   // Make sure that the event is not an about-to-change event. This
would do
   // no harm, but it would be an unnecessary repaint.
   if (PriorityProperty.PRIORITY_PROPERTY.equals(pEvent.getPropertyName
()&& pEvent.isChangedEvent())
      cellUpdated((IlvHierarchyNode) event.getSource());
    }
}
```
### **The cell editor**

To be able to use a Swing JSlider as the editor for the priority column, there is a subclass of JSlider that implements the TableCellEditor interface. This class is named SliderEditor and is a nested inner class of PriorityColumn. All methods of the class SliderEditor are basic implementations of the TableCellEditor interface.

#### **To create the editor:**

**♦** Override the createEditor() method of the class PriorityColumn that it inherits from IlvAbstractJTableColumn :

```
protected TableCellEditor createEditor() {
return new SliderEditor();
}
```
**246** IBM® ILOG® JVIEWS GANTT 8.6

# **Adding the column to the table**

<span id="page-246-0"></span>Now that you have designed the PriorityColumn class, you need to add an instance of it to the table.

**To add a PriorityColumn object to the table:**

**♦** Add the column to the IlvJTable instance of the chart from its getTable() method.

In the Custom Gantt chart example, this is implemented in the addCustomTableColumns method:

```
protected void addCustomTableColumns() {
 IlvJTable table = gantt.getTable();
 table.addColumn(new PriorityColumn("Pri"));
}
```
# **Dynamic columns**

<span id="page-247-0"></span>When your Gantt data model implements the in-memory default data model that defines IlvGeneralActivity or IlvGeneralResource objects, you can add user-defined properties for:

- ◆ Activities in an IlvGanttChart
- **♦** Resources in an IlvScheduleChart

This explanation is based on the Dynamic Columns code example found in:

**<installdir>/jviews-gantt86/codefragments/table/dynamicColumns**. You can find the corresponding source code in:

<span id="page-247-1"></span>**<installdir>/jviews-gantt86/codefragments/table/dynamicColumns/src/ DynamicColumnSample.java**

### **Starting the sample**

Explains how to start an activity-based Gantt chart with the mandatory properties of each activity and the resources assigned to some activities.

### **To start the Dynamic columns example:**

- **♦** Do one of the following:
	- **♦** double-clicking the executable JAR file

or

**♦** Use Ant as explained in Starting the samples .

The following figure shows the running the dynamic columns example.

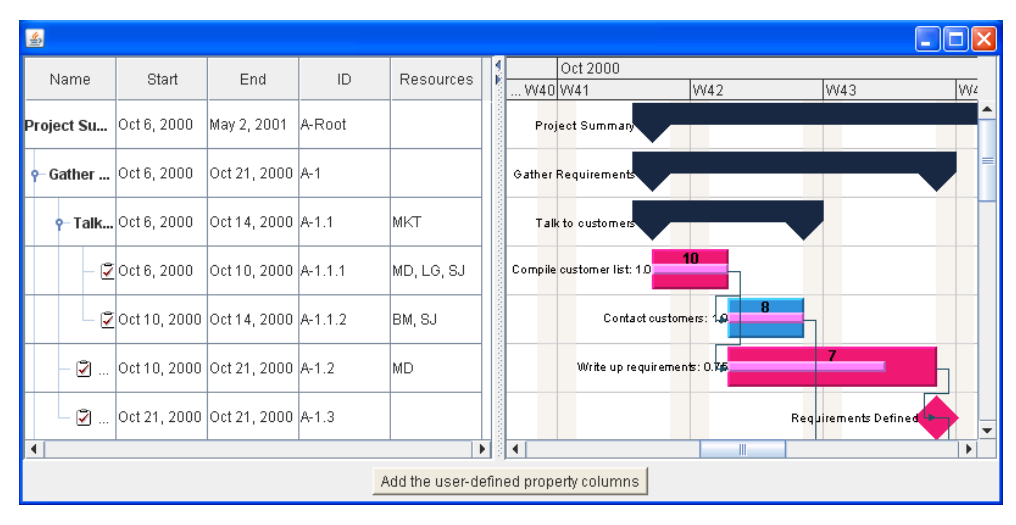

The example shows an activity-based Gantt chart with the mandatory properties of each activity and the resources assigned to some activities.

When you click **Add the user-defined property columns**, the example displays columns with the user-defined properties of the activities as shown in the next figure. Before clicking to display the columns for user-defined properties, you might want to adjust the width of the sample window, so that you can see the additional columns.

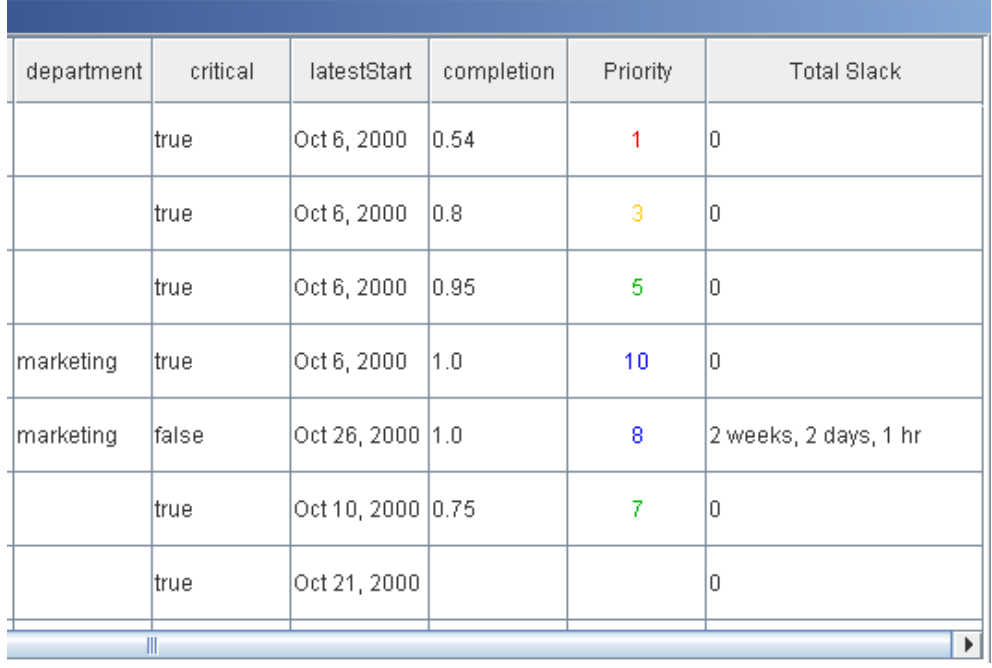

The following figure shows the columns for user-defined properties.

### **Adding customized table columns**

### **To add customized table columns that map user-defined properties, you need to:**

**1.** Create the user-defined property adapter.

This adapter can be accessed by the generic IlvStringProperty interface.

To create the adapter, instantiate an IlvAbstractUserDefinedProperty subclass. See *Creating the [user-defined](#page-249-0) property adapter*.

**2.** Customize the formatting of the property adapter.

The customization is based on the property class. See *[Customizing](#page-249-1) format*.

**3.** Create the configurable table column for the property adapter.

To create the configurable column, instantiate an IlvConfigurableTableColumn object. See *Creating a [configurable](#page-250-0) table column*.

**4.** Add the table column to the table. See *Adding the [column](#page-250-1) to the table*.

### <span id="page-249-0"></span>**Creating the user-defined property adapter**

The class IlvAbstractUserDefinedProperty provides a common framework for accessing the user-defined properties of an IlvUserPropertyHolder through the generic IlvStringProperty interface.

The following subclasses of **IlvAbstractUserDefinedProperty** are provided:

- **♦** IlvActivityUserDefinedProperty for the user-defined properties of an IlvGeneralActivity object.
- **♦** IlvResourceUserDefinedProperty for the user-defined properties of an IlvGeneralResource object.

### **To make to create an adapter for the user-defined property property of class propertyClass of an IlvGeneralActivity object:**

**♦** Add the following code to your application:

**Creating an adapter of user-defined properties**

```
// Create the user-defined property adapter that can be accessed
// through the generic IlvStringProperty interface.
IlvActivityUserDefinedProperty userDefinedProperty =
     new IlvActivityUserDefinedProperty(property, propertyClass);
```
<span id="page-249-1"></span>If the property class is not provided, the default is String.

### **Customizing format**

A Format object can be supplied to convert properties of types other than String to or from a string.

The class of the user-defined property is also used to try to convert property values of types other than String to or from a string. The conversion that uses the user-defined property class is done by using convert(java.lang.Object, java.lang.Class). This conversion is performed when no format is specified and the property class is not String.

### **To set the format for formatting a Date or an IlvDuration:**

**♦** Add the following code to your application:

#### **Setting the formatting of a date or duration**

```
// Customize formatting based on the property class.
if (propertyClass.isAssignableFrom(Date.class)) {
   DateFormat dateFormat =
        IlvDateFormatFactory.getDateInstance(DateFormat.DEFAULT,
                                                       getLocale());
    userDefinedProperty.setFormat(dateFormat);
} else if (propertyClass.isAssignableFrom(IlvDuration.class)) {
   IlvDurationFormat durationFormat =
       new IlvDurationFormat(IlvDurationFormat.TIME UNIT MEDIUM);
   durationFormat.setLenientParseMode(true);
   userDefinedProperty.setFormat(durationFormat);
}
```
Examples of the result of applying this code can be seen in the columns **latestStart** and **Total Slack** in *[Starting](#page-247-1) the sample*.

### <span id="page-250-0"></span>**Creating a configurable table column**

The class IlvConfigurableTableColumn defines a column that can be customized for rendering and editing a property of an IlvHierarchyNode, that is, an activity or a resource in an IlvJTable. This class is an extension of IlvStringColumn, through which it implements the IlvJTableColumn interface.

The property that is rendered is defined by an IlvStringProperty. Property editing can be enabled separately for rows of parent activities or resources or of leaf activities. or resources.

If editing is not customized, the property will be edited in an IlvTextFieldTableEditor. Editing can be customized at instantiation time or through a call to the method setTableCellEditor(javax.swing.table.TableCellEditor).

If the rendering is not customized,  $I|v$ DefaultTableCellRenderer will be used. Rendering can be customized at instantiation time or through a call to the method setTableCellRenderer(javax.swing.table.TableCellRenderer).

*[Instantiating](#page-250-2) a column with specific table cell editor and renderer* shows how to instantiate a column with a specific table cell editor and a specific table cell renderer. You specify the cell editor as a slider and render the cell in different colors according to the priority of the activity or resource.

### <span id="page-250-2"></span>**To instantiate a column with a specific table cell editor:**

**♦** Add the following code to your application:

**Instantiating a column with specific table cell editor and renderer**

```
// For the "priority" property use a slider as cell editor and
// render the value with different colors.
IlvConfigurableTableColumn propertyColumn =
    new IlvConfigurableTableColumn (headerValue,
                                    userDefinedProperty,
                                    property,
                                    new SlideEditor(0,10,0),
                                    new PriorityRenderer());
```
<span id="page-250-1"></span>The effect of attributing different colors according to priority is shown in the **Priority** column in *[Starting](#page-247-1) the sample*.

### **Adding the column to the table**

To add the configurable column propertyColumn to the table, add the column to the IlvJTable instance of the Gantt chart.

### **To do this:**

**♦** Use the following code in your application.

```
table.addColumn(propertyColumn);
```
The column is added as the last column in the table. You can then move the position of the column by using *[http://java.sun.com/javase/6/docs/api/javax/swing/](http://java.sun.com/javase/6/docs/api/javax/swing/JTable.html#moveColumn(int, int)) [JTable.html#moveColumn\(int,](http://java.sun.com/javase/6/docs/api/javax/swing/JTable.html#moveColumn(int, int)) int)*.

### IBM® ILOG® JVIEWS GANTT 8.6
# *Interacting with the Gantt charts*

Describes the association between classes and interactors, explains how predefined interactors work and how to use them.

### **In this section**

#### **[Class associations for interactors](#page-253-0)**

Illustrates the associations between classes for interactors.

#### **[Selecting activities and constraints](#page-254-0)**

Describes how to select activities and constraints and explains the API calls triggered by these actions.

### **[Moving activity and reservation graphics](#page-255-0)**

Explains what happens when you move graphics and the limitations involved in applying these actions.

#### **[Duplicating reservation graphics](#page-256-0)**

Explains how to duplicate reservation graphics.

#### **[Resizing activity and reservation graphics](#page-257-0)**

Explains how to resize a specific graphic using the GUI.

## **Class associations for interactors**

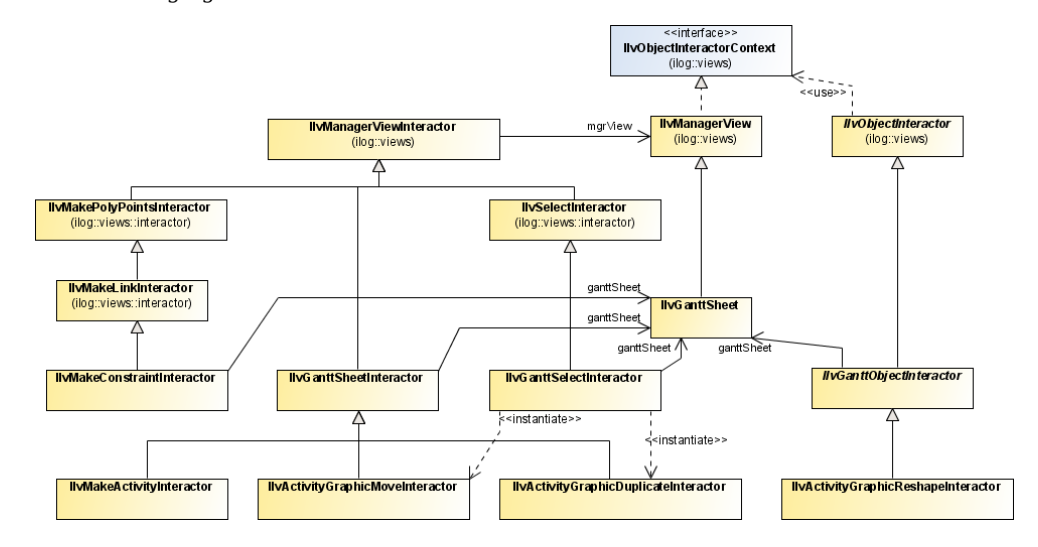

<span id="page-253-0"></span>The following figure shows the associations between classes for interactors.

Several predefined interactors are implemented in the Gantt sheet for the following purposes:

- **♦** *Selecting activities and [constraints](#page-254-0)*
- **♦** *Moving activity and [reservation](#page-255-0) graphics*
- **♦** *[Duplicating](#page-256-0) reservation graphics*
- **♦** *Resizing activity and [reservation](#page-257-0) graphics*
- **♦** *[Interacting](#page-258-0) with the Gantt sheet using the mouse*

## **Selecting activities and constraints**

<span id="page-254-0"></span>Before you can manipulate a graphic object, you need to select it. The following figure shows a selected activity graphic and a selected constraint graphic.

The following figure shows the selected activity graphic and constraint graphic.

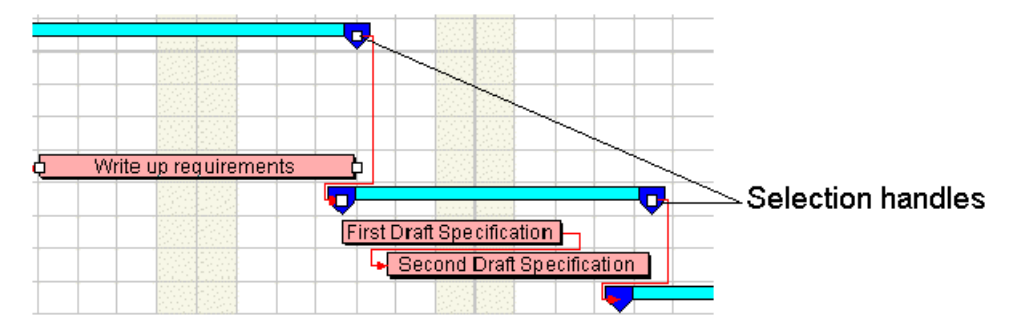

### **Installing the selection interactor**

A predefined interactor, IlvGanttSelectInteractor, handles the graphic selection. To install this interactor, call the pushInteractor(ilog.views.IlvManagerViewInteractor, java.awt.AWTEvent) method of the Gantt sheet. When a new Gantt sheet is created the selection interactor is already pre-installed, so the end user does not need to install it explicitly.

### **Selecting graphics**

Once the selection interactor is installed in the Gantt sheet, there are three ways to select activity, reservation, or constraint graphics.

- **♦** To select a single graphic object, click it with the left mouse button. Any other previously selected object will be deselected.
- **♦** To select several graphic objects, you can also drag a selection rectangle around them using the left mouse button. Be careful not to click a graphic when you start dragging the rectangle. All the graphic objects inside the rectangle will be selected.
- **♦** To extend the selection when one object is already selected (multiple selection), Shift-click the next object you want to select. As long as you hold down the Shift key, each click a graphic switches it between selected and deselected.

To access selected graphics, call the method getSelectedGraphics() of the class IlvHierarchyChart.

## **Moving activity and reservation graphics**

<span id="page-255-0"></span>You can move selected activity graphics or reservation graphics by dragging the mouse.

### **Activity graphic move interactor**

When you begin dragging a selected graphic, the Gantt selection interactor calls the method getMoveSelectionInteractor() of the class IlvGanttSelectInteractor to create a move interactor as an instance of the class IlvActivityGraphicMoveInteractor. The new move interactor is then attached to the Gantt sheet and becomes active. Note that the shape of the move cursor changes.

The move interactor will be detached from the Gantt sheet when you release the mouse button.

**Note**: Constraint graphics cannot be moved in any direction.

### **Moving activity graphics**

In a Gantt chart, activity graphics can only be moved horizontally. This means that you cannot move an activity graphic from one row to another.

The following figure shows how to move a selected activity graphic.

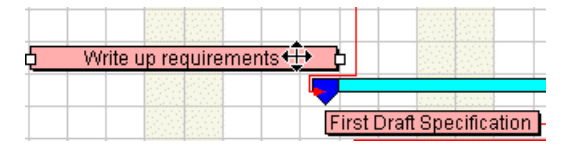

### **Moving reservation graphics**

In a Schedule chart, reservation graphics can be moved horizontally or vertically.

- **♦** Moving a reservation graphic horizontally changes the start time and end time of the associated activity.
- **♦** Moving a reservation graphic vertically—that is, from one row to another—means dissociating the selected reservation from its current resource and assigning it to a new resource.

## **Duplicating reservation graphics**

<span id="page-256-0"></span>In a Schedule chart, you can duplicate reservation graphics.

#### **To duplicate reservation graphics:**

**♦** Press **ALT** and drag the selected reservation graphic.

The mouse cursor turns into a hand and a copy of the selected reservation graphic is created when you release the mouse button.

The following figure shows the duplication of a reservation graphic.

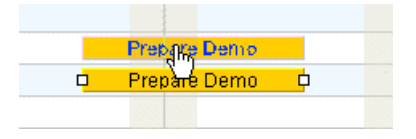

**Tip**: To abort duplication while you are dragging the mouse, press **ESCAPE**.

## **Resizing activity and reservation graphics**

<span id="page-257-0"></span>A selected activity or reservation graphic is marked by two handles.

#### **To resize a graphic:**

- **1.** Selected the graphic to resize.
- **2.** Dragging any of the handles to the left or to the right to make the bar longer or shorter. In doing so, you change the start time and/or end time of the associated activity. The following figure show a selected activity graphic being resized.

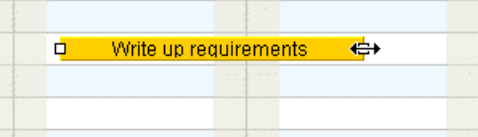

# <span id="page-258-0"></span>*Interacting with the Gantt sheet using the mouse*

Explains how to use the mouse to create activity and reservation graphics in a Schedule chart or constraints in a Gantt chart.

### **In this section**

### **[Creating activities and reservations](#page-259-0)**

Explains how to install the appropriate interactor to the Gantt sheet

### **[Creating constraints](#page-260-0)**

Explains how to install the appropriate interactor to a Gantt sheet.

#### **[Popup menus](#page-261-0)**

Explains how to enable and share popup menus in a Gantt sheet.

## **Creating activities and reservations**

<span id="page-259-0"></span>To create activity and reservation graphics by using the mouse in a Schedule chart, you must install the appropriate interactor to the Gantt sheet.

#### **To install the appropriate interactor:**

- **1.** Create an instance of the class IlvMakeActivityInteractor.
- **2.** Attach this interactor to the Gantt sheet by calling the pushInteractor(ilog.views. IlvManagerViewInteractor, java.awt.AWTEvent) method of the Gantt sheet.

Once the interactor is installed, you can create an activity or a reservation by drawing a rectangle in the Gantt sheet. The interactor first creates a new instance of IlvActivity and then assigns the new activity to the resource where you clicked by creating a new instance of IlvReservation.

To create the new activity or reservation, the interactor uses the activity factory or the reservation factory registered with the Gantt sheet. See the methods getActivityFactory () and the getReservationFactory() of the IlvGanttSheet class.

## **Creating constraints**

#### <span id="page-260-0"></span>**In a Gantt chart, you can create constraints using the mouse. To do so, you must install the appropriate interactor to the Gantt sheet:**

- **1.** Create an instance of the class **IlvMakeConstraintInteractor**.
- **2.** Attach the interactor to the Gantt sheet by calling the pushInteractor(ilog.views. IlvManagerViewInteractor, java.awt.AWTEvent) method of the Gantt sheet.

Once the interactor is installed, you can use it to create IlvConstraint objects.

**3.** Click the source activity graphic (also called From activity).

Click the left end or right end depending on whether you want to constrain the start time or the end time of the source activity. When you move the mouse, a "ghost" line follows the pointer.

**4.** Click the target activity graphic (also called To activity).

Click the left end or right end depending on whether you want to link the source activity to the start time or the end time of the target activity. As soon as you release the mouse button, the arrowed polyline link representing the constraint appears between the two activities.

To create constraints, the interactor uses the constraint factory registered with the Gantt sheet. See the getConstraintFactory() method of the class Gantt sheet.

### **Popup menus**

<span id="page-261-0"></span>Popup menu support in a Gantt sheet is based on the popup menu support in IBM® ILOG® JViews. For information in popup menu support, see *Tooltips and popup menus on graphic objects* in *The Essential IBM® ILOG® JViews Framework*.

#### **To set up popup support in your application:**

**1.** Call the following code to enable popup menus in a Gantt sheet:

```
IlvGanttSheet.setPopupMenusEnabled(true) :
```
**2.** Create a JPopupMenu object and link it to the graphic in order to associate a specific popup menu with an activity graphic or a constraint.

```
activityGraphic.setPopupMenu(activityMenu);
constraintGraphic.setPopupMenu(constraintMenu);
```
After the popup menu is registered, whenever a user right-clicks the graphic, its popup menu appears.

**3.** Share popup menus among multiple graphic objects.

Popup menus use a lot of memory. To avoid wasting memory, instead of registering a popup menu with an individual graphic using  $q$ raphic.setPopupMenu $( \ldots )$ , register the popup menu directly with the popup menu manager by calling:

```
IlvPopupMenuManager.registerMenu("ActivityPopupMenu ", activityMenu);
IlvPopupMenuManager.registerMenu("ConstraintPopupMenu ", constraintMenu)
;
```
**4.** Assign this popup menu to the graphic renderer:

```
graphicRenderer1.setPopupMenuName("ActivityPopupMenu ");
graphicRenderer2.setPopupMenuName("ActivityPopupMenu ");
constraintGraphic.setPopupMenuName("ConstraintPopupMenu ");
```
**5.** Associate an action listener with popup menu items know which graphic object triggered the event.

The listener retrieve the context of the popup menu using an IlvPopupMenuActivityContext for activities or a IlvPopupMenuConstraintContext for constraints.

```
public void actionPerformed(ActionEvent e) {
    // retrieve the selected menu item
    JMenuItem m = (JMenuItem) e.getSource();
    // retrieve the graphic that has this popup menu
   IlvPopupMenuContext context = IlvPopupMenuManager.getPopupMenuContext
(m);
    if (context == null
        || !(context instanceof IlvPopupMenuActivityContext)) {
       return;
    }
```

```
IlvPopupMenuActivityContext activityContext =
(IlvPopupMenuActivityContext) context;
   // retrieve the activity of the graphic
   IlvGeneralActivity activity = (IlvGeneralActivity) activityContext.
getActivity();
   //Do the action on this activity for this view.
\rightarrow
```
For information on popup menus, see IlvPopupMenuContext and IlvPopupMenuManager in the Java API Reference Manual.

IlvSimplePopupMenu is a subclass of JPopupMenu that allows you to configure popup menus easily. For information on configuring popup menus, see IlvSimplePopupMenu.

A sample that illustrates how to use popup menus with names defined in a CSS file can be found at:

**<installdir>/jviews-gantt86/samples/extension**

### IBM® ILOG® JVIEWS GANTT 8.6

# *Resource Data charts*

Explains how to handle rendering and interaction in the Resource Data chart.

### **In this section**

### **[The architecture of the Resource Data chart](#page-265-0)**

Illustrates the main classes for handling the Resource Data chart.

### **[The Resource Data chart bean](#page-266-0)**

Describes the properties of the Resource Data chart bean and shows how to incorporate a Resource Data chart into your application. .

### **[Comparing the Resource Data chart with IBM® ILOG® JViews Charts](#page-270-0)**

Discusses the different methods used in IlvChart and IlvResourceDataChart to achieve the same tasks.

#### **[Computing and displaying resource data](#page-271-0)**

Explains how to instantiate a Gantt data model implementation and bind it to a chart.

### **[Synchronizing Schedule charts and Resource Data charts](#page-272-0)**

Describes resource selection and display modes, internal chart data rendering and the relationship between time scales, x-grids and time scrolling.

## **The architecture of the Resource Data chart**

<span id="page-265-0"></span>The following figure shows the main classes for handling the Resource Data chart in the JViews Gantt API. The type of Resource Data chart shown is a load chart. This chart combines classes from the JViews Gantt and JViews Charts libraries. These classes are encapsulated by the high level Bean described in *The [Resource](#page-266-0) Data chart bean*.

The following figure shows the classes for the Resource Data chart.

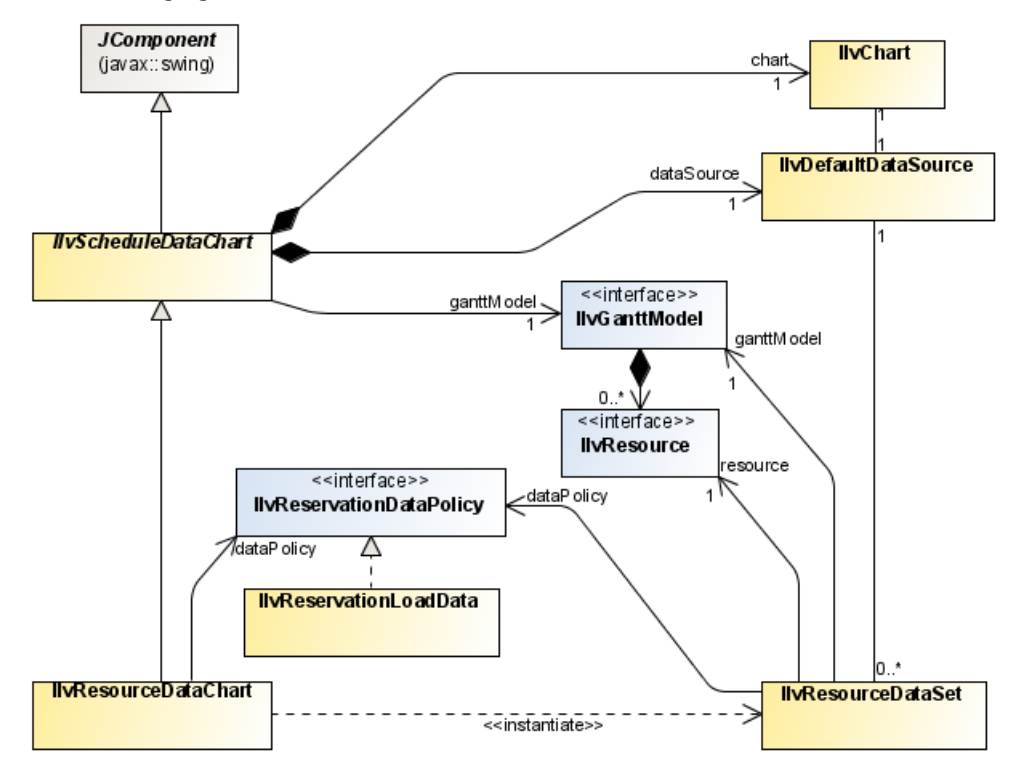

# <span id="page-266-0"></span>*The Resource Data chart bean*

Describes the properties of the Resource Data chart bean and shows how to incorporate a Resource Data chart into your application. .

### **In this section**

#### **[Basic architecture](#page-267-0)**

Describes the properties and architecture of the IlvResourceDataChart class.

### **[Basic steps in using the Resource Data chart bean - details](#page-269-0)**

Explains how to incorporate a Resource Data chart into the code of your application.

## **Basic architecture**

<span id="page-267-0"></span>JViews Gantt features a high-level Bean, called Resource Data chart bean. Its API is based on the IlvResourceDataChart class, which is a subclass of IlvScheduleDataChart. The Bean encapsulates the Gantt and Charts libraries. Although the libraries can be used without the Bean, you will find it easier to rely on the Bean. Together with the IlvGanttModel interface, the Bean is the main class for handling Resource Data charts in the JViews Gantt API.

The Resource Data chart displays numerical information derived from the resources in a Gantt data model. The default data displayed by the chart is the number of activities reserved by a resource at each point in time. This data is called *resource loading*. The Resource Data chart displays the numerical information as a standard Cartesian chart, where the x-axis represents time. In this regard, the Resource Data chart provides an alternate view of the data contained in a Gantt data model and complements the displays provided by the Gantt chart and Schedule chart beans.

The Resource Data Chart utilizes the rendering capabilities of the IlvChart class from the Charts library. The IlvChart class is encapsulated by IlvResourceDataChart, which exposes a relevant subset of the complete API of IlvChart. Therefore, you may find it useful to review IBM® ILOG® JViews Charts Developing with the JViews Charts SDK, especially Introducing the Main Classes, for more detailed explanations of the JViews Charts architecture, the IlvChart class itself, and its related classes. This section assumes that you are familiar with the basic concepts and architecture of the JViews Charts library.

The basic architecture of the  $IlyResourceDataChart$  Bean is shown in the following figure with IlvChart expanded out to show a graphical representation of the chart.

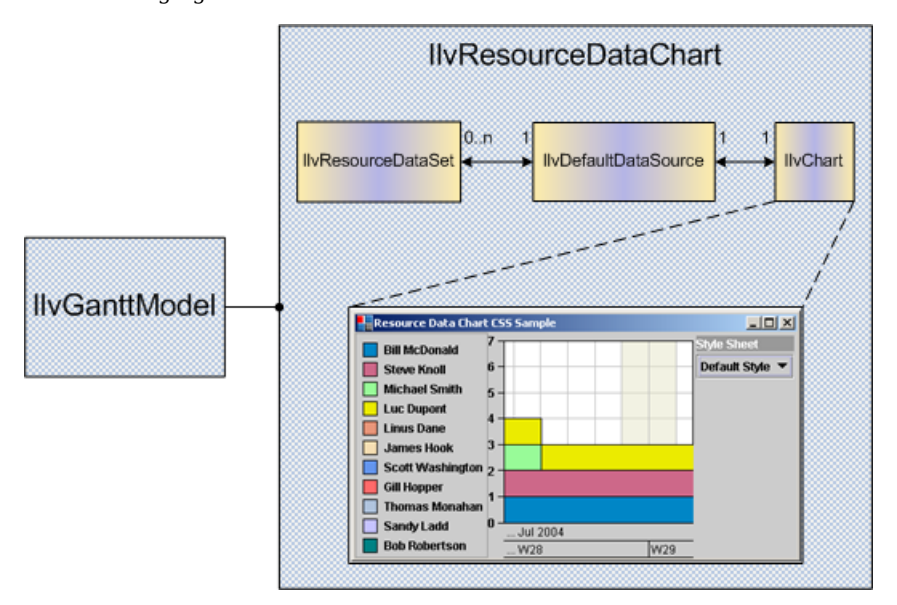

The following figure shows the architecture of the Resource Data chart bean.

The following figure shows the chart in previous figure further expanded to show the subcomponents of the IlvChart.

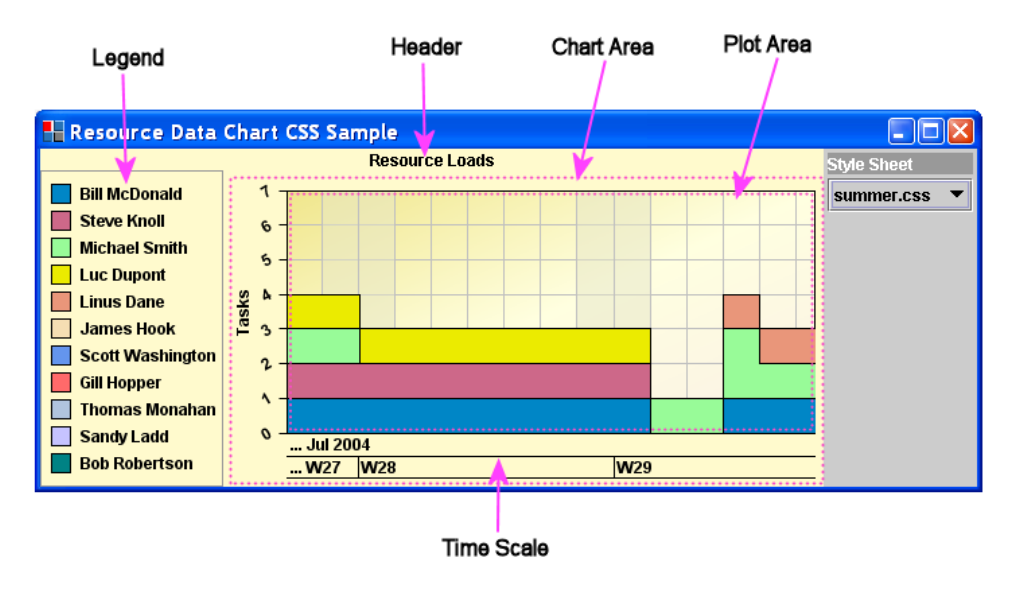

As just mentioned, the Resource Data Chart encapsulates an IlvChart instance that provides the Cartesian chart rendering. The IlvChart is permanently bound to a single data source that is also encapsulated and is not accessible via the IlvResourceDataChart public API. The chart has a single chart renderer for its data source. The Resource Data Chart automatically creates an IlvDataSet implementation for each resource in the Gantt data model that is displayed. The datasets are instances of the IlvResourceDataSet class.

## **Basic steps in using the Resource Data chart bean - details**

<span id="page-269-0"></span>Explains what you need to do to incorporate a Resource Data chart into the code of your application.

#### **To incorporate a Resource Data chart into your code:**

**1.** To instantiate a Resource Data Chart and bind it to a Gantt data model, import the following packages as a minimum:

```
import ilog.views.gantt.*;
import ilog.views.schedule.*;
```
**2.** Create a Gantt data model that implements the IlvGanttModel interface.

The data model should contain resources and reservations that will be displayed by the Resource Data chart. Refer to *[Connecting](#page-22-0) to data* for detailed information on how to instantiate different Gantt data model implementations and connect to your business data:

IlvGanttModel model = ...

**3.** Create the Resource Data chart bean instance with the following line of code:

IlvResourceDataChart chart = new IlvResourceDataChart();

**4.** Bind the Resource Data chart bean to the data model to enable the chart to display the resource and reservation information of the data model.

chart.setGanttModel(model);

**5.** Customize the appearance and behavior of the chart by using the API of the IlvResourceDataChart class and its constituent components. For example, to set the time interval displayed by the x-axis to one week and add a header at the top of the chart, use the following code:

```
chart.setVisibleDuration(IlvDuration.ONE_WEEK);
chart.setHeaderText("My Chart");
```
**6.** Add the Resource Data chart bean to the user interface of your application in the same way as any other Swing component.

For example, if your application uses standard *[http://java.sun.com/javase/6/docs/api/](http://java.sun.com/javase/6/docs/api/javax/swing/JFrame.html) [javax/swing/JFrame.html](http://java.sun.com/javase/6/docs/api/javax/swing/JFrame.html)* with a *[http://java.sun.com/javase/6/docs/api/java/awt/](http://java.sun.com/javase/6/docs/api/java/awt/BorderLayout.html) [BorderLayout.html](http://java.sun.com/javase/6/docs/api/java/awt/BorderLayout.html)*, you would add the chart to the center of the window like this:

```
JFrame appWindow = ...
appWindow.getContentPane().add(chart, BorderLayout.CENTER);
```
## **Comparing the Resource Data chart with IBM® ILOG® JViews Charts**

<span id="page-270-0"></span>Because the Resource Data chart encapsulates an IlvChart instance, much of the IlvResourceDataChart API and behavior is the same as that of IlvChart. Therefore, a basic understanding of the IBM® ILOG® JViews Charts SDK is necessary for understanding the Resource Data chart, and is assumed for this chapter. The primary areas of difference are in how data is bound to the charts for display and how time is displayed along the x-axis.

The following table compares the differences between the Resource Data chart and IBM® ILOG® JViews Charts.

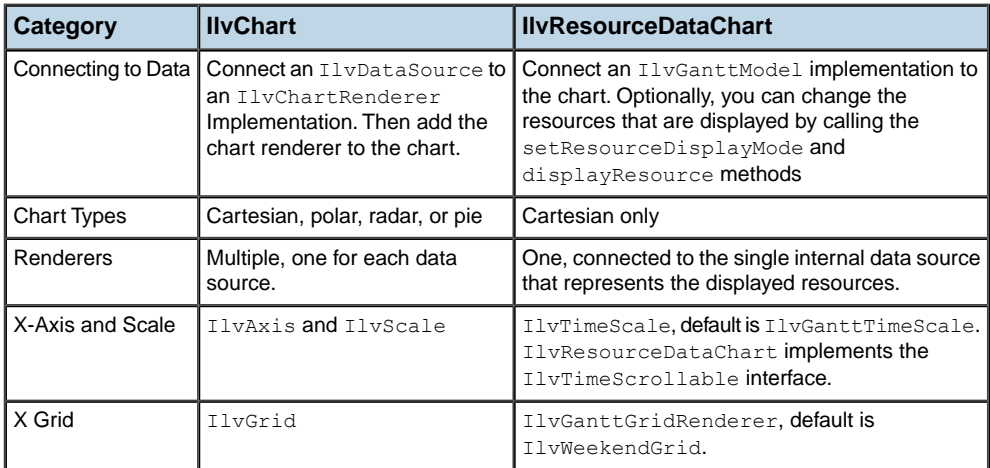

## **Computing and displaying resource data**

<span id="page-271-0"></span>An IlvResourceDataChart displays numerical information derived from the resources and reservations contained in a Gantt data model.

### **Instantiating a Gantt data model and connecting to your business data**

Refer to *[Connecting](#page-22-0) to data* for detailed information on how to instantiate different Gantt data model implementations and how to connect to your business data.

### **Binding implementations to the chart**

Once you have instantiated an IlvGanttModel implementation, you can bind it to the chart by using the following APIs:

The following table shows the APIs to bind an IlvGanttModel implementation to a chart.

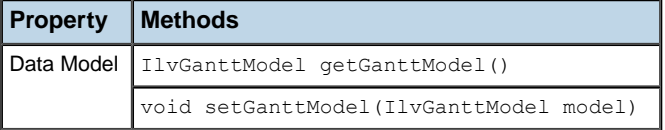

# <span id="page-272-0"></span>*Synchronizing Schedule charts and Resource Data charts*

Describes resource selection and display modes, internal chart data rendering and the relationship between time scales, x-grids and time scrolling.

### **In this section**

### **[Overview](#page-273-0)**

Explains where to find an example that illustrates Gantt data model synchronization.

### **[Selecting resources for display](#page-274-0)**

Explains resource selection and display modes.

#### **[Computing resource data](#page-276-0)**

Explains how to compute multiple IlvDataValue instances using a IlvReservationLoadData object which is then assigned to your Resource Data chart.

#### **[Rendering resource data](#page-277-0)**

Describes how internal chart data is rendered.

### **[The x-axis](#page-278-0)**

Explains how time scales, x-grids and time scrolling are related.

## **Overview**

<span id="page-273-0"></span>If your application also includes a Schedule chart, you have the option to synchronize the Gantt data models of both charts. Once the Schedule chart and the Resource Data chart are synchronized, changing the Gantt data model set on one chart will change the Gantt data model set on the other chart. For an example of this, you can look at the Resource Load chart sample, located in <installdir>/jviews-gantt86/samples/resourceLoadChart.

The following table shows the APIs to synchronize the data model of a Resource Data chart to that of a Schedule chart.

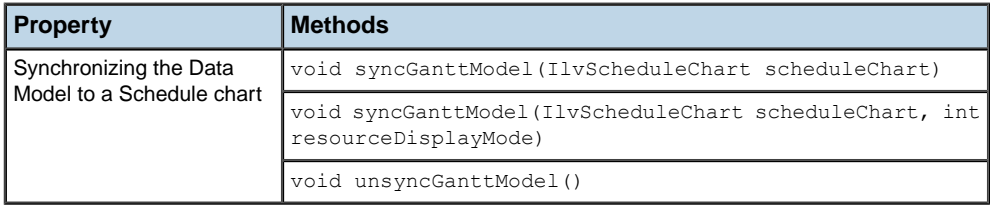

## **Selecting resources for display**

<span id="page-274-0"></span>By default, when you bind a data model to IlvResourceDataChart, the data for all leaf resources in the model are displayed. This binding is dynamic. So, if a leaf resource is added to the data model or if a parent resource becomes a leaf because all of its children are deleted, the resource will be added to the chart display. There are also several alternate modes that can be used to determine which resources from the Gantt data model are displayed in the chart.

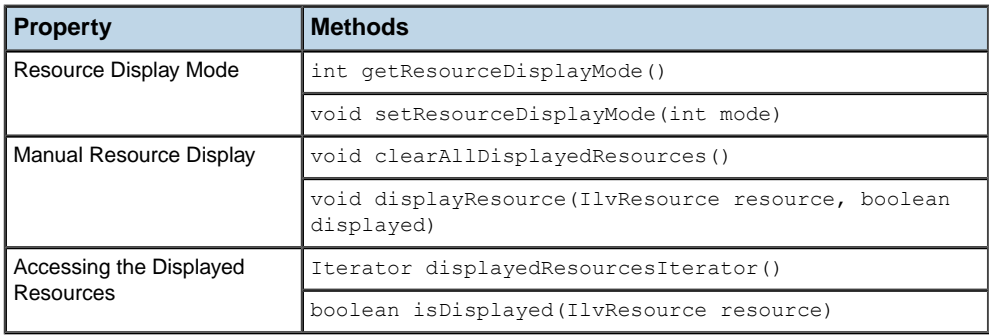

The following table shows the APIs to control resources displayed in a chart.

### **Resource display modes - Schedule chart not synchronized**

In the default case, when the Resource Data chart is not synchronized to a Schedule chart, you have a choice of three resource display modes:

- **♦** IlvResourceDataChart.AUTO\_RESOURCE\_DISPLAY\_DISABLED: In this mode, resources in the data model are not automatically displayed by the Resource Data chart. In this mode, you must manually select resources to display by calling the displayResource method.
- **♦** IlvResourceDataChart.DISPLAY\_ALL\_RESOURCES: In this mode, all resources in the data model are automatically displayed by the Resource Data chart.
- **♦** IlvResourceDataChart.DISPLAY\_ALL\_LEAVES: This is the default resource display mode. In this mode, all leaf resources in the data model are automatically displayed by the Resource Data chart.

### **Resource display modes - Schedule chart synchronized**

If you have synchronized the data model of the Resource Data chart to a Schedule chart by calling the syncGanttModel method, then you have a choice of three additional resource display modes.

These additional modes allow you to automatically display data in the Resource Data chart for resources that are selected in the Schedule chart:

**♦** IlvResourceDataChart.DISPLAY\_SELECTED\_RESOURCES: In this mode, all resources that are selected in the Schedule chart are displayed in the Resource Data chart.

- **♦** IlvResourceDataChart.DISPLAY\_SELECTED\_SUBTREES: In this mode, the same as DISPLAY\_SELECTED\_RESOURCES mode, all resources that are selected in the Schedule chart are displayed in the Resource Data chart. In addition, when a parent resource is selected in the Schedule chart, all of its descendant resources are also displayed in the Resource Data chart.
- **♦** IlvResourceDataChart.DISPLAY\_SELECTED\_LEAVES: In this mode, all leaf resource that are selected in the Schedule chart are displayed in the Resource Data chart. For parent resources selected in the Schedule chart, their descendant leaf resources are displayed in the Resource Data chart. The selected parent resource itself is not displayed.

For an example of automatically displaying the resources selected in a Schedule chart, you can look at the Resource Load chart sample, located in:

<installdir>/jviews-gantt86/samples/resourceLoadChart

## **Computing resource data**

<span id="page-276-0"></span>Each resource that is selected for display is represented by a data series of numerical values along the y-axis, plotted against time along the x-axis.

The data series is computed by:

- **1.** A list of IlvDataValues, computed for each reservation assigned to the resource.
- **2.** The lists of data values for the reservations of the resource, which are summed along the y-axis and merged along the x-axis to form the data series.

An instance of IlvDataValue represents a single numerical value at a specific date and time. Implementations of the IlvReservationDataPolicy interface are responsible for computing the list of data values for a single reservation. The default data policy is an instance of the IlvReservationLoadData class. This class performs a simple computation of the number of activities assigned to a resource versus time for a single reservation. Because a reservation represents the assignment of a single activity, IlvReservationLoadData computes a list of only two data values. The first is a value of 1 at the activity's start time, and the second is a value of 0 at the activity's end time. You can extend or create your own IlvReservationDataPolicy implementation that computes more complex data values from the reservations assigned to a resource.

The following table shows the APIs to set the policy on a Resource Data chart once you have created an IlvReservationDataPolicy object.

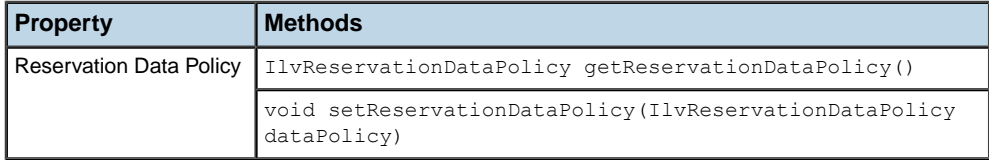

The Resource Data chart internally creates instances of IlvResourceDataSet that represent the data series of each resource. This class is responsible for summing the y-values of the data value lists computed by the reservation data policy and for merging the time values along the x-axis. The chart adds the resource data sets to its internal data source, thereby displaying the resource data.

## **Rendering resource data**

<span id="page-277-0"></span>The Resource Data chart uses a single IlvChartRenderer implementation to render the internal data source of the chart. This internal data source is automatically populated with a data set for each resource that is displayed by the chart. Therefore, the chart renderer should be a simple composite renderer, a subclass of IlvSimpleCompositeChartRenderer. Simple composite renderers handle a one-to-one relation between their child renderers and their data sets (that is, one child renderer per data set). The default renderer of the Resource Data chart is an instance of the IlvStairChartRenderer class.

The following table shows the APIs to set the renderer of an IlvResourceDataChart.

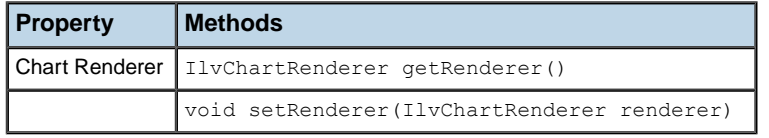

See Handling Chart Renderers in Developing with the JViews Charts SDK of JViews Charts for details on the supplied chart renderer implementations and their graphical presentation.

# **The x-axis**

### <span id="page-278-0"></span>**The time scale**

The Resource Data chart uses an  $I\downarrow v$  TimeScale to render the x-axis. The default time scale is an instance of IlvGanttTimeScale. You can follow the instructions in *[Using](#page-206-0) the time scale* to customize or extend the time scale.

The following table shows the APIs to change the time scale of a Resource Data chart.

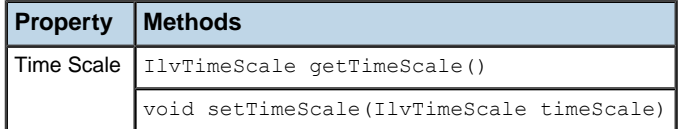

**Note**: The time scale is used as a renderer by the Resource Data chart. It is not added as a true subcomponent of the chart, as in the Gantt and Schedule charts. Therefore, the standard IlvDefaultScaleMouseInteractor does not work in the context of the Resource Data chart.

### **The x-grid**

Like the Gantt and Schedule charts, the Resource Data chart uses an IlvGanttGridRenderer object to render the vertical grid of the x-axis. The default x-axis grid is an instance of IlvWeekendGrid.

The following table shows the APIs to Change the X-axis Grid of a Resource Data Chart.

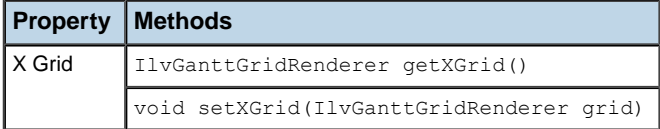

### **Time scrolling**

Like the Gantt and Schedule charts, IlvResourceDataChart implements the IlvTimeScrollable interface.

The following table shows the methods to modify the time interval displayed by the chart.

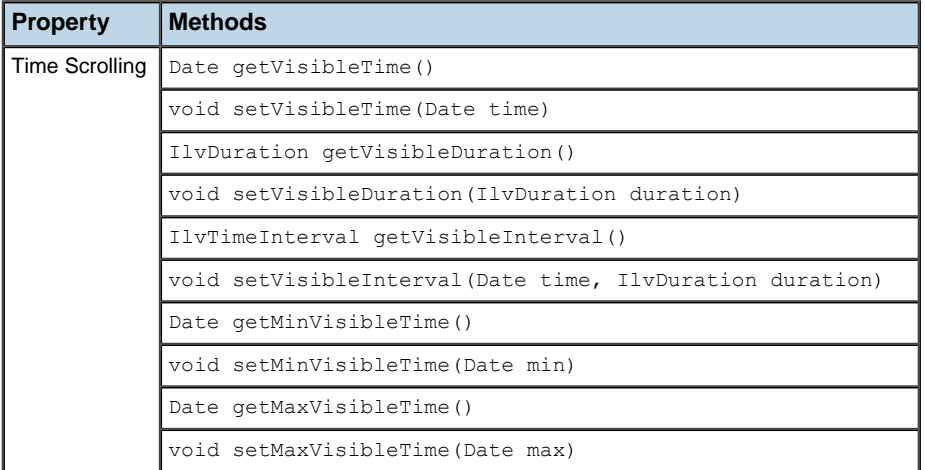

For example, you can scroll a chart horizontally so that it displays from one week before the start of an activity until one week after the activity ends:

```
IlvActivity activity = ...
IlvTimeInterval interval = activity.getTimeInterval();
Date start = IlvTimeUtil.subtract(interval.getStart())IlvDuration.ONE_WEEK))
IlvDuration duration = interval.getDuration();
Duration = duration.add(IlvDuration.ONE_WEEK.multiply(2));
myChart.setVisibleInterval(start, duration);
```
# *Calendar view components*

Describes how to display activities from a Gantt data model on a monthly calendar or daily planner grid.

### **In this section**

**[Calendar view beans](#page-281-0)** Describes the steps necessary to create calendar view beans.

### **[Running the Calendar View sample](#page-283-0)**

Explains how to run the Calendar View sample.

### **[Basic architecture](#page-284-0)**

Describes the properties of the Monthly and Daily Calendar View JavaBeans

## **Calendar view beans**

<span id="page-281-0"></span>JViews Gantt features two high-level JavaBeans, the Monthly Calendar View JavaBean and Daily Calendar View JavaBean. Their API is based on the IlvMonthView and IlvDayView classes. These JavaBeans encapsulate the JViews Gantt library. Although the library can be used without the JavaBeans, you will find it easier to rely on them. Together with the IlvGanttModel interface, the two JavaBeans make up the main classes for handling calendar views in the JViews Gantt API.

Calendar View JavaBeans display activities from a Gantt data model overlaid on a monthly calendar or daily planner grid. Monthly and Daily Calendar Views provide an alternative view of the data contained in a Gantt data model and complement the displays provided by the Gantt chart bean and Schedule chart bean.

A basic sample Java™ application, is provided to illustrate the basic steps needed to incorporate either a Monthly Calendar View or a Daily Calendar View into the code of your application. The source code of this sample can be found in:

#### **<installdir>/jviews-gantt86/samples/calendarView/src/calendarView/ CalendarViewExample.java**

#### **To incorporate either a Monthly Calendar View or a Daily Calendar View into the code of your application:**

**1.** To instantiate a Monthly or Daily Calendar View and bind it to a Gantt data model, you need to import a minimum of the following packages:

```
import ilog.views.gantt.*;
import ilog.views.gantt.swing.calendarview.*;
```
**2.** Create a Gantt data model that implements the  $IlyGanttModel$  interface.

The data model should contain activities to be displayed by the Calendar View. Refer to *[Connecting](#page-22-0) to data* for detailed information on how to instantiate different Gantt data model implementations and connect to your business data:

```
IlvGanttModel model = ...
```
**3.** Create the Monthly and Daily Calendar View JavaBean instances with the following lines of code:

```
IlvMonthView monthView = new IlvMonthView();
IlvDayView dayView = new IlvDayView();
```
**4.** Bind the Calendar View JavaBeans to the data model to allow them to display the activity information of the data model:

```
monthView.setGanttModel(model);
dayView.setGanttModel(model);
```
**5.** Customize the appearance and behavior of the chart using the  $IlyMontiview$  and IlvDayView classes API. For example:

```
Date startTime = model.getRootActivity().getStartTime();
monthView.setDate(startTime);
```

```
dayView.setDate(startTime);
final IlvMonthPanel monthPanel = monthView.getMonthPanel();
monthPanel().addMouseListener(new MouseAdapter() {
 public void mousePressed(MouseEvent e) {
    Point point = e.getPoint();
   Calendar calendar = monthPanel.getCellDate(point);
   if (calendar != null) {
     ganttChart.setVisibleTime(IlvTimeUtil.subtract(calendar.getTime(),
 ganttChart.getVisibleDuration().divide(2)));
    }
  }
}
```
The code example above creates an interaction; when the mouse is pressed inside a Monthly Calendar View day cell, the Gantt chart is scrolled to center on that date.

**6.** Add the Calendar View beans to the user interface

The Monthly and Daily Calendar View Beans are standard Swing components that can be added to your application user interface in the same way as any other Swing component. For example, if your application uses a standard JFrame with a BorderLayout, you would add the chart to the center of the window like this:

JFrame appWindow = ... appWindow.getContentPane().add(monthView, BorderLayout.CENTER);

## **Running the Calendar View sample**

<span id="page-283-0"></span>**To find source code for using the capabilities of the Calendar View Beans in the Calendar View sample:**

**1.** Open the file:

**<installdir>/jviews-gantt86/samples/calendarView**

**2.** Follow the instructions to run the Calendar View sample.

The source code of this sample can be found in:

```
<installdir>/jviews-gantt86/samples/calendarView/src/calendarView/
CalendarViewExample.java
```
Here you can find the information you need to incorporate the Calendar View Beans into the code of your application.

# *Basic architecture*

<span id="page-284-0"></span>Describes the properties of the Monthly and Daily Calendar View JavaBeans

### **In this section**

### **[Overview](#page-285-0)**

Describes the properties of the Monthly and Daily Calendar View JavaBeans

### **[Calendar View models](#page-287-0)**

Explains how to synchronize a date displayed in multiple views by sharing calendar models or listening for calendar model events.

### **[Calendar View renderers](#page-288-0)**

Describes the API used to set renderers.

### **[Leaf activity and holiday renderers](#page-290-0)**

Describes the properties of the activity calendar renderer classes.

### **[Milestone renderers](#page-293-0)**

Describes the rendering of milestones in a Calendar Views component and explains how to customize them.

## **Overview**

<span id="page-285-0"></span>The Monthly and Daily Calendar View JavaBeans are Swing components used to display activities from a Gantt data model.

Both Calendar Views have a similar architecture:

- **♦** They are both composed of basic Swing components.
- **♦** They both display activities and milestones from the Gantt data model to which they are bound.
- **♦** Both views can display holidays from optional Gantt data to which they are bound.
- The current displayed date is controlled by a calendar data model to which the views are bound.
- **♦** Easily customized renderer implementations determine the appearance of activities, milestones, and holidays.

The basic architecture of the Monthly and Daily Calendar View JavaBean is shown in this section, including the view subcomponents, model and renderer implementations that can be bound to a view.

The following figure shows a Calender JavaBean displaying a month view.

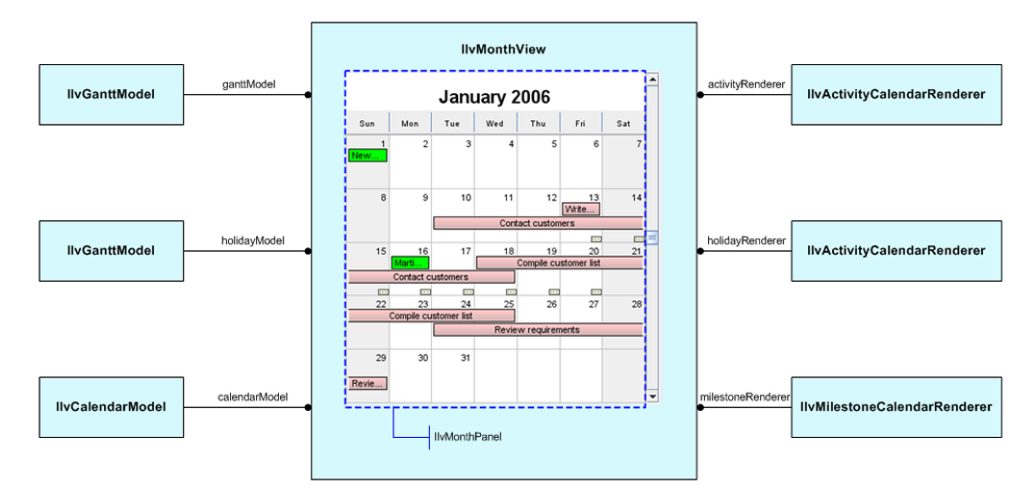

The following figure shows a Calender JavaBean displaying a day view.

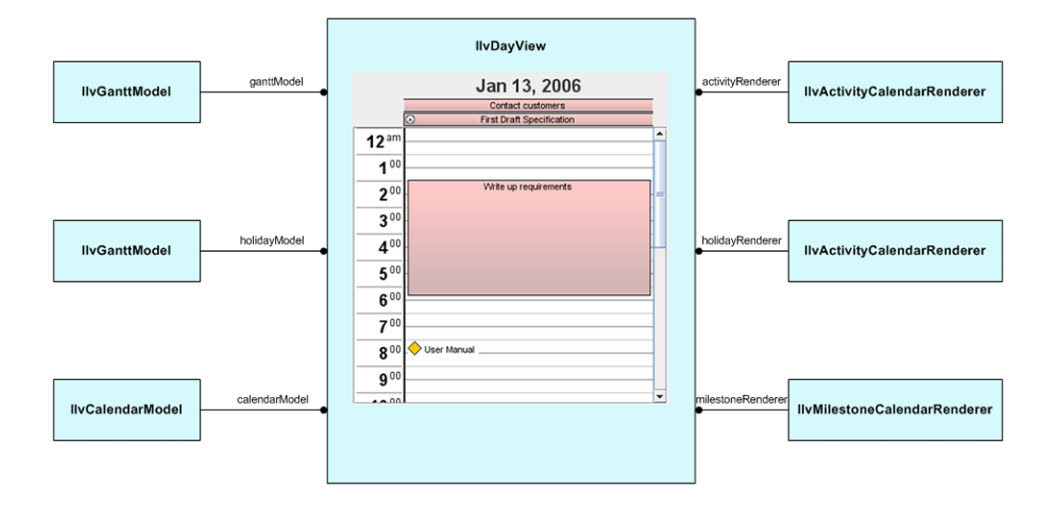

## **Calendar View models**

<span id="page-287-0"></span>Daily and Monthly Calendar Views display the leaf activities and milestones of the Gantt data model to which they are bound. Parent or summary activities are not displayed by the views. Both views are automatically updated when activities in the data model are modified. The views also accept optional Gantt data model holiday activities that are rendered in green by default. Calendar Views are not automatically updated when holidays are modified. If a holiday activity has been modified, you must rebind the holiday model to the view. Calendar Views are bound to a calendar model that controls the currently displayed date. By sharing calendar models or listening for calendar model events, it is possible to synchronize the date displayed by multiple views.

The following table shows the APIs to set the models used by  $IlyMontView$  or  $IlyDayView$ objects.

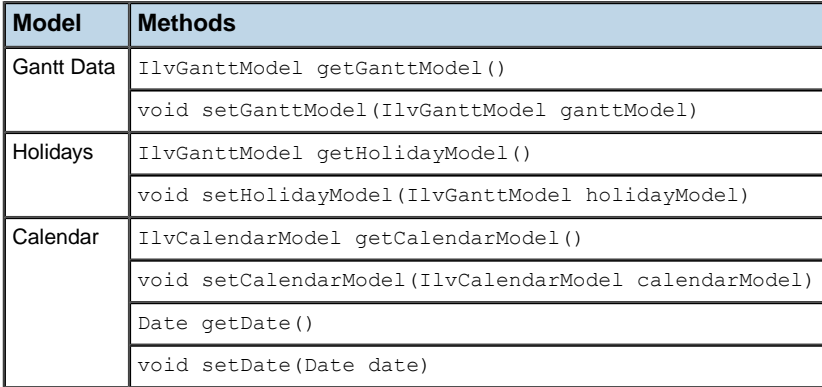
## **Calendar View renderers**

The graphical representation of leaf activities and holidays for Calendar Views components is determined by implementations of the IlvActivityCalendarRenderer interface. The default activity and holiday renderer is the IlvDefaultActivityCalendarRenderer class. The graphical representation of milestones is determined by an implementation of the IlvMilestoneCalendarRenderer interface. The default milestone renderer is the IlvDefaultMilestoneCalendarRenderer class.

The following figure shows the appearance of the default renderers in the Calendar View Beans.

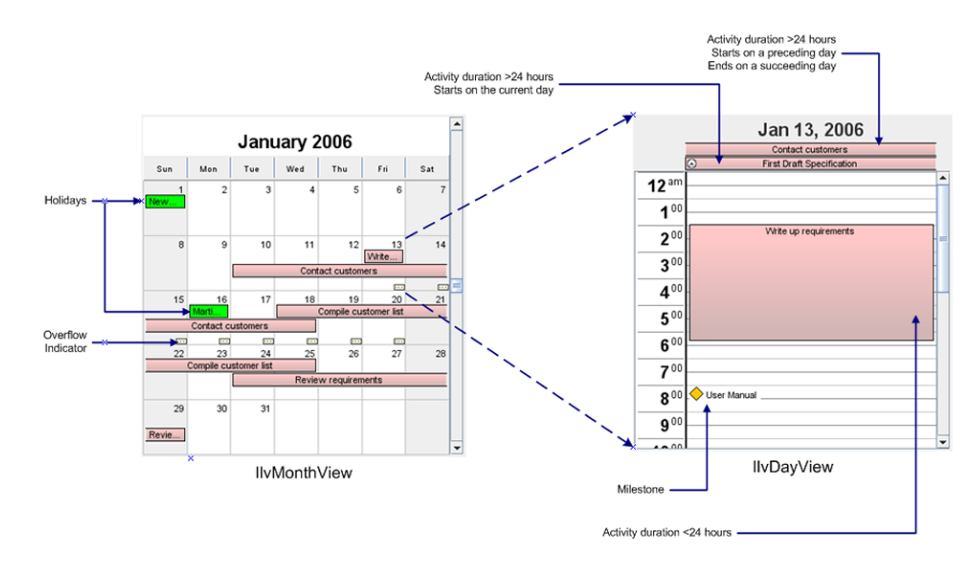

The following table shows the APIs to set the renderers for an IlvMonthView or IlvDayView object.

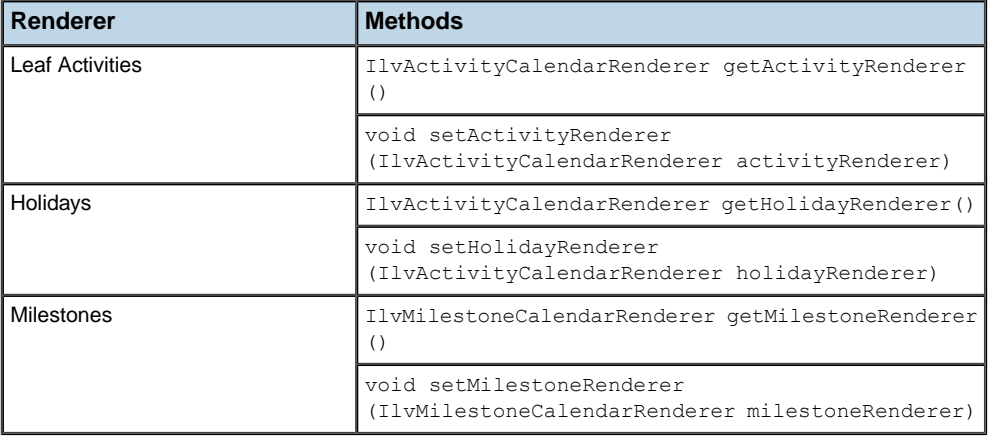

## **Leaf activity and holiday renderers**

The default rendering for leaf activities and holidays in Calendar Views components is performed by the IlvDefaultActivityCalendarRenderer class. This renderer draws a single rectangular bar representing an activity or holiday. For a Monthly Calendar View, when an activity spans multiple weeks, the renderer draws each weekly bar segment separately.

When a Calendar View draws a leaf activity or a holiday, it invokes the renderer's draw method for each rectangular region by calling draw:

```
void draw(Graphics g,
          IlvActivity activity,
          boolean isSelected,
          Rectangle rect,
          ComponentOrientation orientation,
          int startStyle,
          int endStyle)
```
The startStyle and endStyle parameters can be one of three possible values. Each value indicates the way in which the vertical ends of the rectangular region will be rendered. In a left-to-right component orientation, the startStyle represents the rectangle's left side rendering, the endStyle represents the rectangle's right side rendering.

Possible values for the style parameters are:

- **♦** IlvActivityCalendarRenderer.END\_STYLE\_CLOSED
- **♦** IlvActivityCalendarRenderer.END\_STYLE\_OPEN
- **♦** IlvActivityCalendarRenderer.END\_STYLE\_INTRA\_DAY

The following sections explain the styles and their meanings and manipulation in greater depth.

### **IlvActivityCalendarRenderer.END\_STYLE\_CLOSED**

This style indicates that when an activity terminates on a day boundary, that the side of the rectangle will be drawn to indicate that it is "closed". For example, in a Monthly Calendar View, an activity rendered with both vertical sides set to END\_STYLE\_CLOSED will look like the following figure.

The following figure show a closed multiple day activity in a Monthly Calendar View.

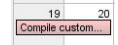

In a Daily Calendar View, an activity with a duration greater than or equal to 24 hours is displayed at the top of the view. When the activity starts or finishes on a day boundary, the vertical sides of the rectangle are shown to be closed.

The following figure shows a closed single day activity in a Daily Calendar View.

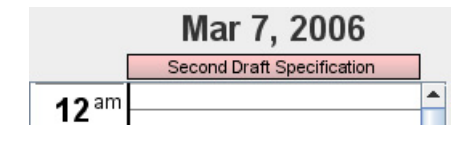

An activity that has a lasts less than 24 hours is displayed in an hourly grid in the Daily Calendar View. The vertical sides of such an activity are always closed.

The following figure shows a closed activity lasting less than one day.

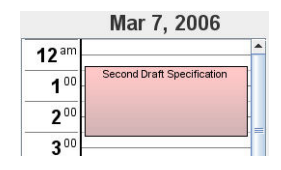

## **IlvActivityCalendarRenderer.END\_STYLE\_OPEN**

This style indicate that the activity extends beyond the point denoted by that side of the activity rectangle. The side of the rectangle is drawn to indicate that it is "open". For example, in a Monthly Calendar View, an activity that starts before the current week will be rendered with an open startStyle.

The following figure shows the open startStyle for a Monthly Calendar View.

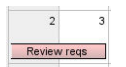

In a Daily Calendar View, an activity that has a duration greater than or equal to 24 hours is displayed at the top of the view. If the activity starts before the current day or terminates after the current day, the corresponding vertical sides of the rectangle are shown to be open.

The following figure shows the open startStyle and endStyle for a Daily Calendar View.

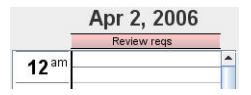

## **IlvActivityCalendarRenderer.END\_STYLE\_INTRA\_DAY**

This style indicates that the activity terminates within the bounds of a day. The side of the rectangle is drawn using the "closed" style. This also indicates that the activity does not lie on a day boundary. The default activity renderer uses a small clock image to indicate the intra-day style. In a Daily Calendar View, an activity that has a duration greater than or equal to 24 hours is displayed at the top of the view. If the activity starts within the current day, but not on the day boundary, it is rendered using the intra-day startStyle.

The following figure shows the intra-day startStyle for a Daily Calendar View.

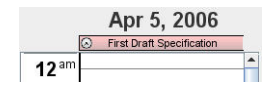

### **APIs for customizing the appearance of the default activity renderer**

The following table shows the APIs are used to customize the appearance of the default activity renderer.

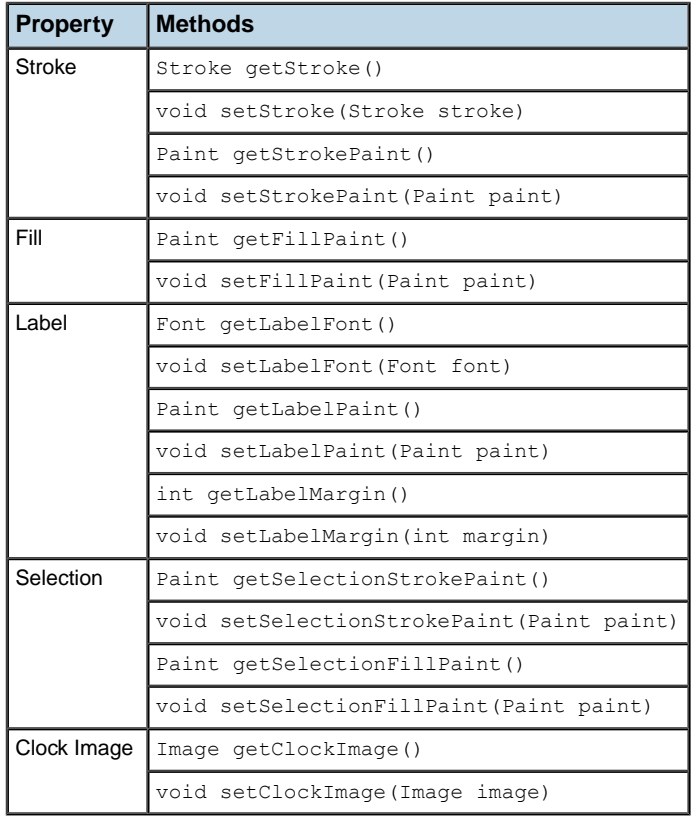

## **Milestone renderers**

The default rendering of milestones in a Calendar Views component is performed by the IlvDefaultMilestoneCalendarRenderer class. The renderer is responsible for drawing a labeled symbol representing the milestone. When a calendar view wants to draw a milestone, the renderer's draw method is invoked:

```
void draw(Graphics g,
          IlvActivity milestone,
          boolean isSelected,
          Rectangle rect,
          Color background,
          ComponentOrientation orientation)
```
The following figures show that the default milestone renderer supports four predefined symbol shapes:

**♦** MILESTONE\_CIRCLE

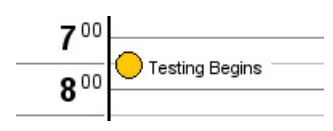

**♦** MILESTONE\_DIAMOND

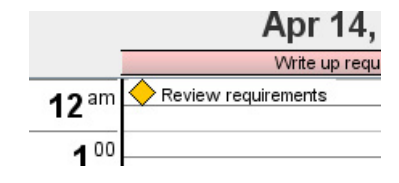

**♦** MILESTONE\_SQUARE

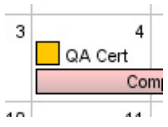

**♦** MILESTONE\_TRIANGLE

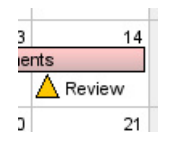

The following table shows the APIs that can be used to customize the appearance of the default milestone renderer.

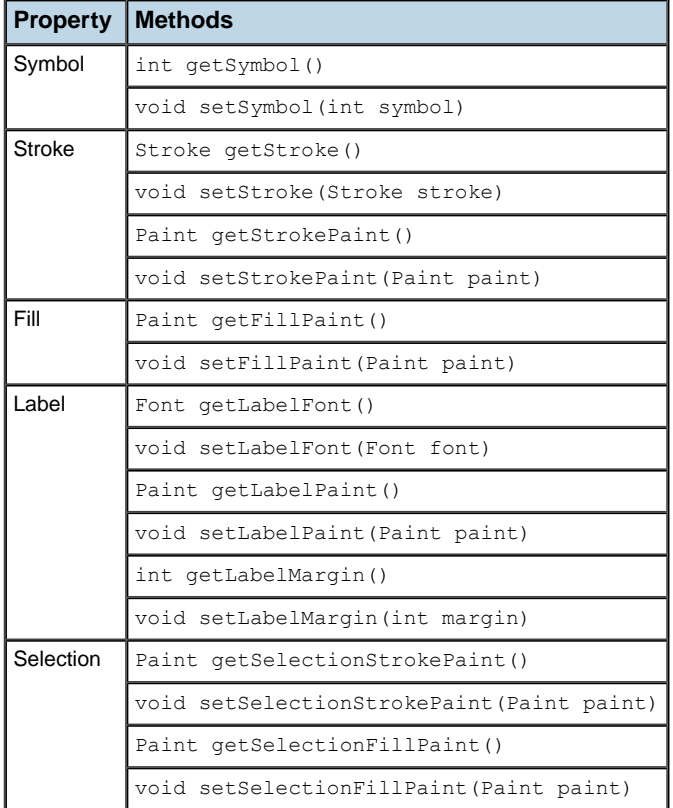

## **Deploying as an applet**

With a deployed applet, users can view the displayed data and edit it but cannot save any changes.

The other two ways of deploying an JViews Gantt application are:

- **♦** Swing application, see Writing an application in *Using the Designer*.
- **♦** Thin client deployed over the Web, see Deploying an application as a DHTML-only thin client.

### **Creating an applet**

The IlvGanttChart, IlvScheduleChart, and IlvResourceDataChart instances and their associated Beans can be used in applets in exactly the same way as in Swing applications. The only limitations are the restricted permissions in applets, for example, it is not possible to save data files from an applet.

The AbstractExample class found in **<installdir>/jviews-gantt86/samples/ganttChart/ src/shared/AbstractExample.java** extends the Swing JApplet class and is the base class for all of the JViews Gantt samples in **<installdir>/jviews-gantt86/samples**, except for the servlet and thinclient samples. Therefore, any of these samples can be used directly in an HTML applet tag. For an example of an applet application, see the Gantt chart sample in:

**<installdir>/jviews-gantt86/samples/ganttChart**

## **Using JViews products in Eclipse RCP applications**

The Standard Widget Toolkit (SWT) is the window toolkit of the Eclipse™ development environment and the Eclipse Rich Client Platform (RCP). This topic describes how to use JViews TGO inside Eclipse or RCP. It shows you how to display network, equipment, table, and tree components embedded in an SWT window.

The Standard Widget Toolkit (SWT) is the window toolkit of the Eclipse™ development environment and the Eclipse Rich Client Platform (RCP). This topic shows you how to display diagrams and dashboards embedded in an SWT window.

The Standard Widget Toolkit (SWT) is the window toolkit of the Eclipse<sup>™</sup> development environment and the Eclipse Rich Client Platform (RCP). This topic shows you how to display IlvGanttChart or IlvScheduleChart objects in an SWT window, together with other SWT or JFace controls.

The Standard Widget Toolkit (SWT) is the window toolkit of the Eclipse<sup>™</sup> development environment and the Eclipse Rich Client Platform (RCP). This topic shows you how to display charts embedded in an SWT window.

## **Installing the JViews runtime plugin**

JViews provides an IlvSwingControl class that encapsulates a Swing JComponent in an SWT widget. It allows you to use IlpNetwork, IlpEquipment, IlpTree, and IlpTable objects in an SWT window, together with other SWT or JFace controls. In this way, it provides a bridge between the AWT/Swing windowing system and the SWT windowing system.

IBM® ILOG® JViews Gantt provides jar files in the form of a pre-packaged Eclipse™ plugin. The name of this package is ilog.views.eclipse.gantt.runtime.

IBM® ILOG® JViews Maps JViews Maps for Defense provides jar files in the form of a pre-packaged Eclipse plugin. The name of this package is ilog.views.eclipse.maps. runtime.

IBM® ILOG® JViews Diagrammer provides jar files in the form of a pre-packaged Eclipse plugin. The name of this package is  $\text{ilog.}$  views.eclipse.diagrammer.runtime.

IBM® ILOG® JViews Charts provides jar files in the form of a pre-packaged Eclipse plugin. The name of this package is ilog.views.eclipse.chart.runtime.

In order to install the IBM® ILOG® JViews Eclipse plugins, you need to install from the local site as shown below.

For Eclipse 3.3:

- **1.** Launch your Eclipse installation.
- **2.** Go to **Help/Software Updates/Find And Install**.
- **3.** In the Install/Update dialog box, click **Search for new features to install**.
- **4.** Define a New Local Site with the directory <installdir>/jviews-framework86/tools/ ilog.views.eclipse.update.site.
- **5.** Select the features you want to install.

For Eclipse 3.4:

- **1.** Launch your Eclipse installation.
- **2.** Go to **Help/Software Updates** and select the **Available Software** tab.
- **3.** Add a new local site: Click **Add Site**, then **Local** and specify the directory <installdir>/ jviews-framework86/tools/ilog.views.eclipse.update.site
- **4.** Select the features you want to install, and press the **Install** button.

This installation also installs some examples. See Installing and using Eclipse samples for more information.

In your applications, you need the ilog.views.eclipse.gantt.runtime plugin and its dependencies:

- **♦** ilog.views.eclipse.gantt.runtime
- **♦** ilog.views.eclipse.chart.runtime
- **♦** ilog.views.eclipse.framework.runtime
- **♦** ilog.views.eclipse.utilities.runtime

In your applications, you need the ilog.views.eclipse.maps.runtime plugin and its dependencies:

- **♦** ilog.views.eclipse.maps.runtime
- **♦** ilog.views.eclipse.diagrammer.runtime (optional)
- **♦** ilog.views.eclipse.framework.runtime
- **♦** ilog.views.eclipse.utilities.runtime

In your applications, you need the ilog.views.eclipse.maps.runtime plugin and its dependencies:

- **♦** ilog.views.eclipse.maps.runtime
- **♦** ilog.views.eclipse.maps.defense.runtime
- **♦** ilog.views.eclipse.diagrammer.runtime (optional)
- **♦** ilog.views.eclipse.framework.runtime
- **♦** ilog.views.eclipse.utilities.runtime

This installation also installs some examples. See Installing and using Eclipse samples for more information.

In your applications, you need the ilog.views.eclipse.chart.runtime plugin and its dependencies:

- **♦** ilog.views.eclipse.chart.runtime
- **♦** ilog.views.eclipse.framework.runtime
- **♦** ilog.views.eclipse.utilities.runtime

This installation also installs some examples. See Installing and using Eclipse samples for more information.

In your applications, you need the ilog.views.eclipse.diagrammer.runtime plugin and its dependencies:

- **♦** ilog.views.eclipse.diagrammer.runtime
- **♦** ilog.views.eclipse.framework.runtime
- **♦** ilog.views.eclipse.utilities.runtime

### **Providing access to class loaders**

Many services in JViews need to look up a resource. Since the classical way to provide access to resources is a classloader, JViews uses classloaders for this purpose. But in Eclipse/RCP applications, each plugin corresponds to a classloader, and the JViews classloader sees only its own resources, not the application resources. To fix this problem, you can register plugin classloaders with JViews through the IlvClassLoaderUtil.registerClassLoader function. Each resource lookup then considers the registered classloaders and, if the plugins are configured accordingly, also considers the dependencies of the registered classloaders.

The code for doing this is usually located in a plugin activator class. For example:

```
public class MyPluginActivator extends AbstractUIPlugin
{
    /**
    * This method is called upon plugin activation
    */
   public void start(BundleContext context) throws Exception {
      super.start(context);
      IlvClassLoaderUtil.registerClassLoader(getClass().getClassLoader());
    }
    /**
     * This method is called when the plugin is stopped
    */
    public void stop(BundleContext context) throws Exception {
      super.stop(context);
      IlvClassLoaderUtil.unregisterClassLoader(getClass().getClassLoader());
    }
  }
```
The overriding of  $stop()$  is necessary so that, when the plugin gets unloaded, Views gets notified about the plugin that is going to stop and can drop references to its resources or instances of its classes. The activator plugin is usually also the place where IlvProductUtil. registerApplication is called. See section Before you start deploying an application for an example.

### **The bridge between AWT/Swing and SWT**

The bridge between the AWT/Swing windowing system and the SWT windowing system consists of an IlvSwingControl class that encapsulates a Swing JComponent in an SWT widget. This class allows you to use IlpNetwork, IlpEquipment, IlpTree, and IlpTable objects in an SWT window, together with other SWT or JFace controls.

The following code shows how to create a bridge object:

```
Composite parent = \ldots;
IlpNetwork network = new IlpNetwork();
ControlSWTnetwork = new IlvSwingControl(parent, SWT.NONE, network);
```
The bridge between the AWT/Swing windowing system and the SWT windowing system consists of an IlvSwingControl class that encapsulates a Swing JComponent in an SWT widget. This class allows you to use IlvDiagrammer, IlvJScrollManagerView, or IlvJManagerViewPanel objects in an SWT window, together with other SWT or JFace controls.

The following code shows how to create a bridge object:

```
Composite parent = \dots;IlvDiagrammer diagrammer = new IlvDiagrammer();
ControlSWTdiagrammer = new IlvSwingControl(parent, SWT.NONE, diagrammer);
```
The Standard Widget Toolkit (SWT) is the window toolkit of the Eclipse development environment and the Eclipse Rich Client Platform (RCP).

JViews provides an IlvSwingControl class that encapsulates a Swing JComponent in an SWT widget. It allows you to use IlvChart or IlvLegend objects in an SWT window, together with other SWT or JFace controls. In this way, it provides a bridge between the AWT/Swing windowing system and the SWT windowing system.

The following code shows how to create a bridge object:

```
Composite parent = \dots;
IlvChart chart = new IlvChart();
ControlSWTchart = new IlvSwingControl(parent, SWT.NONE, chart);
```
The Standard Widget Toolkit (SWT) is the window toolkit of the Eclipse development environment and the Eclipse Rich Client Platform (RCP).

JViews provides an IlvSwingControl class that encapsulates a Swing JComponent in an SWT widget. It allows you to use IlvGanttChart objects in an SWT window, together with other SWT or JFace controls. In this way, it provides a bridge between the AWT/Swing windowing system and the SWT windowing system.

**At the JViews Framework level**, the bridge between the AWT/Swing windowing system and the SWT windowing system consists of an IlvSwingControl class that encapsulates a Swing JComponent in an SWT widget. This class allows you to use IlvManager or IlvJManagerViewPanel objects in an SWT window, together with other SWT or JFace controls.

The following code shows how to create a bridge object at the JViews Framework level:

```
Composite parent = \dots;
IlvManagerView mgrView = ...;
IlvJManagerViewPanel jmgrView = new IlvJManagerViewPanel(mgrView);
ControlSWTview = new IlvSwingControl(parent, SWT.NONE, jmgrView);
```
Using IlvSwingControl instead of the native SWT AWT class has the following benefits:

- **♦** Simplicity: it is easier to use, since you do not have to worry about the details of the Component hierarchy (see *<http://java.sun.com/javase/6/docs/api/java/awt/Component.html>*).
- ♦ Portability: IlvSwingControl also works on platforms that do not have SWT AWT, like X11/Motif® and MacOS® X 10.4.
- **♦** Less flickering: on Linux®/Gtk, flickering is reduced.
- **♦** Popup menus: popup menus can be positioned on each Component inside the AWT component hierarchy. For details of components, see *<http://java.sun.com/javase/6/docs/api/java/awt/Component.html>*.
- ♦ Better size management: the size management between SWT and AWT (LayoutManager) is integrated.
- **♦** Focus: it provides a workaround for a focus problem on Microsoft® Windows® platforms.
- **Note**: The IlvSwingControl bridge is not supported on all platforms. It is only supported on Windows, UNIX® with X11 (Linux, Solaris™, AIX®, HP-UX®), and MacOS X 10.4 or later.

The IlvSwingControl bridge does not support arbitrary JComponents. Essentially, components that provide text editing are not supported. See IlvSwingControl for a precise description of the limitations.

## **Threading modes**

You can handle the SWT-Swing user interface events in one or two threads.

**Note**: Single-thread mode is incompatible with AWT/Swing Dialogs. If you use single-thread mode, you cannot use AWT Dialogs, Swing JDialogs, or modal JInternalFrames in your application. There are also some other limitations. See the class IlvEventThreadUtil for a precise description of the limitations.

#### **♦** Two-thread mode

The SWT events are handled in the SWT event thread and AWT/Swing events are handled in the AWT/Swing event thread. This is the default mode.

You can switch between the two threads by using the SWT method Display.asyncExec () and the AWT method EventQueue.invokeLater().

If your application uses this mode, you must be careful to:

- **●** Make API calls on SWT widgets only in the SWT event thread. Otherwise, you will get SWTExceptions of type ERROR\_THREAD\_INVALID\_ACCESS.
- **●** Make API calls on JComponents, which include IlpNetwork, IlpEquipment, IlpTree, and IlpTable, only in the AWT/Swing event thread. Otherwise, you risk deadlocks.

Make API calls on JComponents, which include IlvDiagrammer, IlvJScrollManagerView, and IlvJManagerViewPanel, only in the AWT/Swing event thread. Otherwise, you risk deadlocks.

Make API calls on JComponents, which include IlvChart and IlvLegend, only in the AWT/Swing event thread. Otherwise, you risk deadlocks.

You can switch between the two threads by using the SWT method Display. asyncExec () and the AWT method EventQueue.invokeLater().

Make API calls on JComponents, which include , only in the AWT/Swing event thread. Otherwise, you risk deadlocks.

**At the JViews Framework level**, make API calls on JComponents, which include IlvManager and IlvJManagerViewPanel, only in the AWT/Swing event thread. Otherwise, you risk deadlocks.

**♦** Single-thread mode

In single-thread mode, SWT and AWT/Swing events are handled in the same thread.

Single-thread mode reduces the risk of producing deadlocks.

Enable this mode by calling setAWTThreadRedirect or enableAWTThreadRedirect() early during initialization.

The following example shows how to enable single-thread mode:

```
// Switch single-event-thread mode during a static initialization.
      static {
          IlvEventThreadUtil.enableAWTThreadRedirect();
      }
```
If you are using JComponents other than IlpNetwork, IlpEquipment, IlpTree, and IlpTable in your application, your JComponents must use the method IlvSwingUtil. isDispatchThread() rather than *[EventQueue.isDispatchThread\(\)](http://java.sun.com/javase/6/docs/api/java/awt/EventQueue.html#isDispatchThread())* or *[SwingUtilities.](http://java.sun.com/javase/6/docs/api/javax/swing/SwingUtilities.html#isEventDispatchThread()) [isEventDispatchThread\(\)](http://java.sun.com/javase/6/docs/api/javax/swing/SwingUtilities.html#isEventDispatchThread())*.

For example:

```
// Switch single-event-thread mode during a static initialization.
   static {
       IlvEventThreadUtil.enableAWTThreadRedirect();
   }
```
This mode is incompatible with AWT/Swing Dialogs. If you use single-thread mode, you cannot use AWT Dialogs, Swing JDialogs, or modal **Note**: JInternalFrames in your application. There are also some other limitations. See the class IlvEventThreadUtil for a precise description of the limitations.

If you are using JComponents other than IlvDiagrammer, IlvJScrollManagerView, and IlvJManagerViewPanel in your application, your JComponents must use the method isDispatchThread() rather than *[EventQueue.isDispatchThread\(\)](http://java.sun.com/javase/6/docs/api/java/awt/EventQueue.html#isDispatchThread())* or *[SwingUtilities.](http://java.sun.com/javase/6/docs/api/javax/swing/SwingUtilities.html#isEventDispatchThread()) [isEventDispatchThread\(\)](http://java.sun.com/javase/6/docs/api/javax/swing/SwingUtilities.html#isEventDispatchThread())* .

This mode reduces the risk of producing deadlocks. If you are using JComponents other than IlvChart and IlvLegend in your application, your JComponents must use the method isDispatchThread() rather than *[EventQueue.isDispatchThread\(\)](http://java.sun.com/javase/6/docs/api/java/awt/EventQueue.html#isDispatchThread())* or *[SwingUtilities.](http://java.sun.com/javase/6/docs/api/javax/swing/SwingUtilities.html#isEventDispatchThread()) [isEventDispatchThread\(\)](http://java.sun.com/javase/6/docs/api/javax/swing/SwingUtilities.html#isEventDispatchThread())*.

This mode is incompatible with AWT/Swing Dialogs. If you use single-thread mode, you cannot use AWT Dialogs, Swing JDialogs, or modal JInternalFrames **Note**: in your application. There are also some other limitations. See the class IlvEventThreadUtil for a precise description of the limitations.

This mode reduces the risk of producing deadlocks. If you are using JComponents other than IlvGanttChart in your application, your JComponents must use the method isDispatchThread() rather than *[http://java.sun.com/javase/6/docs/api/java/awt/](http://java.sun.com/javase/6/docs/api/java/awt/EventQueue.html#isDispatchThread()) [EventQueue.html#isDispatchThread\(\)](http://java.sun.com/javase/6/docs/api/java/awt/EventQueue.html#isDispatchThread())* or *[http://java.sun.com/javase/6/docs/api/javax/](http://java.sun.com/javase/6/docs/api/javax/swing/SwingUtilities.html#isEventDispatchThread()) [swing/SwingUtilities.html#isEventDispatchThread\(\)](http://java.sun.com/javase/6/docs/api/javax/swing/SwingUtilities.html#isEventDispatchThread())*.

**At the JViews Framework level**, if you are using JComponents other than IlvManager and IlvJManagerViewPanel in your application, your JComponents must use the method isDispatchThread() rather than EventQueue.isDispatchThread() (see *[http://](http://java.sun.com/javase/6/docs/api/java/awt/EventQueue.html#isDispatchThread()) [java.sun.com/javase/6/docs/api/java/awt/EventQueue.html#isDispatchThread\(\)](http://java.sun.com/javase/6/docs/api/java/awt/EventQueue.html#isDispatchThread())*) or SwingUtilities.isEventDispatchThread() (see *[http://java.sun.com/javase/6/docs/api/](http://java.sun.com/javase/6/docs/api/javax/swing/SwingUtilities.html#isEventDispatchThread()) [javax/swing/SwingUtilities.html#isEventDispatchThread\(\)](http://java.sun.com/javase/6/docs/api/javax/swing/SwingUtilities.html#isEventDispatchThread())*.)

#### IBM® ILOG® JVIEWS GANTT 8.6

# *Printing*

Describes how JViews Gantt provides APIs that allow you to print Gantt, Schedule and Resource Data charts for a single or multi-page document without having to scroll the user interface.

## **In this section**

#### **[Printing Gantt and Schedule charts](#page-306-0)**

Describes the main classes in the printing API and explains how to use them.

#### **[Printing a Resource Data chart](#page-318-0)**

Explains how to use the printing APIs.

#### IBM® ILOG® JVIEWS GANTT 8.6

# <span id="page-306-0"></span>*Printing Gantt and Schedule charts*

Describes the main classes in the printing API and explains how to use them.

### **In this section**

#### **[Overview](#page-307-0)**

Explains the relation between the classes in the JViews Gantt API.

#### **[Introduction](#page-308-0)**

Describes the main classes in the JViews Gantt printing framework and explains the relationship between the classes.

#### **[The GanttPrintExample demo](#page-309-0)**

Explains how to run and use this sample application.

#### **[Printing Framework API](#page-311-0)**

Describes the properties of the main classes in the Resource Data chart printing framework.

#### **[How it works](#page-316-0)**

Explains how to initiate and process a printing task.

## **Overview**

<span id="page-307-0"></span>The IlvGanttChart and IlvScheduleChart classes are UI components designed to display your projects on screen. To distribute and to exchange the projects, you may need to print the projects on paper. You may also need to print not only the visible part of the projects but also the part that is not visible.

JViews Gantt provides APIs that allow you to print the Gantt or Schedule charts in a document (single or multiple pages) without scrolling the UI. These APIs collectively are referred to as the JViews Gantt printing framework.

**Note**: Before reading this section you should familiarize yourself with sections The generic printing framework and *Printing framework for manager content* of *Advanced Features of IBM® ILOG® JViews Framework*.

## **Introduction**

<span id="page-308-0"></span>The IViews Gantt printing framework extends the basic IBM® ILOG®IViews Framework printing framework to add support to IlvGanttChart and IlvScheduleChart objects. The generic classes of the ilog.views.util.print package have been subclassed to handle specific Gantt properties.

These classes are:

- **♦** IlvGanttPrintingController: A Gantt printing controller controls the printing process.
- **♦** IlvGanttPrintableDocument: A Gantt printable document defines the printing configuration and contains the Gantt data you want to print in a set of pages.
- **♦** IlvPrintableGanttSheet: A Gantt sheet printable object is used to print a portion of an IlvGanttSheet object.
- **♦** IlvPrintableTimeScale : A time scale printable object is used to print a portion of an IlvTimeScale.

For information on how to use these classes, see *Printing [Framework](#page-311-0) API*.

The following figure shows the associations between classes for printing a Gantt chart.

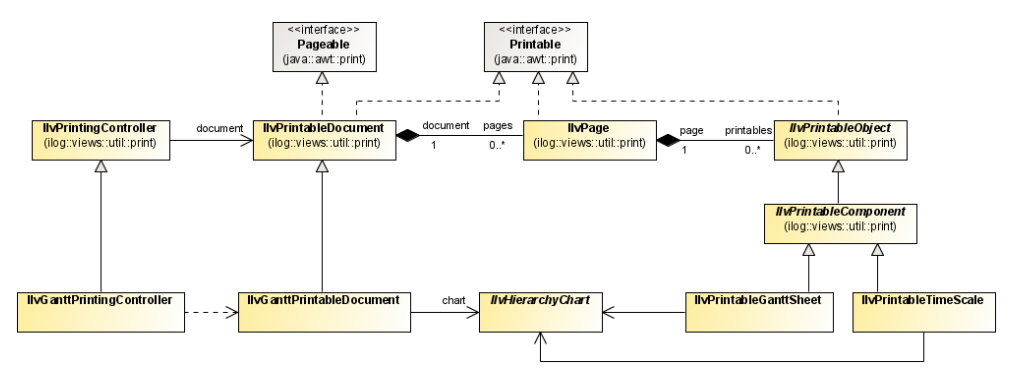

## **The GanttPrintExample demo**

<span id="page-309-0"></span>The GanttPrintExample demo is a simple example for printing a Gantt chart.

#### **To run the demo:**

**1.** Open the file:

**<installdir>/jviews-gantt86/samples/print**

**2.** Follow the instructions to run the example given in the print demo.

The source code of this example can be found in :

```
<installdir>/jviews-gantt86/samples/print/src/print/GanttPrintExample.java
```
#### **To use Gantt printing:**

**1.** Create an instance of an IlvGanttPrintingController:

```
IlvGanttChart gantt = ...;
IlvGanttPrintingController printController =
            new IlvGanttPrintingController(gantt);
```
**2.** Invoke on that instance the action you want to see performed, such as print (boolean), setupDialog(java.awt.Window, boolean, boolean), or printPreview(java.awt. Window) as shown here:

```
printController.printPreview((java.awt.Frame)gantt.getTopLevelAncestor()
);
```
The following figure shows the result of invoking the printPreview method:

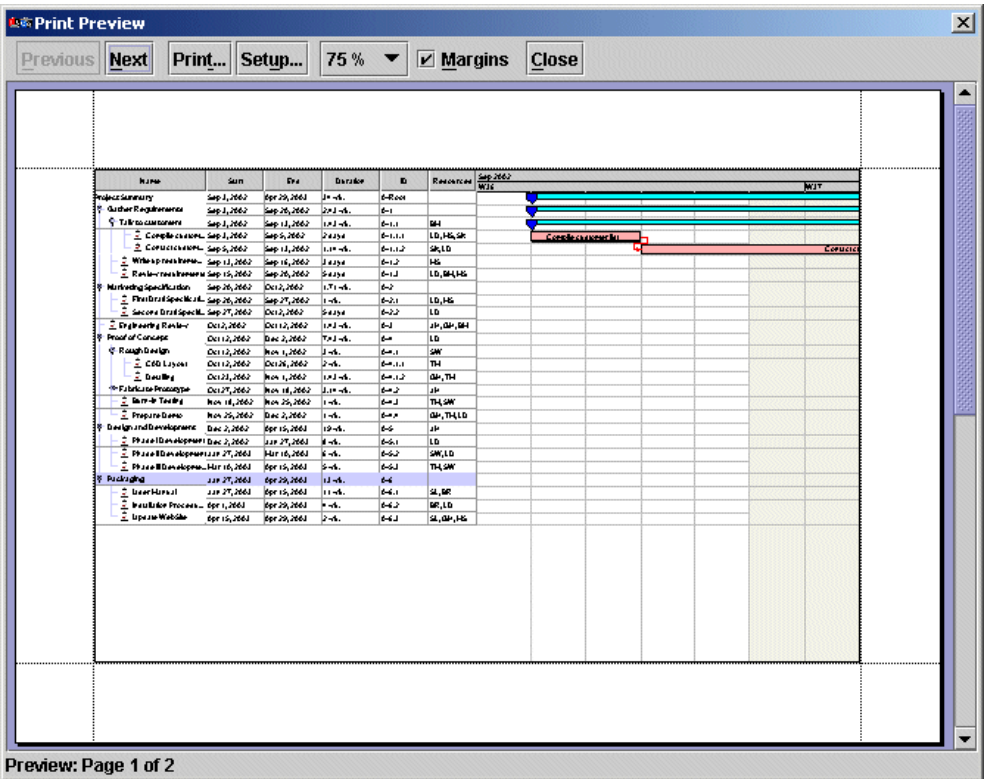

## **Printing Framework API**

<span id="page-311-0"></span>The following classes are involved in the JViews Gantt printing framework:

- **♦** *[IlvGanttPrintableDocument](#page-311-1)*
- **♦** *[IlvGanttPrintingController](#page-314-0)*
- **♦** *[IlvPrintableGanttSheet](#page-314-1)*
- <span id="page-311-1"></span>**♦** *[IlvPrintableTimeScale](#page-315-0)*

### **IlvGanttPrintableDocument**

The Gantt printable document stores the printed document structure and defines a set of parameters to customize the printing (the printed data window, which part of the Gantt is printed, how the Gantt fits on the page, and so on). The printable document is responsible for creating and populating the pages.

The following table shows the different properties you can customize for printing.

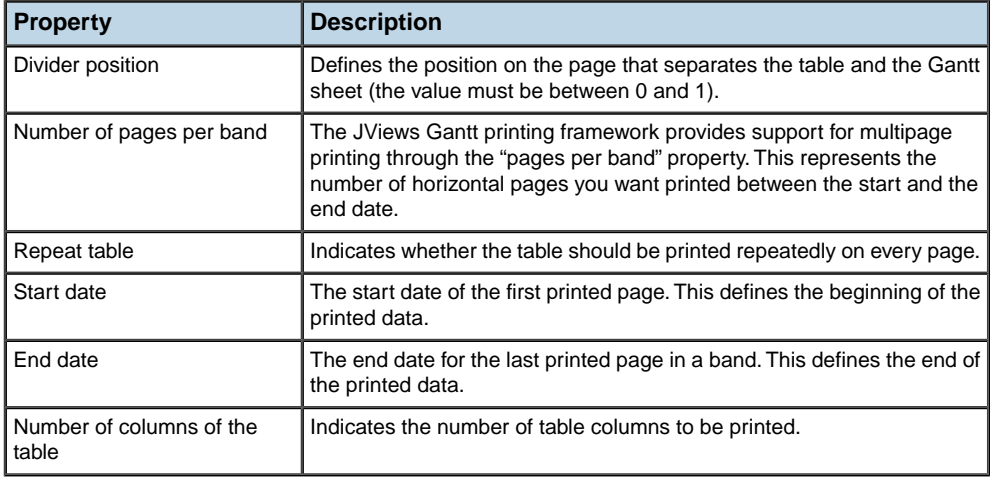

**Note**: All these properties are also accessible from the JViews Gantt Print Setup dialog box, which you can invoke by calling the method setupDialog on the IlvGanttPrintingController instance.

The following table summarizes the IlvGanttPrintableDocument properties.

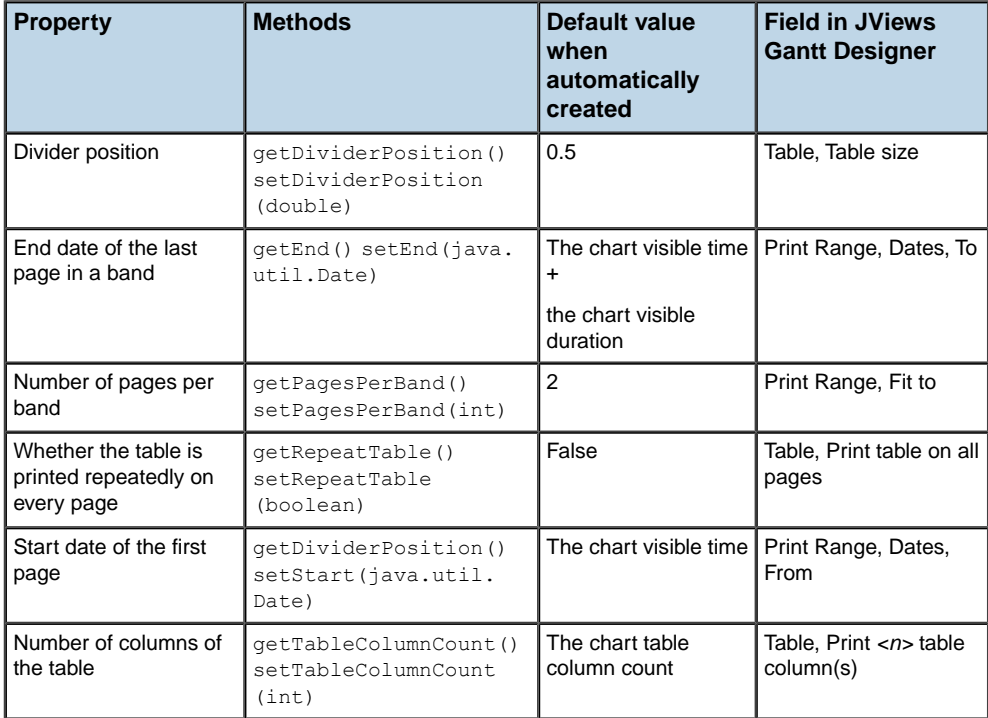

The following figure shows the default print settings.

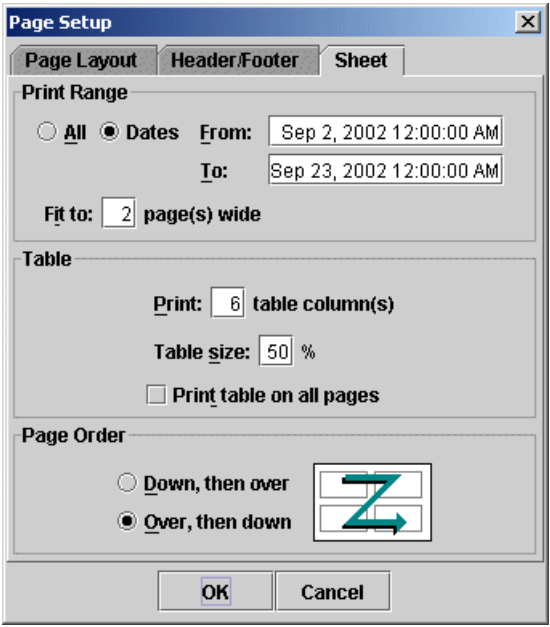

With these settings, you get two pages in the Print Preview window. You can see that the table, with its six columns, is only displayed on the first page occupying 50% of the page size.

The following figure shows the second page of the Print Preview dialog.

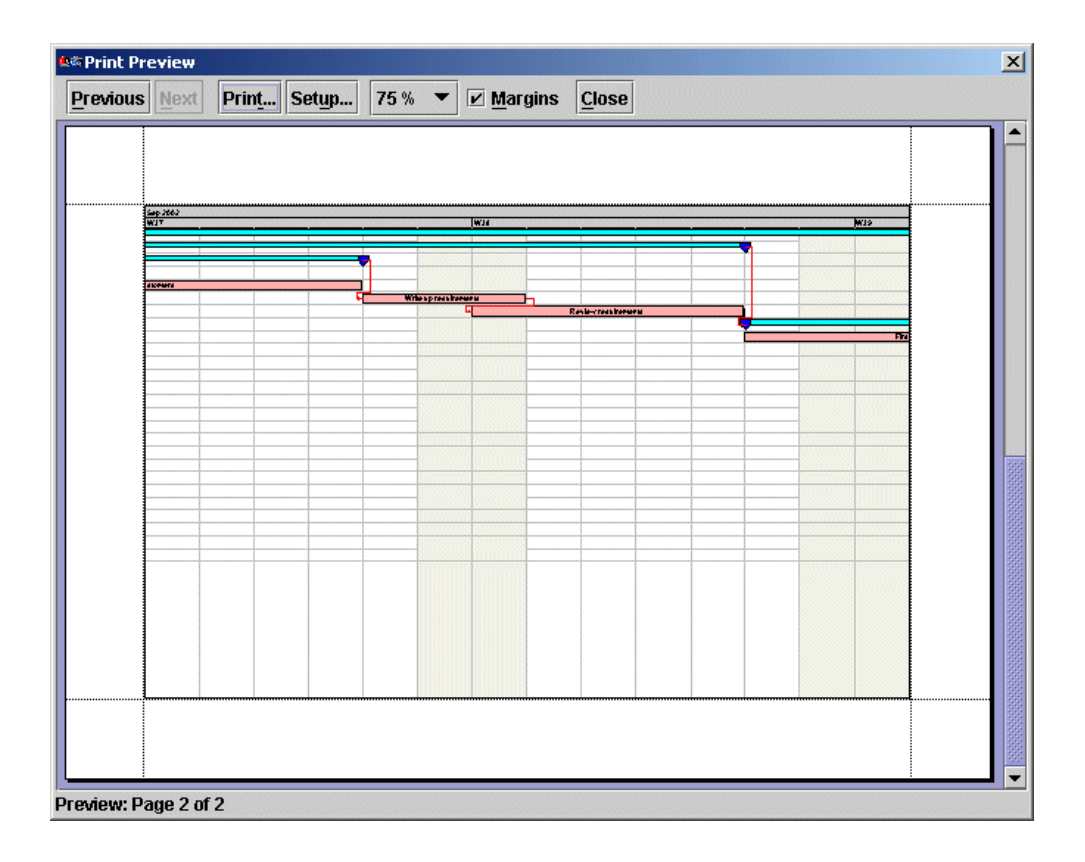

### <span id="page-314-0"></span>**IlvGanttPrintingController**

The printing controller controls the printing process. It initiates the printer job, handles the Setup and Preview dialog boxes, and configures the document accordingly.

The configuration of the document can be done:

**♦** Automatically, by using the following constructor:

public IlvGanttPrintingController(IlvHierarchyChart chart)

<span id="page-314-1"></span>In this case, a printable document is created with the pages oriented in landscape, two pages per band, and all the columns of the Gantt table printed on the first page only (occupying half of the page size). See *[Examples](#page-71-0)*.

Through code, by creating a Gantt printable document and setting the parameters as described in section *[IlvGanttPrintableDocument](#page-311-1)*.

## **IlvPrintableGanttSheet**

An instance of the class IlvPrintableGanttSheet represents the concrete Gantt sheet object that can be printed. It extends the IlvPrintableComponent class, which itself is a subclass of IlvPrintableObject. IlvPrintableGanttSheet lets you print the IlvGanttSheet within a region of the printable area of an IlvPage.

The way the Gantt fills the region is determined by the different document properties. Consequently, you do not need to use the IlvPrintableGanttSheet class directly if you want to print using the parameters provided by the Setup dialog box. You will need this class only if you want to control your IlvPrintableDocument object by creating pages and adding your own IlvPrintableObject instances.

<span id="page-315-0"></span>For information on IlvPrintable, IlvPrintableDocument, and IlvPrintableObject, see The generic printing framework in *Advanced Features of IBM® ILOG® JViews Framework*.

### **IlvPrintableTimeScale**

An instance of the class IlvPrintableTimeScale represents the concrete time scale object that can be printed. It also extends IlvPrintableComponent, which, as you saw in *[IlvPrintableGanttSheet](#page-314-1)*, is a subclass of IlvPrintableObject. IlvPrintableTimeScale lets you print a portion of the IlvTimeScale object within an IlvPage.

The way the Gantt fills the region is determined by the different document properties. Consequently you do not need to use the IlvPrintableTimeScale class directly if you want to print using the parameters provided by the Setup dialog box. You will need this class only if you want to control your IlvPrintableDocument by creating pages and adding your own IlvPrintableObject instances.

For information on IlvPrintableDocument, IlvPrintableComponent, and IlvPrintableObject, see The generic printing framework in *Advanced Features of IBM® ILOG® JViews Framework*.

## **How it works**

<span id="page-316-0"></span>A printing task is initiated and processed by an IlvGanttPrintingController instance:

- **♦** by code, via the method print(boolean), or
- **♦** from a GUI request using the Setup or Preview dialog, via the methods:

```
IlvPrintingController.printPreview(Window)
```
and

```
IlvPrintingController.setupDialog(Window, boolean, boolean)
```
When a printing task is initiated, the document associated with the printing controller is prepared for printing: pages are initialized with the printable objects and added to the document.

**Note**: See section *[IlvGanttPrintingController](#page-314-0)* for a description of how a document is associated with the IlvGanttPrintingController.

This section covers:

- <span id="page-316-1"></span>**♦** *[Handling](#page-316-1) pages*
- **♦** *[Populating](#page-316-2) a page*

### <span id="page-316-2"></span>**Handling pages**

Pages of a Gantt document are instances of the IlvPage class. They handle a collection of printable objects, instances of IlvPrintableObject.

### **Populating a page**

Pages created by an IlvGanttPrintableDocument are populated in the createPages() method. You may override the createPages method if you want to add additional printable objects to the page.

The createPages implementation uses the following printable objects:

- **♦** ilog.views.util.print. IlvPrintableTableHeader, if there are columns to print
- **♦** ilog.views.util.print. IlvPrintableTable, if there are columns to print
- **♦** ilog.views.gantt.print. IlvPrintableTimeScale
- **♦** ilog.views.gantt.print. IlvPrintableGanttSheet
- **♦** ilog.views.util.print. IlvPrintableRectangle

The following figure shows the associations between classes for populating a page.

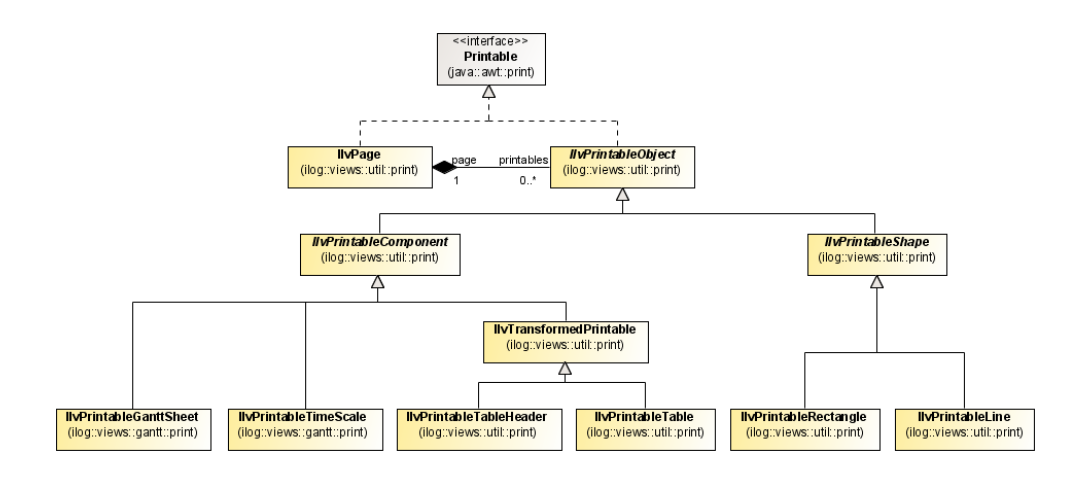

#### IBM® ILOG® JVIEWS GANTT 8.6

# <span id="page-318-0"></span>*Printing a Resource Data chart*

Explains how to use the printing APIs.

### **In this section**

#### **[Introduction](#page-319-0)**

Describes the APIs provided for printing the Resource Data chart in a single or multi-page document.

#### **[The Printing Resource Data chart Example](#page-320-0)**

Describes how to run and use the example.

#### **[Printing framework API](#page-321-0)**

Describes the properties of the main classes in the Resource Data chart printing framework.

## **Introduction**

<span id="page-319-0"></span>The IlvResourceDataChart class is a UI component designed to display numerical information derived from resources in an on screen Gantt data model. To distribute and exchange this numerical information, you may need to print the Resource Data chart on paper. JViews Gantt provides APIs for printing the Resource Data chart in a single or multi-page document without having to scroll the user interface.

The IBM® ILOG® JViews Resource Data chart printing framework extends the basic IBM® ILOG® Views Charts printing framework to add support to the IlvResourceDataChart object.

The generic classes of the ilog.views.schedule.print have been subclassed to handle specific Resource Data chart properties. These classes are the following:

- **♦** IlvResourceDataChartPrintingController: Controls the printing process.
- **♦** IlvResourceDataChartPrintableDocument: Defines the printing configuration and contains the Resource Data chart data you want to print in a set of pages.
- **♦** IlvPrintableResourceDataChart: Used to print a part of an IlvResourceDataChart object.

The following figure shows the associations between classes for printing a Resource Data chart.

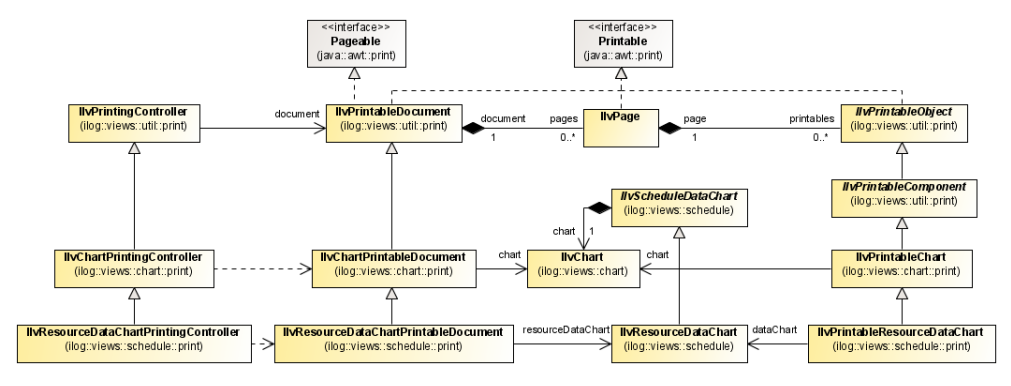

## **The Printing Resource Data chart Example**

<span id="page-320-0"></span>The Printing Resource Data chart Example is a simple sample of printing a Resource Data chart.

#### **To run this example:**

**1.** Open the file:

**<installdir>/jviews-gantt86/samples/printResourceData**

**2.** Follow the instructions to run the Resource Data chart Printing sample.

The source code of this sample can be found in:

**<installdir>/jviews-gantt86/samples/printResourceData/src/print/ ResourceDataPrintActions.java**

#### **To print the Resource Data chart:**

**1.** Create an instance of an IlvResourceDataChartPrintingController:

```
IlvResourceDataChart chart = ...;
IlvResourceDataChartPrintingController printController =
    new IlvResourceDataChartPrintingController(chart);
```
**2.** Invoke on that instance the action you want to see performed. For example print(), setupDialog(), or printPreview() as shown below:

printController.printPreview(JOptionPane.getFrameForComponent(chart));

The following figure shows the result of invoking the printPreview method.

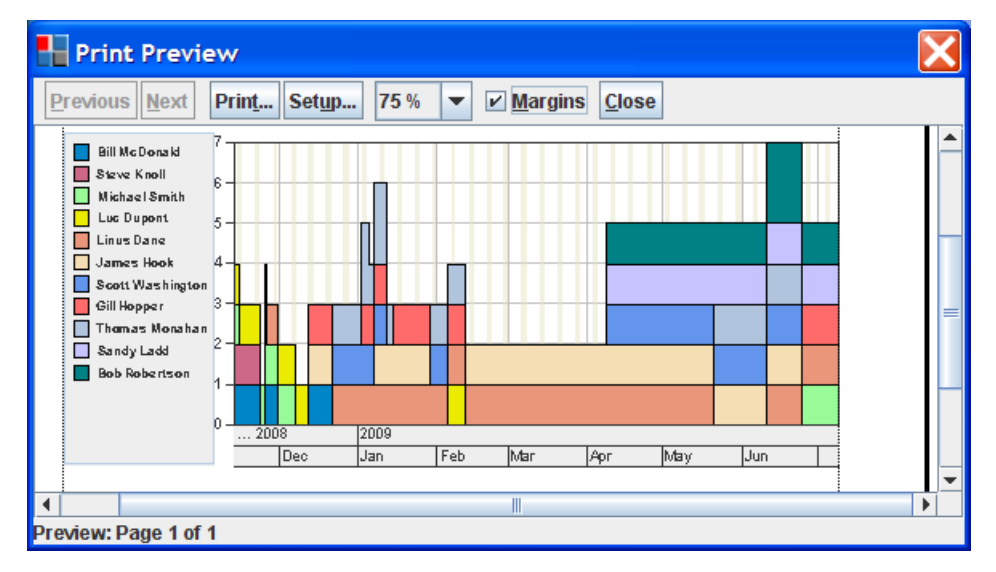

## **Printing framework API**

<span id="page-321-0"></span>The following classes are involved in the Resource Data chart printing framework:

- **♦** *[IlvResourceDataChartPrintableDocument](#page-321-1)*
- **♦** *[IlvResourceDataChartPrintingController](#page-321-2)*
- <span id="page-321-1"></span>**♦** *[IlvPrintableResourceDataChart](#page-322-0)*

### **IlvResourceDataChartPrintableDocument**

The IlvResourceDataChartPrintableDocument class stores the document print structure and a set of parameters to customize printing, such as:

- **♦** The printed data window; that is, the part of the chart to be printed.
- **♦** How the chart fits on the page.

This class extends IlvChartPrintableDocument and thus supports the properties contained in that class. It is used to create and populate pages to be printed. It also supports a convenient way of defining the printed data window using a start date and a duration. The previous figure shows the customizable properties of this class.

The following table shows the customizable properties of an IlvResourceDataChartPrintableDocument instance.

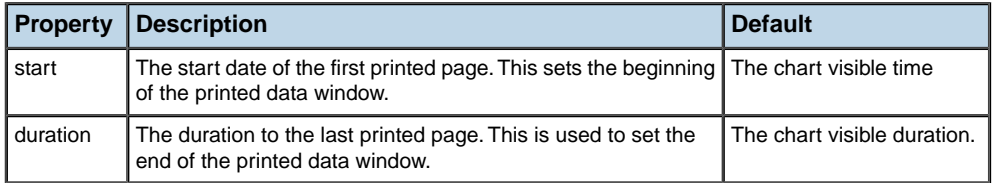

<span id="page-321-2"></span>**Note**: All these properties are accessible from the JViews Resource Data chart Print Setup dialog box. You can invoke this dialog box by calling the method setupDialog on an IlvResourceDataChartPrintingController instance.

### **IlvResourceDataChartPrintingController**

The IlvResourceDataChartPrintingController class controls the printing process. It initiates the printer job, handles the Setup and Preview dialog boxes, and configures the document accordingly. This class extends IlvChartPrintingController. By default it provides the chart Setup window.

Document configuration can be done in the following ways:

**♦** Automatically, by using the following constructor:

When you call this function a single landscape oriented printable document page is created. The printed data window size is equal to the visible data ranges on the x-axis.

<span id="page-322-0"></span>**♦** Programatically, by creating a Resource Data chart printable document and setting the parameters as described in *[IlvResourceDataChartPrintableDocument](#page-321-1)* section.

### **IlvPrintableResourceDataChart**

The IlvPrintableResourceDataChart class represents a printable Resource Data chart object. It extends the IlvPrintableChart class. This class allows you to print the IlvResourceDataChart within the printable area of an IlvPage.

The way the Resource Data chart fills the region is determined by the document properties. You do not need to call IlvPrintableResourceDataChart directly to print using parameters provided by the Setup dialog box. This class is necessary only if you want to control your IlvPrintableDocument object by creating pages and adding IlvPrintableObject instances.

For information on IlvPrintableDocument, and IlvPrintableObject, see The generic printing framework in *Advanced Features of IBM® ILOG® JViews Framework*.

To see how IlvPrintableResourceDataChart is used, see the print implementation in the Resource Data chart demo. This demo can be found at:

#### **<installdir>/jviews-gantt86/samples/printResourceData**

The sample Synchronized Schedule and Load charts shows how to implement a printable document composed of a Gantt chart on top of a Resource Data chart. This sample can be found at:

**<installdir>/jviews-gantt86/samples/resourceLoadChart**

#### IBM® ILOG® JVIEWS GANTT 8.6
# *Critical path analysis*

Describes the critical path analysis feature, that is, the process for finding the activities in the project schedule that, if delayed, will hold up completion of the entire project.

## **In this section**

#### **[Critical path analysis overview](#page-325-0)**

Explains the facilities provided by JViews Gantt to compute the critical path automatically or manually.

#### **[Example](#page-327-0)**

Explains how to run the critical path example and describes the code necessary to analyze the critical path.

#### **[Handling errors](#page-328-0)**

Describes the situations that make critical path analysis impossible and explains how to cope with errors.

## **Critical path analysis overview**

<span id="page-325-1"></span><span id="page-325-0"></span>JViews Gantt provides basic facilities for automatically or manually computing the critical path for a Gantt data model. Critical path analysis is the process of finding those activities in the data model that, if delayed, will hinder completion of the entire project schedule.

The ilog.views.gantt.model package contains the following classes that perform critical path analysis:

- **♦** IlvCriticalPathCalculator: Performs manual critical path analysis of a Gantt data model on request.
- **♦** IlvGanttModelScheduler: Uses an instance of IlvCriticalPathCalculator to perform automatic critical path analysis of a Gantt data model each time the activities in the schedule change.

The following figure shows the relationship of these classes.

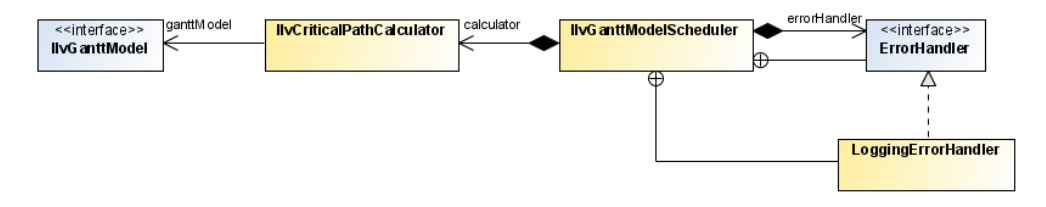

JViews Gantt performs critical path analysis by rescheduling all activities in the Gantt data model to occur as soon as possible after the project start time. This is done by modifying the activity start and end times. Preceding and succeeding constraints are taken into account in the analysis. Activities that are computed to have a total slack time that is less than a threshold are considered to be on the critical path. The default threshold value is zero.

**Note**: Activity reservations are not taken into account and resource leveling is not performed when critical path analysis is performed.

In addition to updating each activity's start and end times, critical path analysis sets several additional properties for each activity. If the default property names conflict with properties that are already being used in your Gantt data model, property naming methods are available for both IlvCriticalPathCalculator and IlvGanttModelScheduler. These methods are used so the class instances can be customized to set different property names for your activities.

The following table shows the activity properties set by critical path analysis.

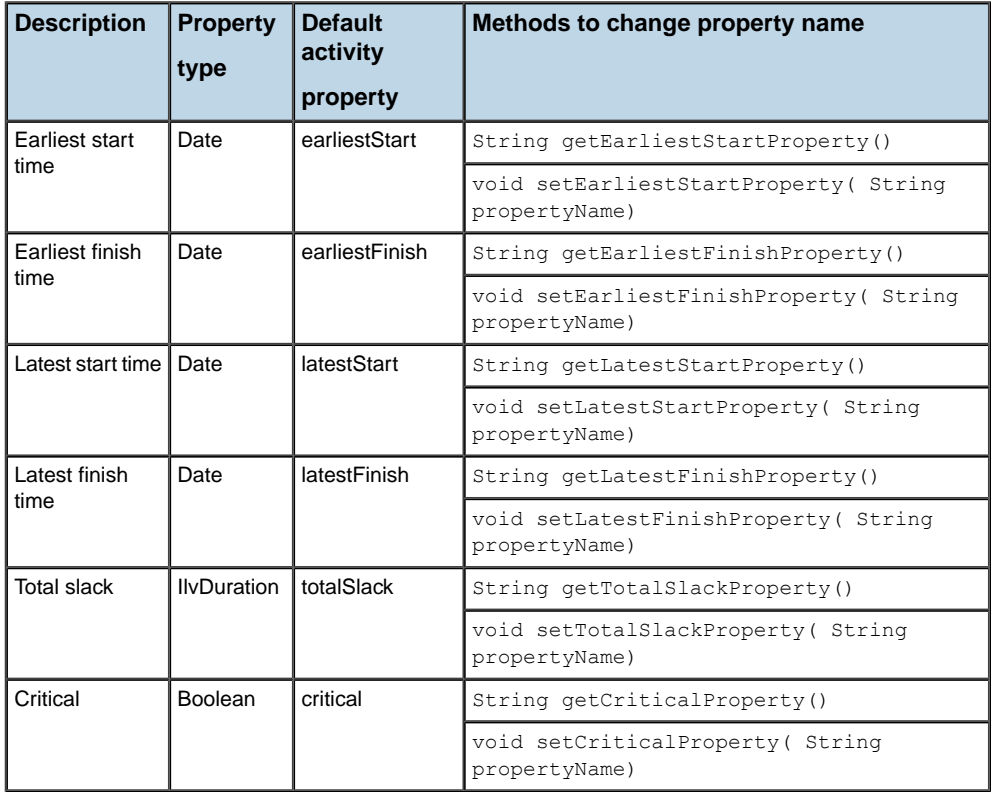

## **Example**

<span id="page-327-1"></span><span id="page-327-0"></span>A basic sample Java™ application, Critical PathExample.java, illustrates the critical path capabilities of the IBM® ILOG® JViews Gantt. Open the sample index file found at:

#### **<installdir>/jviews-gantt86/samples/criticalPath**.

The instructions in index.html explain how to run the Critical Path example. The source code of this example can be found in:

#### **<installdir>/jviews-gantt86/samples/criticalPath/src/criticalPath**.

#### **To analyze the critical path:**

**1.** Create an IlvGanttModelScheduler that will automatically analyze the critical path of a Gantt data model as its activities change:

```
IlvGanttModel model = ...
IlvGanttModelScheduler scheduler = new IlvGanttModelScheduler(ganttModel)
;
scheduler.setAutoScheduling(true);
```
**2.** Use an IlvGanttModelSchedule to manually analyze the critical path of a Gantt data model in the following way:

```
IlvGanttModel model = ...
IlvGanttModelScheduler scheduler = new IlvGanttModelScheduler(ganttModel)
;
scheduler.schedule();
```
**3.** It is also possible to use an IlvCriticalPathCalculator instance to manually analyze the critical path:

```
IlvGanttModel model = ...
IlvCriticalPathCalculator calc = new IlvCriticalPathCalculator(ganttModel)
;
try {
calc.computeSchedule();
} catch (IlvConstraintCycleException ex)
}
```
## **Handling errors**

<span id="page-328-1"></span><span id="page-328-0"></span>Critical path analysis cannot be performed if cyclical dependencies exist between the activities and constraints in your Gantt data model. The IlvCriticalPathCalculator.computeSchedule () method will throw an IlvConstraintCycleException if such a cyclical dependency is detected. By contrast, the IlvGanttModelScheduler class does not directly throw exceptions when a cyclical dependency is found. Instead, it notifies its currently registered error handler of the problem. This allows you to easily implement a custom error handler that can inform the user in a manner that is appropriate to your application's user interface. The default error handler simply logs the exception. The following code shows a custom error handler that displays detected cycles in a Swing JLabel object:

```
JLabel errorText = ...
IlvGanttModel model = ...
IlvGanttModelScheduler scheduler = new IlvGanttModelScheduler(ganttModel);
scheduler.setErrorHandler(new IlvGanttModelScheduler.ErrorHandler() {
 public void error(IlvConstraintCycleException ex,
                    IlvGanttModel ganttModel) {
    errorText.setText("Cycle at " + ex.getActivity().getName());
  }
});
```
#### IBM® ILOG® JVIEWS GANTT 8.6

# *Loading data on demand*

Explains the mechanism used to load data into memory as it is needed.

## **In this section**

#### **[Vertical load-on-demand](#page-332-0)**

Explains the mechanism for loading data into memory as it is needed.

#### **[Horizontal load-on-demand](#page-338-0)**

Explains how a resource-oriented Schedule chart can defer the loading of reservation data based upon the currently visible time interval.

#### IBM® ILOG® JVIEWS GANTT 8.6

## <span id="page-332-0"></span>*Vertical load-on-demand*

<span id="page-332-1"></span>Explains the mechanism for loading data into memory as it is needed.

## **In this section**

#### **[Overview](#page-333-0)**

Explains the difference between horizontal and vertical load-on-demand.

#### **[Running the Database Gantt example](#page-334-0)**

Describes how to run the sample.

#### **[Understanding the Database Gantt example](#page-335-0)**

Explains the classes and methods used to visualize a read-only relational database containing scheduling data.

## **Overview**

<span id="page-333-1"></span><span id="page-333-0"></span>JViews Gantt provides a mechanism for loading data into memory as it is needed for display. This mechanism is called load-on-demand and is very valuable when visualizing large scheduling data sets. The JViews Gantt load-on-demand mechanism consists of two separate parts. The first is called "vertical load-on-demand" and can be used to defer loading of row data in both the Gantt and Schedule charts. The second is called "horizontal load-on-demand" and is available only in the resource-oriented Schedule chart. It allows you to defer loading of reservation data based upon the current visible time interval being displayed.

Vertical load-on-demand refers to the ability to defer loading of row-oriented information until it is needed for display. Row-oriented information is activity data for a Gantt chart and resource data for a Schedule chart. Vertical load-on-demand is facilitated by the design of JViews Gantt and also requires appropriate design of the IlvGanttModel Implementation. The default in-memory data model implementation, IlvDefaultGanttModel, does not support load-on-demand. The Database examples are provided to illustrate the basics of how to implement a load-on-demand data model.

The classes provided in these examples can be customized for your own use, or they can serve as a source of ideas for your own implementation:

- **♦** *Running the [Database](#page-334-0) Gantt example* explains how to start the example.
- **♦** *[Understanding](#page-335-0) the Database Gantt example* explains the design and purpose of the example.

## **Running the Database Gantt example**

<span id="page-334-1"></span><span id="page-334-0"></span>The source code file of the Database Gantt example application can be found in:

**<installdir>/jviews-gantt86/samples/databaseGantt/src/database/ DBGanttExample.java**

#### **To run the example:**

- **1.** Ensure that the Ant utility is properly configured. If not, read Starting the samples for instructions on how to configure Ant for JViews Gantt.
- **2.** Go to the directory where the sample is installed and type:

ant run

## **Understanding the Database Gantt example**

<span id="page-335-1"></span><span id="page-335-0"></span>The Database Gantt example application visualizes a read-only relational database containing scheduling data. The Gantt chart is bound to an instance of the DBROGanttModel class. This data model implementation is designed to query a relational database defined by the GanttDBRO interface. The GanttModelDBROWrapper class implements the GanttDBRO interface by simulating a database view of an existing Gantt data model.

The following figure shows the class relationships of the Database Gantt example:

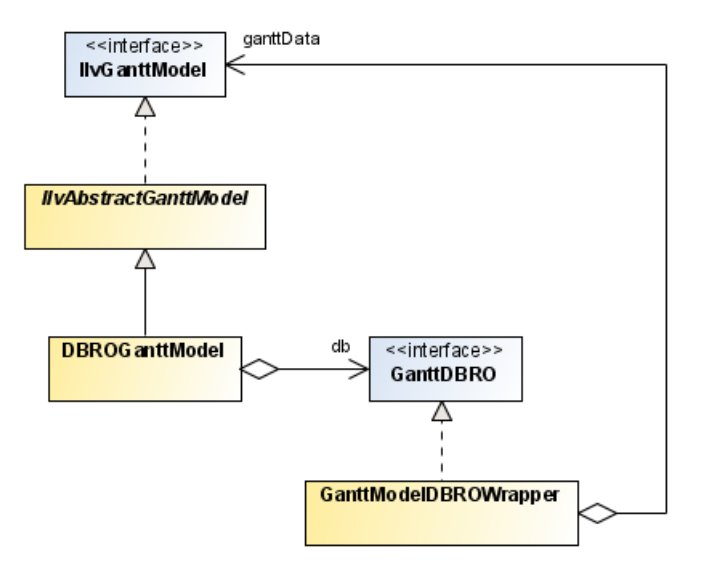

The DBROGanttModel data model implementation is designed to load scheduling data on-demand from an underlying relational database defined by the GanttDBRO interface. The GanttDBRO interface defines four inner interfaces that define the record structure of the activity, resource, constraint, and reservation data.

The following table show the GanttDBRO inner interfaces.

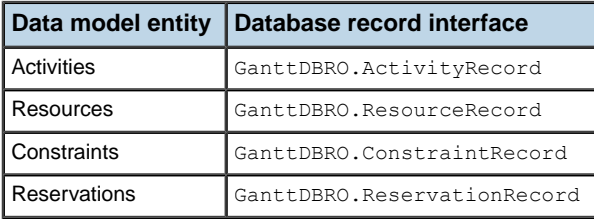

Each data model entity has a String lookup key that is unique among its instances. For activities and resources, this can be the same as the ID property, but this is not a requirement. The GanttDBRO interface defines the following database query methods:

The following table show the GanttDBRO database query methods.

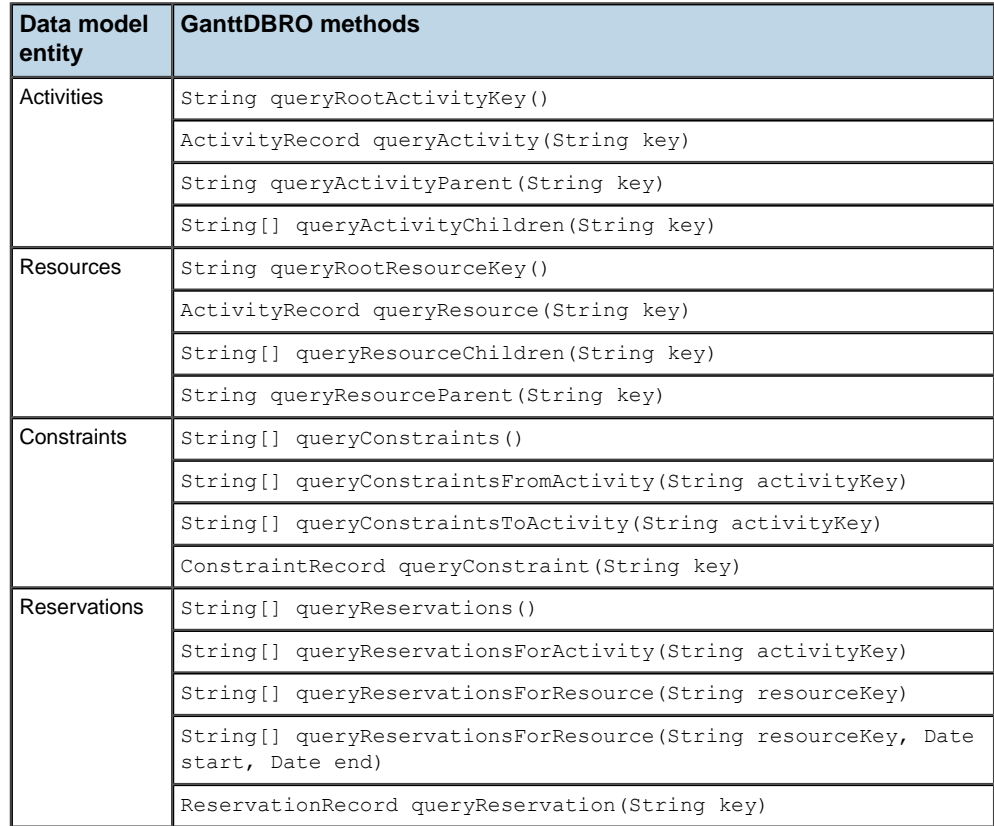

The GanttModelDBROWrapper class simulates a GanttDBRO database by creating in-memory tables and keys from an existing Gantt data model. When you open an XML schedule data file in the Database Gantt Example, a standard IlvDefaultGanttModel instance is created from the data. This data model is then wrappered by an instance of GanttModelDBROWrapper that is bound to a DBROGanttModel instance.

The following figure shows the object relationships of the Database Gantt example.

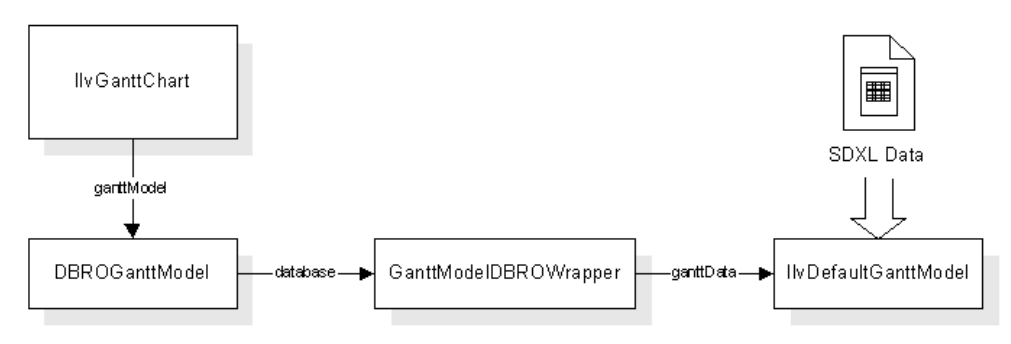

When an activity row is first displayed in the Gantt chart, the chart calls the method queryActivityChildren of the database. This is to determine whether the activity is a parent or a leaf row so that it can be rendered properly. The keys of the activity children are then cached in the DBROGanttModel. Then, when the activity row is expanded, the chart will call the queryActivity method of the database for each newly visible child row. This is to obtain the activity properties that are displayed. You can monitor this behavior by selecting Display Database Queries from the File menu. This will log all accesses from the DBROGanttModel to the GanttModelDBROWrapper database implementation onto the system console.

In order to achieve the same vertical load-on-demand capabilities for your application, you can create an implementation of the GanttDBRO interface that connects to the source of your scheduling data. Your scheduling data schema should be organized as four separate tables for activity, resource, constraint, and reservation records, and each table must have a primary key string that uniquely identifies each record. You can use the source code for the GanttModelDBROWrapper class to get ideas on how to design your implementation. Once you have created a GanttDBRO implementation, you can bind it to a DBROGanttModel instance and then to your chart, as follows:

IlvGanttModel dbModel = new DBROGanttModel(aGanttDBRO); aChart.setGanttModel(dbModel);

# <span id="page-338-0"></span>*Horizontal load-on-demand*

Explains how a resource-oriented Schedule chart can defer the loading of reservation data based upon the currently visible time interval.

## **In this section**

**[Overview](#page-339-0)** Describes the technology and features used in the example.

#### **[Running the Database Schedule example](#page-340-0)**

Explains how to run the Database Schedule example.

#### **[Understanding the Database Schedule example](#page-341-0)**

Describes the classes and code used in this example and explains how they relate to the GUI and user actions.

## **Overview**

<span id="page-339-1"></span><span id="page-339-0"></span>Horizontal load-on-demand is a capability of the resource-oriented Schedule chart to defer loading of reservation data based upon the currently visible time interval. As the chart is scrolled or zoomed horizontally to display different time intervals, the Schedule chart queries the data model for new reservations that need to be displayed.

The Database Schedule example application illustrates this feature:

- **♦** *Running the [Database](#page-334-0) Gantt example* explains how to start the example.
- **♦** *[Understanding](#page-335-0) the Database Gantt example* explains the design and purpose of the example

## **Running the Database Schedule example**

<span id="page-340-0"></span>The source code file of the Database Schedule example application is named DBScheduleExample.java and can be found in:

**<installdir>/jviews-gantt86/samples/databaseSchedule/src/database/ DBScheduleExample.java**

#### **To run the example,**

**1.** Ensure that the Ant utility is properly configured.

If not, see the Starting the samples for instructions on how to configure Ant for JViews Gantt.

**2.** To run the example as an application, go to the directory where the example is installed and type:

ant runschedule

## **Understanding the Database Schedule example**

<span id="page-341-1"></span><span id="page-341-0"></span>The Database Schedule example application visualizes the same relational database of scheduling data as the *[Understanding](#page-335-0) the Database Gantt example*. Therefore, the Schedule chart performs vertical load-on-demand of resource-oriented row information in the same manner that the Gantt chart defers loading activity-oriented row information. In addition, the Database Schedule example application illustrates the horizontal load-on-demand capability of the Schedule chart.

Here are the IlvScheduleChart methods that control this feature:

- **♦** boolean isReservationCachingEnabled()
- **♦** void setReservationCachingEnabled(boolean enabled)
- **♦** void setReservationCachingEnabled(boolean enabled)
- **♦** void setReservationCachingEnabled(boolean enabled)
- **♦** void setReservationCachingEnabled(boolean enabled)
- **♦** void setReservationCachingEnabled(boolean enabled)

By default, the reservation caching property of an IlvScheduleChart is disabled. The Database Schedule example explicitly enables reservation caching in its createGanttModel method:

schedule.setReservationCachingEnabled(true)

Once reservation caching is enabled, the Schedule chart uses the values of its reservationCacheLoadThreshold and reservationCacheLoadFactor properties to determine how often and by how much it should query the data model for reservations that need to be displayed as the chart is scrolled horizontally. Both values are floating point numbers that are multiplied by the current visible duration displayed by the chart. The load threshold indicates how far the chart must be scrolled before it queries the data model for fresh reservations to display. The load factor determines the time duration that the chart will use when it queries the data model for new reservations.

The following figure shows the relationship between these settings,

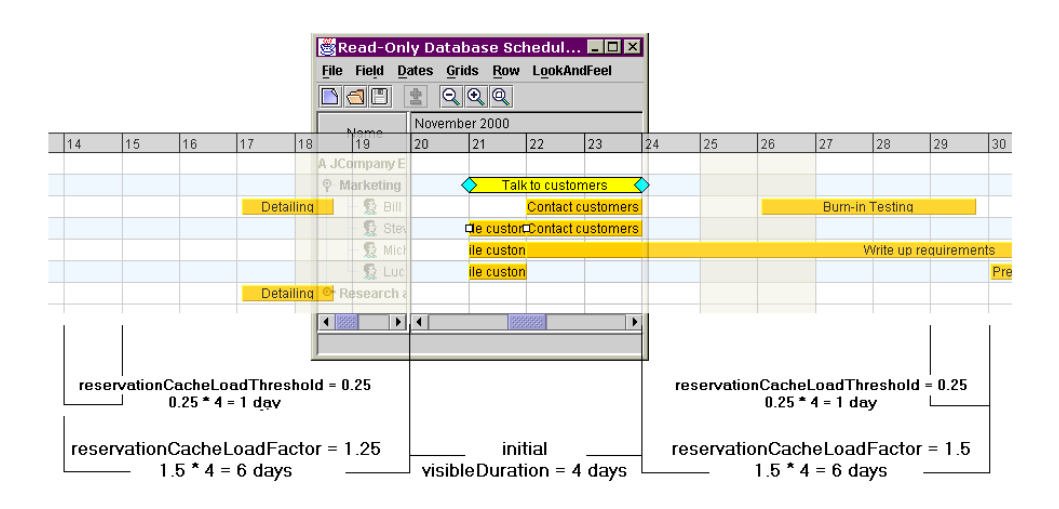

The Schedule chart is initially displayed with a visible duration of 4 days, from November 20 through November 23. The chart reservationCacheLoadThreshold is set to its default value of 0.25 and the reservationCacheLoadFactor is set to its default value of 1.5. When the chart is first displayed, it will query the data model for all reservations assigned to the visible resource rows and for which the reserved activity intersects the time interval of November 14 through November 29, a total of 16 days. The chart does this by invoking the method IlvGanttModel.reservationIterator (IlvResource resource, IlvTimeInterval interval). The time interval for which the chart queries the data model is computed as:

from: visibleStartTime – (visibleDuration \* reservationCacheLoadFactor)

to: visibleEndTime + (visibleDuration \* reservationCacheLoadFactor)

If the reservationCacheLoadFactor is set to its minimum value of 0, the chart will only query the data model for the exact visible time interval. The larger the load factor, the larger the time span that the chart will query the data model each time. In the above example, the reservations named "Detailing", "Burn-in Testing", and "Write up requirements" have all been loaded into the chart's internal cache, even though "Detailing" and "Burn-in Testing" are not currently visible. The reservation named "Prepare Demo", to the far right side, is not currently cached by the chart because it is outside the computed time interval.

The Schedule chart reservationCacheLoadThreshold determines the trigger point at which the chart will query the data model for fresh reservations to display. In this example, the default value of 0.25 multiplied by a visibleDuration of 4 days gives a trigger threshold of 1 day. This means that when the chart is scrolled horizontally to within 1 day of the time span currently cached, the chart will query the data model for new reservations to display based upon the reservationCacheLoadFactor formula presented earlier.

Here is the sequence of events in more detail:

- **1.** The chart is initially displayed with a visible time interval of November 20 through November 23, a total of 4 days. The chart caches reservations for the time interval of November 14 through November 29, a total of 16 days.
- **2.** The chart is scrolled forward in time to the 4 day visible time interval of November 25 through November 28.

**3.** The chart is scrolled forward a bit more, so that the beginning of November 29 just becomes visible. This triggers the reservationCacheLoadThreshold and the chart queries the data model for the reservations based upon the reservationCacheLoadFactor and the currently visible time interval. This will be the 16 days centered around November 25 through November 29, and is computed to be the time interval of November 19 through December 4. However, the reservations for November 19 through November 29 are already cached by the chart. Therefore, the chart only queries the data model for the reservations in the time interval of November 30 through December 4.

The same logic is applied to load reservations from the data model when the Schedule chart is scrolled backwards in time, is zoomed, or the visible time interval is changed by invoking the appropriate APIs. You can monitor how the Database Schedule example application queries the data model by selecting Display Database Queries from the File menu. This will log all queries to the system console.

## **Document type definition for SDXL**

The DTD used is the following:

```
<! --This is the DTD for IBM® ILOG JViews Schedule Data Exchange Language.
   Version 5.5, Dec 20, 2002
--\rightarrow<!-- ISO date format -->
<!ENTITY % Datetime "CDATA">
<!ENTITY % Text "CDATA">
<!-- Must be an activity ID in the document -->
<!ENTITY % ActivityID "CDATA">
<!-- Must be an resource ID in the document -->
<!ENTITY % ResourceID "CDATA">
<!ENTITY % ConstraintType "(Start-Start|Start-End|End-Start|End-End)">
<!ELEMENT activity (activity|property)*>
<!ATTLIST activity
   id ID #REQUIRED
   name %Text; #REQUIRED
   start %Datetime; #REQUIRED
   end %Datetime; #REQUIRED
   info %Text; #IMPLIED >
<!ELEMENT activities (activity)+>
<!ATTLIST activities
   dateFormat %Text; #IMPLIED >
<!ELEMENT resource (resource|property)*>
<!ATTLIST resource
    id ID #REQUIRED
    name %Text; #REQUIRED
   quantity %Text; #IMPLIED
   info %Text; #IMPLIED >
<!ELEMENT resources (resource)+>
<!ATTLIST resources>
<!ELEMENT reservation (property)*>
<!ATTLIST reservation
   activity %ActivityID; #REQUIRED
   resource %ResourceID; #REQUIRED
   info %Text; #IMPLIED >
<!ELEMENT reservations (reservation)+>
<!ATTLIST reservations >
```

```
<!ELEMENT constraint (property)*>
<!ATTLIST constraint
    from %ActivityID; #REQUIRED
    to %ActivityID; #REQUIRED
   type %ConstraintType; #REQUIRED
   info %Text; #IMPLIED >
<!ELEMENT constraints (constraint)+>
<!ATTLIST constraints >
<!ELEMENT title (#PCDATA)>
<!ELEMENT desc (#PCDATA)>
<!ELEMENT schedule (title?, desc?, resources?, activities?,
                  constraints?, reservations?) >
<!ATTLIST schedule
  version %Text; #REQUIRED >
<!ELEMENT property (#PCDATA)>
<!ATTLIST property
     name %Text; #REQUIRED
     javaClass %Text; #IMPLIED >
```
# *Index*

## **A**

abstract interfaces **[14](#page-13-0)** AbstractExample class **[296](#page-295-0)** AbstractGanttExample class **[182](#page-181-0)** activities and reservations **[34](#page-33-0)** changing start/end time **[256,](#page-255-0) [258](#page-257-0)** creating using the mouse **[260](#page-259-0)** CSS pseudoclasses **[134](#page-133-0)** expanding/collapsing **[190](#page-189-0)** ID selectors **[131](#page-130-0)** in the Gantt sheet **[196](#page-195-0), [198](#page-197-0)** populating the data model **[27](#page-26-0)** querying from JDBC **[67](#page-66-0)** rendering **[197](#page-196-0)** root, parent, leaf **[27](#page-26-0)** rows **[198](#page-197-0)** styling **[125](#page-124-0)** activity data load on demand **[334](#page-333-1)** record structure **[336](#page-335-1)** activity element type **[125](#page-124-0)** activity factory **[30,](#page-29-0) [260](#page-259-1)** activity graphic popup menus **[262](#page-261-0)** activity graphics description **[197](#page-196-1)** layout **[205](#page-204-0)** moving **[256](#page-255-1)** resizing **[258](#page-257-1)** selecting **[255](#page-254-0)** stacking order **[205](#page-204-1)** activity renderers **[72](#page-71-0)** customizing **[221](#page-220-0)** factory **[223](#page-222-0)** target objects **[128](#page-127-0)** activityProperty function **[146](#page-145-0)**

addResource method IlvGanttModel interface **[28](#page-27-0)** analysis critical path **[326](#page-325-1)** Apache Xerces parser implementation **[39](#page-38-0)** applet, creating **[282](#page-281-0), [296](#page-295-1)** architecture of a data model **[19](#page-18-0)** of Gantt chart and Schedule chart beans **[173](#page-172-0)** of Resource Data chart **[268](#page-267-0)** of the Gantt sheet **[196](#page-195-0)** attribute matching **[87](#page-86-0)** CSS2 syntax **[98](#page-97-0)** dynamic behavior **[87](#page-86-0)** AWT packages, importing **[182](#page-181-1)** background color property **[176](#page-175-0)** Bean properties for IlvBasicActivityBar **[125](#page-124-0)** for IlvChart.Area **[151](#page-150-0)** for IlvConstraintGraphic **[141](#page-140-0)** for IlvGrid **[157](#page-156-0)** for IlvResourceDataChart **[148](#page-147-0)** for IlvScale **[155](#page-154-0)** for IlvTimeScale **[155](#page-154-1)**

> for the point model object type **[162](#page-161-0)** for the series model object type **[162](#page-161-1)**

> property editorsetAsText method **[86](#page-85-0)**

Gantt chart and Schedule chart **[173](#page-172-0)** using, basic steps **[177](#page-176-0)**

in the CSS engine **[86](#page-85-0)**

creating, CSS recursion **[92](#page-91-0)**

Resource Data chart **[267](#page-266-0)** using in applets **[296](#page-295-0)** bounded, scroll bar operation mode **[192](#page-191-0)**

**B**

I N D E X

Beans

**C**

Cascade layout, in Schedule chart **[206](#page-205-0)** cascading CSS2 syntax **[98](#page-97-1)** definition **[82](#page-81-0)** cell editor **[244](#page-243-0)** cell renderer **[243](#page-242-0)** cellUpdated method IlvAbstractJTableColumn class **[244](#page-243-0)** changing time indicators **[203](#page-202-0)** changing visibility of time indicators **[203](#page-202-0)** chart area component styling, Bean properties **[151](#page-150-0)** chart CSS element type **[148](#page-147-0)** chart grid, styling **[157](#page-156-1)** chart legend, styling **[152](#page-151-0)** chart renderer, styling **[154](#page-153-0)** chart scales, styling **[155](#page-154-2)** chartArea CSS element type **[151](#page-150-0)** chartGrid CSS element type **[157](#page-156-1)** chartLegend CSS element type **[152](#page-151-0)** chartRenderer CSS element type **[154](#page-153-0)** chartScale CSS element type **[155](#page-154-2)** class loader **[299](#page-298-0)** class property name **[88](#page-87-0)** class relationships in Database Gantt example **[336](#page-335-1)** classes critical path **[326](#page-325-1)** collapsing activities and resources **[190](#page-189-0)** color, Gantt Bean property **[176](#page-175-0)** combinator, in selector **[80](#page-79-0)** comparing attribute patterns **[98](#page-97-0)** connecting to data custom data models **[72](#page-71-1)** Swing TableModel instances **[49](#page-48-0)** complex mappings **[62](#page-61-0)** dynamic behavior **[60](#page-59-0)** read-write support **[59](#page-58-0)** reading data from CSV files **[61](#page-60-0)** via JDBC **[65](#page-64-0)** XML data **[37](#page-36-0)** constraint popup menus **[262](#page-261-0)** constraint CSS element type **[137](#page-136-0)** constraint data record structure **[336](#page-335-1)** constraint factory **[33](#page-32-0), [261](#page-260-0)** constraint graphics not movable **[256](#page-255-2)** selecting **[255](#page-254-0)** target objects, Bean properties **[141](#page-140-0)** constraints automatic removal **[32](#page-31-0)**

<span id="page-347-0"></span>creating **[32](#page-31-1)** using the mouse **[261](#page-260-1)** CSS pseudoclasses **[145](#page-144-0)** in the activity Gantt sheet **[198](#page-197-0)** in the Gantt sheet **[196](#page-195-0)** querying from JDBC **[67](#page-66-1)** representation **[198](#page-197-0)** styling **[137](#page-136-0)** createActivity method IlvActivityFactory interface **[30](#page-29-0)** createConstraint method IlvConstraintFactory interface **[33](#page-32-0)** createGanttModel method IlvScheduleChart class **[342](#page-341-1)** createPages method IlvGanttPrintableDocument class **[317](#page-316-0)** createReservation method IlvReservationFactory interface **[35](#page-34-0)** createResource method IlvResourceFactory interface **[30](#page-29-0)** creating time indicator **[200](#page-199-0)** creating current time indicators **[202](#page-201-0)** critical path analysis **[326](#page-325-1)** classes **[326](#page-325-1)** errors **[329](#page-328-1)** example **[328](#page-327-1)** rescheduling **[326](#page-325-1)** threshold **[326](#page-325-1)** CSS !important token **[82](#page-81-0)** and CSS2 **[98](#page-97-2)** applying to Java objects **[83](#page-82-0)** class property name **[88](#page-87-0)** customizing charts with **[75](#page-74-0)** data model **[87](#page-86-1)** user-defined types **[87](#page-86-1)** origins **[79](#page-78-0)** property **[108](#page-107-0)** recursion **[91](#page-90-0)** renderer target objects **[128](#page-127-0)** styling constraints **[137](#page-136-0)** tag **[87](#page-86-1)** transition symbols **[72](#page-71-0)** user-defined properties **[107](#page-106-0)** W3C **[79](#page-78-0)** CSS classes **[87](#page-86-1)** and object IDs **[88](#page-87-1)** for IlvGeneralActivity **[133](#page-132-0)** for IlvGeneralConstraint **[144](#page-143-0)** for Resource Data chart data **[164](#page-163-0)** CSS element types activity **[125](#page-124-0)** chart **[148](#page-147-0)**

chartArea **[151](#page-150-0)** chartGrid **[157](#page-156-1)** chartLegend **[152](#page-151-0)** chartScale **[155](#page-154-2)** constraint **[137](#page-136-0)** for Gantt and Schedule chart components **[118](#page-117-0)** for Resource Data chart components **[148](#page-147-0)** number, for rule priority **[81](#page-80-0)** point **[161](#page-160-0)** syntax, use of quotes **[98](#page-97-3)** CSS engine **[86](#page-85-0)** CSS examples **[17](#page-16-0)** Gantt chart and Schedule chart **[105](#page-104-0)** Resource Data chart **[111](#page-110-0)** CSS model object types series **[161](#page-160-0)** CSS pseudoclasses for activities **[134](#page-133-0)** for constraints **[145](#page-144-0)** CSS syntax cascading **[82](#page-81-0)** classes and object IDs **[88](#page-87-1)** declarations **[81](#page-80-1)** inheritance **[82](#page-81-1)** presentation **[80](#page-79-1)** priority **[81](#page-80-0)** selectors **[80](#page-79-0)** minimal building blocks **[72](#page-71-0)** using in style sheets **[77](#page-76-0)** CSS2 (Cascading Style Sheet level 2) **[78](#page-77-0)** CSS2 syntax **[98](#page-97-2)** attribute matching **[98](#page-97-0)** cascading **[98](#page-97-1)** empty string **[99](#page-98-0)** enhancement **[98](#page-97-3)** null value **[99](#page-98-1)** pseudoclasses **[89,](#page-88-0) [98](#page-97-4)** pseudoelements **[89,](#page-88-0) [98](#page-97-4)** CSV (Comma-Separated Values) files, reading Gantt data from **[61](#page-60-0)** custom data models, implementing **[72](#page-71-1)** custom functions in expressions **[95](#page-94-0)** registering **[97](#page-96-0)** custom icon **[218](#page-217-0)** CustomActivity class instantiating **[220](#page-219-0)** CustomActivityCompositeGraphicRendererFactory example class for composite graphics **[236](#page-235-0)** CustomActivityRenderer.java file **[224](#page-223-0)** CustomGanttExample.java sample file **[216](#page-215-0)** customizable properties time indicator **[202](#page-201-1)** customizing

activity rendering **[221](#page-220-0)** charts applying a CSS **[108](#page-107-1)** Gantt charts **[183,](#page-182-0) [215](#page-214-0)** Gantt data model **[219](#page-218-0)** SDXL readers and writers **[42](#page-41-0)** table columns **[239](#page-238-0)** time indicator **[202](#page-201-2)** customizing default renderer time indicator **[200](#page-199-1)** customizing time indicator graphic properties **[202](#page-201-1)** CustomLeafActivityCompositeGraphic example class for composite graphics **[232](#page-231-0)** CustomLeafActivityCompositeGraphicRenderer example class for composite graphics **[234](#page-233-0)** CustomParentActivityCompositeGraphic example class for composite graphics **[232](#page-231-0)** CustomParentActivityCompositeGraphicRenderer example class for composite graphics **[234](#page-233-0)**

## data

**D**

reading from CSV files **[61](#page-60-0)** from Swing TableModel instances **[49](#page-48-0)** from XML files **[37](#page-36-0)** via JDBC **[65](#page-64-0)** rendering in Gantt sheet **[198](#page-197-1)** styling Gantt chart and Schedule chart **[123](#page-122-0)** Resource Data charts **[159](#page-158-0)** data model architecture **[19](#page-18-0)** binding Gantt chart components **[19](#page-18-0)** binding the Beans **[183](#page-182-1)** creating **[182](#page-181-0)** custom, implementing **[72](#page-71-1)** customizing **[219](#page-218-0)** definition **[14](#page-13-0)** for CSS **[87](#page-86-1)** implementations abstract **[16](#page-15-0)** concrete **[17](#page-16-1)** connection to a JDBC database **[18](#page-17-0)** connection to Swing TableModel instances **[18](#page-17-1)** default **[17](#page-16-0)** simple **[17](#page-16-2)** indirection **[89](#page-88-1)** lookup keys for entities **[336](#page-335-1)** populating **[26](#page-25-0)** from Swing TableModel instances **[49](#page-48-0)** from XML files **[37](#page-36-0)** using JDBC queries **[67](#page-66-2)** data nodes **[242](#page-241-0)**

visibility states **[190](#page-189-0)** data series (Resource Data charts) properties **[168](#page-167-0)** rendering **[85](#page-84-0)** database examples **[16](#page-15-0)** Gantt chart class relationships **[336](#page-335-1)** object relationships **[336](#page-335-1)** running **[335](#page-334-1)** understanding **[336](#page-335-1)** Schedule chart running **[340](#page-339-1)** understanding **[342](#page-341-1)** Date Java class **[20](#page-19-0)** declarations CSS syntax **[81](#page-80-1)** inheritance **[82](#page-81-1)** style rule **[78,](#page-77-0) [80](#page-79-2)** default graphic time indicator **[200](#page-199-2)** default readers and writers **[21](#page-20-0)** default renderer time indicator **[200](#page-199-3)** DefaultTableModel Swing class **[59](#page-58-0)** DefaultTreeCellRenderer Swing API **[241](#page-240-0), [243](#page-242-1)** defining a renderer time indicator **[200](#page-199-2)** defining new renderer time indicator **[200](#page-199-1)** deploying Gantt application **[186](#page-185-0)** depopulating in-memory data model **[26](#page-25-0)** divider position printable document **[312](#page-311-0)** draw method IlvActivityRenderer interface **[197](#page-196-0)** Duration printable document **[322](#page-321-0)** duration time scale **[213](#page-212-0)** duration of an activity API **[20](#page-19-0)** dynamic behavior attribute matching **[87](#page-86-0)** Eclipse Rich Client Platform **[297](#page-296-0)** class loader **[299](#page-298-0)** runtime plugin **[297](#page-296-1)** element types

**E**

emphasis

empty string

enableAWTThreadRedirect method IlvEventThreadUtil class **[301](#page-300-0)** end date, printable document **[312](#page-311-0)** end time changing **[256](#page-255-0), [258](#page-257-0)** creating a constraint **[261](#page-260-2)** drawing a constraint **[261](#page-260-0)** end-to-end, constraint type **[32](#page-31-1)** end-to-start, constraint type **[32](#page-31-1)** errors critical path **[329](#page-328-1)** errors in CSS **[94](#page-93-0)** EventQueue class isDispatchThread method **[301](#page-300-0)** example critical path **[328](#page-327-1)** examples CSS **[17](#page-16-0)** Custom Gantt chart **[216](#page-215-0)** database **[16](#page-15-0), [72](#page-71-0)** Database Gantt **[335](#page-334-1)** Database Schedule **[340](#page-339-1)** Filter **[72](#page-71-0)** Gantt chart and Schedule chart **[179](#page-178-0)** Gantt CSS and Schedule CSS **[105](#page-104-0)** Gantt printing **[310](#page-309-0)** harbor.mdb **[69](#page-68-0)** Resource Data CSS **[111](#page-110-0)** expanding activities and resources **[190](#page-189-0)** expressions **[93](#page-92-0)** CSS **[94](#page-93-0)**

#### **F**

factories activities **[30](#page-29-0)** constraints **[33](#page-32-0)** custom activity renderer **[223](#page-222-0)** reservations **[35](#page-34-0)** resources **[30](#page-29-0)** font property for Gantt Beans **[176](#page-175-0)** foreground color property for Gantt Beans **[176,](#page-175-0) [188](#page-187-0)** formatDate function **[135](#page-134-0)** formatDuration function **[135](#page-134-0)** From activity **[261](#page-260-3)** functions activityProperty **[146](#page-145-0)** custom **[95](#page-94-0)** formatDate and formatDuration **[135](#page-134-0)** standard **[94](#page-93-0)**

## **G**

Gantt application, deploying **[186](#page-185-0)**

*See* CSS [element](#page-347-0) types

time scale **[213](#page-212-0)**

CSS2 syntax **[99](#page-98-0)**

Gantt chart activity Gantt sheet **[198](#page-197-0)** adding to the user interface **[184](#page-183-0)** and styling **[85](#page-84-0)** and vertical load-on-demand **[333](#page-332-1)** binding to the data model **[19](#page-18-0)** class overview **[10](#page-9-0)** creating constraints **[261](#page-260-1)** CSS example **[105](#page-104-0)** customizing **[183](#page-182-0), [215](#page-214-0)** with style sheets **[118](#page-117-0)** example **[180](#page-179-0)** interacting with **[253](#page-252-0)** moving activity graphics **[256](#page-255-1)** popup menus **[262](#page-261-1)** scrolling **[192](#page-191-1)** table columns **[242](#page-241-0)** using **[187](#page-186-0)** Gantt chart bean binding to the data model **[183](#page-182-1)** creating **[183](#page-182-2)** example **[180](#page-179-0)** using **[177](#page-176-0)** visual properties **[188](#page-187-0)** Gantt Data Model connecting to business data **[272](#page-271-0)** instantiating **[272](#page-271-0)** Gantt data model **[85](#page-84-0)** binding instances to a chart **[272](#page-271-1)** binding to a chart **[272](#page-271-1)** customizing **[219](#page-218-0)** JDBC read-only mode **[70](#page-69-0)** JDBC read-write mode **[70](#page-69-0)** passing JDBC data to **[70](#page-69-1)** Resource Data chart **[268](#page-267-0)** Gantt sheet **[195](#page-194-0)** adding time indicator **[203](#page-202-1)** architecture **[196](#page-195-0)** interacting with, using the mouse **[259](#page-258-0)** rendering data **[198](#page-197-1)** scrolling **[192](#page-191-1)** ganttRowIterator method IlvGanttSheet class **[196](#page-195-1)** GenericEventListener interface inform method **[244](#page-243-0)** introduction **[244](#page-243-0)** getActivityFactory method IlvHierarchyChart class **[30](#page-29-0)** getActivityRenderer method IlvActivityGraphic class **[197](#page-196-1)** getBounds method IlvActivityRenderer interface **[224](#page-223-0)** getColumnClass method TableModel class **[54](#page-53-0)** getColumnName method

TableModel class **[54](#page-53-1)** getConstraint method IlvConstraintGraphic class **[198](#page-197-0)** getDividerPosition method IlvGanttPrintableDocument class **[312](#page-311-0)** getEnd method IlvGanttPrintableDocument class **[312](#page-311-0)** getGanttModel method IlvHierarchyChart class **[19](#page-18-0)** getGanttRowCount method IlvGanttSheet class **[196](#page-195-1)** getGanttSheet method IlvHierarchyChart class **[176](#page-175-0)** get.TD method IlvSDMModel interface **[89](#page-88-1)** getMax/getMinVisibleTime methods IlvHierarchyChart class **[192](#page-191-0)** getName method IlvDataSet interface **[162](#page-161-1)** getPagesPerBand method IlvGanttPrintableDocument class **[312](#page-311-0)** getRepeatTable method IlvGanttPrintableDocument class **[312](#page-311-0)** getReservation method IlvReservationGraphic class **[198](#page-197-2)** getReservationCacheLoadFactor method IlvScheduleChart class **[342](#page-341-1)** getReservationCacheLoadThreshold method IlvScheduleChart class **[342](#page-341-1)** getRootActivity method IlvGanttModel interface **[29](#page-28-0)** getRootResource method IlvGanttModel interface **[29](#page-28-0)** getSelectedGraphics method IlvHierarchyChart class **[255](#page-254-0)** getStart method IlvGanttPrintableDocument class **[312](#page-311-0)** getTable method IlvHierarchyChart class **[176](#page-175-0), [247](#page-246-0)** getTableColumnCount method IlvGanttPrintableDocument class **[312](#page-311-0)** getting current time indicator **[203](#page-202-0)** getting specific time indicator **[203](#page-202-0)** getting time indicators **[203](#page-202-0)** getValue method IlvJTableColumn interface **[243](#page-242-2)** getVisibleGanttRowAt method IlvGanttSheet class **[196](#page-195-1)** getVisibleGanttRowCount method IlvGanttSheet class **[196](#page-195-1)**

**H**

hiding the table view **[176](#page-175-0)** hierarchical structure

```
expanding/collapsing 190
     of activities 27
     of resources 27
horizontal load-on-demand
     description 340
horizontal scrolling 192
icon
     custom 218
     tree column 241
ID selectors
     #timeScale 155
     #xGrid 157
     #yGrid 157
     for activities 131
     yScale 155
identifiers of objects
     and CSS classes 88
IlvAbstractGanttModel class 26
IlvAbstractJTableColumn class 243
     cellUpdated method 244
IlvAbstractUserDefinedProperty class 249, 250
IlvActivity interface 10, 14, 27, 51, 128, 260
IlvActivityCompositeGraphicRenderer class 222,
234
IlvActivityCompositeRenderer class 92, 128, 222,
223, 224
IlvActivityFactory interface 30
     createActivity method 30
IlvActivityGraphic class
     description 197
     getActivityRenderer method 197
     setActivityRenderer method 197
IlvActivityGraphicMoveInteractor class 256
IlvActivityGraphicRenderer class 128, 222, 234
IlvActivityLayout interface 205
IlvActivityRenderer interface 87, 88, 124, 128
     description 197
     draw method 197
     getBounds method 224
     isRedrawNeeded method 224
IlvActivityRendererFactory interface 88, 125,
128
IlvActivitySummary class 223
IlvActivityUserDefinedProperty class 250
IlvAxis class 271
IlvBasicActivityBar class 92, 125, 134
IlvBasicActivityLabel class 128
IlvBasicActivitySymbol class 128
IlvBasicTimeScaleVisibilityPolicy class 211
IlvChart class 268
IlvChart instance 271
IlvChartRenderer class 168
IlvChartRenderer implementation 278
```
**I**

IlvConfigurableTableColumn class **[249](#page-248-1), [251](#page-250-0)** IlvConstraint interface **[10,](#page-9-0) [14,](#page-13-0) [32,](#page-31-1) [198](#page-197-0), [261](#page-260-3)** IlvConstraintFactory interface createConstraint method **[33](#page-32-0)** description **[33](#page-32-0)** IlvConstraintGraphic class **[87](#page-86-1), [88](#page-87-0), [124,](#page-123-0) [137,](#page-136-0) [141](#page-140-0)** description **[198](#page-197-0)** getConstraint method **[198](#page-197-0)** IlvConstraintGraphicFactory interface **[88](#page-87-0), [137](#page-136-0), [141](#page-140-0)** IlvConstraintType class **[32,](#page-31-1) [54](#page-53-0)** IlvConvert class **[250](#page-249-1)** IlvCriticalPathCalculator class **[326](#page-325-1)** IlvCSSFunction class **[95](#page-94-0)** IlvCurrentTimeIndicator class **[201](#page-200-0)** IlvDataAnnotation class **[166](#page-165-0)** IlvDataSet interface **[268](#page-267-0)** getName method **[162](#page-161-1)** IlvDataSource interface **[271](#page-270-0)** IlvDataValue class **[277](#page-276-0)** IlvDayView class **[10](#page-9-0), [19](#page-18-0)** IlvDefaultGanttModel class **[334](#page-333-1)** IlvDefaultTableCellRenderer class **[251](#page-250-0)** IlvDuration class **[20,](#page-19-1) [94](#page-93-0)** IlvEventThreadUtil class enableAWTThreadRedirect method **[301](#page-300-0)** setAWTThreadRedirect method **[301](#page-300-0)** IlvFilterGanttModel class **[72](#page-71-0)** IlvFixedTimeIndicator class **[201](#page-200-0)** IlvFormattedNumberProperty class **[224](#page-223-0)** IlvGanttChart class **[102,](#page-101-0) [174](#page-173-0), [177,](#page-176-1) [185](#page-184-0), [190,](#page-189-0) [248](#page-247-0)** printing **[308](#page-307-0)** using in applets **[296](#page-295-0)** IlvGanttConfiguration class **[175](#page-174-0)** IlvGanttDocumentReader class **[47](#page-46-0)** readGanttModel method **[47](#page-46-1)** IlvGanttDocumentWriter class writeGanttModel method **[44](#page-43-0)** IlvGanttGridRenderer interface **[271,](#page-270-0) [279](#page-278-0)** IlvGanttModel implementation **[270,](#page-269-0) [272](#page-271-2)** IlvGanttModel interface **[28,](#page-27-1) [183](#page-182-3), [268,](#page-267-0) [270](#page-269-1), [282](#page-281-1)** addResource method **[28](#page-27-0)** definition **[14](#page-13-0)** design for load-on-demand **[334](#page-333-1)** getRootActivity method **[29](#page-28-0)** getRootResource method **[29](#page-28-0)** instantiating **[177](#page-176-2)** moveActivity method **[29](#page-28-0)** moveResource method **[29](#page-28-0)** removeActivity method **[29](#page-28-0)** removeResource method **[29](#page-28-0)** setRootActivity method **[29](#page-28-0)** setRootResource method **[29](#page-28-0)** IlvGanttPrintableDocument class

createPages method **[317](#page-316-0)** description **[312](#page-311-0)** getDividerPosition method **[312](#page-311-0)** getEnd method **[312](#page-311-0)** getPagesPerBand method **[312](#page-311-0)** getRepeatTable method **[312](#page-311-0)** getStart method **[312](#page-311-0)** getTableColumnCount method **[312](#page-311-0)** setDividerPosition method **[312](#page-311-0)** setEnd method **[312](#page-311-0)** setPagesPerBand method **[312](#page-311-0)** setRepeatTable method **[312](#page-311-0)** setStart method **[312](#page-311-0)** setTableColumnCount method **[312](#page-311-0)** IlvGanttPrintingController class **[310](#page-309-1)** description **[315](#page-314-0)** IlvGanttReaderException class **[48](#page-47-0)** IlvGanttRow class **[196](#page-195-1)** IlvGanttSelectInteractor class **[256](#page-255-2)** IlvGanttSheet controlling time indicators **[203](#page-202-0)** methods controlling time indicators **[203](#page-202-0)** IlvGanttSheet class **[175](#page-174-0), [203](#page-202-0)** description **[196](#page-195-0)** ganttRowIterator method **[196](#page-195-1)** getGanttRowCount method **[196](#page-195-1)** getVisibleGanttRowAt method **[196](#page-195-1)** getVisibleGanttRowCount method **[196](#page-195-1)** IlvGanttStreamWriter class **[45](#page-44-0)** IlvGanttTimeScale class **[208](#page-207-0), [279](#page-278-1)** IlvGeneralActivity class **[88,](#page-87-1) [132](#page-131-0), [248,](#page-247-0) [250](#page-249-0)** CSS classes **[133](#page-132-0)** description **[107](#page-106-0), [113,](#page-112-0) [219](#page-218-1)** properties **[132](#page-131-0)** pseudoclasses **[134](#page-133-0)** IlvGeneralActivity.Factory class **[30](#page-29-0)** IlvGeneralConstraint class **[88](#page-87-1), [107,](#page-106-0) [113](#page-112-0), [219](#page-218-1)** CSS classes **[144](#page-143-0)** properties **[143](#page-142-0)** IlvGeneralConstraint.Factory class **[33](#page-32-0)** IlvGeneralPath class **[200](#page-199-1), [202](#page-201-3)** IlvGeneralReservation class **[107,](#page-106-0) [113](#page-112-0), [219](#page-218-1)** IlvGeneralReservation.Factory class **[35](#page-34-0)** IlvGeneralResource class **[107](#page-106-0), [113,](#page-112-0) [162](#page-161-1), [164,](#page-163-0) [219](#page-218-1), [248,](#page-247-0) [250](#page-249-0)** IlvGeneralResource.Factory class **[30](#page-29-0)** IlvGraphic new renderer for time indicator **[200](#page-199-1)** IlvGraphic class **[88](#page-87-0), [128,](#page-127-0) [200](#page-199-3), [201,](#page-200-0) [222](#page-221-0)** IlvGrid class **[271](#page-270-0)** IlvHierarchyChart class **[30](#page-29-0), [59](#page-58-0), [97](#page-96-0), [102,](#page-101-0) [104](#page-103-0)** getActivityFactory method **[30](#page-29-0)** getGanttModel method **[19](#page-18-0)** getGanttSheet method **[176](#page-175-0)**

getMax/getMinVisibleTime methods **[192](#page-191-0)** getSelectedGraphics method **[255](#page-254-0)** getTable method **[176](#page-175-0), [247](#page-246-0)** setActivityFactory method **[30](#page-29-0)** setDisplayingConstraints method **[198](#page-197-2)** setGanttModel method **[19](#page-18-0), [176](#page-175-0)** setMax/setMinVisibleTime methods **[192](#page-191-0)** static constants **[193](#page-192-0)** IlvHierarchyNode interface **[27](#page-26-0), [251](#page-250-0)** IlvJDBCGanttModel class **[14,](#page-13-0) [51,](#page-50-0) [66](#page-65-0)** IlvJTable class **[175,](#page-174-0) [251](#page-250-0)** IlvJTableColumn interface **[251](#page-250-0)** getValue method **[243](#page-242-2)** implementation **[242](#page-241-0)** isCellEditable method **[243](#page-242-3)** setValue method **[243](#page-242-4)** IlvLegend class **[152](#page-151-0)** IlvLine class **[200](#page-199-3)** IlvLinearTimeConverter interface **[213](#page-212-0)** IlvMakeActivityInteractor class **[260](#page-259-0)** IlvMakeConstraintInteractor class **[261](#page-260-1)** IlvManagerView class pushInteractor method **[255](#page-254-1), [260](#page-259-2)** IlvMonthView class **[10,](#page-9-0) [19](#page-18-0)** IlvPrintableGanttSheet class **[315](#page-314-1)** IlvPrintableResourceDataChart class **[320](#page-319-0)** description **[323](#page-322-0)** IlvPrintableTimeScale class **[316](#page-315-0)** IlvPrintingController class print method **[317](#page-316-1)** printPreview method **[317](#page-316-1)** setupDialog method **[317](#page-316-1)** IlvReservation interface **[10,](#page-9-0) [14,](#page-13-0) [34,](#page-33-0) [198](#page-197-2), [260](#page-259-1)** IlvReservationDataPolicy interface **[277](#page-276-0)** IlvReservationFactory interface createReservation method **[35](#page-34-0)** description **[35](#page-34-0)** IlvReservationGraphic class description **[198](#page-197-2)** getReservation method **[198](#page-197-2)** IlvReservationLoadData **[277](#page-276-0)** IlvResource interface **[10](#page-9-0), [14](#page-13-0), [27](#page-26-0)** IlvResourceDataChart class **[102,](#page-101-0) [268,](#page-267-0) [272](#page-271-0), [279](#page-278-2)** printing **[320](#page-319-0)** using in applets **[296](#page-295-0)** IlvResourceDataChartPrintableDocument class **[320](#page-319-0)** description **[322](#page-321-0)** IlvResourceDataChartPrintingController class **[320](#page-319-0)** description **[322](#page-321-1)** IlvResourceDataSet class **[87](#page-86-1), [268,](#page-267-0) [277](#page-276-0)** IlvResourceFactory interface **[30](#page-29-0)** IlvResourceUserDefinedProperty class **[250](#page-249-0)**

IlvRowSetTableModel class **[51](#page-50-0)** IlvScale class **[155](#page-154-0)** IlvScheduleChart class **[30](#page-29-0), [97](#page-96-0), [102,](#page-101-0) [177](#page-176-1), [185,](#page-184-0) [190](#page-189-0), [248,](#page-247-0) [342](#page-341-1)** createGanttModel method **[342](#page-341-1)** getReservationCacheLoadFactor method **[342](#page-341-1)** getReservationCacheLoadThreshold method **[342](#page-341-1)** isReservationCachingEnabled method **[342](#page-341-1)** printing **[308](#page-307-0), [309](#page-308-0)** setReservationCacheLoadFactor method **[342](#page-341-1)** setReservationCacheLoadThreshold method **[342](#page-341-1)** setReservationCachingEnabled method **[342](#page-341-1)** using in applets **[296](#page-295-0)** IlvScheduleDataChart class **[102,](#page-101-0) [268](#page-267-0)** setStyleSheets method **[104](#page-103-0)** IlvSDMModel interface getID method **[89](#page-88-1)** IlvSingleChartRenderer class isFilled method **[165](#page-164-0)** IlvStairChartRenderer class **[168,](#page-167-0) [278](#page-277-0)** IlvStringColumn class **[251](#page-250-0)** IlvStringProperty interface **[249,](#page-248-0) [250](#page-249-0), [251](#page-250-0)** IlvStylable interface **[102](#page-101-0)** IlvSwingControl class **[297](#page-296-0)** IlvSwingUtil class isDispatchThread method **[301](#page-300-0)** IlvTableActivity class **[14](#page-13-0), [52](#page-51-0)** IlvTableConstraint class **[14,](#page-13-0) [52](#page-51-1)** IlvTableGanttModel class **[14,](#page-13-0) [51](#page-50-0)** IlvTableModelEvent class **[60](#page-59-0)** IlvTableReservation class **[14,](#page-13-0) [53](#page-52-0)** IlvTableResource class **[14](#page-13-0), [52](#page-51-2)** IlvTextFieldTableEditor class **[251](#page-250-0)** IlvTimeConverter interface **[213](#page-212-0)** IlvTimeIndicator class **[200,](#page-199-2) [201](#page-200-0)** IlvTimeInterval class **[20](#page-19-0), [21](#page-20-1)** IlvTimeScale class **[155](#page-154-1), [175](#page-174-0), [208,](#page-207-0) [279](#page-278-1)** IlvTimeScale.html class **[279](#page-278-1)** IlvTimeScaleRow class **[208](#page-207-0)** IlvTimeScaleVisibilityPolicy interface **[210](#page-209-0)** IlvTimeScrollable interface **[279](#page-278-2)** IlvTimeWidthVisibilityPredicate class **[211](#page-210-0)** IlvTreeColumn class **[241](#page-240-0)** IlvUserPropertyHolder interface **[107](#page-106-0), [113,](#page-112-0) [124](#page-123-0), [132,](#page-131-0) [143](#page-142-0), [162,](#page-161-0) [164](#page-163-0), [250](#page-249-0)** IlvVisibilityPredicate interface **[211](#page-210-0)** IlvVisibleTimeScaleRows class **[211](#page-210-0)** IlvWeekendGrid **[271,](#page-270-0) [279](#page-278-0)** IlvWeekTimeScaleRow class **[208](#page-207-1)** implementations

general referencing user-defined properties **[107](#page-106-0)** implementations of data model abstract **[16](#page-15-0)** concrete **[17](#page-16-1)** connection to a JDBC database **[18](#page-17-0)** connection to Swing TableModel instances **[18](#page-17-1)** default **[17](#page-16-0)** simple **[17](#page-16-2)** import statement **[82](#page-81-0)** in-memory data model depopulating **[26](#page-25-0)** inform method GenericEventListener interface **[244](#page-243-0)** inherit token **[82](#page-81-0)** inheritance CSS syntax **[82](#page-81-1)** of declarations **[82](#page-81-1)** input source creating **[46](#page-45-0)** parsing **[46](#page-45-1)** interactors creating a constraint **[261](#page-260-1)** creating an activity or reservation **[30](#page-29-0), [260](#page-259-0)** moving a graphic **[256](#page-255-2)** selecting a graphic **[255](#page-254-1)** isCellEditable method IlvJTableColumn interface **[243](#page-242-3)** isDispatchThread method EventQueue class **[301](#page-300-0)** IlvSwingUtil class **[301](#page-300-0)** isEventDispatchThread method SwingUtilities class **[301](#page-300-0)** isRedrawNeeded method IlvActivityRenderer interface **[224](#page-223-0)** isReservationCachingEnabled method IlvScheduleChart class **[342](#page-341-1)**

#### **J**

JApplet Swing API **[182](#page-181-0)** JApplet Swing class **[296](#page-295-0)** Java objects applying CSS to **[83](#page-82-0)** attribute matching **[98](#page-97-0)** JAXP **[39](#page-38-0)** JDBC retrieving data via **[65](#page-64-0)** JLabel Swing API **[242](#page-241-0)** JTable Swing API **[176](#page-175-0)** JTextField Swing API **[242](#page-241-0)** JTree Swing API **[241](#page-240-0)** JViews Charts compared to Resource Data chart **[271](#page-270-0)** **L**

leaf activity **[27](#page-26-0)** rendering **[218,](#page-217-0) [223](#page-222-0)** leaf activity pseudoclass **[134](#page-133-0)** leaf resource **[27](#page-26-0)** levels for SDXL readers and writers **[39](#page-38-0)** literal CSS declaration **[86](#page-85-0)** load factor **[342](#page-341-1)** load threshold **[342](#page-341-1)** load-on-demand database query methods **[336](#page-335-1)** design **[334](#page-333-1)** horizontal **[340](#page-339-1)** introduction **[334](#page-333-1)** vertical **[333](#page-332-1)**

#### **M**

main method **[182](#page-181-0)** memory popup menus **[262](#page-261-2)** milestone activity pseudoclass **[134](#page-133-0)** minimal building blocks of a selectors **[72](#page-71-0)** model indirection **[89](#page-88-1)** model property name **[89](#page-88-1)** model-view separation **[72](#page-71-1)** move interactor **[256](#page-255-2)** moveActivity method IlvGanttModel interface **[29](#page-28-0)** moveResource method IlvGanttModel interface **[29](#page-28-0)** moving graphics **[256](#page-255-3)** multiple selection **[255](#page-254-0)**

## **N**

nonlinear time scale **[213](#page-212-0)** null value CSS2 syntax **[99](#page-98-1)** number of columns printable document **[312](#page-311-0)**

#### **O**

object identifiers **[88](#page-87-1)** object relationships database Gantt example **[336](#page-335-1)** output stream creating **[44](#page-43-1)** writing a document to **[45](#page-44-1)**

## **P**

pages per band printable document **[312](#page-311-0)** parent activity **[27](#page-26-0)** rendering **[223](#page-222-0)** parent activity pseudoclass **[134](#page-133-0)**

parent resource **[27](#page-26-0)** parsing an input source **[46](#page-45-1)** point CSS element type **[161,](#page-160-0) [162](#page-161-0)** popup Menus **[262](#page-261-1)** popup menus activity graphic **[262](#page-261-0)** constraint **[262](#page-261-0)** Gantt chart **[262](#page-261-1)** memory **[262](#page-261-2)** register **[262](#page-261-3)** Pretty layout, in Schedule chart **[205](#page-204-2)** print method IlvPrintingController class **[317](#page-316-1)** printable document description **[312](#page-311-0)** divider position **[312](#page-311-0)** Duration **[322](#page-321-0)** end date **[312](#page-311-0)** number of columns **[312](#page-311-0)** pages per band **[312](#page-311-0)** repeat table **[312](#page-311-0)** Start date **[322](#page-321-0)** start date **[312](#page-311-0)** printing **[308](#page-307-0)** examples resource data chart **[321](#page-320-0)** Gantt example **[310](#page-309-0)** printing framework **[309](#page-308-0)** printing controller configuration **[315](#page-314-0)** description **[315](#page-314-0)** printing framework Gantt **[309](#page-308-0)** resource data chart **[320](#page-319-0)** printPreview **[321](#page-320-1)** printPreview method IlvPrintingController class **[317](#page-316-1)** priority CSS syntax **[81](#page-80-0)** priority property user-defined **[219](#page-218-0)** PriorityColumn class **[242,](#page-241-0) [247](#page-246-1)** properties CSS **[108](#page-107-0)** customizing time indicator graphic **[202](#page-201-1)** of IlvGeneralActivity **[132](#page-131-0)** tags **[88](#page-87-1)** user-defined for activities **[107](#page-106-0)** user-defined in CSS **[107](#page-106-0)** pseudoclasses **[98](#page-97-4)** CSS2 syntax **[89](#page-88-0)** divergences from CSS2 **[98](#page-97-4)** for activities **[134](#page-133-0)** for constraints **[145](#page-144-0)** pseudoelements

CSS2 syntax **[89](#page-88-0)** divergences from CSS2 **[98](#page-97-4)** pushInteractor method IlvManagerView class **[255](#page-254-1), [260](#page-259-2)**

## **Q**

queries to a JDBC database **[67](#page-66-2)**

#### **R**

RCP **[297](#page-296-0)** read-only database connection Gantt data model **[70](#page-69-0)** read-write database connection Gantt data model **[70](#page-69-0)** readers, SDXL **[39](#page-38-0)** customizing **[42](#page-41-0)** default **[21](#page-20-0)** levels **[39](#page-38-0)** readGanttModel method IlvGanttDocumentReader class **[47](#page-46-1)** record structure **[336](#page-335-1)** recursion CSS **[91](#page-90-0)** refjavagantt IlvSimpleCompositeChartRenderer **[278](#page-277-0)** register popup menus **[262](#page-261-3)** registering custom functions **[97](#page-96-0)** removeActivity method IlvGanttModel interface **[29](#page-28-0)** removeResource method IlvGanttModel interface **[29](#page-28-0)** renderers to style activities **[72](#page-71-0)** rendering data Gantt sheet **[198](#page-197-1)** repeat table printable document **[312](#page-311-0)** representing current time time indicator **[201](#page-200-0)** representing specific time time indicator **[201](#page-200-0)** rescheduling critical path **[326](#page-325-1)** reservation data load on demand **[340](#page-339-1)** record structure **[336](#page-335-1)** reservation factory **[35](#page-34-0), [260](#page-259-1)** reservation graphics description **[198](#page-197-2)** duplicating **[257](#page-256-0)** layout **[205](#page-204-0)** moving **[256](#page-255-3)** resizing **[258](#page-257-1)** selecting **[255](#page-254-0)** reservations

creating **[34](#page-33-0)** creating using the mouse **[260](#page-259-0)** in the Gantt sheet **[196](#page-195-0)** in the resource Gantt sheet **[198](#page-197-2)** querying from JDBC **[68](#page-67-0)** resolving URLs **[89](#page-88-2)** Resource Data computing **[272](#page-271-0)** displaying **[272](#page-271-0)** resource data computing **[277](#page-276-0)** displaying **[278](#page-277-0)** load on demand **[334](#page-333-1)** record structure **[336](#page-335-1)** Resource Data chart Bean **[267](#page-266-0)** class overview **[10](#page-9-0)** compared to IBM® ILOG JViews Charts **[271](#page-270-0)** CSS element types **[148](#page-147-0)** CSS examples **[111](#page-110-0)** data selector patterns **[161](#page-160-0)** styling **[159](#page-158-0)** styling **[85,](#page-84-0) [147](#page-146-0)** synchronizing **[273](#page-272-0)** x-axis **[279](#page-278-3)** x-grid **[279](#page-278-0)** Resource Data chart bean using **[267](#page-266-0)** using, basic steps details **[270](#page-269-2)** Resource Data charts architecture **[268](#page-267-0)** definition **[267](#page-266-0)** resource display modes **[275](#page-274-0)** resource factory **[30](#page-29-0)** resources as rows in the Gantt sheet **[198](#page-197-2)** displaying **[275](#page-274-1)** expanding/collapsing **[190](#page-189-0)** Gantt sheet **[198](#page-197-2)** populating the data model **[27](#page-26-0)** querying from JDBC **[67](#page-66-3)** root, parent, leaf **[27](#page-26-0)** selecting for display **[275](#page-274-1)** root activity/resource **[27](#page-26-0)** rows changing height **[184](#page-183-1)** data, load on demand **[334](#page-333-1)** description **[196](#page-195-1)** layout of reservation graphics **[205](#page-204-0)** of a time scale creating **[208](#page-207-0)** visibility **[211](#page-210-0)** visibility **[190](#page-189-0)** rules

*See* style [rules](#page-357-0) runtime plugin **[297](#page-296-1)**

#### **S**

Scalable Vector Graphics (SVG) supported/unsupported CSS properties **[301](#page-300-0)** Schedule chart and horizontal load-on-demand **[340](#page-339-1)** and styling **[85](#page-84-0)** class overview **[10](#page-9-0)** creating activities and reservations **[260](#page-259-0)** CSS example **[105](#page-104-0)** customizing with style sheets **[118](#page-117-0)** example **[185](#page-184-1)** Gantt sheet **[198](#page-197-2)** moving reservation graphics **[256](#page-255-0)** scrolling **[192](#page-191-1)** table columns **[242](#page-241-0)** using **[187](#page-186-0)** Schedule chart bean example **[185](#page-184-1)** using **[185](#page-184-1)** basic steps **[177](#page-176-0)** visual properties **[188](#page-187-0)** schedule data serializing **[43](#page-42-0)** scheduling data for Gantt and Schedule chart CSS examples **[107](#page-106-0)** for the Resource Data chart CSS example **[113](#page-112-0)** scrolling in the Gantt sheet horizontally **[192](#page-191-0)** vertically **[193](#page-192-0)** SDXL creating a document **[43](#page-42-0)** a stream writer **[44](#page-43-2)** an IlvGanttDocumentWriter **[44](#page-43-3)** an input source **[46](#page-45-0)** an output stream **[44](#page-43-1)** design criteria **[39](#page-38-1)** overview **[39](#page-38-1)** parsing an input source **[46](#page-45-1)** readers and writers API f **[39](#page-38-0)** customizing **[42](#page-41-0)** default **[21](#page-20-0)** reading a Gantt data model **[47](#page-46-2)** from a file **[43,](#page-42-0) [46](#page-45-0)** scenarios **[39](#page-38-2)** writing a document to an output stream **[45](#page-44-1)** a Gantt data model to a document **[44](#page-43-4)** selected activity pseudoclass **[134](#page-133-0)**

selection interactor creating a move interactor **[256](#page-255-2)** description **[255](#page-254-2)** installing **[255](#page-254-1)** selectors combinator **[80](#page-79-0)** CSS **[80](#page-79-0)** element patterns Resource Data chart data **[161](#page-160-0)** minimal building blocks **[72](#page-71-0)** style rule **[78](#page-77-0), [80](#page-79-2)** transitions **[87](#page-86-1)** serializing schedule data **[43](#page-42-0)** series CSS element type **[162](#page-161-1)** series CSS model object type **[161](#page-160-0)** setActivityFactory method IlvHierarchyChart class **[30](#page-29-0)** setActivityRenderer method IlvActivityGraphic class **[197](#page-196-1)** setAsText method property editor of Bean property **[86](#page-85-0)** setAWTThreadRedirect method IlvEventThreadUtil class **[301](#page-300-0)** setDisplayingConstraints method IlvHierarchyChart class **[198](#page-197-2)** setDividerPosition method IlvGanttPrintableDocument class **[312](#page-311-0)** setEnd method IlvGanttPrintableDocument class **[312](#page-311-0)** setGanttModel method IlvHierarchyChart class **[19,](#page-18-0) [176](#page-175-0)** setMax/setMinVisibleTime methods IlvHierarchyChart class **[192](#page-191-0)** setPagesPerBand method IlvGanttPrintableDocument class **[312](#page-311-0)** setRepeatTable method IlvGanttPrintableDocument class **[312](#page-311-0)** setReservationCacheLoadFactor method IlvScheduleChart class **[342](#page-341-1)** setReservationCacheLoadThreshold method IlvScheduleChart class **[342](#page-341-1)** setReservationCachingEnabled method IlvScheduleChart class **[342](#page-341-1)** setRootActivity method IlvGanttModel interface **[29](#page-28-0)** setRootResource method IlvGanttModel interface **[29](#page-28-0)** setStart method IlvGanttPrintableDocument class **[312](#page-311-0)** setStyleSheets method IlvScheduleDataChart class **[104](#page-103-0)** setTableColumnCount method IlvGanttPrintableDocument class **[312](#page-311-0)** setupDialog method

<span id="page-357-0"></span>IlvPrintingController class **[317](#page-316-1)** setValue method IlvJTableColumn interface **[243](#page-242-4)** sharing an empty string **[99](#page-98-0)** showing the table view **[176](#page-175-0)** Simple layout, in Schedule chart **[205](#page-204-1)** specificity of style rules **[81](#page-80-0)** standard functions in expressions **[94](#page-93-0)** Standard Widget Toolkit **[297](#page-296-0)** Start date printable document **[322](#page-321-0)** start date printable document **[312](#page-311-0)** start time changing **[256,](#page-255-0) [258](#page-257-0)** creating a constraint **[261](#page-260-2)** drawing a constraint **[261](#page-260-0)** start-to-end, constraint type **[32](#page-31-1)** start-to-start, constraint type **[32](#page-31-1)** stream writer, creating **[44](#page-43-2)** style rules declaration **[78,](#page-77-0) [80](#page-79-2)** example **[78](#page-77-0)** general template **[78](#page-77-0)** selector **[78](#page-77-0), [80](#page-79-2)** specificity and priority **[81](#page-80-0)** syntax **[80](#page-79-2)** two kinds **[117](#page-116-0)** style sheets and style rules **[80](#page-79-2)** applying and disabling styles **[101](#page-100-0)** example of a simple one **[108](#page-107-1)** for Gantt and Schedule chart components **[118](#page-117-0)** for Resource Data chart components **[148](#page-147-0)** specifying rendering attributes of activities and constraints **[124](#page-123-0)** of Resource Data chart data series **[160](#page-159-0)** syntax **[78](#page-77-0), [80](#page-79-1)** styles applying **[102](#page-101-0)** disabling **[104](#page-103-0)** styling activities **[125](#page-124-0)** ID selectors **[131](#page-130-0)** renderer target objects **[128](#page-127-0)** chart area component **[151](#page-150-0)** chart grid **[157](#page-156-1)** chart legend **[152](#page-151-0)** chart renderer **[154](#page-153-0)** chart scales **[155](#page-154-2)** constraints **[137](#page-136-0)** graphic target objects **[141](#page-140-0)** examples **[75](#page-74-0)**

Gantt and Schedule chart components **[118](#page-117-0)** Gantt chart and Schedule chart data **[123](#page-122-0)** Resource Data chart components **[147](#page-146-0)** data **[159](#page-158-0)** Swing API DefaultTreeCellRenderer **[241](#page-240-0), [243](#page-242-1)** IlvJTable **[176](#page-175-0)** importing packages **[182](#page-181-1)** JApplet **[182](#page-181-0), [296](#page-295-0)** JLabel **[242](#page-241-0)** JTextField **[242](#page-241-0)** JTree **[241](#page-240-0)** TableColumn **[242](#page-241-0)** TreeCellRenderer interface **[241](#page-240-0)** Swing classes DefaultTableModel **[59](#page-58-0), [60](#page-59-0)** TableModel **[51](#page-50-0)** SwingUtilities class isEventDispatchThread method **[301](#page-300-0)** syntax enhancement CSS2 syntax **[98](#page-97-3)**

## **T**

table columns customizing **[239](#page-238-0)** TableColumn Swing API **[242](#page-241-0)** TableModel Swing class **[51](#page-50-0)** getColumnClass method **[54](#page-53-0)** getColumnName method **[54](#page-53-0)** tag CSS data model **[87](#page-86-1)** tags property for identifying CSS classes **[88](#page-87-1)** of resources **[164](#page-163-0)** threshold critical path **[326](#page-325-1)** Tile layout, in Schedule chart **[206](#page-205-1)** time indicators adding to Gantt sheet **[203](#page-202-1)** changing **[203](#page-202-0)** changing their visibility **[203](#page-202-0)** creating **[200](#page-199-0)** creating current **[202](#page-201-0)** customizable properties **[202](#page-201-1)** customizing **[202](#page-201-2)** customizing default renderer **[200](#page-199-1)** default graphic **[200](#page-199-2)** default renderer **[200](#page-199-3)** defining a renderer **[200](#page-199-2)** defining new renderer **[200](#page-199-1)** getting all time indicators **[203](#page-202-0)** getting current time indicator **[203](#page-202-0)** getting specific **[203](#page-202-0)** IlvGraphic as new renderer **[200](#page-199-1)**

representing current time **[201](#page-200-0)** representing specific time **[201](#page-200-0)** time intervals changing **[192](#page-191-0)** computing **[342](#page-341-1)** definition **[21](#page-20-1)** time scale changing rows **[208](#page-207-0)** create **[213](#page-212-1)** duration **[213](#page-212-0)** emphasis **[213](#page-212-0)** nonlinear **[213](#page-212-0)** row visibility **[211](#page-210-0)** scrolling **[192](#page-191-0)** using **[207](#page-206-0)** time, API **[20](#page-19-0)** To activity **[261](#page-260-2)** tokens cascading priority **[82](#page-81-0)** transitions selector **[87](#page-86-1)** symbols **[72](#page-71-0)** tree column icon **[241](#page-240-0)** TreeCellRenderer Swing API **[241](#page-240-0)** unbounded, scroll bar operation mode **[192](#page-191-0)** URL resolving **[89](#page-88-2)** user-defined priority property **[219](#page-218-0)** user-defined properties and general data-model implementation **[107](#page-106-0)** data model classes supporting **[39](#page-38-0)** user-defined type CSS data model **[87](#page-86-1)** vertical load-on-demand description **[333](#page-332-1)** design **[334](#page-333-1)** vertical scrolling **[193](#page-192-0)** VERTICAL\_SCROLLBAR\_XXX static constants **[193](#page-192-0)** visibility of activity/resource rows (data nodes) **[190](#page-189-0)** of time scale rows **[210](#page-209-0) W** W3C CSS **[79](#page-78-0)** writeGanttModel method IlvGanttDocumentWriter class **[44](#page-43-0)** writers, SDXL **[39](#page-38-0)** customizing **[42](#page-41-0)** default **[21](#page-20-0)**

**U**

**V**

levels **[39](#page-38-0)**

## **X**

Xdefault X Window System **[79](#page-78-0)** Xerces parser implementation **[39](#page-38-0)** XML scheduling data file **[107](#page-106-0)** serializing schedule data **[39](#page-38-0)**